# **Oracle® Database**

Recovery Manager Reference 10*g* Release 1 (10.1) **Part No. B10770-01**

December 2003

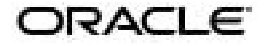

Oracle Database Recovery Manager Reference, 10*g* Release 1 (10.1)

Part No. B10770-01

Copyright © 1996, 2003 Oracle Corporation. All rights reserved.

Primary Author: Antonio Romero

Contributing Author: Lance Ashdown

Contributors: Anand Beldalker, Tammy Bednar, Senad Dizdar, Muthu Olagappan, Francisco Sanchez, Steve Wertheimer

Graphic Designer: Valarie Moore

 The Programs (which include both the software and documentation) contain proprietary information of Oracle Corporation; they are provided under a license agreement containing restrictions on use and disclosure and are also protected by copyright, patent and other intellectual and industrial property laws. Reverse engineering, disassembly or decompilation of the Programs, except to the extent required to obtain interoperability with other independently created software or as specified by law, is prohibited.

The information contained in this document is subject to change without notice. If you find any problems in the documentation, please report them to us in writing. Oracle Corporation does not warrant that this document is error-free. Except as may be expressly permitted in your license agreement for these Programs, no part of these Programs may be reproduced or transmitted in any form or by any means, electronic or mechanical, for any purpose, without the express written permission of Oracle Corporation.

If the Programs are delivered to the U.S. Government or anyone licensing or using the programs on behalf of the U.S. Government, the following notice is applicable:

**Restricted Rights Notice** Programs delivered subject to the DOD FAR Supplement are "commercial computer software" and use, duplication, and disclosure of the Programs, including documentation, shall be subject to the licensing restrictions set forth in the applicable Oracle license agreement. Otherwise, Programs delivered subject to the Federal Acquisition Regulations are "restricted computer software" and use, duplication, and disclosure of the Programs shall be subject to the restrictions in FAR 52.227-19, Commercial Computer Software - Restricted Rights (June, 1987). Oracle Corporation, 500 Oracle Parkway, Redwood City, CA 94065.

The Programs are not intended for use in any nuclear, aviation, mass transit, medical, or other inherently dangerous applications. It shall be the licensee's responsibility to take all appropriate fail-safe, backup, redundancy, and other measures to ensure the safe use of such applications if the Programs are used for such purposes, and Oracle Corporation disclaims liability for any damages caused by such use of the Programs.

Oracle is a registered trademark, and Oracle Store, Oracle7, Oracle8, Oracle8*i*, Oracle9*i*, PL/SQL, and SQL\*Plus are trademarks or registered trademarks of Oracle Corporation. Other names may be trademarks of their respective owners.

# **Contents**

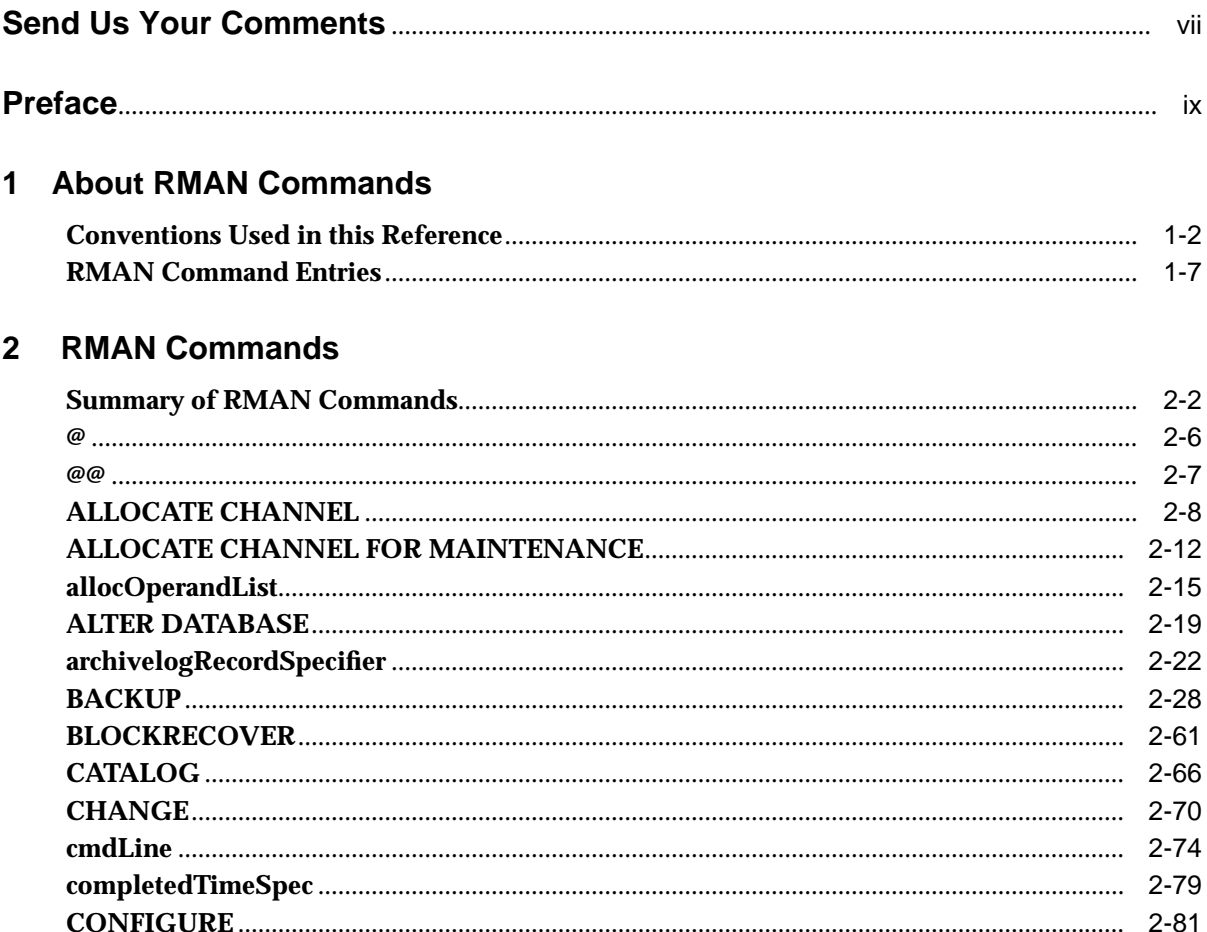

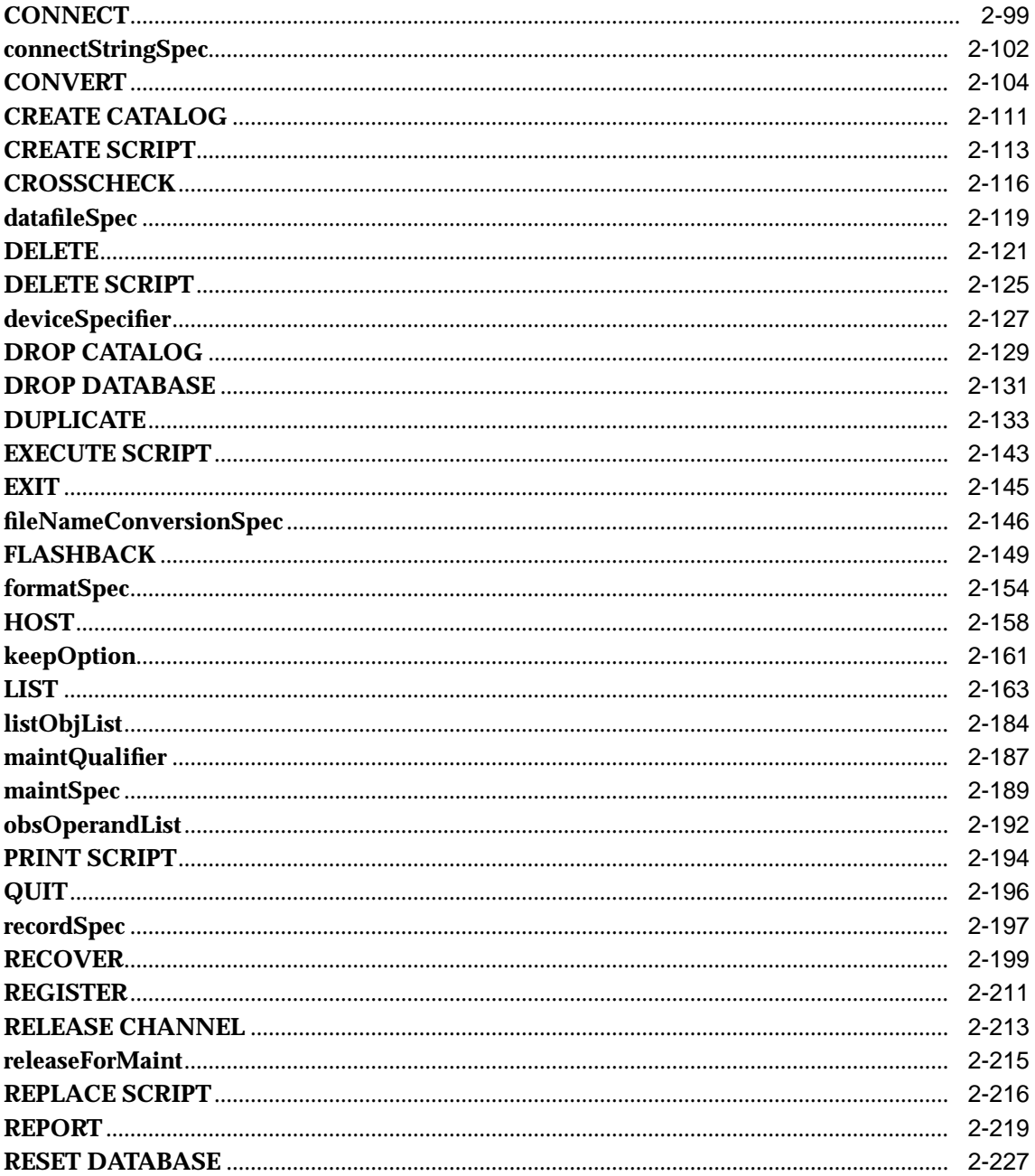

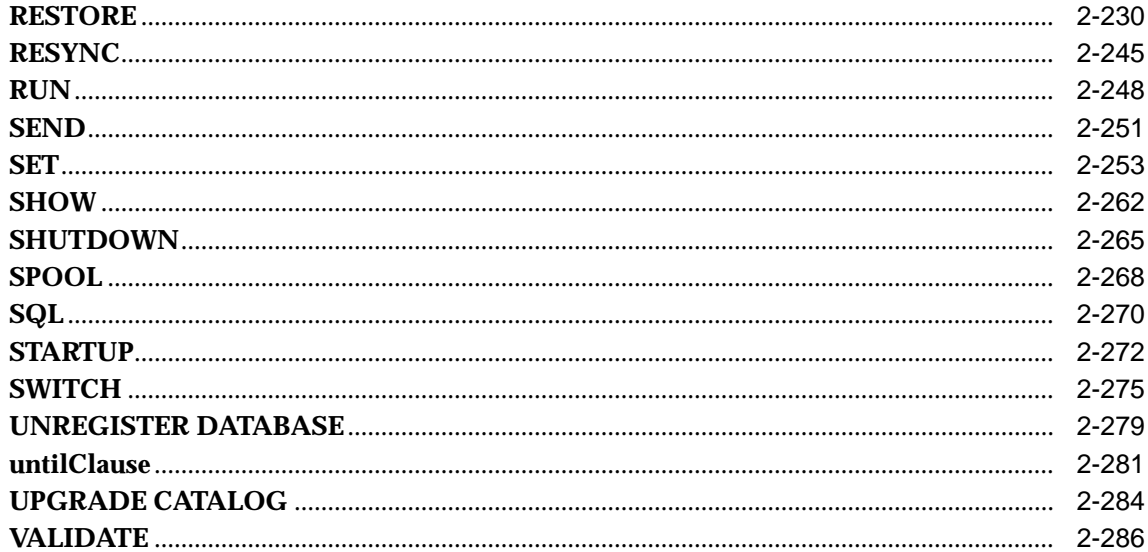

# 3 Recovery Catalog Views

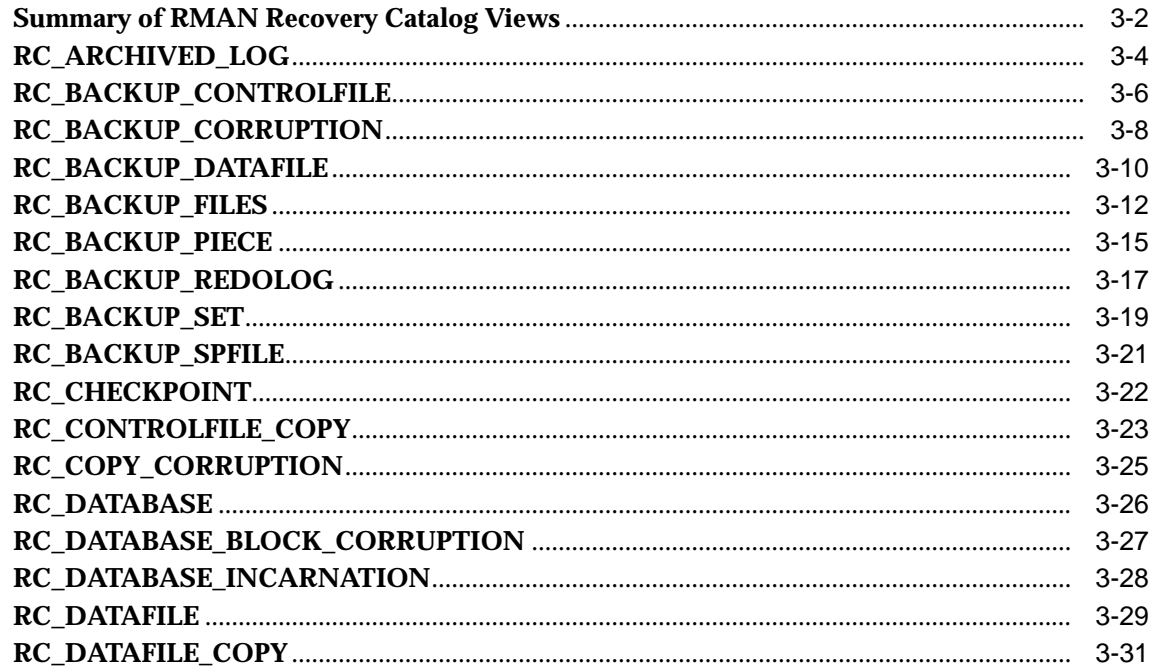

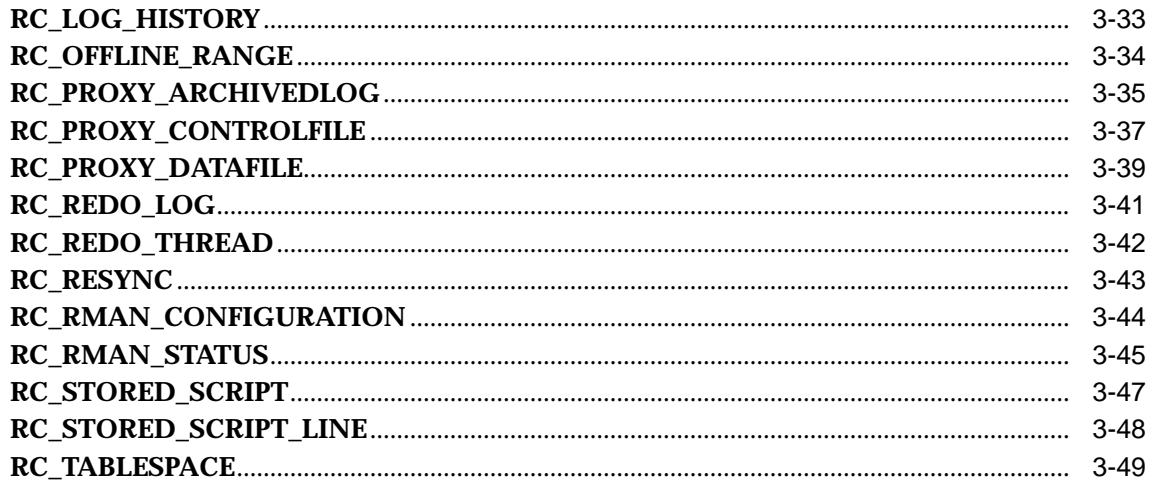

#### **Deprecated RMAN Commands**  $\mathbf{A}$

# **B** RMAN Compatibility

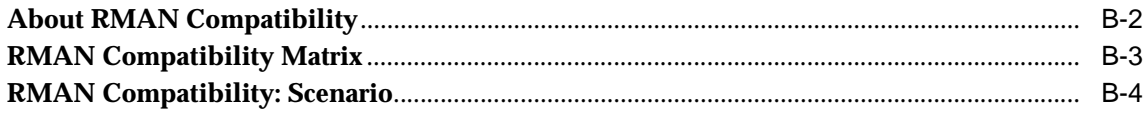

# **Index**

# **Send Us Your Comments**

## <span id="page-6-0"></span>**Oracle Database Recovery Manager Reference, 10g Release 1 (10.1)**

## **Part No. B10770-01**

Oracle Corporation welcomes your comments and suggestions on the quality and usefulness of this document. Your input is an important part of the information used for revision.

- Did you find any errors?
- Is the information clearly presented?
- Do you need more information? If so, where?
- Are the examples correct? Do you need more examples?
- What features did you like most?

If you find any errors or have any other suggestions for improvement, please indicate the document title and part number, and the chapter, section, and page number (if available). You can send comments to us in the following ways:

- Electronic mail: infodev\_us@oracle.com
- FAX: (650) 506-7227 Attn: Server Technologies Documentation Manager
- Postal service:

Oracle Corporation Server Technologies Documentation 500 Oracle Parkway, Mailstop 4op11 Redwood Shores, CA 94065 **USA** 

If you would like a reply, please give your name, address, telephone number, and (optionally) electronic mail address.

If you have problems with the software, please contact your local Oracle Support Services.

# **Preface**

<span id="page-8-0"></span>This preface contains these topics:

- [Audience](#page-9-0)
- [Organization](#page-9-1)
- [Related Documentation](#page-10-0)
- [Conventions](#page-10-1)
- [Documentation Accessibility](#page-13-0)

# <span id="page-9-0"></span>**Audience**

Recovery Manager Reference is intended for database administrators who perform the following tasks:

- Back up, restore, and recover Oracle databases
- Perform maintenance on backups and copies of database files

To use this document, you need to know the following:

- Relational database concepts and basic database administration as described in *Oracle Database Concepts* and the *Oracle Database Administrator's Guide*
- Basic RMAN concepts and tasks as described in *Oracle Database Backup and Recovery Basics*
- The operating system environment under which you are running Oracle

# <span id="page-9-1"></span>**Organization**

This document contains:

#### **[Chapter 1, "About RMAN Commands"](#page-16-1)**

This chapter describes the basic conventions of RMAN syntax.

#### **[Chapter 2, "RMAN Commands"](#page-24-1)**

This chapter displays the RMAN syntax diagrams, describes the elements of the syntax, and provides examples.

#### **[Chapter 3, "Recovery Catalog Views"](#page-312-1)**

This chapter describes the recovery catalog views.

#### **[Appendix A, "Deprecated RMAN Commands"](#page-362-1)**

This appendix describes RMAN syntax that is deprecated (that is, no longer supported) but still functional.

#### **[Appendix B, "RMAN Compatibility"](#page-364-1)**

This appendix shows the compatible combinations of the RMAN client, target database, recovery catalog database, and recovery catalog schema.

# <span id="page-10-0"></span>**Related Documentation**

For more information, see these Oracle resources:

- *Oracle Database Backup and Recovery Basics*
- *Oracle Database Utilities*
- http://www.oracle.com/database/recovery

Many of the examples in this book use the sample schemas of the seed database, which is installed by default when you install Oracle. Refer to *Oracle Database Sample Schemas* for information on how these schemas were created and how you can use them yourself.

Printed documentation is available for sale in the Oracle Store at

http://oraclestore.oracle.com/

To download free release notes, installation documentation, white papers, or other collateral, please visit the Oracle Technology Network (OTN). You must register online before using OTN; registration is free and can be done at

```
http://otn.oracle.com/membership/
```
If you already have a username and password for OTN, then you can go directly to the documentation section of the OTN Web site at

```
http://otn.oracle.com/documentation/
```
# <span id="page-10-1"></span>**Conventions**

This section describes the conventions used in the text and code examples of this documentation set. It describes:

- [Conventions in Text](#page-10-2)
- **[Conventions in Code Examples](#page-11-0)**

## <span id="page-10-2"></span>**Conventions in Text**

We use various conventions in text to help you more quickly identify special terms. The following table describes those conventions and provides examples of their use.

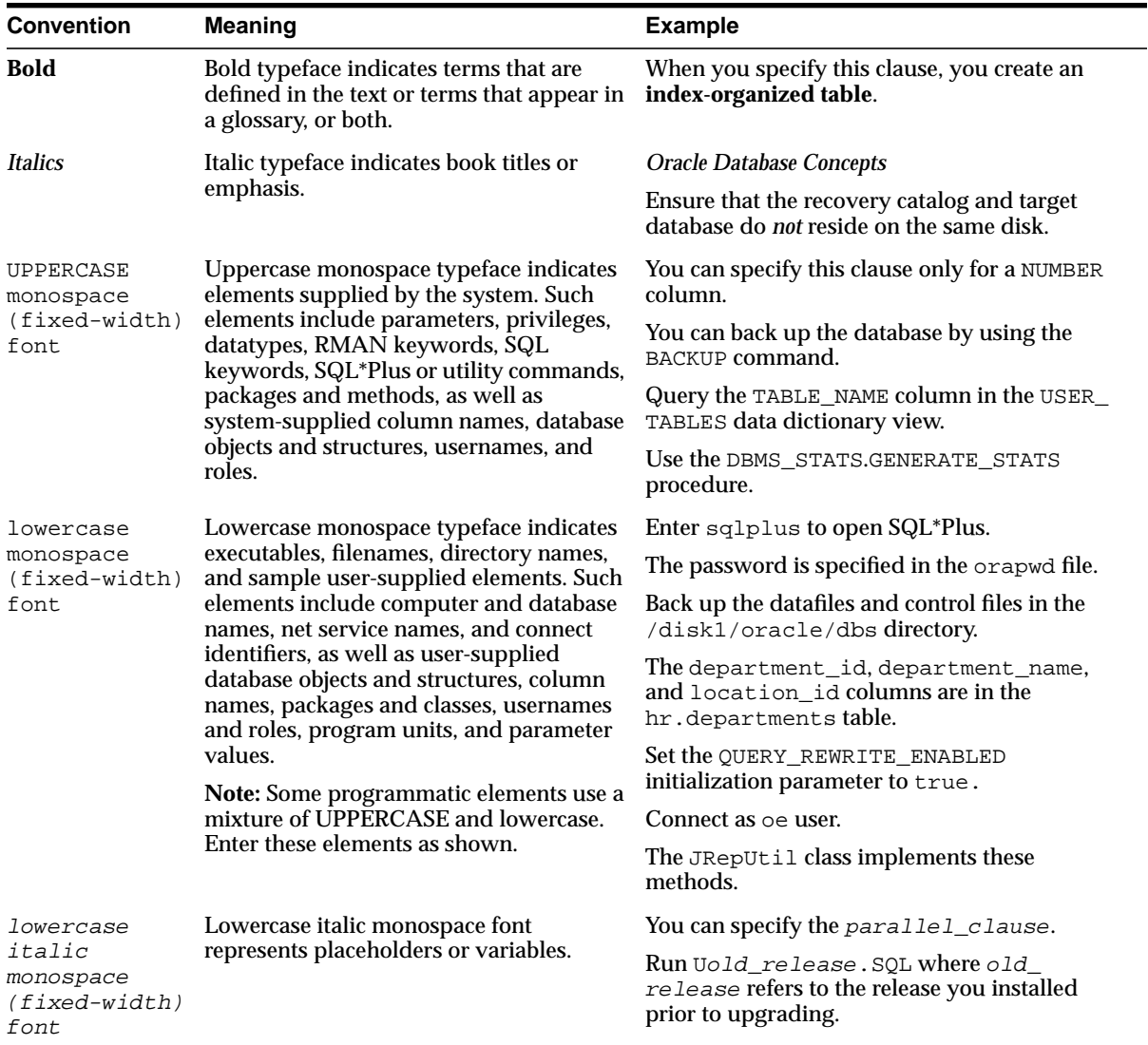

# <span id="page-11-0"></span>**Conventions in Code Examples**

Code examples illustrate SQL, PL/SQL, SQL\*Plus, or other command-line statements. They are displayed in a monospace (fixed-width) font and separated from normal text as shown in this example:

The following table describes typographic conventions used in code examples and provides examples of their use.

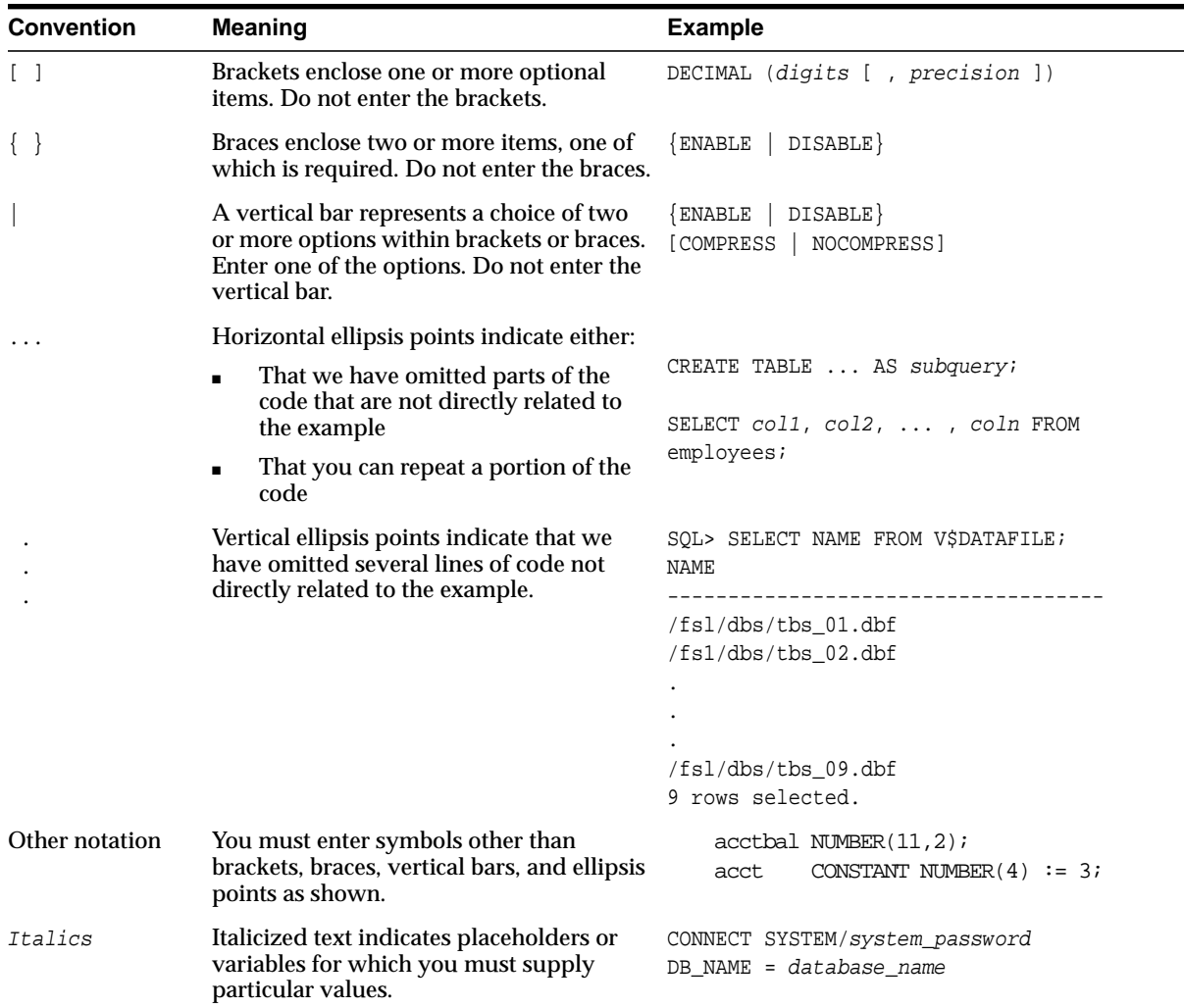

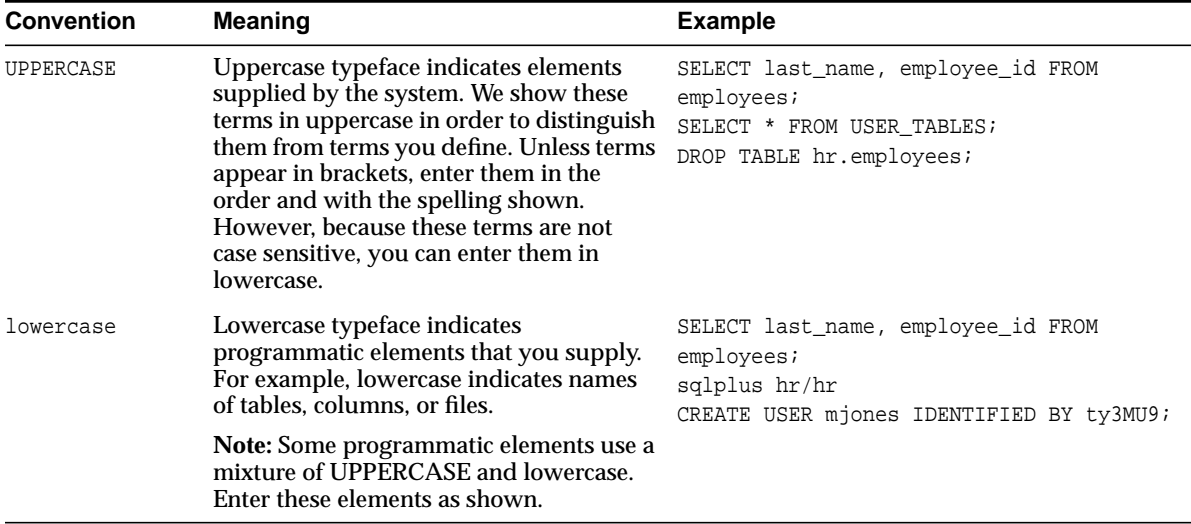

# <span id="page-13-0"></span>**Documentation Accessibility**

Our goal is to make Oracle products, services, and supporting documentation accessible, with good usability, to the disabled community. To that end, our documentation includes features that make information available to users of assistive technology. This documentation is available in HTML format, and contains markup to facilitate access by the disabled community. Standards will continue to evolve over time, and Oracle Corporation is actively engaged with other market-leading technology vendors to address technical obstacles so that our documentation can be accessible to all of our customers. For additional information, visit the Oracle Accessibility Program Web site at

```
http://www.oracle.com/accessibility/
```
**Accessibility of Code Examples in Documentation** JAWS, a Windows screen reader, may not always correctly read the code examples in this document. The conventions for writing code require that closing braces should appear on an otherwise empty line; however, JAWS may not always read a line of text that consists solely of a bracket or brace.

**Accessibility of Links to External Web Sites in Documentation** This documentation may contain links to Web sites of other companies or organizations that Oracle Corporation does not own or control. Oracle Corporation neither

evaluates nor makes any representations regarding the accessibility of these Web sites.

<span id="page-16-1"></span><span id="page-16-0"></span>**1**

# **About RMAN Commands**

This chapter describes the basic elements of RMAN syntax. It includes the following sections:

- [Conventions Used in this Reference](#page-17-0)
- [RMAN Command Entries](#page-22-0)

# <span id="page-17-0"></span>**Conventions Used in this Reference**

This section explains the conventions used in this chapter including:

- [RMAN Text Conventions](#page-17-1)
- [RMAN Syntax Diagrams and Notation](#page-17-2)
- [RMAN Code Examples](#page-21-0)

# <span id="page-17-1"></span>**RMAN Text Conventions**

The text in this reference adheres to the following conventions:

- UPPERCASE monospace : Calls attention to RMAN keywords, SQL keywords, column headings in tables and views, and initialization parameters.
- lowercase monospace : Calls attention to variable text in RMAN examples.
- *italics* : Calls attention to RMAN or SQL placeholders, that is, text that should not be entered as-is but represents a value to be entered by the user.

# <span id="page-17-2"></span>**RMAN Syntax Diagrams and Notation**

This section describes the conventions for RMAN command syntax.

# **Syntax Diagrams**

This reference uses syntax diagrams to show Recovery Manager commands. These syntax diagrams use lines and arrows to show syntactic structure, as shown in [Figure 1–1](#page-18-0).

<span id="page-18-0"></span>**Figure 1–1 CATALOG Command**

**catalog::=**

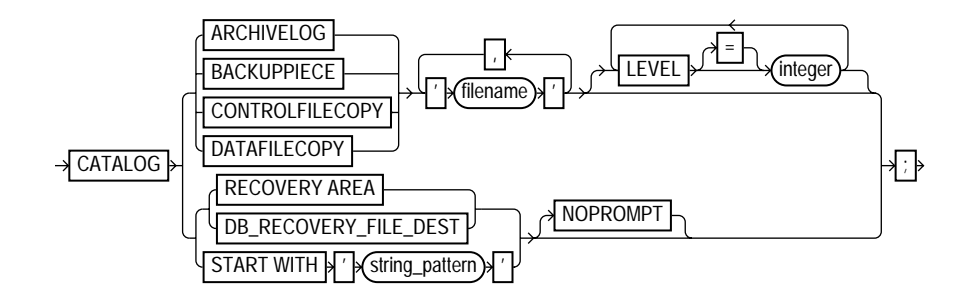

This section describes the components of syntax diagrams and gives examples of how to write RMAN commands. Syntax diagrams are made up of these items:

- **[Keywords](#page-18-1)**
- **[Placeholders](#page-18-2)**

<span id="page-18-1"></span>**Keywords** Keywords have special meanings in Recovery Manager syntax. In the syntax diagrams, keywords appear in rectangular boxes and an uppercase font, like the word CATALOG in [Figure 1–1](#page-18-0). When used in text and code examples, RMAN keywords appear in uppercase, monospace font, for example, CATALOG DATAFILECOPY. You must use keywords in RMAN statements exactly as they appear in the syntax diagram, except that they can be either uppercase or lowercase.

The RMAN language is free-form. Keywords must be separated by at least one white space character, but otherwise there are no restrictions. A command can span multiple lines.

<span id="page-18-2"></span>**Placeholders** Placeholders in syntax diagrams indicate non-keywords. In the syntax diagrams, they appear in ovals, as in the word  $integer$  in Figure 1-1. When described in text, RMAN placeholders appear in lowercase italic, for example, 'filename'. Placeholders are usually:

- Names of database objects (*tablespace\_name*)
- Oracle datatype names (date\_string)
- Subclauses (datafileSpec)

When you see a placeholder in a syntax diagram, substitute an object or expression of the appropriate type in the RMAN statement. For example, to write a DUPLICATE TARGET DATABASE TO 'database\_name' command, use the name of the duplicate database you want to create, such as dupdb, in place of the database\_name placeholder in the diagram.

Some placeholder values are enclosed in required or optional quotes. The syntax diagrams show single quotes, though in all cases double quotes are also legal in RMAN syntax. For example, you specify either 'filename' or "filename". For the SQL command, it is recommended that you use double quotes because the SQL statement itself may also contain a quote, and the most common type of quote in a SQL statement is a single quote. Single and double quotes do not mean the same in SQL as they do in RMAN.

The only system-independent, legal environment variables in RMAN quoted strings are ? for the Oracle home and @ for the SID. However, you can use operating system specific environment variables on the target system within quoted strings. The environment variables are interpreted by the database server and not the RMAN client.

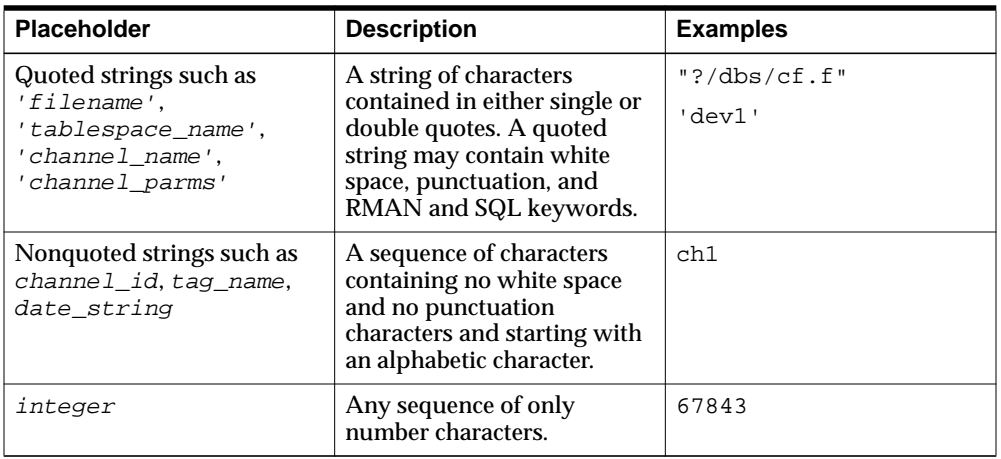

The following table shows placeholders that appear in the syntax diagrams and provides examples of the values you might substitute for them in your statements.

# **RMAN Reserved Words**

This section describes the RMAN reserved words. If you use one of these words by itself without surrounding it in quotes, then RMAN generates an error. These are examples of correct and incorrect entries:

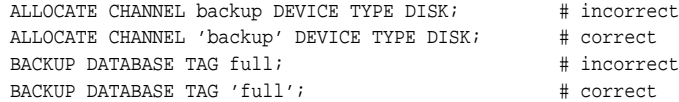

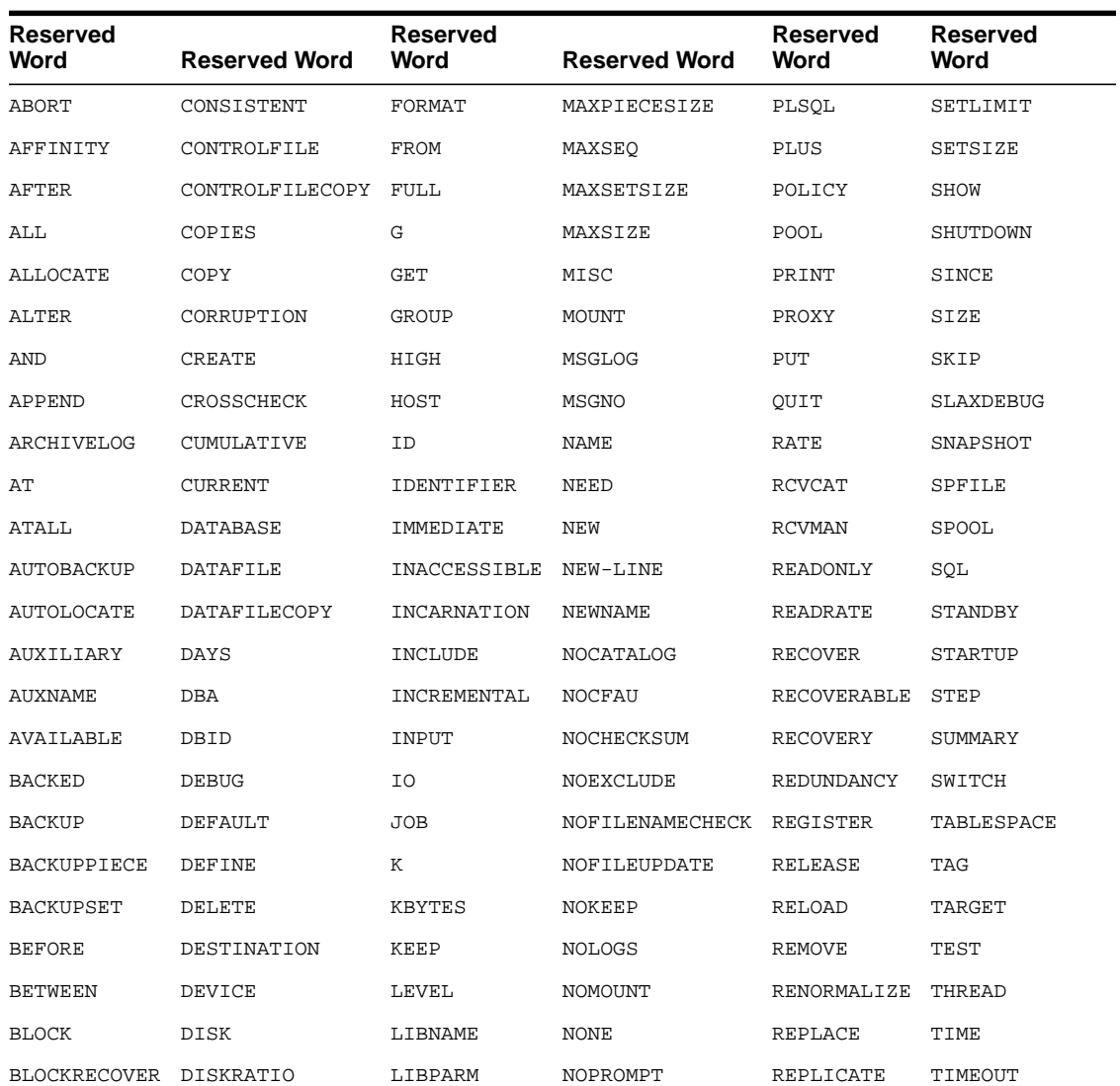

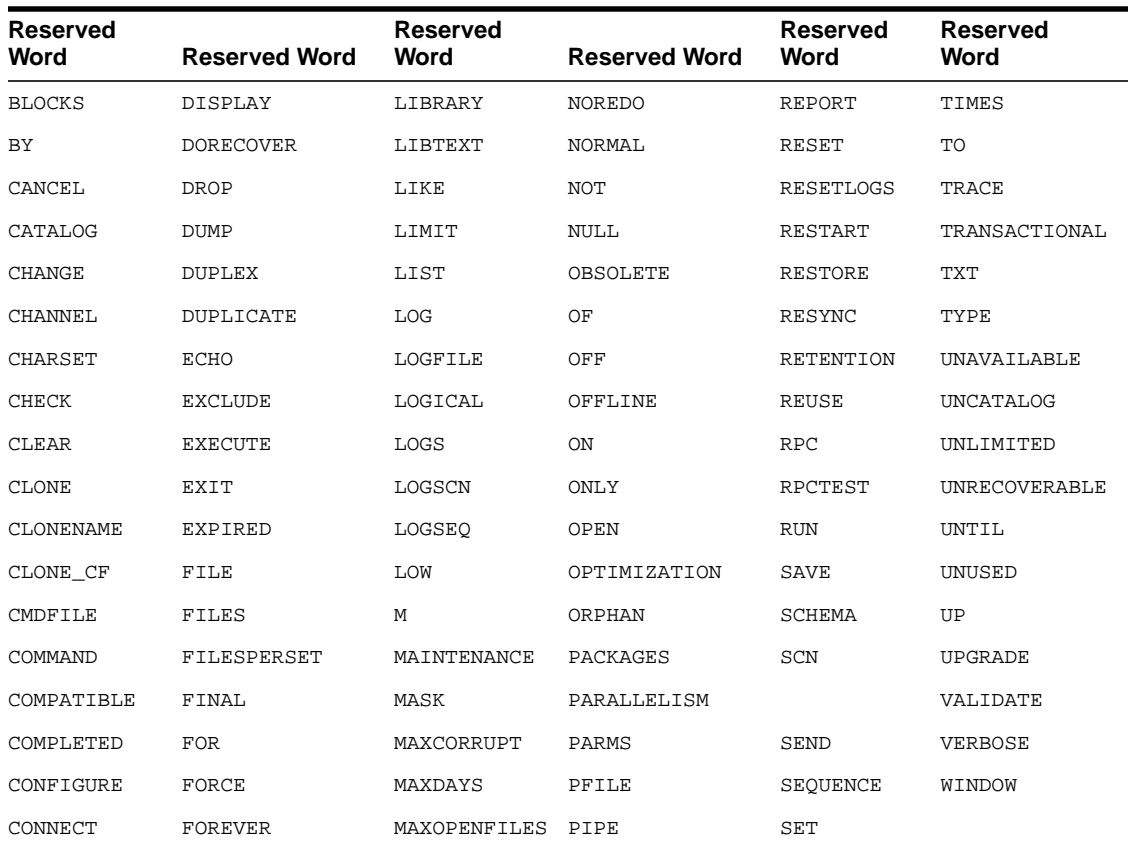

# <span id="page-21-0"></span>**RMAN Code Examples**

This reference contains many examples of RMAN commands. These examples show you how to use elements of RMAN. This example shows the use of a BACKUP command:

BACKUP DATABASE;

Note that examples are set off from the text and appear in a monospace font.

# <span id="page-22-0"></span>**RMAN Command Entries**

The description of each command or subclause contains the following sections:

**Table 1–1 Section Content Syntax** Shows the keywords and parameters that make up the statement. **Note:** Not all keywords and parameters are valid in all circumstances. Be sure to refer to the "Keywords and Parameters" section of each statement to learn about any restrictions on the syntax. **Purpose** Describes the basic uses of the statement. **Restrictions and Usage Notes** Lists requirements, restrictions, and guidelines for proper use of the command. **Keywords and Parameters** Describes the purpose of each keyword and parameter. Restrictions and usage notes can also appear in this section. **Examples** Shows how to use various clauses and options of the statement.

**Note:** Optional sections following the examples provide more information on how and when to use the statement.

# <span id="page-24-1"></span><span id="page-24-0"></span>**2**

# **RMAN Commands**

This chapter describes, in alphabetical order, Recovery Manager commands and subclauses. For a summary of the RMAN commands and command-line options, refer to ["Summary of RMAN Commands" on page 2-2.](#page-25-0)

# <span id="page-25-0"></span>**Summary of RMAN Commands**

[Table 2–1](#page-25-1) provides a functional summary of RMAN commands that you can execute at the RMAN prompt, within a RUN command, or both. All commands from previous RMAN releases work with the current release.

For command line options for the RMAN client, refer to ["cmdLine" on page 2-74.](#page-97-0)

| <b>Command</b>                                             | <b>Purpose</b>                                                                                                    |
|------------------------------------------------------------|----------------------------------------------------------------------------------------------------|
| "@" on page 2-6                                            | Run a command file.                                                                                                    |
| "@@" on page 2-7                                           | Run a command file in the same directory as another command file that is<br>currently running. The @@ command differs from the @ command only when<br>run from within a command file.                             |
| "ALLOCATE CHANNEL" on<br>page 2-8                          | Establish a channel, which is a connection between RMAN and a database<br>instance.                                                                                                    |
| "ALLOCATE CHANNEL FOR<br><b>MAINTENANCE</b> " on page 2-12 | Allocate a channel in preparation for issuing maintenance commands such<br><b>as DELETE.</b>                                                                                                    |
| "allocOperandList" on page 2-15                            | A subclause that specifies channel control options such as PARMS and<br>FORMAT.                                                                                                    |
| "ALTER DATABASE" on<br>page 2-19                           | Mount or open a database.                                                                                                    |
| "archivelogRecordSpecifier" on<br>page 2-22                | Specify a range of archived redo logs files.                                                                                                    |
| "BACKUP" on page 2-28                                      | Back up database files, copies of database files, archived logs, or backup sets.                                                                                                    |
| "BLOCKRECOVER" on<br>page 2-61                             | Recover an individual data block or set of data blocks within one or more<br>datafiles.                                                                                                    |
| "CATALOG" on page 2-66                                     | Add information about a datafile copy, archived redo log, or control file copy<br>to the repository.                                                                                                    |
| "CHANGE" on page 2-70                                      | Mark a backup piece, image copy, or archived redo log as having the status<br>UNAVAILABLE OF AVAILABLE; remove the repository record for a backup or<br>copy; override the retention policy for a backup or copy. |
| "completedTimeSpec" on<br>page 2-79                        | Specify a time range during which the backup or copy completed.                                                                                                    |
| "CONFIGURE" on page 2-81                                   | Configure persistent RMAN settings. These settings apply to all RMAN<br>sessions until explicitly changed or disabled.                                                                                            |
| "CONNECT" on page 2-99                                     | Establish a connection between RMAN and a target, auxiliary, or recovery<br>catalog database.                                                                                                    |

<span id="page-25-1"></span>**Table 2–1 Recovery Manager Commands**

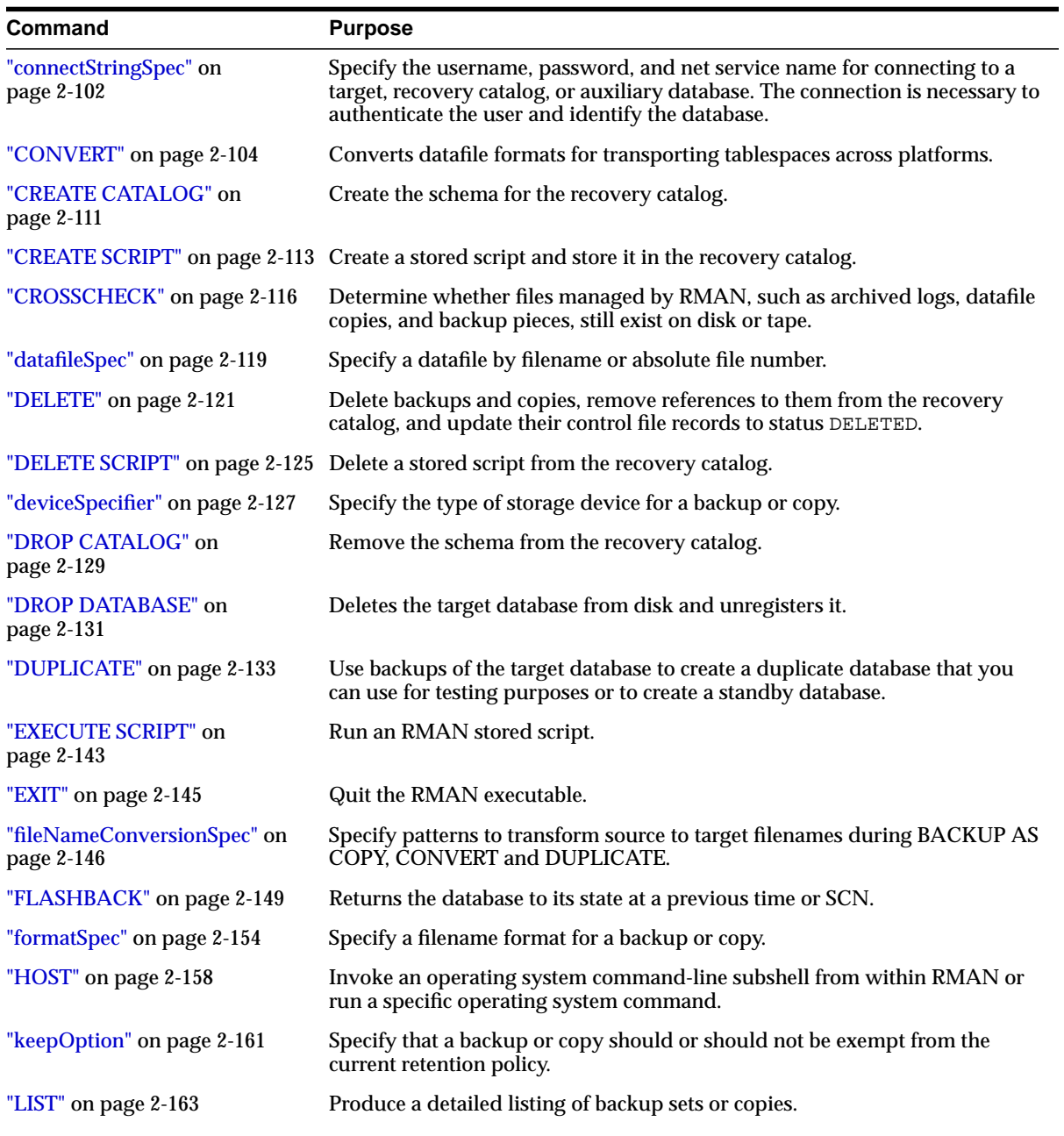

# **Table 2–1 Recovery Manager Commands**

| Command                            | <b>Purpose</b>                                                                                                    |
|------------------------------------|----------------------------------------------------------------------------------------------------|
| "listObjList" on page 2-184        | A subclause used to specify which items will be displayed by the LIST<br>command.                                                                                                    |
| "maintQualifier" on page 2-187     | A subclause used to specify additional options for maintenance commands<br>such as DELETE and CHANGE.                                                                                                    |
| "maintSpec" on page 2-189          | A subclause used to specify the files operated on by maintenance commands<br>such as CHANGE, CROSSCHECK, and DELETE.                                                                                              |
| "obsOperandList" on page 2-192     | A subclause used to determine which backups and copies are obsolete.                                                                                                    |
| "PRINT SCRIPT" on page 2-194       | Display a stored script.                                                                                                    |
| "QUIT" on page 2-196               | Exit the RMAN executable.                                                                                                    |
| "recordSpec" on page 2-197         | A subclause used to specify which objects the maintenance commands<br>should operate on.                                                                                                    |
| "RECOVER" on page 2-199            | Apply redo logs and incremental backups to datafiles restored from backup<br>or datafile copies, in order to update them to a specified time.                                                                     |
| "REGISTER" on page 2-211           | Register the target database in the recovery catalog.                                                                                                    |
| "RELEASE CHANNEL" on<br>page 2-213 | Release a channel that was allocated with an ALLOCATE CHANNEL<br>command.                                                                                                    |
| "releaseForMaint" on page 2-215    | Release a channel allocated with an ALLOCATE CHANNEL FOR<br>MAINTENANCE command.                                                                                                    |
| "REPLACE SCRIPT" on<br>page 2-216  | Replace an existing script stored in the recovery catalog. If the script does<br>not exist, then REPLACE SCRIPT creates it.                                                                                       |
| "REPORT" on page 2-219             | Perform detailed analyses of the content of the recovery catalog.                                                                                                    |
| "RESET DATABASE" on<br>page 2-227  | Inform RMAN that the SQL statement ALTER DATABASE OPEN RESETLOGS<br>has been executed and that a new incarnation of the target database has been<br>created, or reset the target database to a prior incarnation. |
| "RESTORE" on page 2-230            | Restore files from backup sets or from disk copies to the default or a new<br>location.                                                                                                    |
| "RESYNC" on page 2-245             | Perform a full resynchronization, which creates a snapshot control file and<br>then copies any new or changed information from that snapshot control file<br>to the recovery catalog.                             |
| "RUN" on page 2-248                | Execute a sequence of one or more RMAN commands, which are one or<br>more statements executed within the braces of RUN.                                                                                           |
| "SEND" on page 2-251               | Send a vendor-specific quoted string to one or more specific channels.                                                                                                    |

**Table 2–1 Recovery Manager Commands**

| <b>Command</b>                         | <b>Purpose</b>                                                                                                    |
|----------------------------------------|----------------------------------------------------------------------------------------------------|
| "SET" on page 2-253                    | Sets the value of various attributes that affect RMAN behavior for the<br>duration of a RUN block or a session.                                                                                                    |
| "SHOW" on page 2-262                   | Displays the current CONFIGURE settings.                                                                                                    |
| "SHUTDOWN" on page 2-265               | Shut down the target database. This command is equivalent to the SQL*Plus<br>SHUTDOWN command.                                                                                                    |
| "SPOOL" on page 2-268                  | Write RMAN output to a log file.                                                                                                    |
| "SQL" on page 2-270                    | Execute a SQL statement from within Recovery Manager.                                                                                                    |
| "STARTUP" on page 2-272                | Start up the target database. This command is equivalent to the SQL*Plus<br>STARTUP command.                                                                                                    |
| "SWITCH" on page 2-275                 | Specify that a datafile copy is now the <b>current datafile</b> , that is, the datafile<br>pointed to by the control file. This command is equivalent to the SQL<br>statement ALTER DATABASE RENAME FILE as it applies to datafiles. |
| "UNREGISTER DATABASE" on<br>page 2-279 | Unregisters a database from the recovery catalog.                                                                                                    |
| "untilClause" on page 2-281            | A subclause specifying an upper limit by time, SCN, or log sequence<br>number. This clause is usually used to specify the desired point in time for<br>an incomplete recovery.                                                       |
| "UPGRADE CATALOG" on<br>page 2-284     | Upgrade the recovery catalog schema from an older version to the version<br>required by the RMAN executable.                                                                                                    |
| "VALIDATE" on page 2-286               | Examine a backup set and report whether its data is intact. RMAN scans all<br>of the backup pieces in the specified backup sets and looks at the checksums<br>to verify that the contents can be successfully restored.              |

**Table 2–1 Recovery Manager Commands**

#### <span id="page-29-0"></span>**@**

## **Syntax**

**at::=**

 $@ \rightarrow$ filename

#### **Purpose**

To execute a series of RMAN commands stored in an operating system file with the specified full path name, for example, @/oracle/dbs/cmd/cmd1.rman. If you do not specify the full path name, then the current working directory is assumed, for example, @cmd1.rman. Do not use quotes around the string or leave whitespace between the @ and filename. RMAN processes the specified file as if its contents had appeared in place of the @ command.

**Note:** The file must contain complete RMAN commands; partial commands generate syntax errors.

#### **Restrictions and Usage Notes**

None.

## **Example**

**Running a Command File from the Command Line: Example** This example creates a command file and then runs it from the operating system command line:

```
echo "BACKUP DATABASE;" > backup_db.rman
rman TARGET / @backup_db.rman
```
**Running a Command File Within RMAN: Example** This example runs a command file from the RMAN prompt and from within a RUN command:

@backup\_db.rman RUN { @backup\_db.rman }

## <span id="page-30-0"></span>**@@**

#### **Syntax**

**atat::=**

 $@@ \rightarrow$  filename

#### **Purpose**

To execute a series of RMAN commands stored in an operating system file with the specified filename, for example, @@cmd2.rman. If @@ is contained in a command file, then @@filename directs RMAN to look for the specified filename in the same directory as the command file from which it was called. If not used within a command file, the @@ command is identical to the @ command. For example, assume that you invoke RMAN as follows:

% rman @\$ORACLE\_HOME/rdbms/admin/dba/scripts/cmd1.rman

Assume that the command  $\text{Qemd2.rman appears inside the cmd1.rman script. In}$ this case, the  $\omega\omega$  command directs RMAN to look for the file cmd2. rman in the directory \$ORACLE\_HOME/rdbms/admin/dba/scripts/. Note that the file must contain complete RMAN commands.

# **Restrictions and Usage Notes**

None.

# **Example**

**Calling a Command File Within Another Command File: Example** Assume that you create command files called backup\_logs.rman and backup\_db.rman as in the following example. Then, you execute bkup\_db.rman from the command line, which specifies that RMAN should look for the bkup\_logs. rman script in the Oracle home directory:

```
echo "BACKUP ARCHIVELOG ALL; " > $ORACLE_HOME/bkup_logs.rman
echo "BACKUP DATABASE;" > $ORACLE_HOME/bkup_db.rman
echo "@@bkup_logs.rman" >> $ORACLE_HOME/bkup_db.rman
rman TARGET / @$ORACLE_HOME/bkup_db.rman
```
# <span id="page-31-0"></span>**ALLOCATE CHANNEL**

# **Syntax**

**allocate::=**

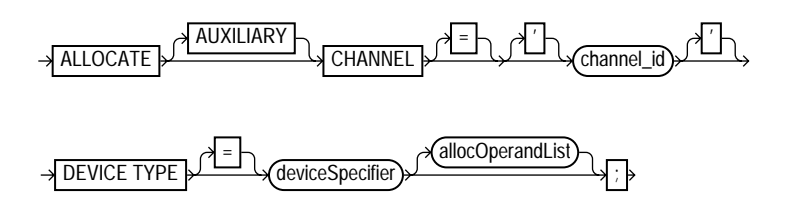

## **Purpose**

To manually allocate a **channel**, which is a connection between RMAN and a database instance. Each connection initiates an database server session on the target or auxiliary instance: this server session performs the work of backing up, restoring, or recovering RMAN backups.

Manually allocated channels (allocated by using ALLOCATE) should be distinguished from automatically allocated channels (specified by using CONFIGURE). Manually allocated channels apply only to the RUN job in which you issue the command. Automatic channels apply to any RMAN job in which you do *not* manually allocate channels. You can always override automatic channel configurations by manually allocating channels within a RUN command.

Each channel operates on one backup set or image copy at a time. RMAN automatically releases the channel at the end of the job.

You can control the degree of parallelism within a job by allocating the desired number of channels. Allocating multiple channels simultaneously allows a single job to read or write multiple backup sets or disk copies in parallel. If you establish multiple connections, then each connection operates on a separate backup set or disk copy.

Whether ALLOCATE CHANNEL causes operating system resources to be allocated immediately depends on the operating system. On some platforms, operating system resources are allocated at the time the command is issued. On other

platforms, operating system resources are not allocated until you open a file for reading or writing.

> **Note:** When you specify DEVICE TYPE DISK, no operating system resources are allocated other than for the creation of the server session.

## **Restrictions and Usage Notes**

- Execute ALLOCATE CHANNEL only within the braces of a [RUN](#page-271-0) command.
- The target instance must be started.
- You cannot make a connection to a shared server session.
- You must either allocate a channel manually or configure a channel for automatic allocation before executing a [BACKUP](#page-51-0), [DUPLICATE](#page-156-0), [CREATE](#page-134-0) [CATALOG](#page-134-0), [RESTORE](#page-253-0), [RECOVER](#page-222-0), or [VALIDATE](#page-309-0) command.
- You cannot use BACKUP DEVICE TYPE or RESTORE DEVICE TYPE to use automatic channels after specifying manual channels with ALLOCATE CHANNEL.
- You must use a recovery catalog when backing up a standby database.
- You cannot prefix ORA to a channel name. RMAN reserves channel names beginning with the ORA\_ prefix for its own use.

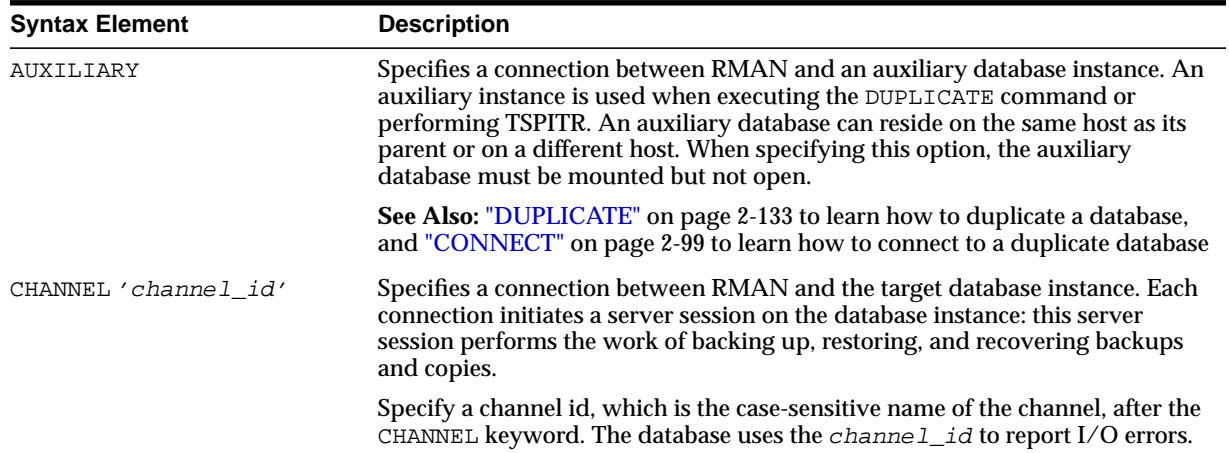

## **Keywords and Parameters**

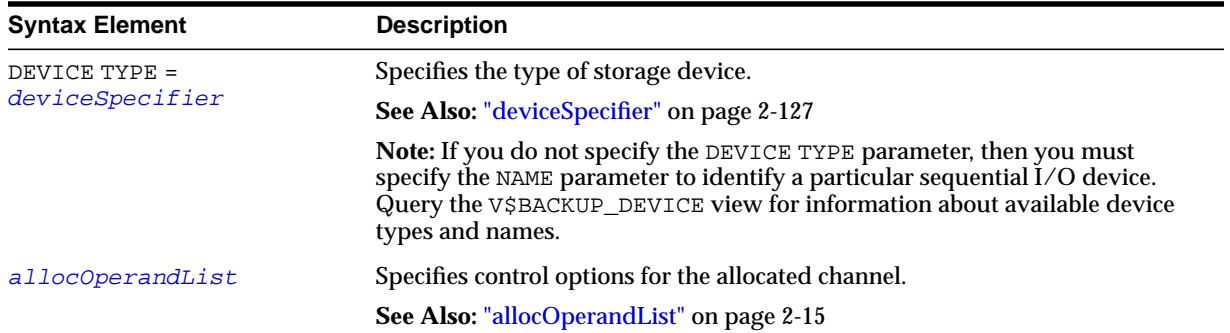

## **Examples**

**Allocating a Single Channel for a Backup: Example** This command allocates a tape channel for a whole database and archived redo log backup:

```
RUN
{
  ALLOCATE CHANNEL c1 DEVICE TYPE sbt;
  BACKUP DATABASE PLUS ARCHIVELOG;
}
```
**Spreading a Backup Across Multiple Disks: Example** When backing up to disk, you can spread the backup across several disk drives. Allocate one DEVICE TYPE DISK channel for each disk drive and specify the format string so that the filenames are on different disks:

```
RUN
{
  ALLOCATE CHANNEL disk1 DEVICE TYPE DISK FORMAT '/disk1/backups/%U';
  ALLOCATE CHANNEL disk2 DEVICE TYPE DISK FORMAT '/disk2/backups/%U';
  BACKUP DATABASE PLUS ARCHIVELOG; # AS COPY is default when backing up to disk
}
```
**Creating Multiple Copies of a Backup: Example** When creating multiple copies of a backup, you can specify the [SET](#page-276-0) BACKUP COPIES command. The following example generates a single backup of the database to disk, and then creates two identical backups of datafile 1 to two different file systems:

```
RUN
{
  ALLOCATE CHANNEL c1 DEVICE TYPE DISK MAXPIECESIZE 5M;
  BACKUP DATABASE PLUS ARCHIVELOG; # AS COPY is the default, so RMAN creates image copies
  SET BACKUP COPIES = 2;
```

```
 BACKUP DATAFILE 1 FORMAT '/disk1/backups/%U', '/disk2/backups/%U';
}
```
**Allocating an Auxiliary Channel for Database Duplication: Example** When creating a duplicate database, allocate a channel by using the AUXILIARY option:

```
RUN
{
  ALLOCATE AUXILIARY CHANNEL c1 DEVICE TYPE sbt;
  ALLOCATE AUXILIARY CHANNEL c2 DEVICE TYPE sbt;
  DUPLICATE TARGET DATABASE TO ndbnewh
    LOGFILE
      '?/oradata/aux1/redo01.log' SIZE 200K,
      '?/oradata/aux1/redo02.log' SIZE 200K
      '?/oradata/aux1/redo03.log' SIZE 200K
  SKIP READONLY
  NOFILENAMECHECK;
}
```
# <span id="page-35-0"></span>**ALLOCATE CHANNEL FOR MAINTENANCE**

**Syntax**

**allocateForMaint::=**

ALLOCATE CHANNEL FOR MAINTENANCE

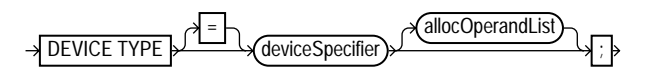

## **Purpose**

To manually allocate a channel in preparation for issuing a [CHANGE](#page-93-0), [DELETE](#page-144-0),or [CROSSCHECK](#page-139-0) command. Note that if you use [CONFIGURE](#page-104-0) to set up automatic channels, then RMAN can use these automatic channels for maintenance operations; you do not have to manually allocate them.

If RMAN allocates the automatic maintenance channel for you, then it uses the same naming convention as any other automatically allocated channel. If you explicitly invoke ALLOCATE CHANNEL FOR MAINTENANCE, then RMAN uses the following convention for channel naming:  $ORA_MATNT\_devicetype_n$ , where devicetype refers to DISK or sbt and n refers to the channel number. For example, RMAN uses these names for two manually allocated disk channels:

```
ORA_MAINT_DISK_1
ORA_MAINT_DISK_2
```
You can allocate multiple maintenance channels for a single job, but you should only use this feature in these scenarios:

- To allow crosschecking or deletion of all backup pieces or proxy copies, both on disk and tape, with a single command
- To make crosschecking and deleting work correctly in an Oracle Real Application Clusters configuration in which each backup piece or proxy copy exists only on one node
**See Also:** *Oracle Database Backup and Recovery Advanced User's Guide t*o learn how to crosscheck and delete on multiple channels

## **Restrictions and Usage Notes**

- Execute this command only at the RMAN prompt. This command cannot be used within a RUN block.
- The target instance must be started.
- Do not specify a channel ID.
- You cannot allocate a maintenance channel to a shared session.
- You cannot prefix ORA\_ to a channel name. RMAN reserves channel names beginning with the ORA\_ prefix for its own use.
- Manually allocated and automatic channels are never mixed. To perform maintenance on both disk and SBT simultaneously using manually allocated maintenance channels, you must allocate both channels explicitly.

## **Keywords and Parameters**

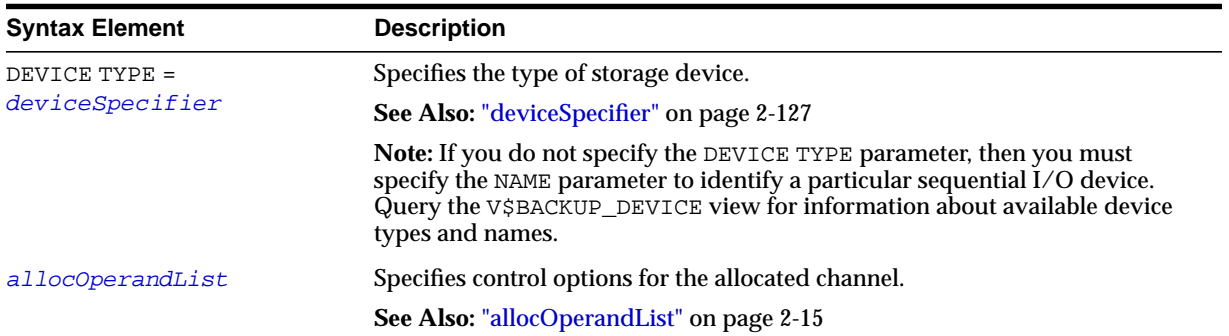

## **Examples**

**Deleting a Backup Set: Example** This example deletes backup sets from tape created more than a week ago:

ALLOCATE CHANNEL FOR MAINTENANCE DEVICE TYPE sbt; DELETE NOPROMPT BACKUP OF DATABASE COMPLETED BEFORE 'SYSDATE-7'; **Crosschecking Archived Logs: Example** This example crosschecks all archived logs on disk (by using the preconfigured disk channel) and tape. If the logs are not found, then RMAN marks them as EXPIRED in the repository:

ALLOCATE CHANNEL FOR MAINTENANCE DEVICE TYPE sbt; CROSSCHECK ARCHIVELOG ALL;

**Crosschecking on Multiple Nodes of an Oracle Real Application Clusters Configuration: Example** In this example, you perform a crosscheck of backups on two nodes of an Oracle Real Application Clusters configuration:

ALLOCATE CHANNEL FOR MAINTENANCE DEVICE TYPE DISK CONNECT 'SYS/change\_on\_install@inst1'; ALLOCATE CHANNEL FOR MAINTENANCE DEVICE TYPE DISK CONNECT 'SYS/change\_on\_install@inst2'; CROSSCHECK BACKUP;

#### **Deleting on Disk and sbt Channels with One Command: Example** In this example, you delete a backup from both disk and tape:

# back up datafile to disk and tape BACKUP DEVICE TYPE DISK DATAFILE 1 TAG "weekly\_bkup"; BACKUP DEVICE TYPE sbt DATAFILE 1 TAG "weekly\_bkup";

# manually allocate sbt channel and disk channel ALLOCATE CHANNEL FOR MAINTENANCE DEVICE TYPE DISK; ALLOCATE CHANNEL FOR MAINTENANCE DEVICE TYPE sbt; DELETE BACKUPSET TAG "weekly\_bkup";

# <span id="page-38-0"></span>**allocOperandList**

## **Syntax**

**allocOperandList::=**

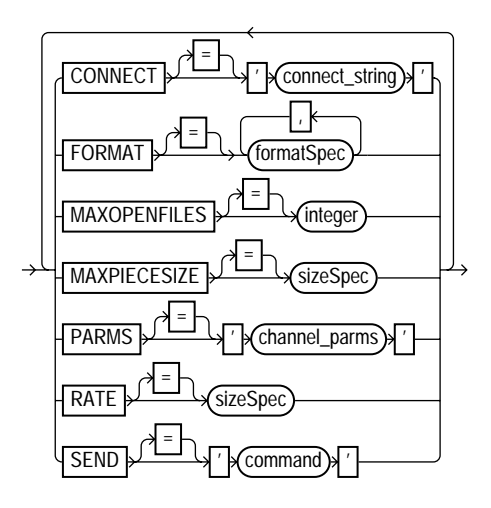

## **Purpose**

A subclause specifying control options on a **channel**, which is a connection between RMAN and a database instance. Specify this clause on the following commands:

- [ALLOCATE CHANNEL](#page-31-0)
- [ALLOCATE CHANNEL FOR MAINTENANCE](#page-35-0)
- **[CONFIGURE](#page-104-0)**

## **Keywords and Parameters**

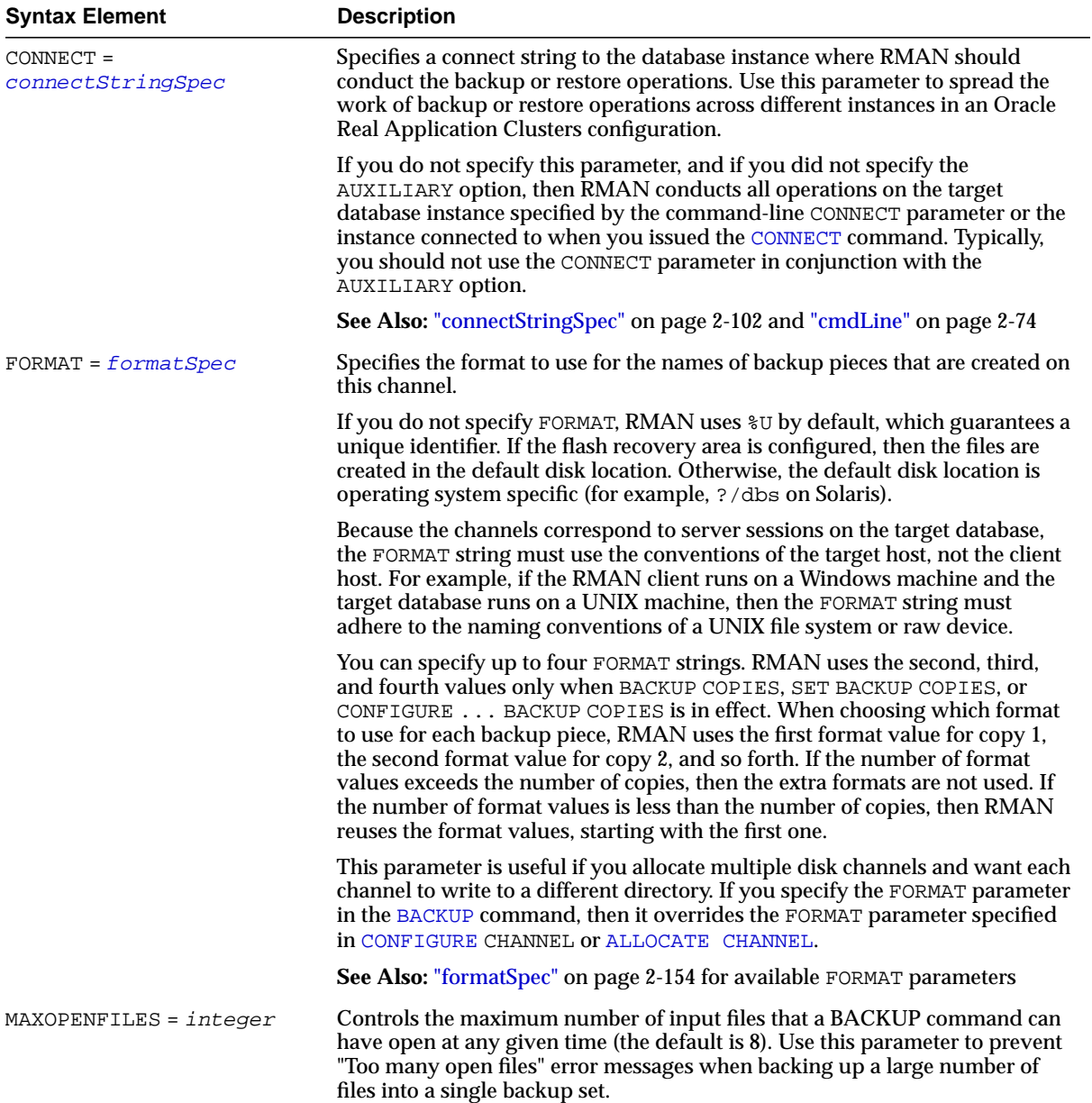

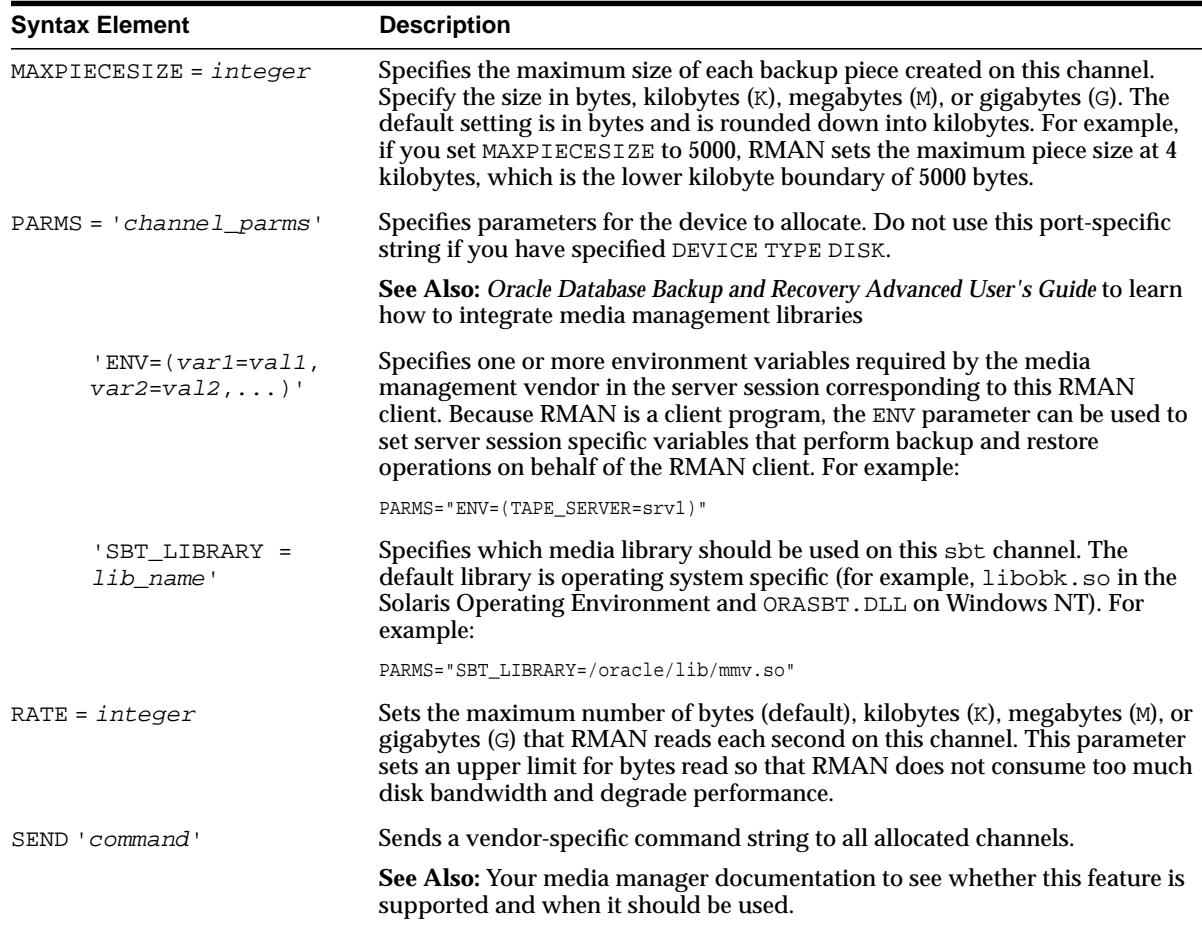

## **Examples**

**Configuring an Automatic Channel: Example** This example configures a persistent disk channel:

CONFIGURE CHANNEL DEVICE TYPE DISK FORMAT = '?/oradata/bkup\_%U';

**Configuring a Channel for a Backup: Example** This example manually allocates an sbt channel and then runs a whole database backup:

RUN {

```
 ALLOCATE CHANNEL c1 DEVICE TYPE sbt MAXPIECESIZE 800M;
  BACKUP DATABASE;
}
```
**Allocating a Channel for a Backup: Example** This example configures a default media management library, then makes a database backup by using this library. Then, the example backs up the database again using a different library, then finally makes a third backup using the default library:

```
CONFIGURE DEFAULT DEVICE TYPE TO sbt;
CONFIGURE CHANNEL DEVICE TYPE sbt PARMS="SBT_LIBRARY=/mediavendor/lib/mm_lib1.so";
BACKUP DATABASE;
RUN
{
  ALLOCATE CHANNEL c1 DEVICE TYPE sbt PARMS="SBT_LIBRARY=/mediavendor/lib/mm_lib2.so";
  BACKUP DATABASE;
}
BACKUP ARCHIVELOG ALL;
```
# **ALTER DATABASE**

## **Syntax**

**alterDatabase::=**

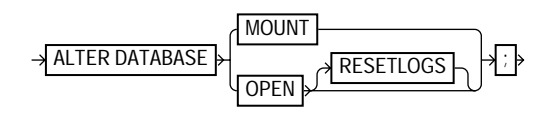

## **Purpose**

To mount or open a database.

**See Also:** *Oracle Database SQL Reference* for ALTER DATABASE syntax

## **Restrictions and Usage Notes**

- Execute this command either within the braces of a [RUN](#page-271-0) command or at the RMAN prompt.
- The target instance must be started.

## **Keywords and Parameters**

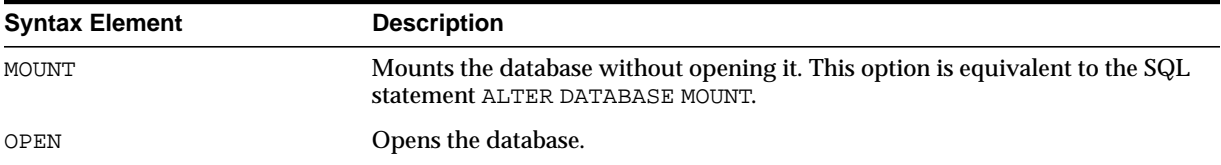

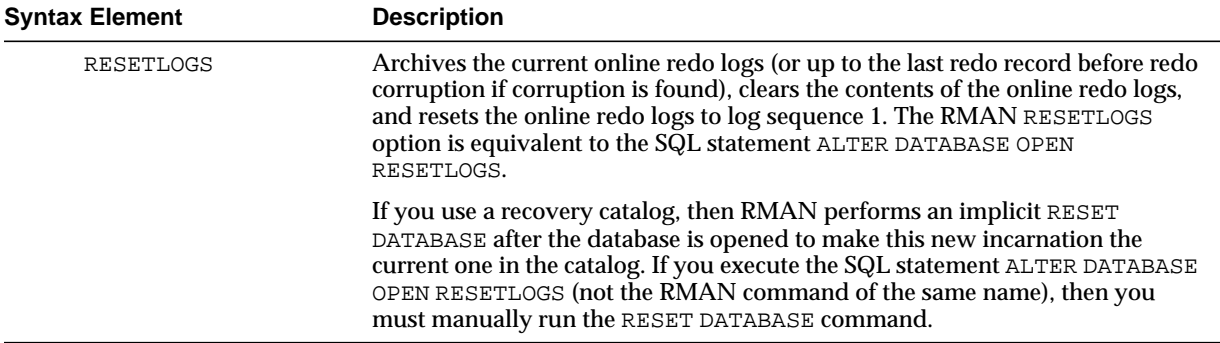

## **Examples**

**Opening the Database After a Backup: Example** This example mounts the database, takes a whole database backup, then opens the database. At the RMAN prompt enter:

```
STARTUP MOUNT;
BACKUP DATABASE;
# now that the backup is complete, open the database.
ALTER DATABASE OPEN;
```
**Mounting the Database After Restoring the Control File: Example** To restore the control file to its default location when connected to a recovery catalog, enter the following:

```
STARTUP NOMOUNT;
RESTORE CONTROLFILE;
ALTER DATABASE MOUNT;
# you must run the RECOVER command after restoring a control file even if no datafiles
# require recovery
RECOVER DATABASE;
ALTER DATABASE OPEN RESETLOGS;
# if the database uses locally-managed temporary tablespaces, then you must add tempfiles
# to these tablespaces after restoring a backup control file
SQL " ALTER TABLESPACE temp ADD TEMPFILE ''?/oradata/trgt/temp01.dbf'' REUSE";
```
**Performing RESETLOGS After Incomplete Recovery: Example** This example uses a manually allocated channel to perform incomplete recovery and then resets the online redo logs:

```
RUN
{
  ALLOCATE CHANNEL ch1 DEVICE TYPE sbt;
```

```
 SET UNTIL SCN 1024;
 RESTORE DATABASE;
 RECOVER DATABASE;
  ALTER DATABASE OPEN RESETLOGS;
}
```
## <span id="page-45-0"></span>**archivelogRecordSpecifier**

## **Syntax**

**archivelogRecordSpecifier::=**

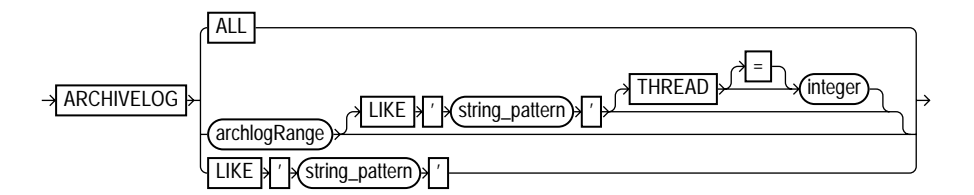

**archlogRange::=**

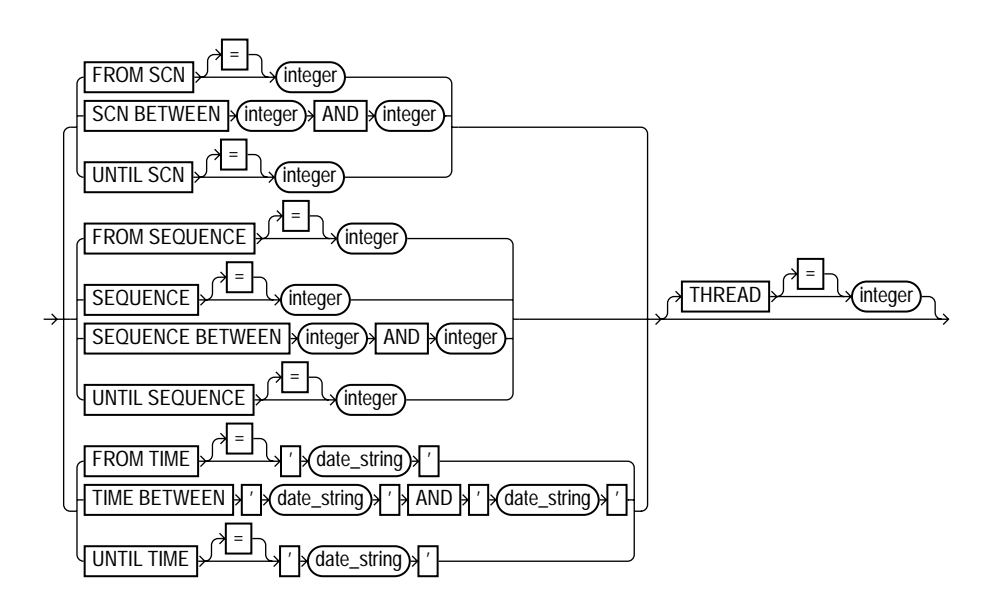

## **Purpose**

A subclause used to specify an archived log or range of archived redo logs files for use in backup, restore, recovery, and maintenance operations.

When backing up archived redo logs, RMAN can perform archived log failover automatically. RMAN backs up the log when at least one archived log corresponding to a given log sequence number and thread is available. Also, if the copy that RMAN is backing up contains corrupt blocks, then it searches for good copies of these blocks in other copies of the same archived logs.

Specifying a range of archived redo logs does not guarantee that RMAN includes all redo data in the range: for example, the last available archived log file may end before the end of the range, or an archived log file in the range may be missing from all archiving destinations. RMAN includes the archived redo logs it finds and does not issue a warning for missing files.

**Note:** Query the V\$ARCHIVED\_LOG view or RC\_ARCHIVED\_LOG recovery catalog view to determine the time stamps, SCNs, and log sequence numbers for an archived log. For information on how to use the NLS\_LANG and NLS\_DATE\_FORMAT environment variables to specify the format for the time, see *Oracle Database Reference*.

## **Keywords and Parameters**

#### **archivelogRecordSpecifier**

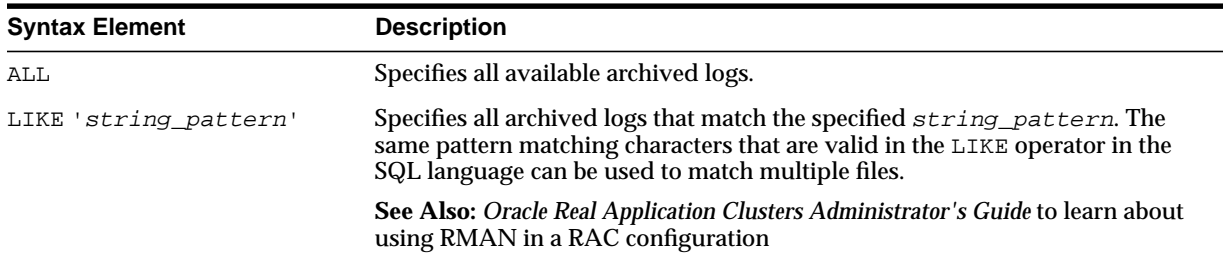

#### **archlogRange**

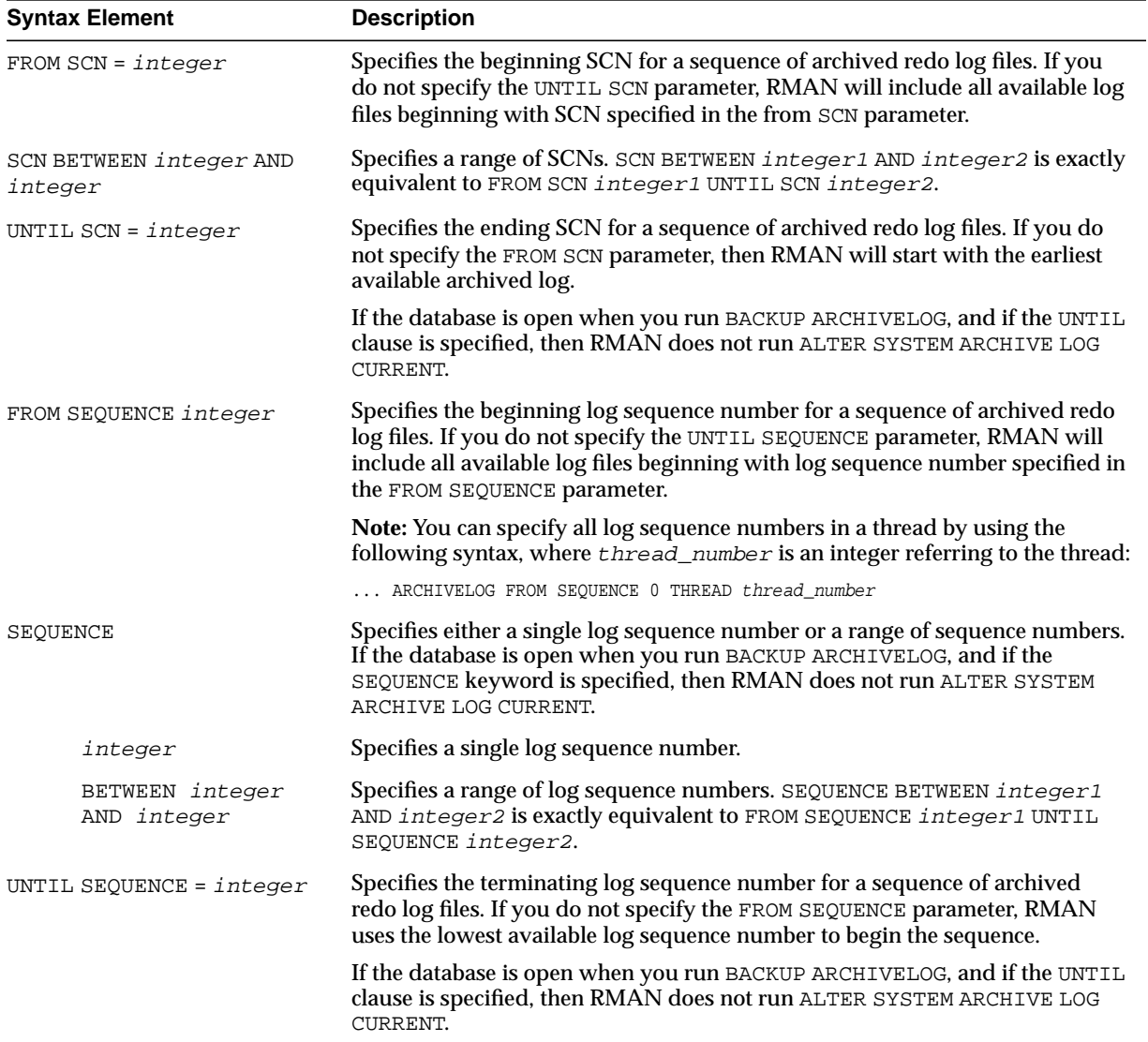

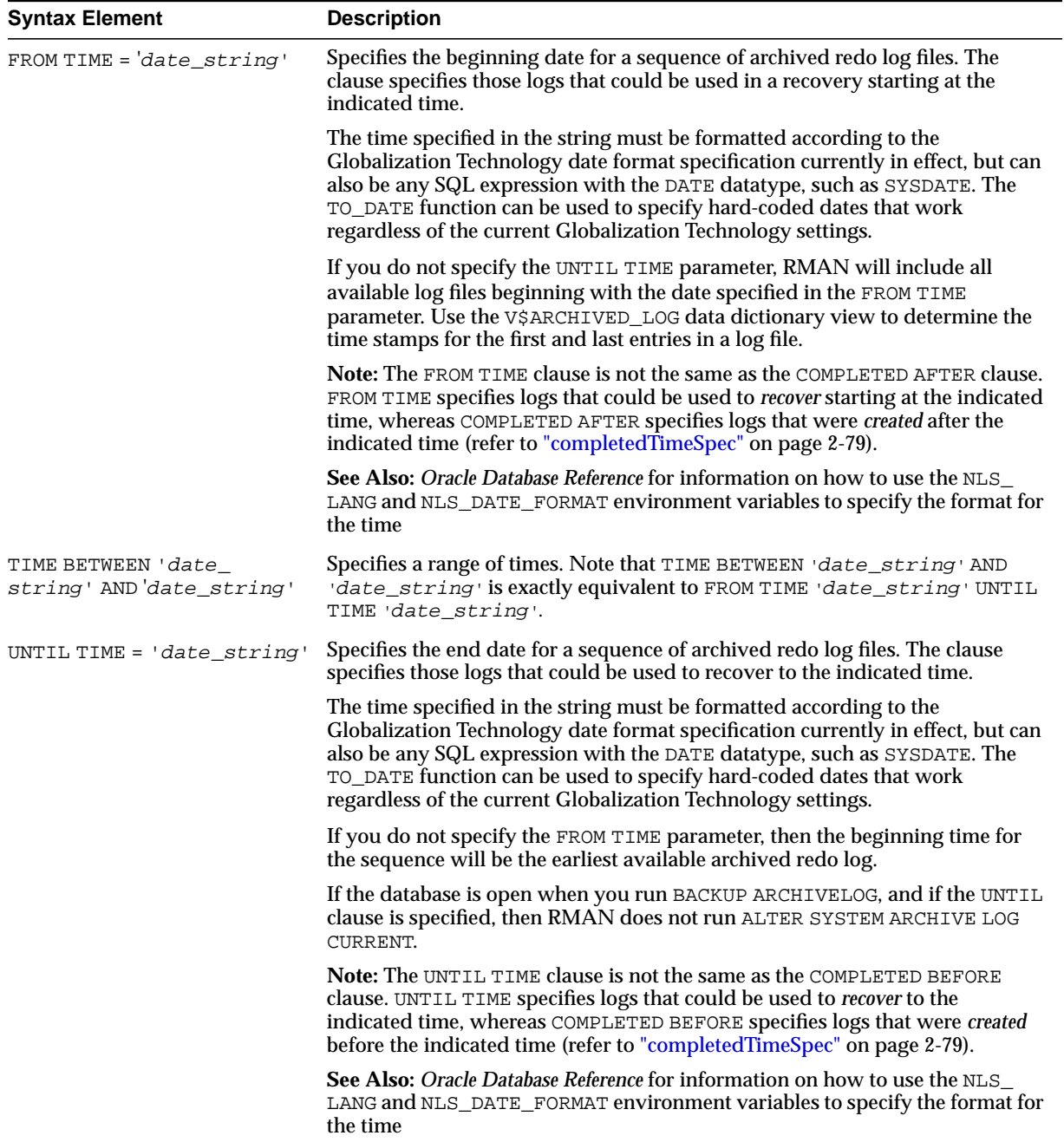

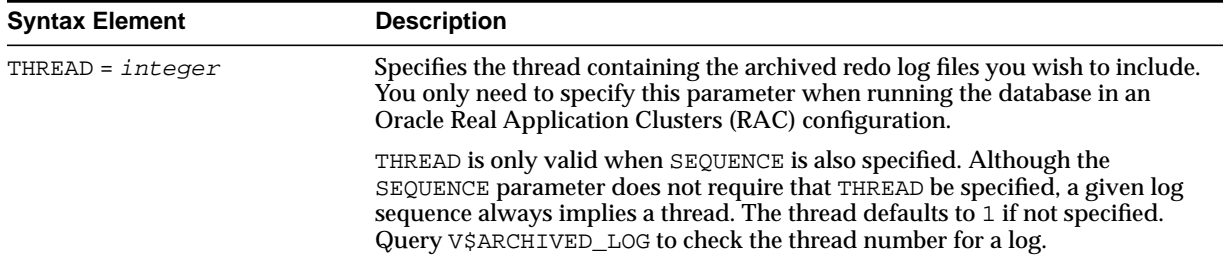

## **Examples**

**Specifying Records by Time: Example** This example backs up all logs that could be used to recover to a point one week ago, and then deletes all archived redo logs that were created more than two weeks ago:

BACKUP ARCHIVELOG UNTIL TIME 'SYSDATE-7'; DELETE ARCHIVELOG ALL COMPLETED BEFORE 'SYSDATE-14';

**Specifying Records by SCN: Example** This example restores backup archived redo log files from tape that fall within a range of SCNs:

RESTORE ARCHIVELOG SCN BETWEEN 94097 AND 106245;

**Specifying a Single Log Sequence Number: Example** This example backs up only archived log 30 of thread 1 and then deletes it.

```
BACKUP ARCHIVELOG SEQUENCE 30 DELETE INPUT;
```
**Specifying a Range of Records by Log Sequence Number: Example** This example backs up all archived logs from sequence 431 to sequence 440 on thread 1 and deletes the archived logs after the backup is complete. If the backup fails, the logs are not deleted.

```
RUN
{
  ALLOCATE CHANNEL dev1 DEVICE TYPE sbt;
  BACKUP ARCHIVELOG
    SEQUENCE BETWEEN 31 AND 40 THREAD 1
    # delete original archived redo logs after backup completes
    DELETE INPUT;
}
```
**Specifying All Log Sequence Numbers in a Thread** This example crosschecks all archived redo logs in thread 1:

CROSSCHECK ARCHIVELOG FROM SEQUENCE 0 THREAD 1;

# <span id="page-51-0"></span>**BACKUP**

**Syntax**

**[backup](#page-62-0)::=**

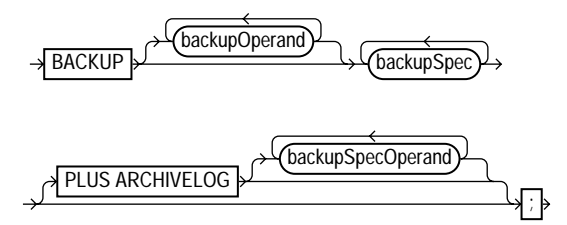

**backupOperand::=**

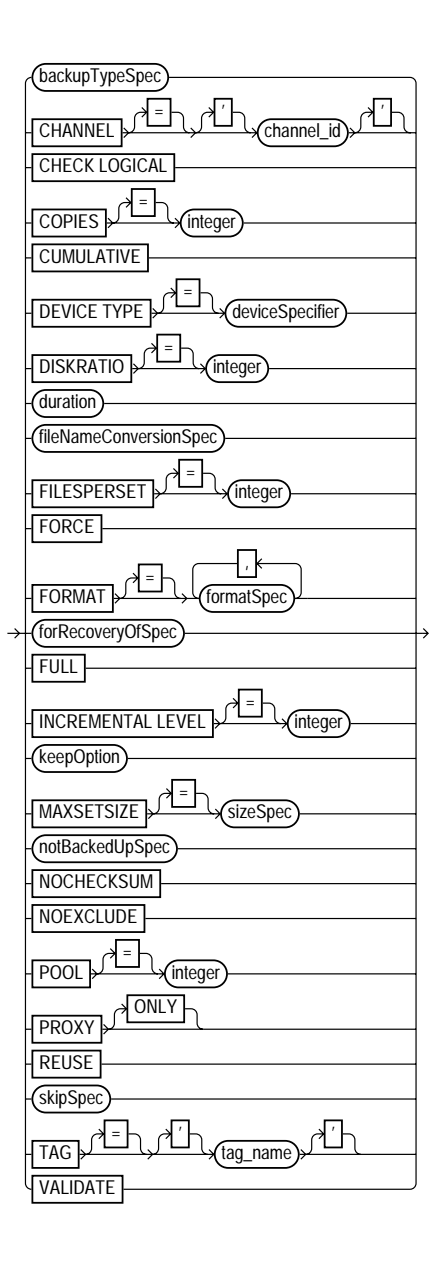

#### **backupSpec::=**

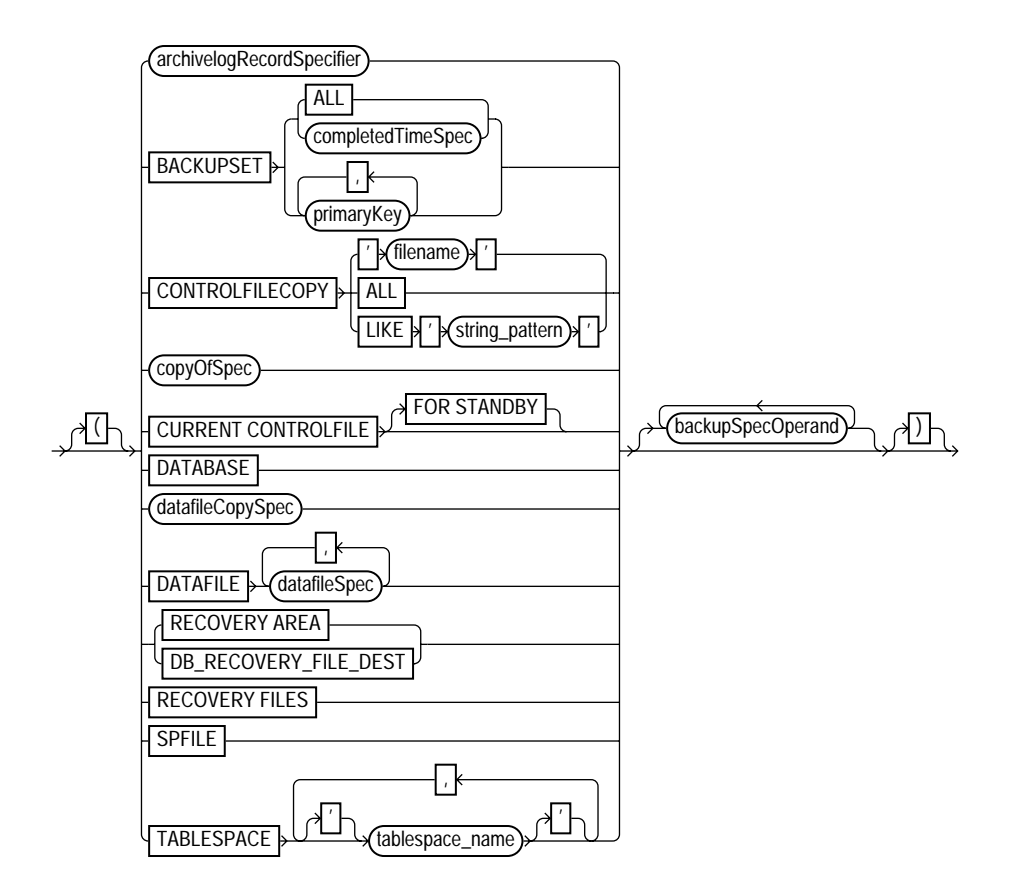

#### **[backupSpecOperand](#page-73-0)::=**

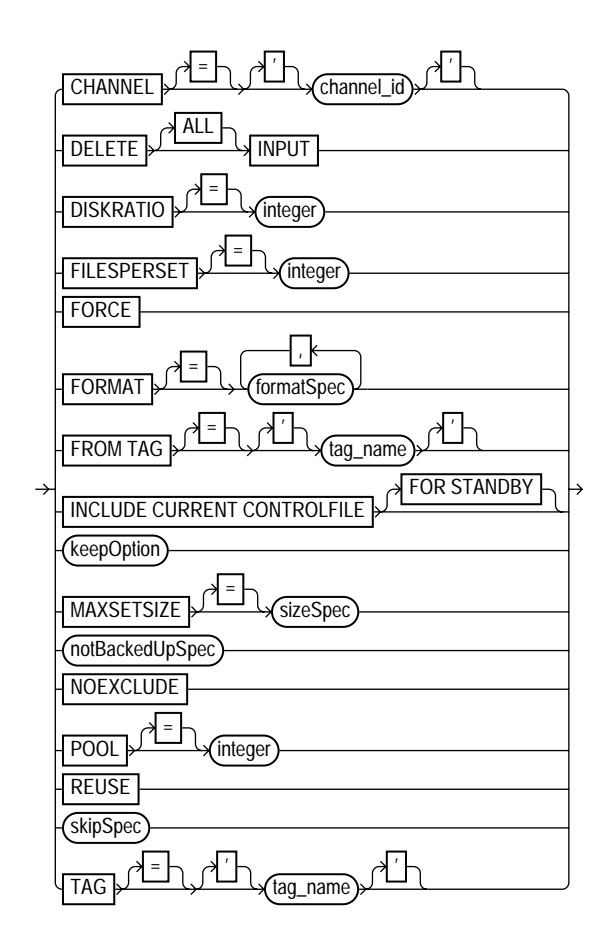

#### **[backupTypeSpec](#page-74-0)::=**

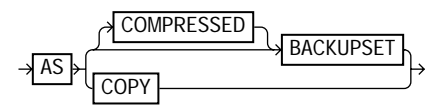

**[copyOfSpec](#page-75-0)::=**

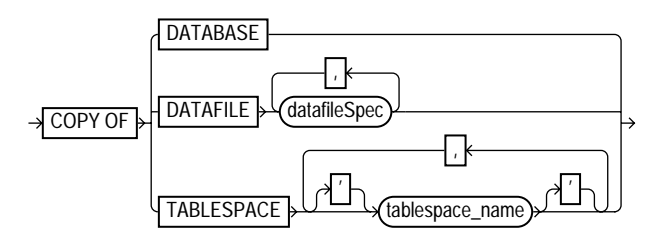

**[datafileCopySpec](#page-76-0)::=**

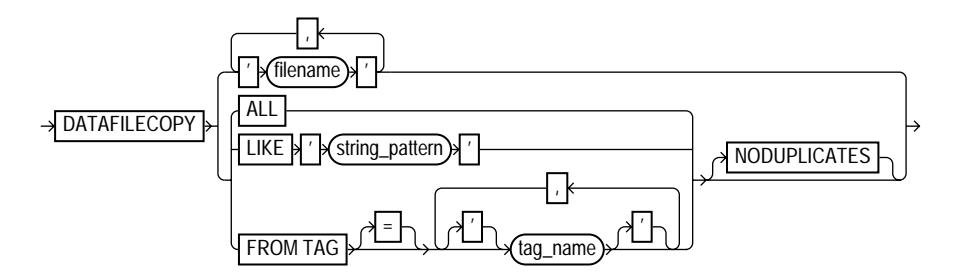

**[duration](#page-76-1)::=**

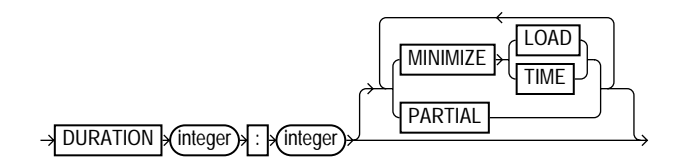

**[forRecoveryOfSpec](#page-77-0)::=**

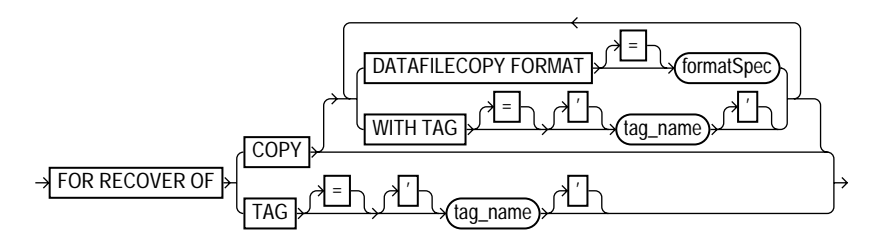

**[notBackedUpSpec](#page-77-1)::=**

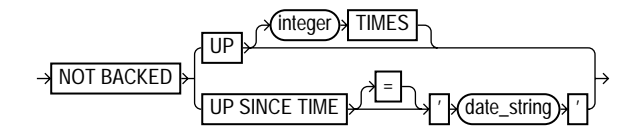

**[sizeSpec](#page-79-0)::=**

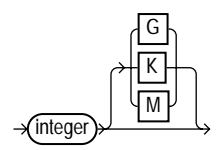

#### **[skipSpec](#page-79-1)::=**

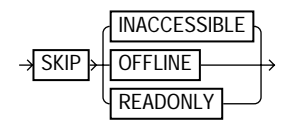

#### **Purpose**

To back up a database, tablespace, datafile (current or copy), control file (current or copy), SPFILE, archived log, or backup set. (These are the only file types that can be backed up by RMAN.) can back up a target or standby database. The term **backup** refers to the files created by an RMAN BACKUP command.

#### **Control File Autobackups**

If [CONFIGURE](#page-104-0) CONTROLFILE AUTOBACKUP is set to ON, then RMAN automatically backs up the control file after BACKUP commands. ["CONFIGURE" on page 2-81](#page-104-0) describes the complete set of circumstances in which autobackups occur.

#### **Backup Sets, Backup Pieces, Image Copies, and Proxy Copies**

When the AS BACKUPSET option is used, RMAN generates one or more **backup sets**, which are RMAN-specific logical structures. The backup set is the smallest unit of a backup. By default, each backup set contains 4 or fewer datafiles or 16 or fewer archived logs.

**Note:** RMAN only records complete backup sets in the RMAN repository. There are no partial backup sets. When a BACKUP command creates backup pieces but does not produce a complete backup set for any reason, the backup pieces are discarded.

Each backup set contains at least one **backup piece**, which is an RMAN-specific physical file containing the backed up data. You can also use the BACKUP command to generate a **proxy copy**, which is a backup to a third-party medium in which the entire data transfer is conducted by a media manager.

Backup sets can be created on disk, or on media manager devices such as tape drives.

When the AS COPY option is used, RMAN generates **image copies** of the input files. An image copy is a byte-for-byte identical copy of the original file. You can create

image copy backups of datafiles, datafile copies, and archived redo log files. Image copy files can only exist on disk.

You can create and restore image copy backups with RMAN, or with a native operating system command for copying files. However, when you use RMAN to create image copies, they are recorded in the RMAN repository, and are more easily available for use in restore and recovery operations. Otherwise, you must use the [CATALOG](#page-89-0) command to add the image copies to the RMAN repository before RMAN can use them.

By default, RMAN creates all backups as backup sets, on tape or on disk. You can change the default backup type for disk backups to be image copies using the [CONFIGURE](#page-104-0) command. Backups to tape can only be backup sets.

#### **Incremental Backups**

Incremental backups copy only those blocks that have changed since a previous backup. A level 0 incremental backup captures all data blocks in a datafile. Level 1 incremental backups capture changes since a previous backup. Level 1 backups can be cumulative, in which case they capture changes since the last level 0 incremental backup, or differential, in which case they capture changes since the last level 0 or level 1 incremental backup.

#### **Block Change Tracking for Incremental Backups**

You can improve incremental backup performance by enabling **block change tracking**, in which case RMAN keeps a record of which blocks have changed, and uses this record whenever possible to avoid scanning entire datafiles.

For details on block change tracking, including how to enable and disable it, see *Oracle Database Backup and Recovery Basics*.

#### **Incrementally Updated Backups: Rolling Forward Datafile Image Copies**

By using the BACKUP INCREMENTAL... FOR RECOVER OF COPY WITH TAG... syntax you can create level 1 incremental backups suitable for rolling forward a level 0 incremetal image copy backup of your database. RECOVER COPY OF... WITH TAG... is used to perform incremental update of a backup. This technique is used in Enterprise Manager's Oracle-suggested Strategy for backups to disk.

For more details on incrementally updated backups, see *Oracle Database Backup and Recovery Basics*.

#### **Backup Optimization**

The BACKUP command optimizes backups, that is, does not back up files that are identical to files that are already backed up, when the following conditions are met:

- The CONFIGURE BACKUP OPTIMIZATION ON command has been run.
- You run BACKUP DATABASE, BACKUP ARCHIVELOG with ALL or LIKE options, or BACKUP BACKUPSET ALL.
- You specify a channel of only one device type, that is, you do not mix channels that use different device types.

#### **Channel Failover**

A BACKUP command is decomposed into multiple independent backup steps by RMAN. Each independent step can be executed on any channel allocated for a specific device. If you have multiple channels allocated, and one channel fails or encounters a problem during a backup step, then RMAN attempts to complete the work on another channel. RMAN reports a message in V\$RMAN\_OUTPUT and in the output to the interactive session or log file when channel failover occurs.

## **Restrictions and Usage Notes**

When using the BACKUP command you must:

- Mount or open the target database. RMAN can make an **inconsistent backup** when the database is in ARCHIVELOG mode, but you must apply redo logs to make the backups consistent for use in restore operations.
- Use a current control file.
- Manually allocate a channel for each execution of the BACKUP command if no automatic channel is configured for the specified device type. If no manual channel is allocated, then RMAN uses the default channels (refer to description of [CONFIGURE](#page-104-0) command). RMAN comes with a preconfigured DISK channel.

**Note:** Backups that use the disk test API are not supported for production backups. Instead, use the preconfigured DISK channel or manually allocate a DISK channel.

- Give each backup piece a unique name.
- Back up files onto valid media. If you specify DEVICE TYPE DISK, then RMAN will back up to random access disks. You can make a backup on any device that can store a datafile: in other words, if the statement CREATE TABLESPACE tablespace\_name DATAFILE 'filename' works, then 'filename' is a valid backup path name. If you specify DEVICE TYPE sbt, then you can back up to any media supported by the media manager.

When using the RMAN BACKUP command, you *cannot* perform any of the following actions:

- Make a backup (either normal or incremental) in NOARCHIVELOG mode when the database is open or is closed after an instance failure or [SHUTDOWN](#page-288-0) ABORT. You can only backup a database running in NOARCHIVELOG mode after a consistent shutdown.
- Stripe a single backup set across multiple channels.
- Stripe a single input file across multiple backup sets.
- Combine archived redo log files and datafiles into a single backup set.
- **•** Specify multiple, identical FORMAT strings within a single  $background$  for example, BACKUP DATAFILE 3 TO '/tmp/foo', DATAFILE 4 TO '/tmp/foo'). However, RMAN permits a single FORMAT string to exist in multiple backupSpec clauses.
- Back up files with different block sizes into the same backup set. RMAN can back up tablespaces with different block sizes, but puts each differently sized datafile into its own backup set.
- Back up locally-managed temporary tablespaces (although you can back up dictionary-managed tablespaces)
- Back up transportable tablespaces that were not made read-write after being transported.
- Use the DELETE INPUT option when backing up objects other than datafile copies, archived redo logs, or backup sets.
- Specify the number of backup pieces that should go in a backup set.
- Create image copies (BACKUP AS COPY) on a nondisk media device.
- Create incremental level 1 backups as image copies.
- Back up a backup set on tape to disk or on tape to tape.
- Make an image copy of a backup set, although you can make an image copy of an image copy.
- Specify the PLUS ARCHIVELOG clause on the BACKUP ARCHIVELOG command.
- Open a NOARCHIVELOG mode database while it is being backed up. If you do, and some data blocks in the files being backed up are modified before being read by the backup session, then the backup is not usable after being restored because it requires recovery.
- Make the length of a backup piece filename longer than the platform-specific length limit. If you use a media manager, then the length is also limited by the limit in the supported version of the media management API. Vendors supporting SBT 1.1 must support filenames up to 14 characters, and may support longer filenames. Vendors supporting SBT 2.0 must support filenames up to 512 characters, but may support longer filenames.
- **Specify the DEVICE TYPE option for a device other than DISK if you have not** already run CONFIGURE DEVICE TYPE for this device.
- Manually allocate channels and run BACKUP with the DEVICE TYPE option.
- Validate the backup of backup sets.
- Specify DEVICE TYPE DISK when running the BACKUP RECOVERY AREA command.
- Back up the change-tracking file with RMAN.

# **Keywords and Parameters**

<span id="page-62-0"></span>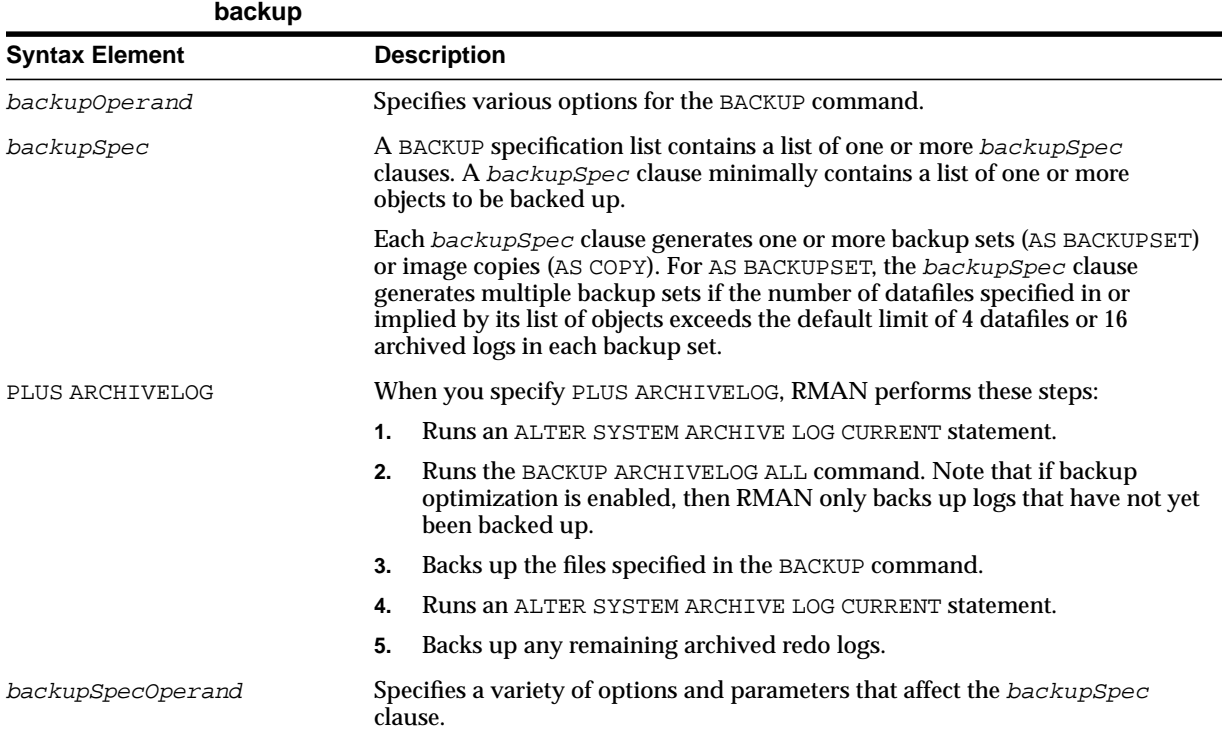

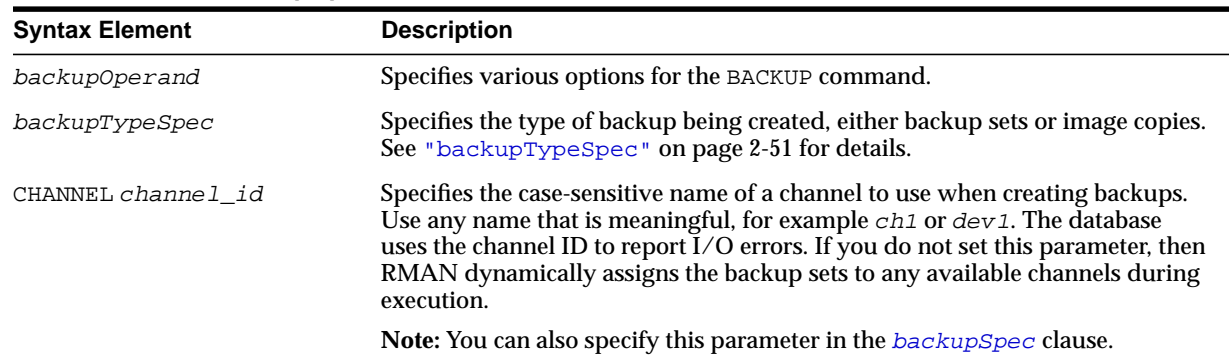

## **backupOperand**

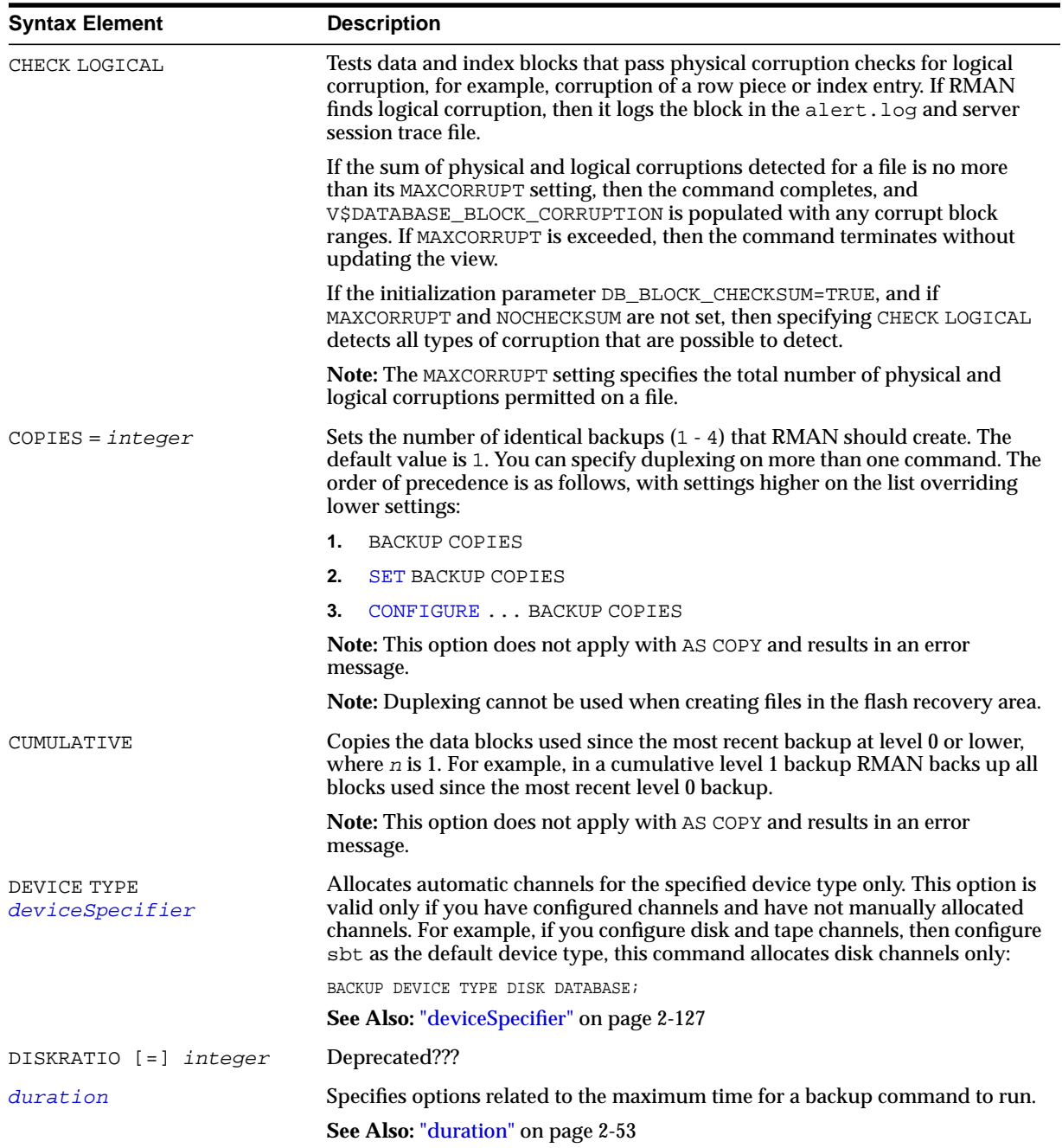

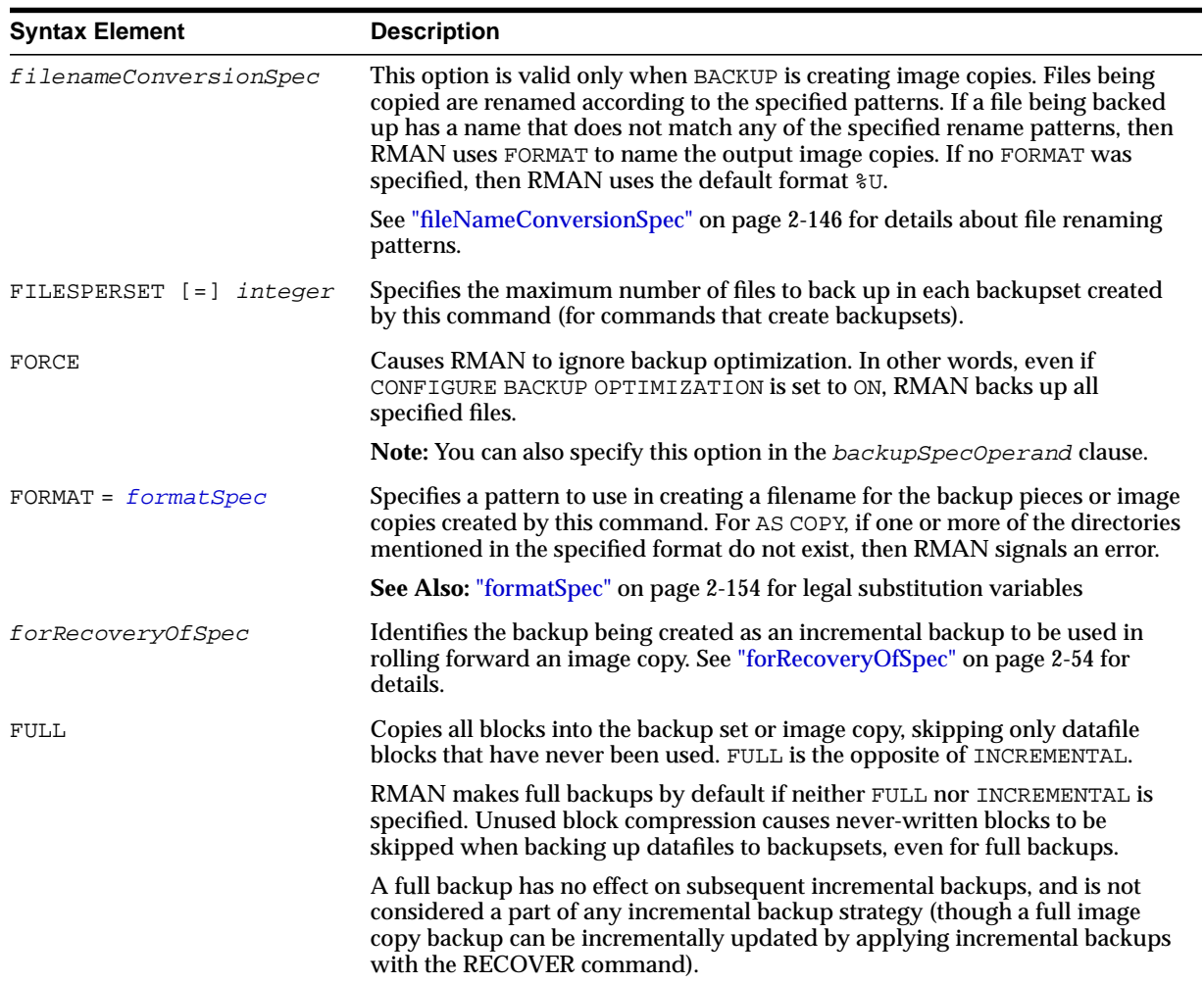

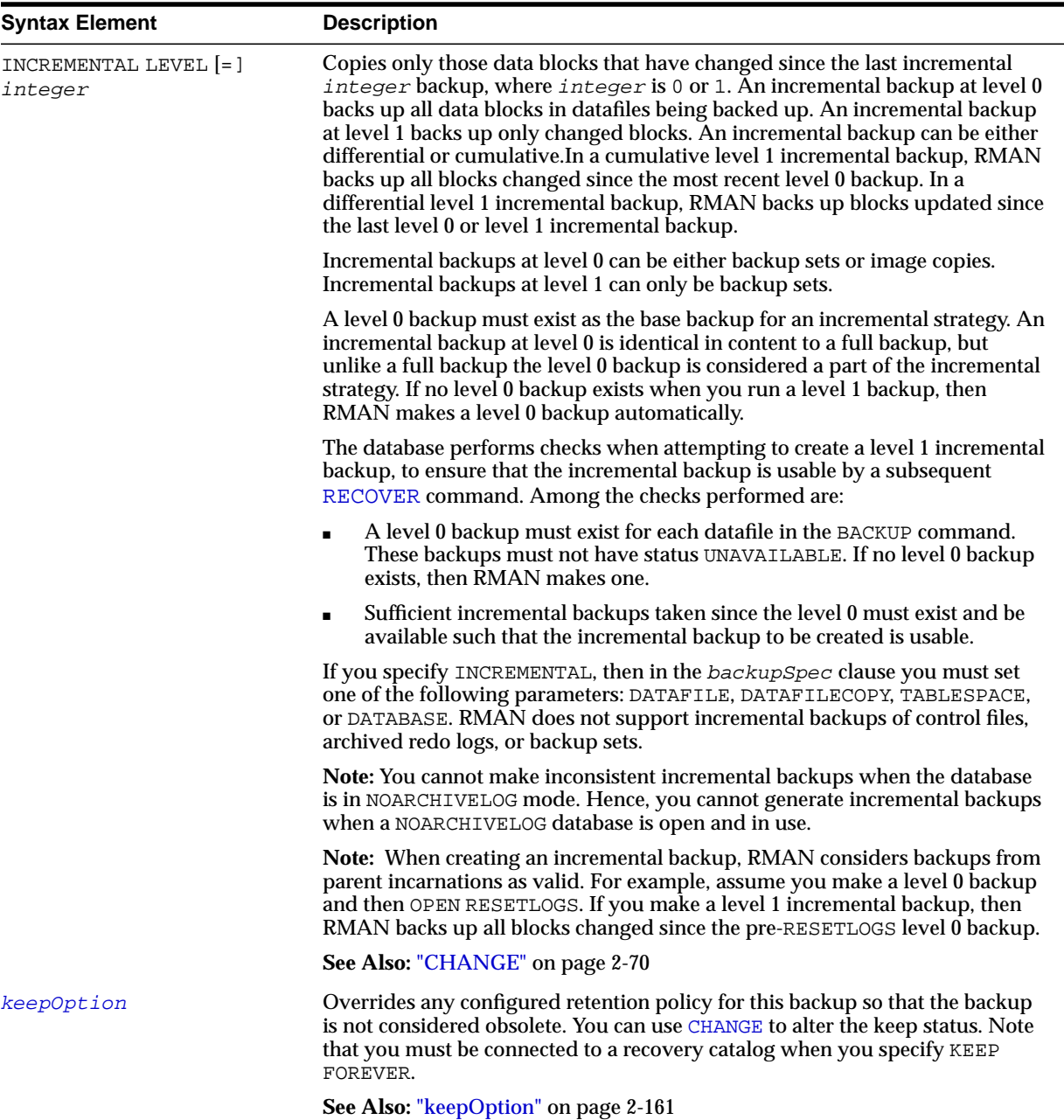

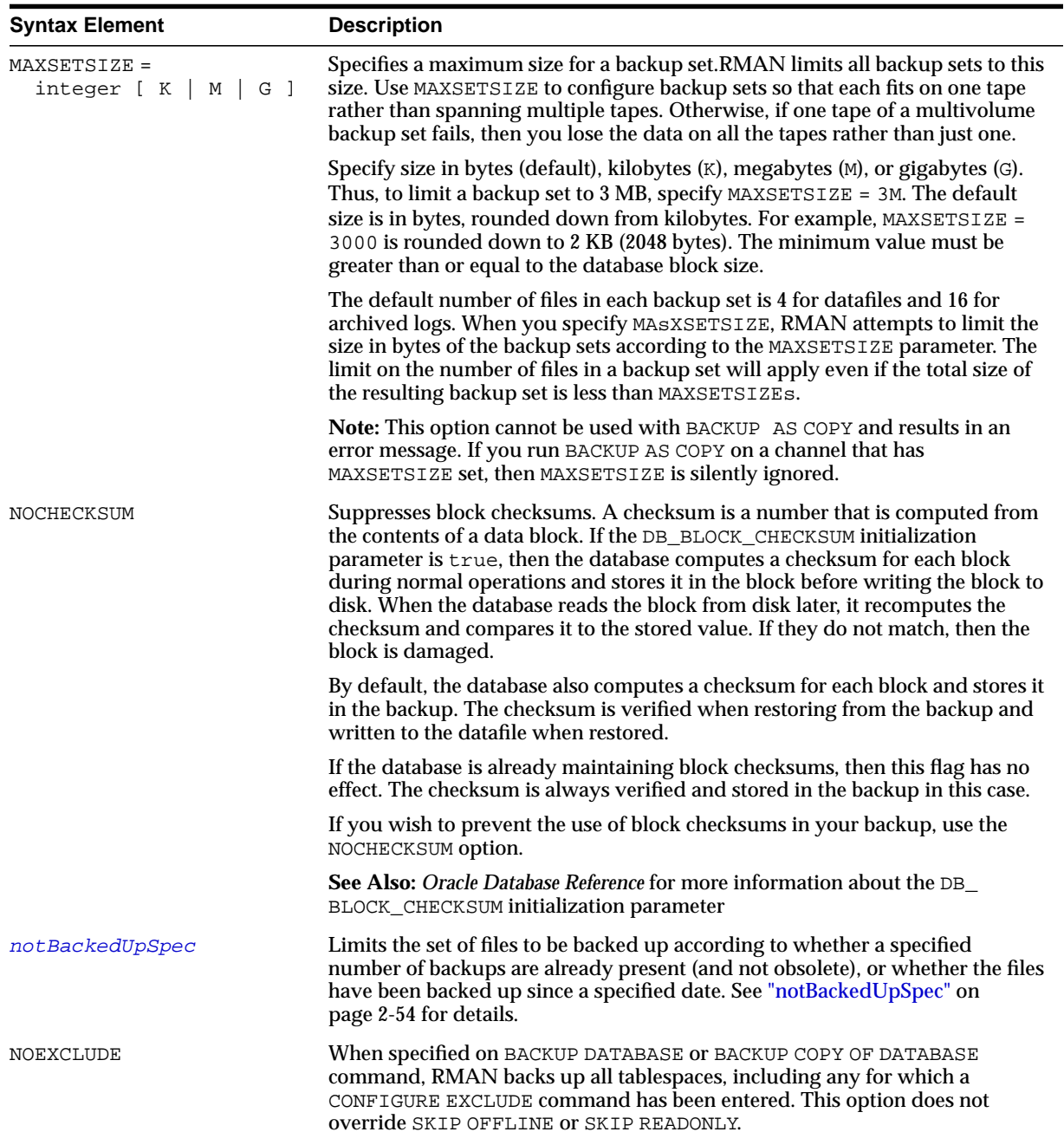

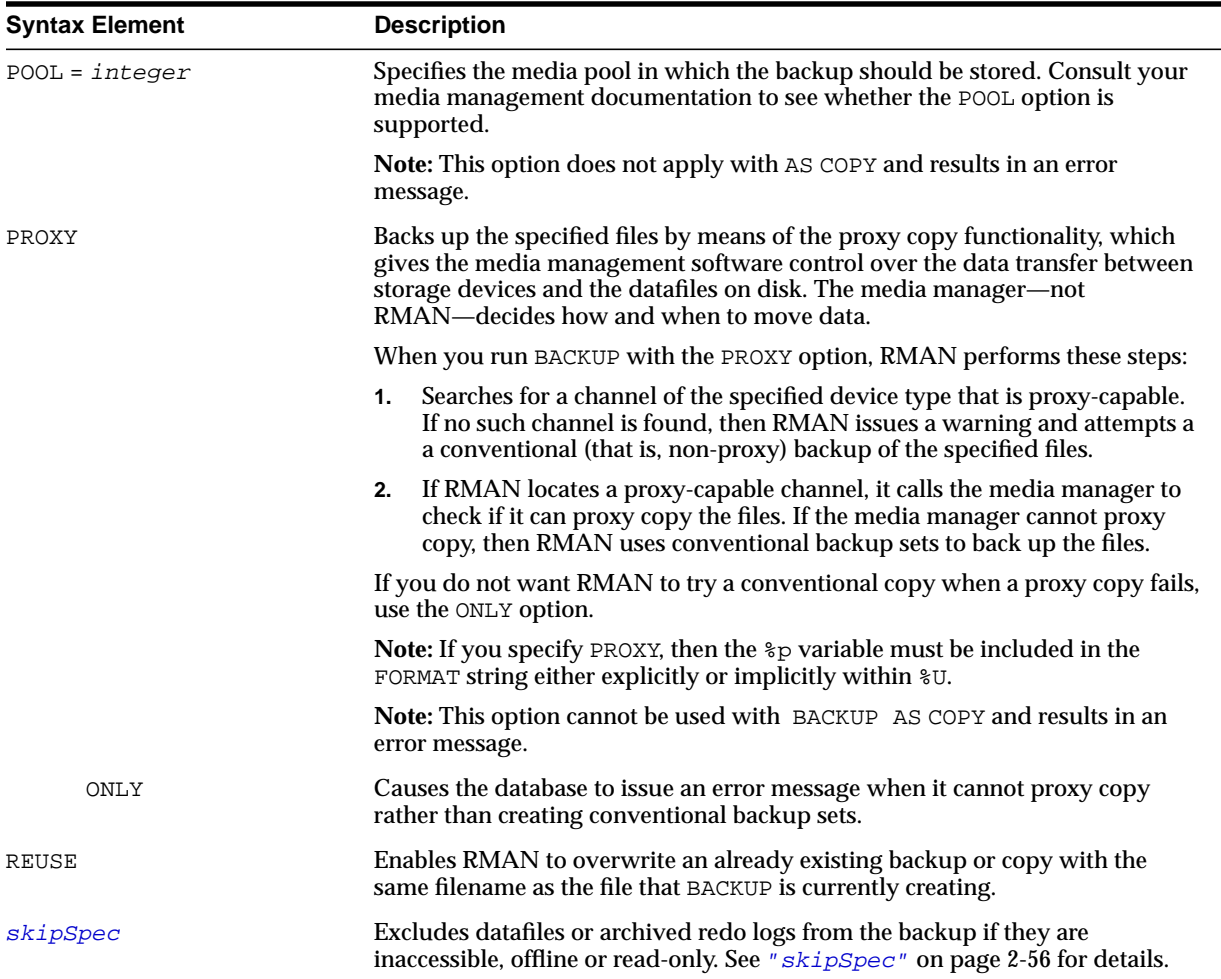

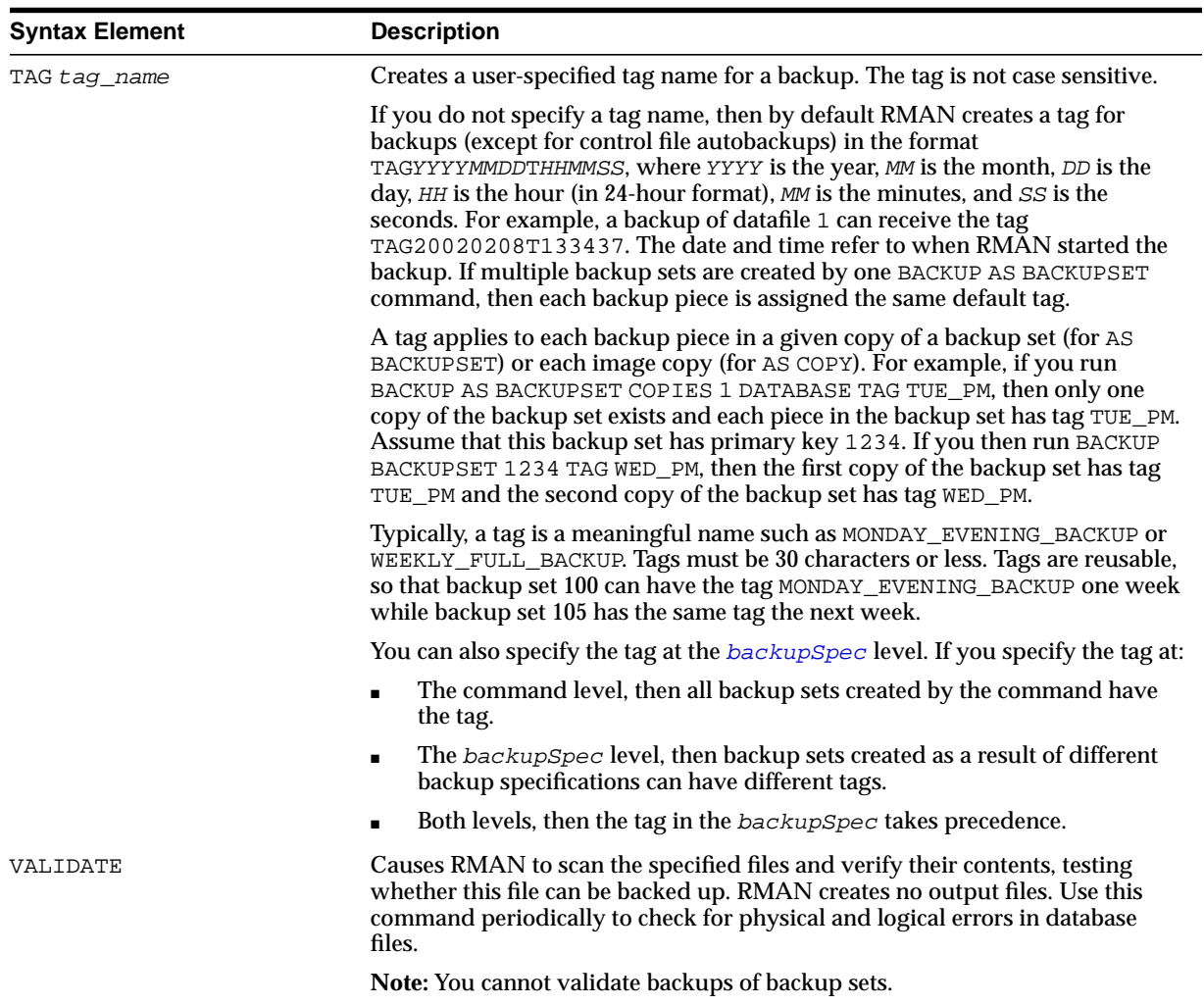

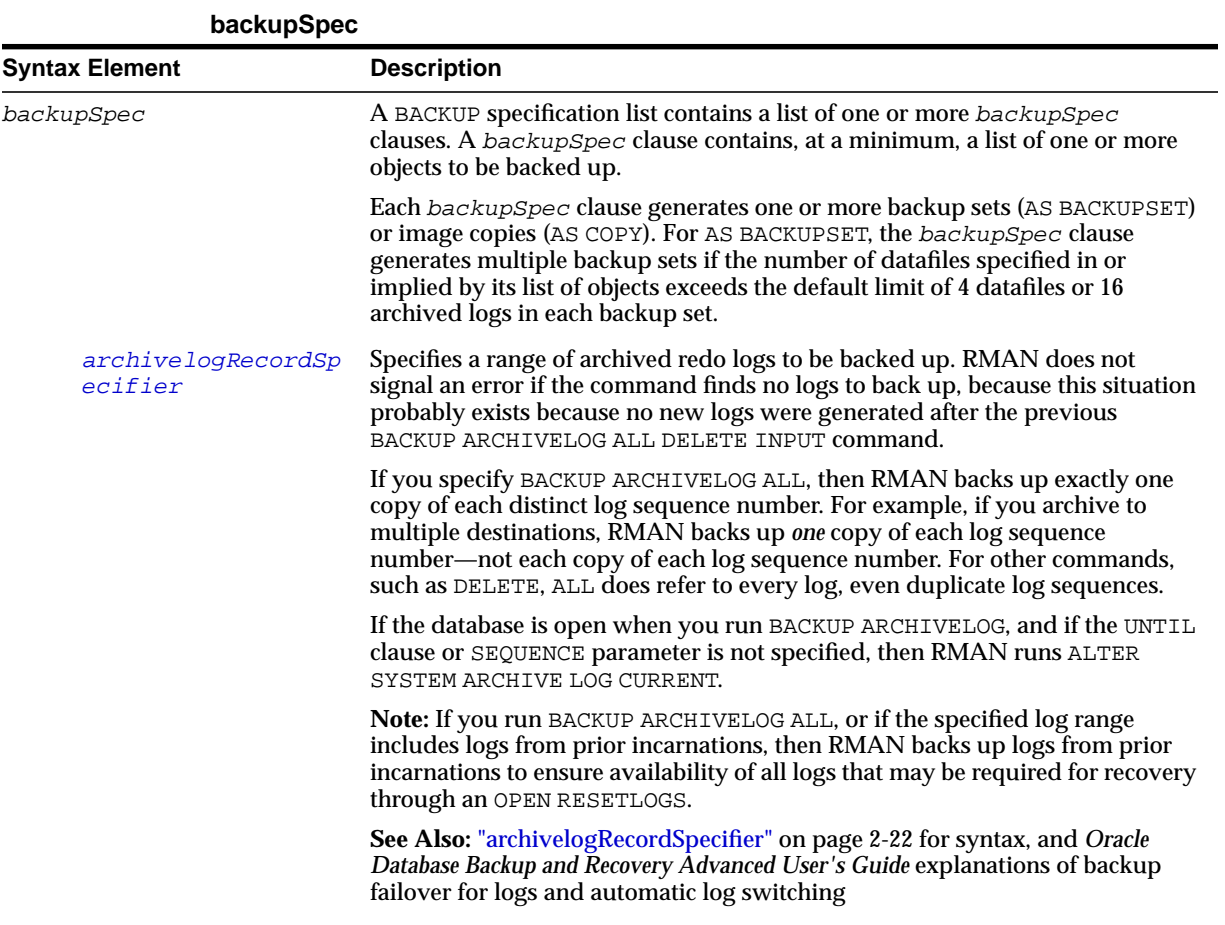

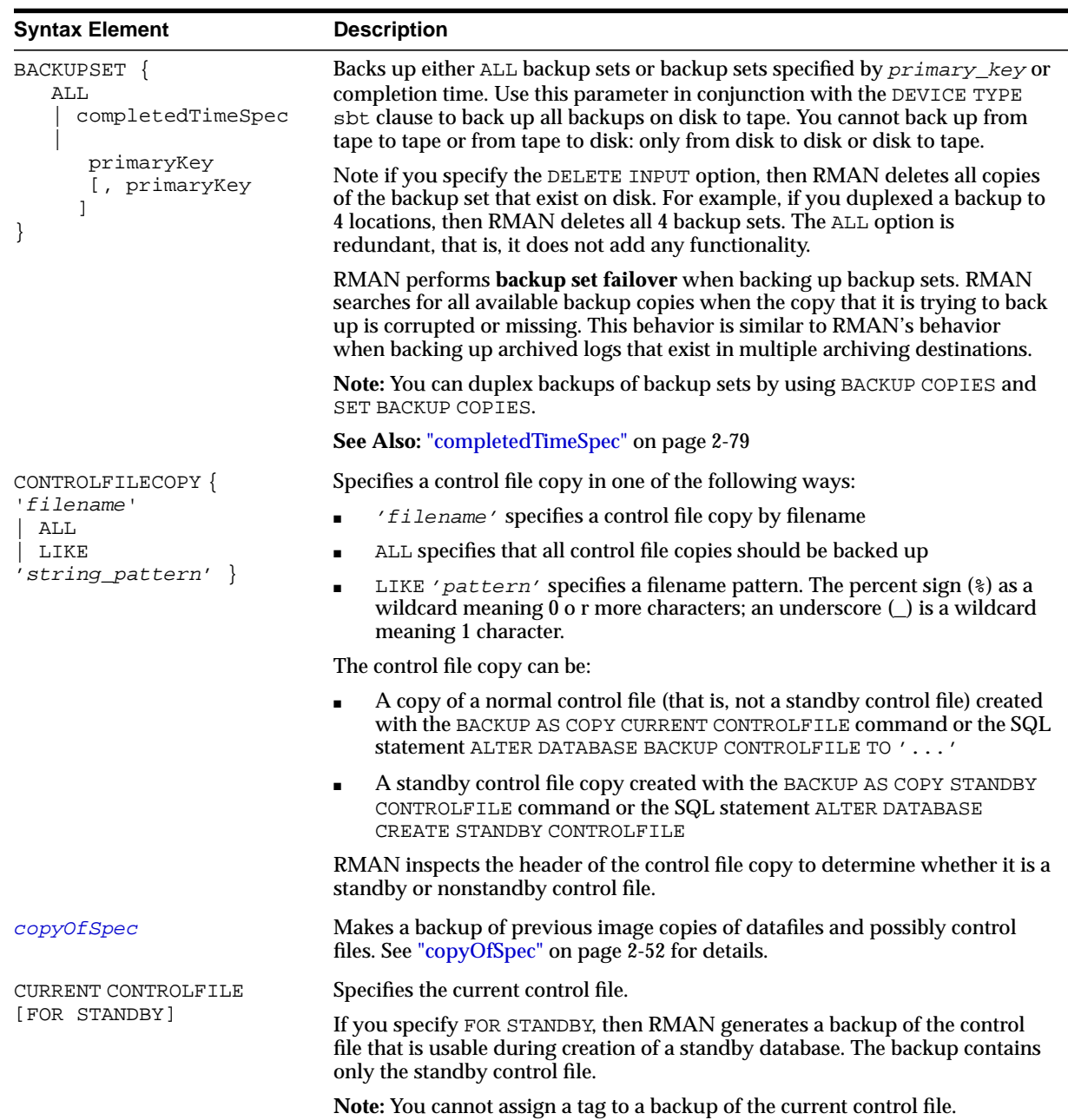

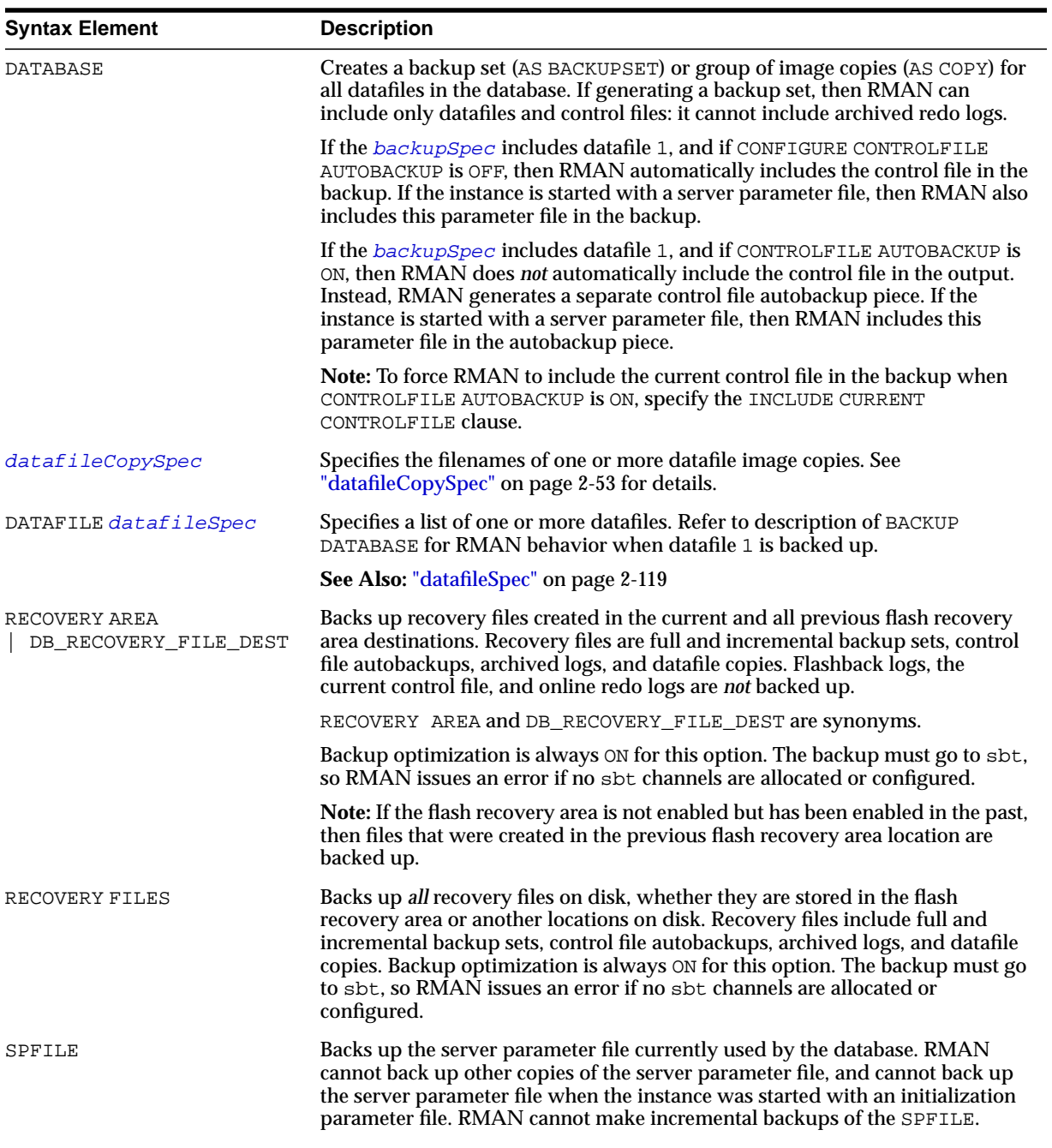
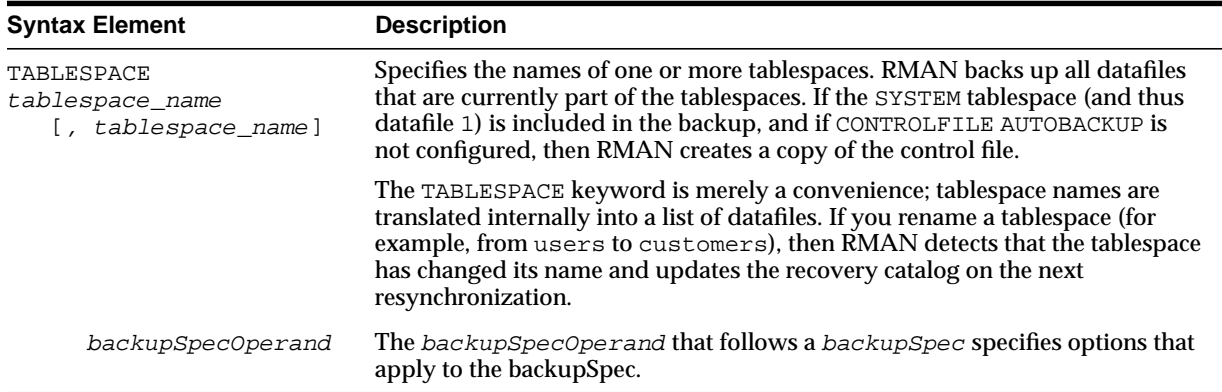

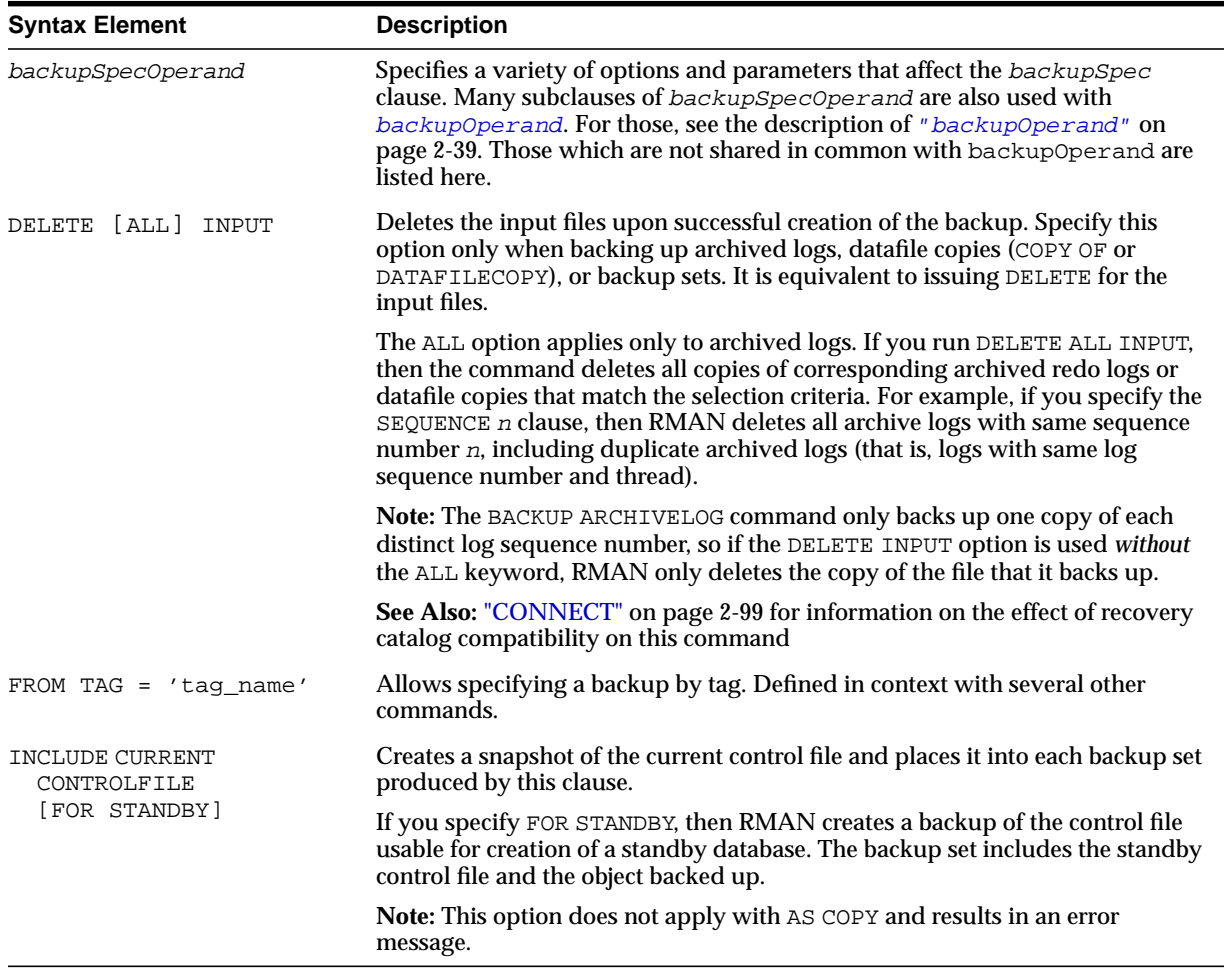

#### **backupSpecOperand**

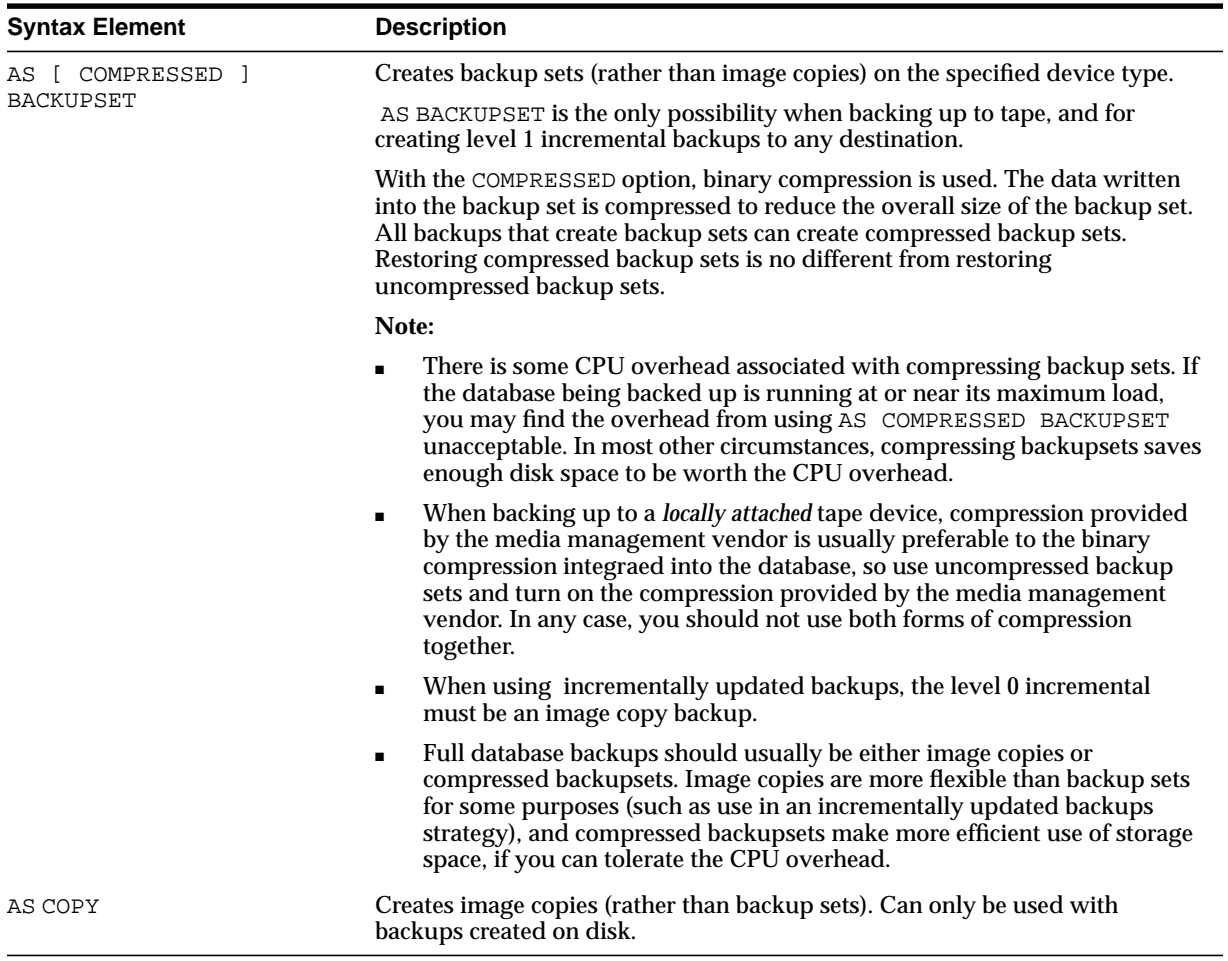

## **backupTypeSpec**

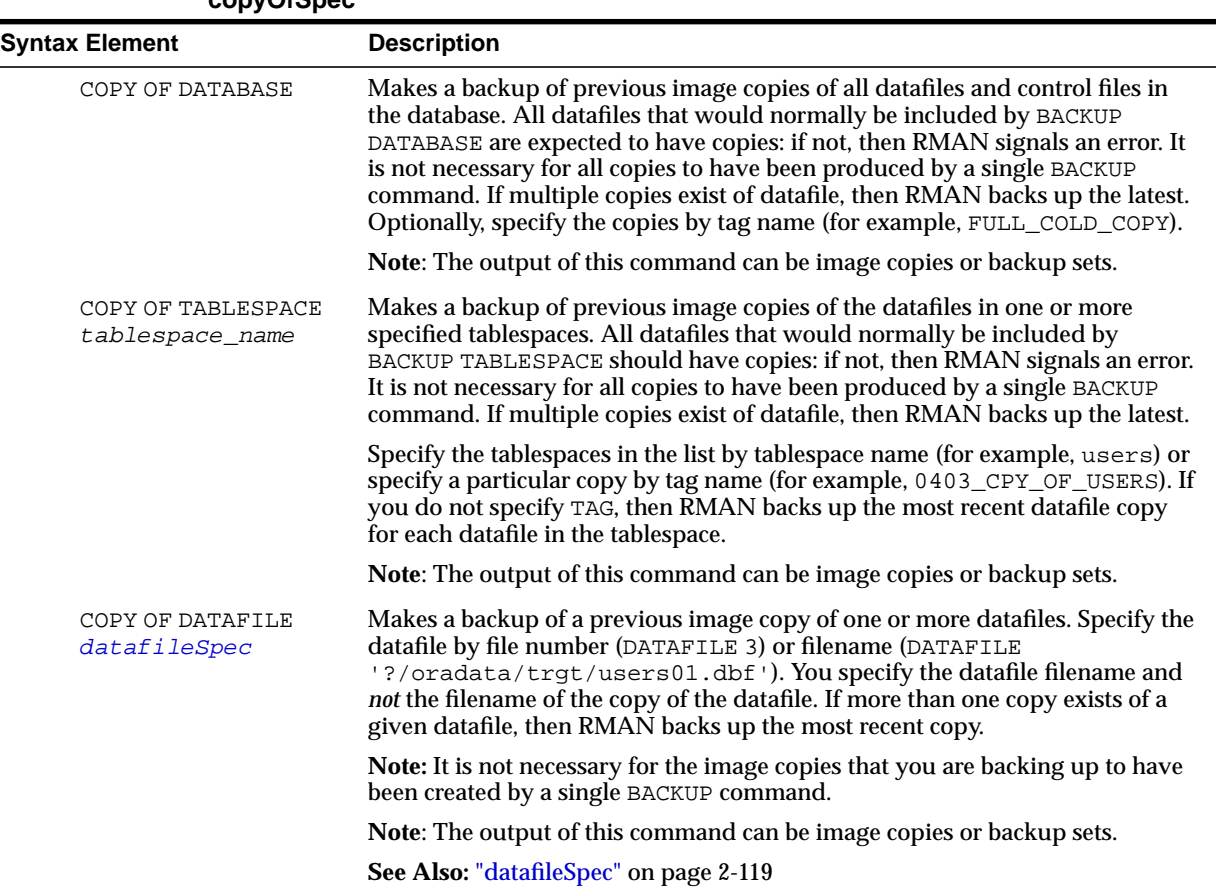

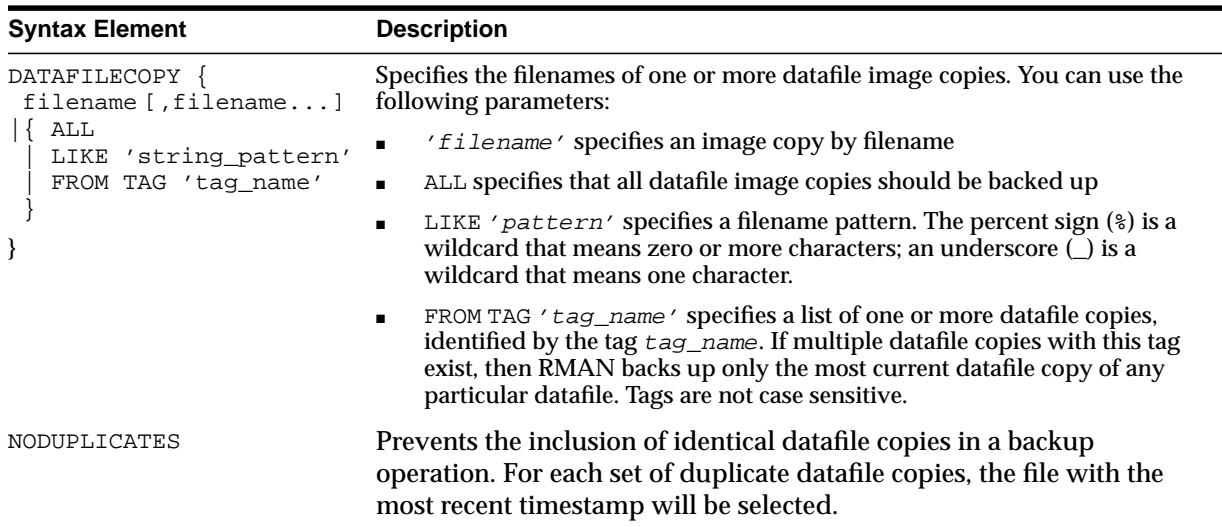

## **datafileCopySpec**

#### **duration**

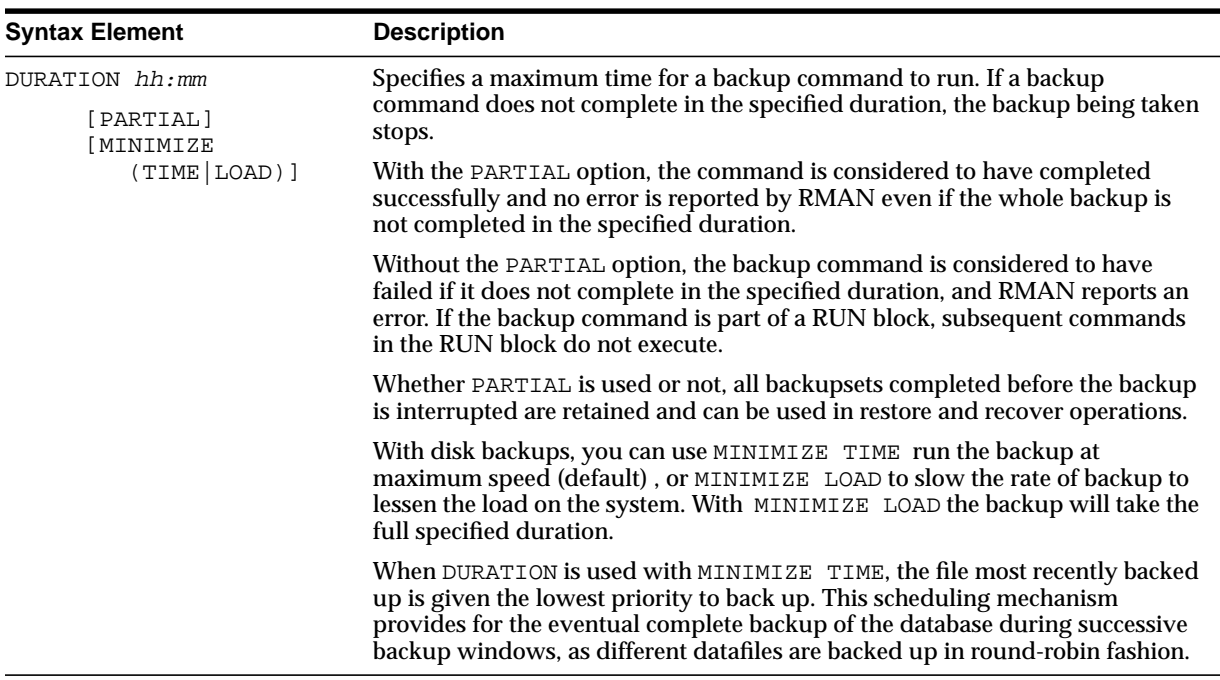

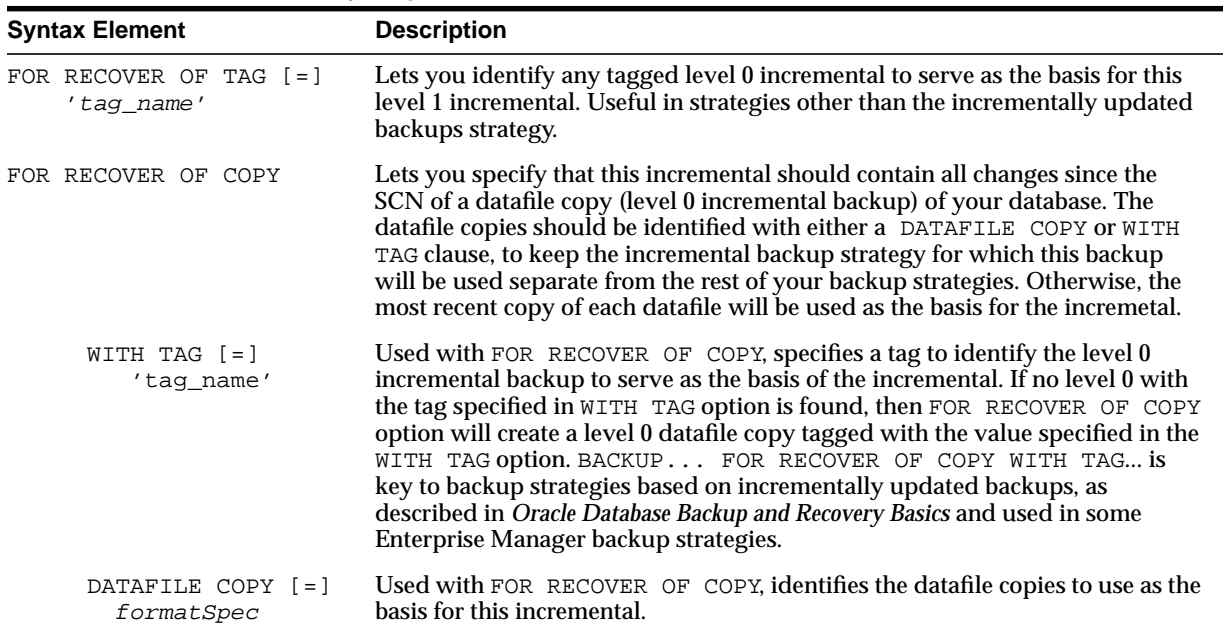

**forRecoveryOfSpec**

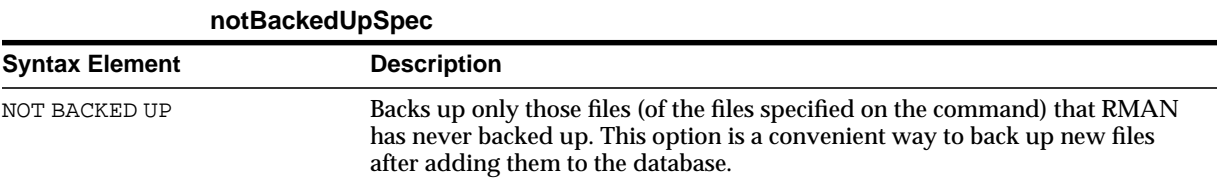

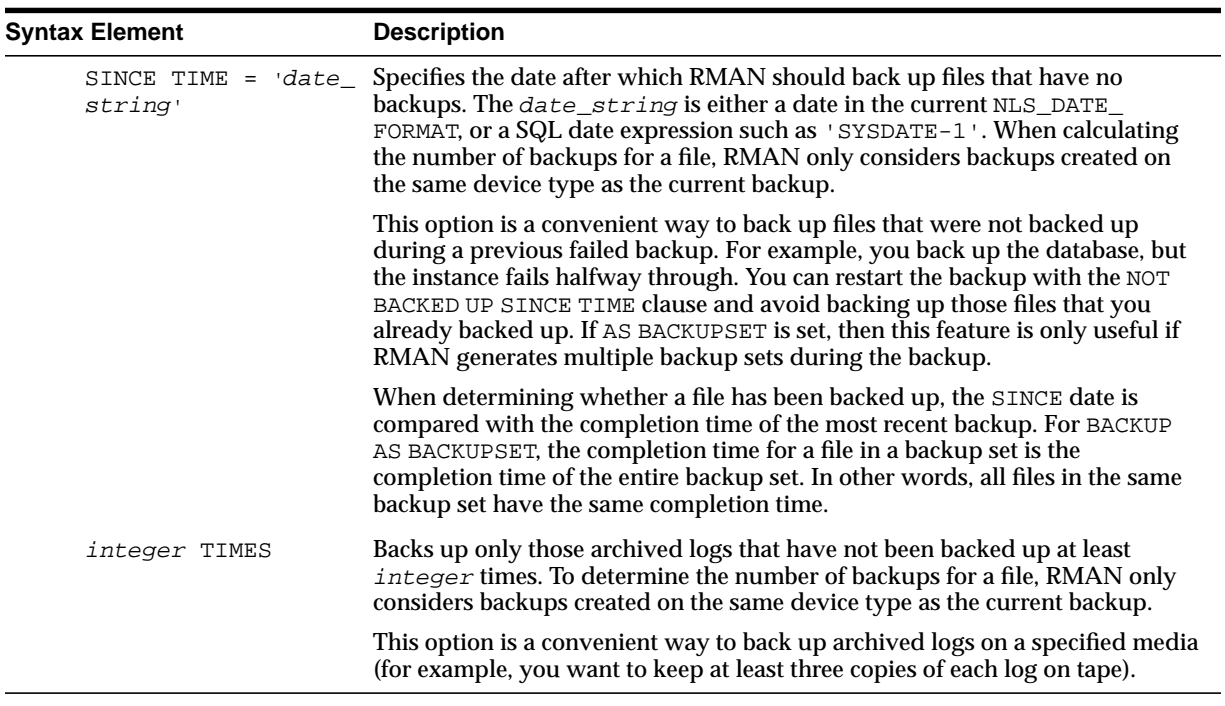

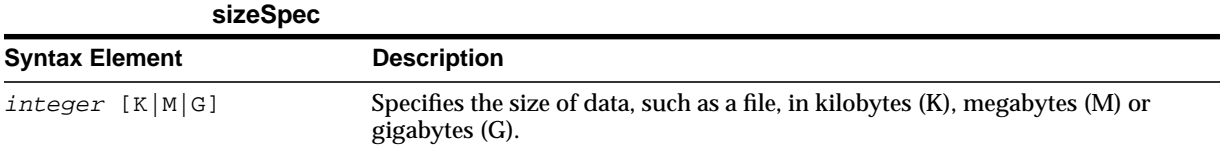

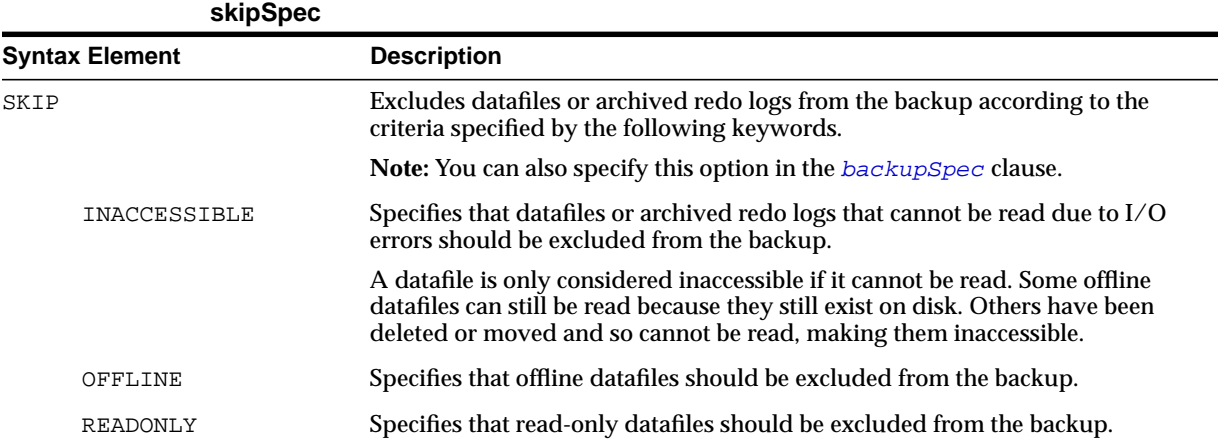

## **Examples**

**Backing Up a Database: Example** This example assumes that CONFIGURE CONTROLFILE AUTOBACKUP is OFF. The command backs up all datafiles to tape, as well as the current control file, the server parameter file, and archived logs:

```
BACKUP DATABASE PLUS ARCHIVELOG;
```
**Scripting Incremental Backups: Example** This example shows a series of scripts that you can run to make regular incremental backups of the database:

# Run once a week to back up database to disk as level 0: BACKUP INCREMENTAL LEVEL 0 DATABASE; # Run every day to back up blocks that have changed since most recent level 0 or 1: BACKUP INCREMENTAL LEVEL 1 CUMULATIVE DATABASE;

BACKUP INCREMENTAL LEVEL 1 DIFFERENTIAL TABLESPACE users;

**Performing a Cumulative Incremental Backup: Example** This example backs up all blocks changed in the database since the most recent level 0 backup:

BACKUP INCREMENTAL LEVEL 1 CUMULATIVE SKIP INACCESSIBLE DATABASE;

**Backing Up Tablespaces and Datafiles to Disk: Example** This command uses two backupSpec clauses to back up tablespaces and datafiles and lets RMAN perform automatic parallelization of the backup:

```
{
  ALLOCATE CHANNEL dev1 DEVICE TYPE DISK FORMAT '/disk1/%U';
  ALLOCATE CHANNEL dev2 DEVICE TYPE DISK FORMAT '/disk2/%U';
  BACKUP
    (TABLESPACE SYSTEM, tools, users, undotbs MAXSETSIZE 5M)
   (DATAFILE 2.4.5);
}
```
**RIIN** 

**Backing Up Tablespaces and Datafiles to Disk: Example** This command uses two backupSpec clauses to back up tablespaces and datafiles and lets RMAN perform automatic parallelization of the backup:

```
RUN
{
  ALLOCATE CHANNEL dev1 DEVICE TYPE DISK FORMAT '/disk1/%U';
  ALLOCATE CHANNEL dev2 DEVICE TYPE DISK FORMAT '/disk2/%U';
  BACKUP AS COPY
    (TABLESPACE SYSTEM, tools, users, undotbs MAXSETSIZE 5M)
   (DATAFILE 2.4.5);
}
```
**Backing Up Datafile Copies: Example** This example finds three datafile copies with the tag LATESTCOPY, copies them to directory /copies and names the copies by means of subsitution variables:

```
BACKUP AS COPY
   FROM TAG 'LATESTCOPY'
  COPY OF DATAFILE 4, 6, 14
  FORMAT '/copies/Datafile%f_Database%d';
```
**Backing Up Archived Logs and Deleting the Input: Example** This example assumes that you have two archive destinations set: /arch1 and /arch2. The command backs up one log for each unique sequence number and then deletes all logs from both archiving directories.

```
BACKUP ARCHIVELOG LIKE '/arch%' DELETE ALL INPUT;
```
**Backing Up Backup Sets to Tape: Example** In this example, the goal is to keep recent backup sets on disk and older backup sets on tape, and to avoid keeping copies of the same backup set on disk and tape simultaneously. This command

backs up backup sets created more than two weeks ago to tape and then deletes the backed-up backup pieces from disk:

```
BACKUP DEVICE TYPE sbt BACKUPSET COMPLETED BEFORE 'SYSDATE-14'
  DELETE INPUT;
```
**Specifying DEVICE TYPE on the BACKUP Command: Example** This example configures DISK as the default device type, then backs up the server parameter file and all archived logs to tape:

```
# when disk is the default device and you do not specify a FORMAT parameter, then the
# default backup location is the flash recovery area (if configured) or
# a platform-specific default location (if not configured)
CONFIGURE DEFAULT DEVICE TYPE TO DISK;
BACKUP DEVICE TYPE sbt SPFILE ARCHIVELOG ALL;
```
**Duplexing a Backup Set: Example** This example duplexes a backup of datafile 1 (which includes the current control file and server parameter file) to separate disks:

```
BACKUP DEVICE TYPE DISK
  COPIES 2 DATAFILE 1
  FORMAT '/disk1/df1_%U', '/disk2/df1_%U';
```
**Specifying How Channels Divide Workload: Example** This example parallelizes a backup operation by specifying which channels should back up which files and to which location:

```
RUN
{
  ALLOCATE CHANNEL ch1 DEVICE TYPE sbt PARMS="ENV=(NSR_SERVER=tape_server_1)";
  ALLOCATE CHANNEL ch2 DEVICE TYPE DISK;
 ALLOCATE CHANNEL ch3 DEVICE TYPE sbt PARMS="ENV=(NSR SERVER=tape server 2)";
  BACKUP
    (DATAFILE 1,2,3,4 # channel ch1 backs up datafiles to tape drive #1
    CHANNEL ch1)
    (CONTROLFILECOPY '/oracle/copy/cf.f'
    CHANNEL ch2) # channel ch2 backs up control file copy to disk
    (ARCHIVELOG FROM TIME 'SYSDATE-14'
   CHANNEL ch3); \# channel ch3 backs up archived redo logs to tape drive #2
}
```
**Creating a Control File for a Standby Database: Example** This example creates a backup of the current control file that can be used to create a standby database:

BACKUP CURRENT CONTROLFILE FOR STANDBY;

**Checking for Corruption: Example** This example backs up datafile 3 and specifies that no more than two blocks with corruption should be tolerated:

```
RUN
{
  SET MAXCORRUPT FOR DATAFILE 3 TO 2;
  BACKUP CHECK LOGICAL
     DATAFILE 3;
}
```
**Making an Image Copy of a Database Copy: Example** This example makes an image copy of the database copy with tag TEST to the default destination, gives the output copy the tag DUPTEST, and performs logical checking:

BACKUP AS COPY COPY OF DATABASE FROM TAG 'TEST' CHECK LOGICAL TAG 'DUPTEST';

**Creating a Long-Term Database Backup: Example** This example creates a consistent backup of the database and server parameter file that is exempt from the retention policy. The command instructs RMAN to keep the backup for the next year, but not to keep the archived logs necessary to recover it:

```
SHUTDOWN IMMEDIATE;
STARTUP MOUNT;
BACKUP DATABASE
 KEEP UNTIL TIME 'SYSDATE+365'
  NOLOGS;
ALTER DATABASE OPEN;
```
**Exempting Copies from the Retention Policy: Example** The following example copies the control file and two datafiles and exempts them from the retention policy forever. (Note that KEEP FOREVER requires a recovery catalog.)

```
rman TARGET / CATALOG rman/rman@rcat
RMAN> SHUTDOWN IMMEDIATE;
RMAN> STARTUP MOUNT;
RMAN> BACKUP AS COPY
  KEEP FOREVER NOLOGS
  CURRENT CONTROLFILE FORMAT '?/oradata/cf_longterm.cpy',
  DATAFILE 1 FORMAT '?/oradata/df1_longterm.cpy',
 DATAFILE 2 FORMAT '?/oradata/df2_longterm.cpy';
ALTER DATABASE OPEN;
```
**Backing Up Files That Need Backups: Example** This example backs up all datafiles that have not been backed up to tape in the last month, and then backs up all archived logs that do not have at least two backups on tape:

BACKUP DEVICE TYPE sbt DATABASE NOT BACKED UP SINCE TIME 'SYSDATE-31';

BACKUP DEVICE TYPE sbt ARCHIVELOG ALL NOT BACKED UP 2 TIMES;

**Using NODUPLICATES To Back Up Datafile Copies: Example** This example creates several duplicate datafiles, and then backs up only the most recent of the duplicates:

```
RMAN> backup as copy datafile 10 format 'foo' tag my_tag;
RMAN> backup as copy datafilecopy 'foo' format 'bar';
RMAN> backup as copy datafilecopy 'bar' format 'foobar';
RMAN> backup as backupset datafilecopy all noduplicates; # backs up only 'foobar'
RMAN> backup as backupset datafilecopy all; # backs up all files
```
**Backing Up a Noncurrent Server Parameter File: Example** The following UNIX example backs up an older version of the server parameter file. RMAN can only back up the copy of the server parameter file currently in use by the target database:

```
# create temporary initialization parameter file that points to old SPFILE
echo "SPFILE=/tmp/old_spfile.ora" > /tmp/initTEMP.ora
rman TARGET /
# start database with old SPFILE
STARTUP FORCE PFILE=/tmp/initTEMP.ora
# backup old SPFILE
BACKUP SPFILE TAG "old_spfile.bak";
# restart database with current SPFILE
STARTUP FORCE;
EXIT
```
# **BLOCKRECOVER**

# **Syntax**

**blockrecover::=**

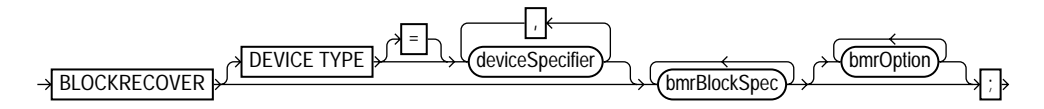

**[bmrBlockSpec](#page-86-0)::=**

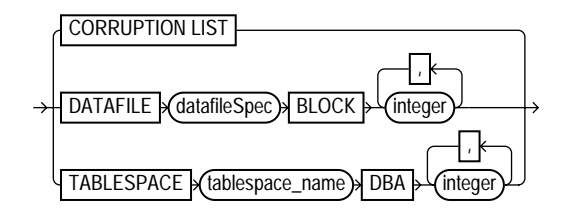

**[bmrOption](#page-87-0)::=**

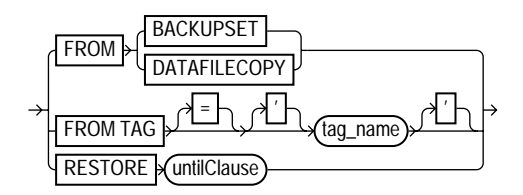

## **Purpose**

Block media recovery recovers an individual data block or set of data blocks within a datafile. This type of recovery is useful if the data loss or corruption applies to a small number of blocks rather than to an entire datafile.

You can also use block media recovery to validate the integrity of redo generated after a backup. For example, you can do a trial-run block media recovery to detect problems in the archived redo stream.

Typically, block corruption is reported in error messages in trace files. Block-level data loss usually results from:

- I/O errors causing minor data loss
- Memory corruptions that get flushed to disk

You need to specify the datafile number and block number or the tablespace and data block address (DBA) when executing the BLOCKRECOVER command, or use the CORRUPTION LIST keyword to recover all blocks reported in the V\$DATABASE\_ BLOCK\_CORRUPTION view.

#### **Restrictions and Usage Notes**

- This command is available only in the Enterprise Edition.
- The target database must be mounted or open. You do *not* have to take a datafile offline if you are performing block media recovery on it.
- You can only perform complete media recovery of individual blocks. Point-in-time recovery of individual data blocks is not supported.
- You can only perform block media recovery on corrupt blocks.
- Blocks marked media corrupt are not accessible until recovery completes.
- You cannot perform block media recovery when using a backup control file.
- You cannot use proxy backups to perform block media recovery. If the only backups that you have are proxy backups, then you can restore them to a nondefault location on disk, which causes RMAN to view the restored files as datafile copies. You can then use the datafile copies for block media recovery.
- You must have a full backup of the file containing the corrupt blocks: block media recovery cannot use incremental backups.
- If RMAN fails to access a specific archived redo log file needed for block media recovery, it performs restore failover, trying all other backups listed in the RMAN repository that are suitable for use in this operation, and only fails if no suitable backup is available. See *Oracle Database Backup and Recovery Advanced User's Guide* for details on restore failover.
- Block media recovery cannot survive a missing or inaccessible archived log, although it can sometimes survive missing or inaccessible records (*Oracle Database Backup and Recovery Advanced User's Guide*).
- The datafile header block (block 1) cannot be recovered.
- You cannot perform block media recovery in NOARCHIVELOG mode.

# **Keywords and Parameters**

#### **blockrecover**

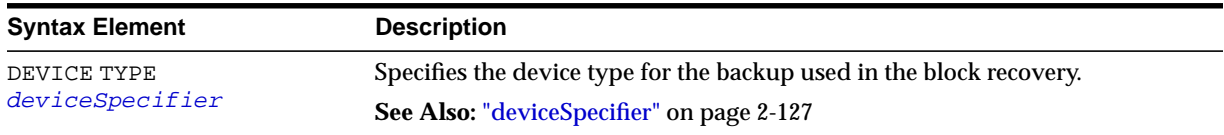

#### **bmrBlockSpec**

<span id="page-86-0"></span>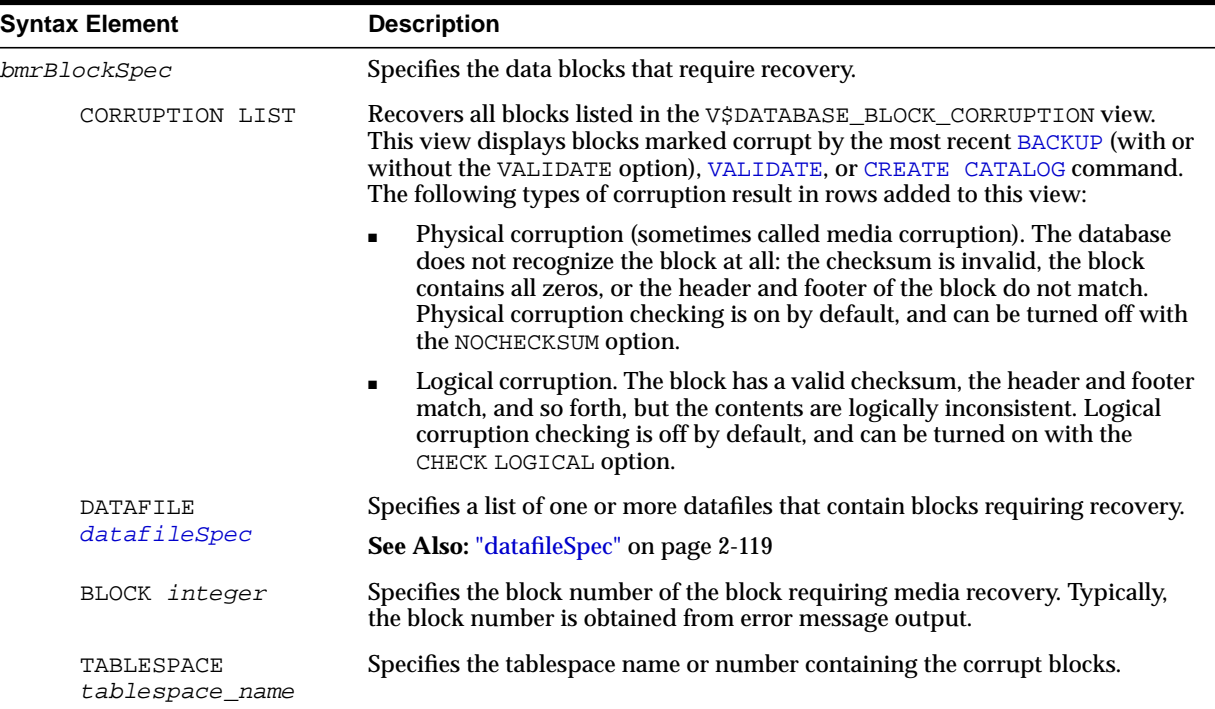

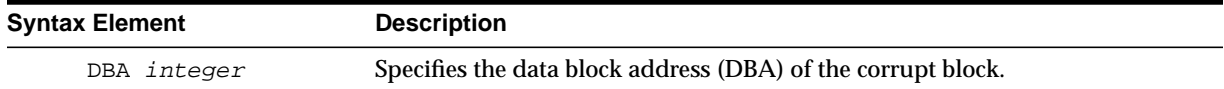

#### **bmrOption**

<span id="page-87-0"></span>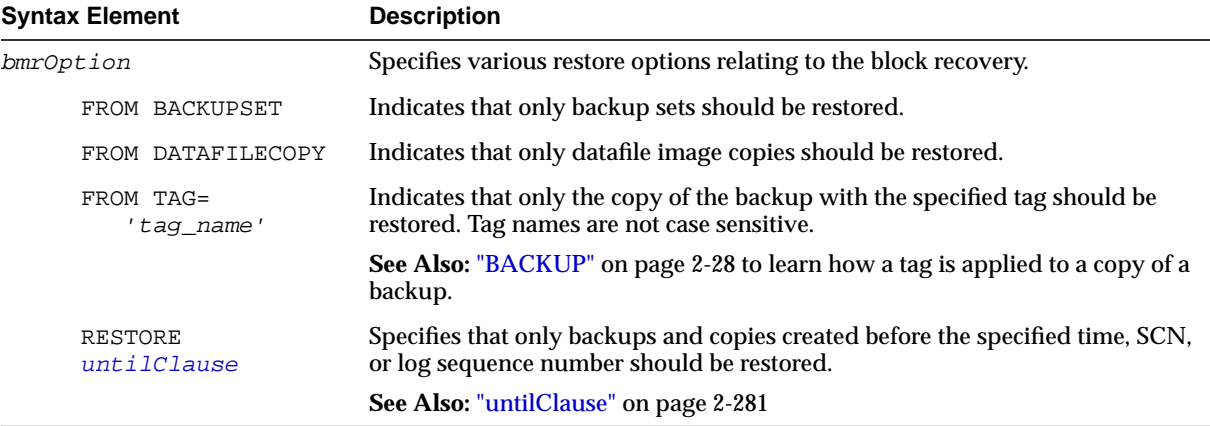

#### **Examples**

**Recovering a Group of Corrupt Blocks: Example** This example recovers corrupt blocks in three datafiles:

BLOCKRECOVER DATAFILE 2 BLOCK 12, 13 DATAFILE 3 BLOCK 5, 98, 99 DATAFILE 4 BLOCK 19;

**Limiting Block Media Recovery by Type of Restore: Example** The following example recovers a series of blocks and restores only from datafile copies:

```
RUN
{
  BLOCKRECOVER DATAFILE 3 BLOCK 2,3,4,5 TABLESPACE sales DBA 4194405, 4194409, 4194412
  FROM DATAFILECOPY;
}
```
**Limiting Block Media Recovery by Backup Tag: Example** This example recovers blocks and restores only from the backup with the tag weekly\_backup:

BLOCKRECOVER TABLESPACE SYSTEM DBA 4194404, 4194405 FROM TAG "weekly\_backup";

**Limiting Block Media Recovery by Time: Example** The following example recovers two blocks in the SYSTEM tablespace. It restores only from backups that could be used to recover the database to a point two days ago:

BLOCKRECOVER TABLESPACE SYSTEM DBA 4194404, 4194405 RESTORE UNTIL TIME 'SYSDATE-2';

**Repairing All Block Corruption in the Database: Example** The following example runs a backup validation to populate V\$DATABASE\_BLOCK\_CORRUPTION, then repairs any corrupt blocks recorded in the view:

BACKUP VALIDATE DATABASE; BLOCKRECOVER CORRUPTION LIST;

# **CATALOG**

# **Syntax**

**catalog::=**

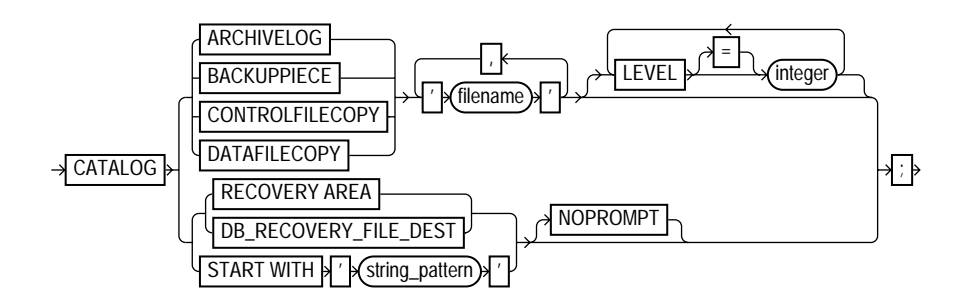

# **Purpose**

Use the CATALOG command to do the following:

- Add metadata about a user-managed datafile copy, control file copy, archived log or backup piece to the RMAN repository.
- Record a datafile copy as a level 0 incremental backup in the RMAN repository, which enables you to use it as part of an incremental backup strategy.
- Record the existence of the last user-managed datafile copies made after the final shutdown in Oracle7, before migrating the database to Oracle8.

**See Also:** *Oracle Database Backup and Recovery Basics* to learn how to manage target database records stored in the catalog

## **Restrictions and Usage Notes**

- You must be connected to the target database, which must be mounted or open.
- If RMAN is connected to a recovery catalog, then the catalog database must be open.
- For a user-managed copy to be cataloged, it must be:
	- **–** Accessible on disk.

**–** A datafile copy, control file copy, archived log, or backup piece.

RMAN treats all user-managed backups as image copies. Note that during cataloging, RMAN does not check whether the file was correctly copied by the operating system utility: it just checks the header.

- You cannot catalog any datafile copies that were created in Oracle7 unless they were made after the final consistent shutdown in Oracle7 and before running the migration utility, or were made of a tablespace that was offline normal or read-only at the time of the migration. In other words, no Oracle7 archived logs must need to be applied to the backups to roll them forward.
- You cannot use CATALOG to catalog a file that belongs to a different database.
- You cannot use CATALOG to catalog a backup piece that exists on an sbt device.

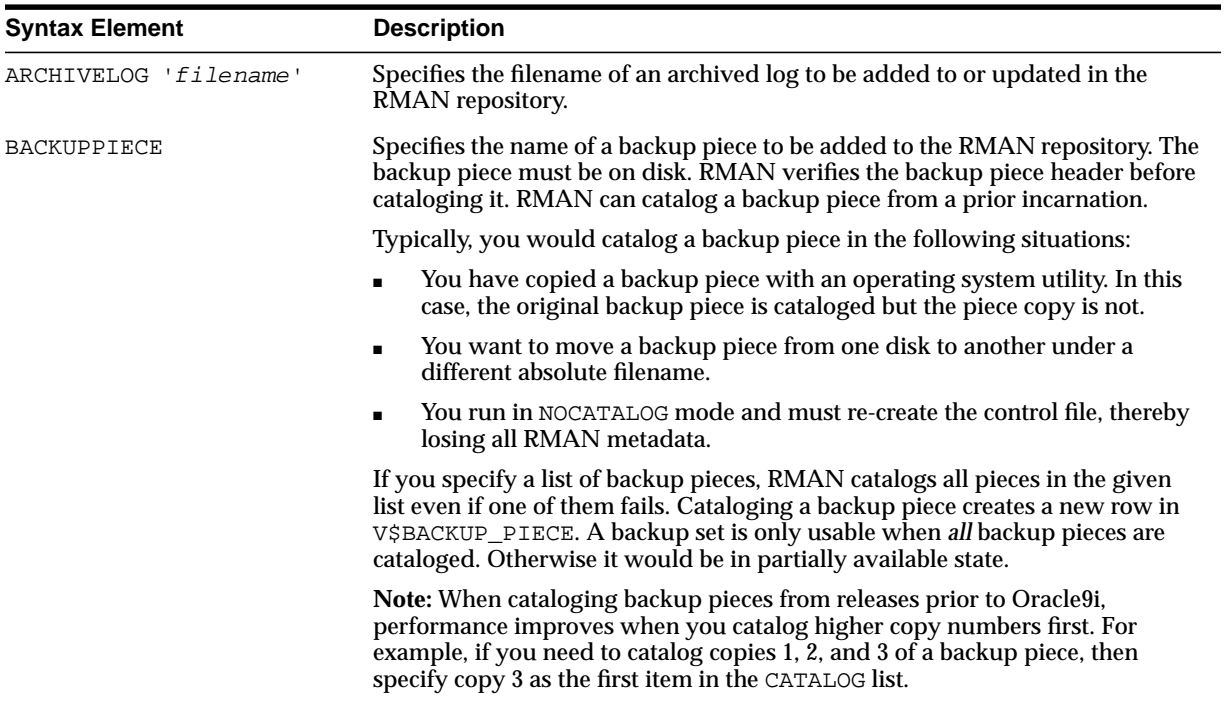

### **Keywords and Parameters**

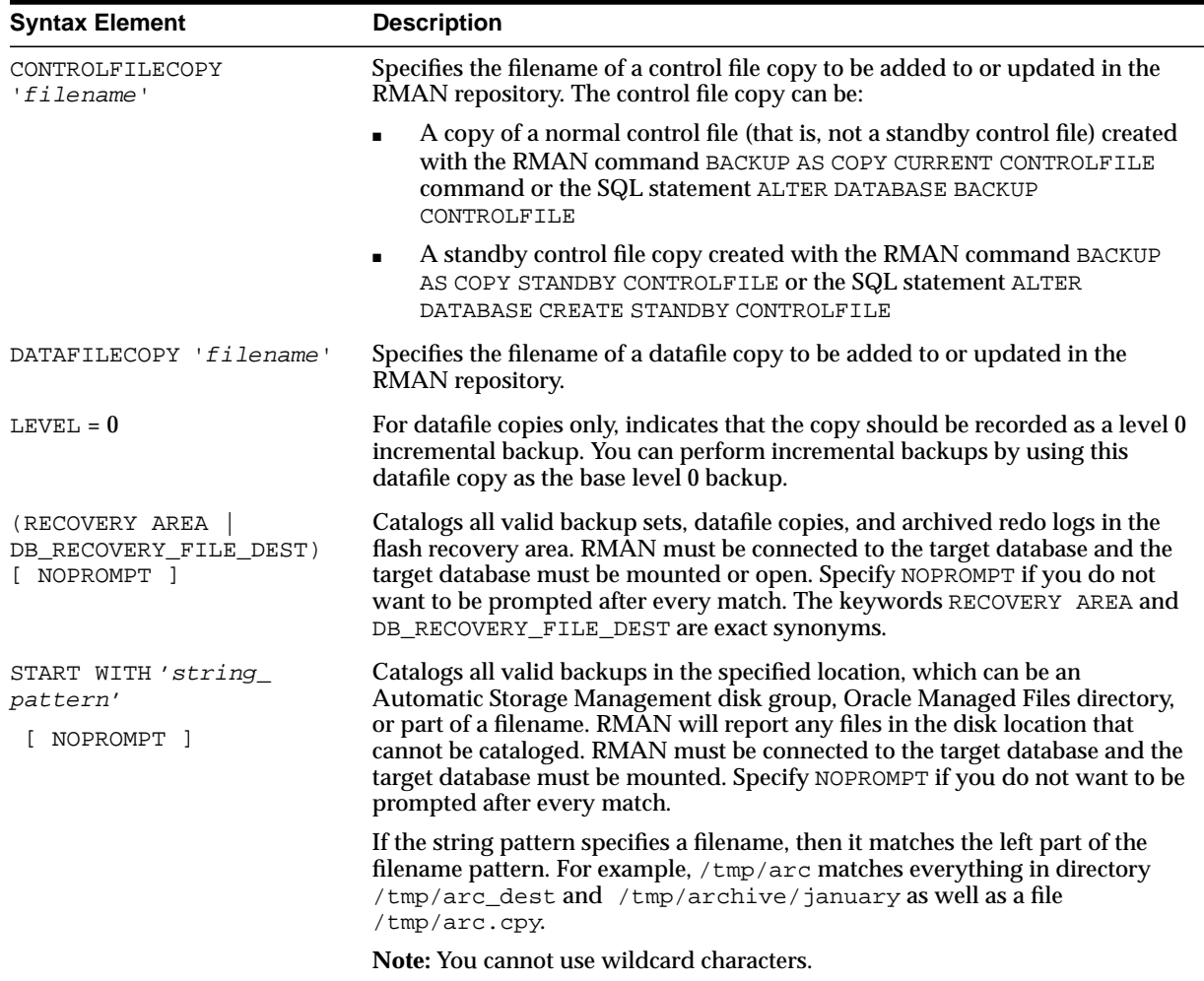

# **Examples**

**Cataloging an Archived Redo Log: Example** This example assumes that you made operating system copies of archived logs or transferred them from another location, and then added them to the RMAN repository:

CATALOG ARCHIVELOG '?/oradata/archive1\_30.dbf', '?/oradata/archive1\_31.dbf', '?/oradata/archive1\_32.dbf';

**Cataloging a File Copy as an Incremental Backup: Example** The following example catalogs datafile copy users01.bak as an incremental level 0 backup:

CATALOG DATAFILECOPY '?/oradata/users01.bak' LEVEL 0;

Note that you can create datafile copies both with the RMAN BACKUP AS COPY command and by using operating system utilities in conjunction with ALTER TABLESPACE BEGIN/END BACKUP.

**Cataloging Multiple Copies in a Directory: Example** The following example catalogs a directory full of archived logs that were copied into the  $/\text{tmp/arch}$ logs directory with an operating system utility:

```
CATALOG START WITH '/tmp/arch_logs';
```
**Cataloging File in the Flash Recovery Area: Example** The following example catalogs all files in the currently enabled flash recovery area without prompting the user for each one:

CATALOG RECOVERY AREA NOPROMPT;

**Cataloging Backup Pieces: Example** The following example catalogs a backup piece that was copied with an operating system utility:

```
CATALOG BACKUPPIECE '?/oradata/01dmsbj4_1_1.bcp';
```
# <span id="page-93-0"></span>**CHANGE**

# **Syntax**

**change::=**

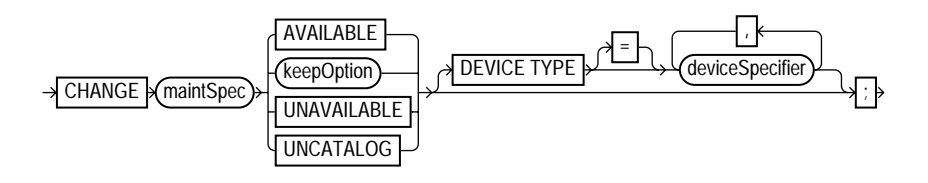

**maintSpec::=**

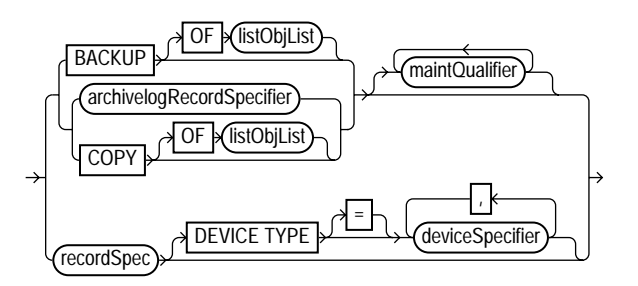

# **Purpose**

To make the following changes:

- Change the status of backups, copies, and archived logs in the repository to AVAILABLE or UNAVAILABLE. This feature is useful when a previously unavailable file is made available again, or you do not want a specific backup or copy to be eligible to be restored but also do not want to delete it.
- The CHANGE command can alter the repository status of usable backups and copies from prior incarnations.
- Remove catalog records for backups and copies, and update the corresponding records in the target control file to status DELETED. This feature is useful when you remove a file by using an operating system command rather than the RMAN [CHANGE](#page-93-0) command, and want to remove its repository record as well.
- Specify that a backup or copy should either abide by the currently configured retention policy or be exempt from it.

**See Also:** *Oracle Database Backup and Recovery Basics* to change the availability status of a backup or copy

#### **Restrictions and Usage Notes**

- The target instance must be started.
- The KEEP FOREVER clause requires use of a recovery catalog.
- You cannot use CHANGE... UNAVAILABLE or KEEP attributes for files stored in the flash recovery area.
- The only CHANGE command that requires either a manual or automatic maintenance channel is the CHANGE ... AVAILABLE command. However, a maintenance channel is not required when CHANGE ... AVAILABLE is used with a file that is disk only (that is, an ARCHIVELOG, DATAFILECOPY, or CONTROLFILECOPY).

If you use CHANGE ... AVAILABLE on files that are not disk-only, and have objects created on device types that are not configured for automatic channels, then issue manual maintenance commands on these channels. For example, if you created a backup on an sbt channel, but have only a DISK channel automatically configured, then you must manually allocate an sbt channel before CHANGE ... AVAILABLE can operate on the backup.

## **Keywords and Parameters**

To obtain the primary keys of the records whose status you want to change, run a [LIST](#page-186-0) command or query the recovery catalog views.

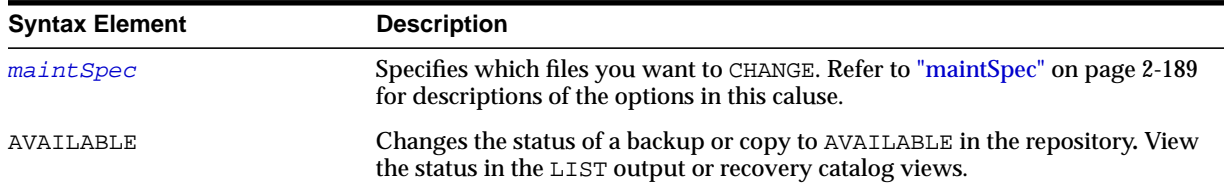

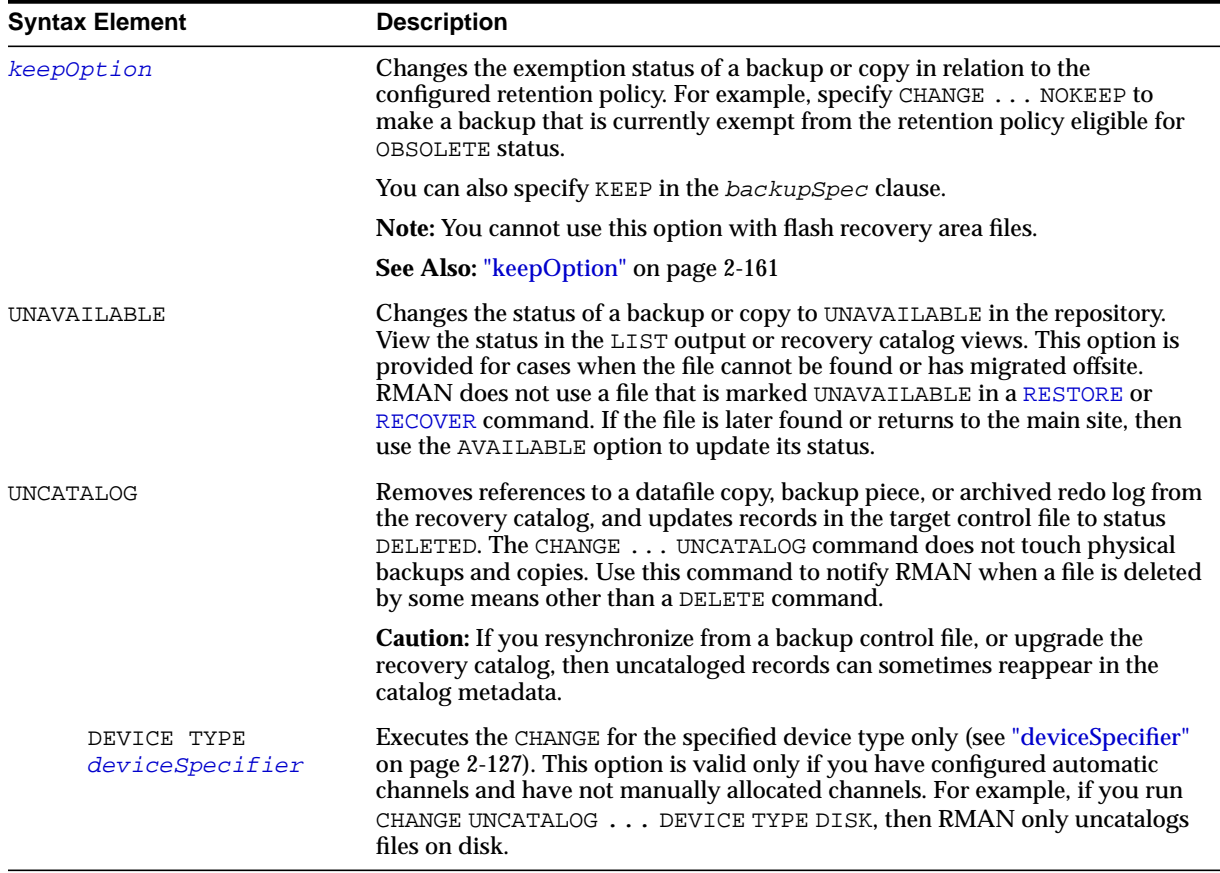

# **Examples**

**Updating Backups to Status UNAVAILABLE: Example** This example changes the status of backup set 100 as well as all backups of server parameter files created more than a day ago to UNAVAILABLE:

CHANGE BACKUPSET 100 UNAVAILABLE; CHANGE BACKUP OF SPFILE COMPLETED BEFORE 'SYSDATE-1' UNAVAILABLE;

You do not need to allocate a maintenance channel.

**Uncataloging and Cataloging Archived Logs: Example** In this example, you move all archived logs to a new directory, uncatalog them, and then recatalog them in the new location:

```
HOST 'mv $ORACLE_HOME/oradata/trgt/arch/* /fs2/arch';
CHANGE ARCHIVELOG ALL UNCATALOG;
CATALOG START WITH '/fs2/arch';
```
**Changing the Retention Status of a Backupset: Example** This example, which requires a recovery catalog, changes an ordinary backup into a long-term backup:

```
CHANGE BACKUP TAG 'consistent_db_bkup'
  KEEP FOREVER NOLOGS;
```
# **cmdLine**

# **Syntax**

**cmdLine::=**

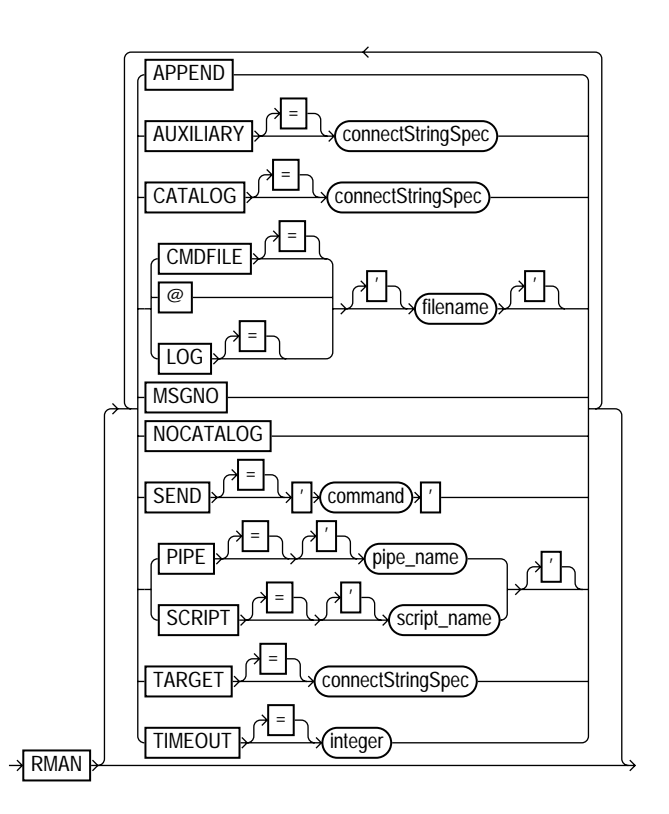

# **Purpose**

To start RMAN from the operating system command line. Use these arguments to:

■ Connect to the target, recovery catalog, or auxiliary database.

**Note:** On some platforms, you may not want to connect at the operating system command line because the password is visible to other users on the system. The [CONNECT](#page-122-0) command is an alternative method that avoids this problem.

- Specify whether you are using RMAN without a recovery catalog.
- Run a command file (text file containing commands) or stored script (from the recovery catalog) on startup, and exit on completion, instead of starting an interactive session.
- Specify the file in which RMAN records the results of processed commands.
- Append output to the existing RMAN log file.
- Send a command to the media manager.
- Cause RMAN to print message numbers in the RMAN output.

If you start RMAN without specifying either CATALOG or NOCATALOG on the command line, then RMAN makes no connection to a repository. If you run a command that requires the repository, and if no CONNECT CATALOG command has been issued yet, then RMAN automatically connects in the default NOCATALOG mode. After that point, the CONNECT CATALOG command is not valid in the session.

**See Also:** *Oracle Database Backup and Recovery Basics* to learn how to connect RMAN to database instances

#### **Restrictions and Usage Notes**

Use these arguments at the operating system command line rather than at the RMAN prompt.

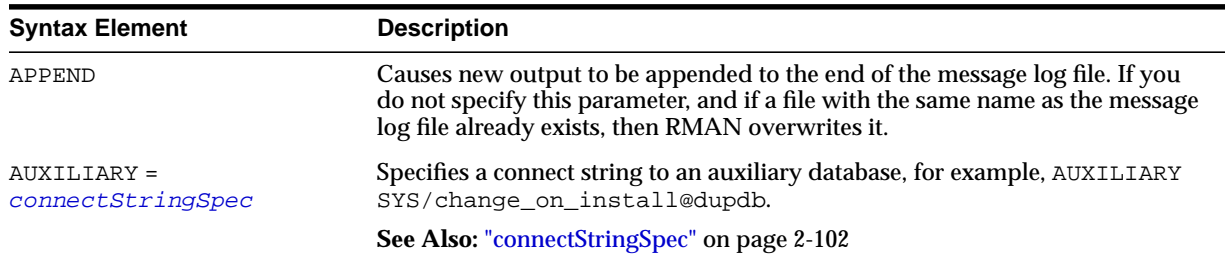

#### **Keywords and Parameters**

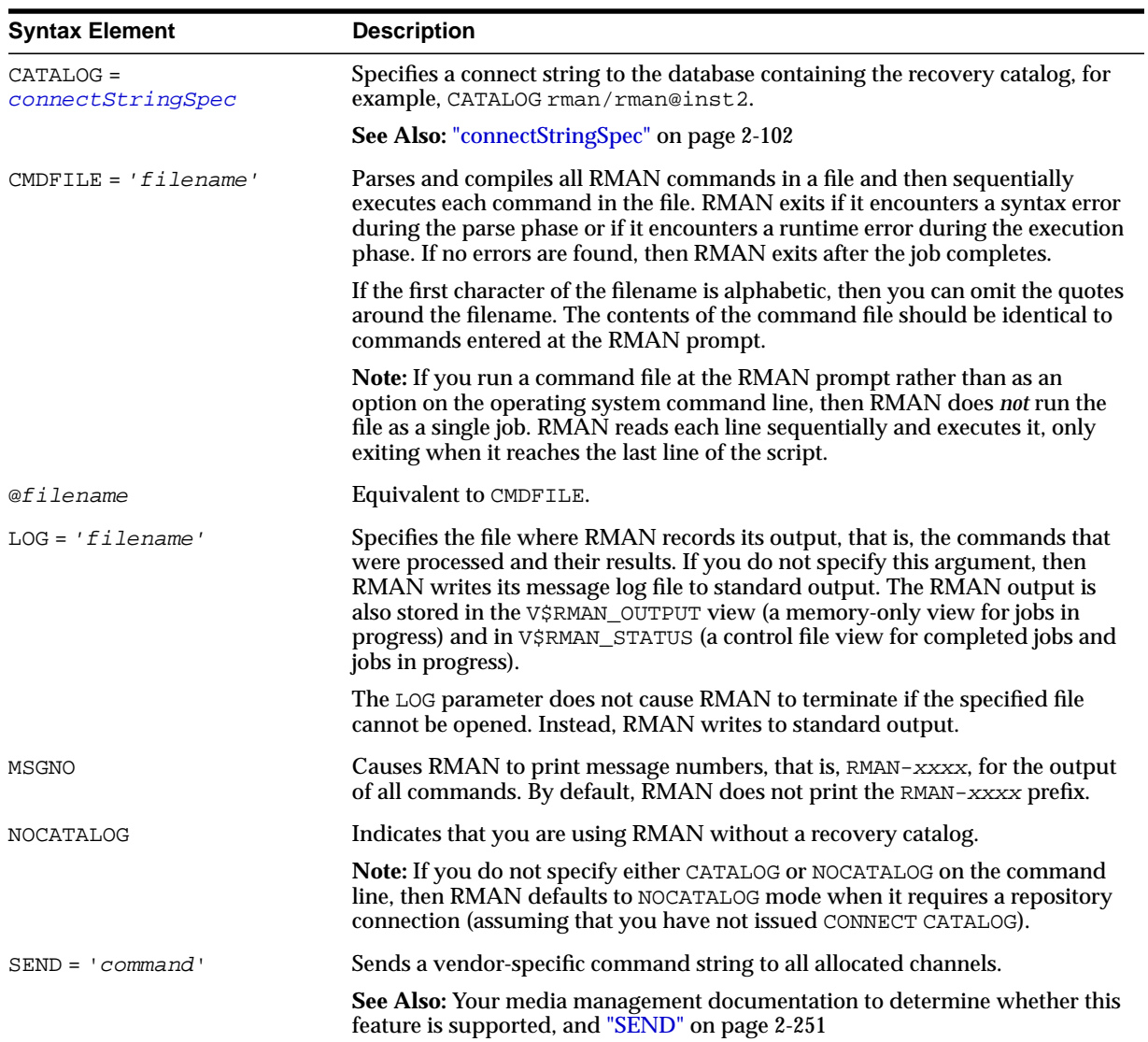

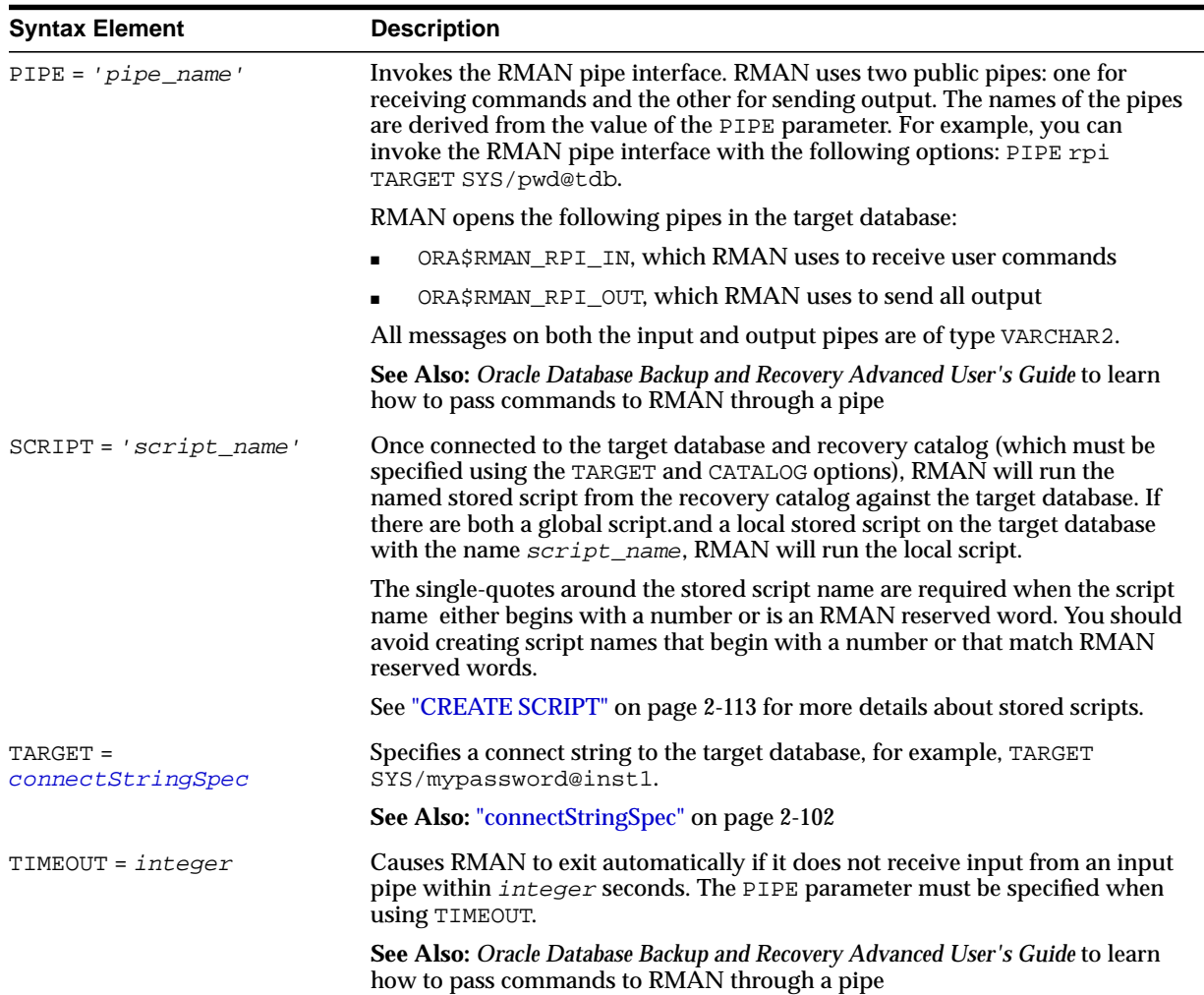

# **Examples**

**Connecting Without a Recovery Catalog: Example** This example connects to the target database prod1 without a recovery catalog:

% rman TARGET SYS/oracle@inst1 NOCATALOG

**Connecting in Default NOCATALOG Mode: Example** This example connects to the target database prod1 without specifying catalog options. Because CONNECT CATALOG is not run at the RMAN prompt, RMAN connects in default NOCATALOG mode when the first command requiring a repository connection is run:

% rman RMAN> CONNECT TARGET RMAN> BACKUP DATABASE;

**Connecting to an Auxiliary Instance: Example** This example connects to target database prod1, recovery catalog database rcat, and auxiliary instance aux1:

% rman TARGET SYS/sys\_pwd@prod1 CATALOG rman/rman@rcat AUXILIARY sys/aux\_pwd@aux1

**Specifying a Command File: Example** This example connects to the target database prod1 and the recovery catalog database rcat, and then runs the command file b\_whole\_10.rcv:

% rman TARGET SYS/sys\_pwd@prod1 CATALOG rman/rman@rcat @'/oracle/dbs/b\_whole\_l0.rcv'

**Specifying a Stored Script: Example** This example connects to the target database prod1 and the recovery catalog database rcat, and then runs the stored script full backup:

% rman TARGET SYS/sys\_pwd@prod1 CATALOG rman/rman@rcat SCRIPT full\_backup

**Specifying a Message Log in Append Mode: Example** This example connects to the target database prod1 without a recovery catalog and then specifies that RMAN should append messages to the message log:

% rman TARGET / NOCATALOG LOG = \$ORACLE\_HOME/dbs/log/msglog.f APPEND

**Invoking the RMAN Pipe Interface: Example** This example invokes the RMAN pipe newpipe with a 90 second timeout option:

% rman PIPE newpipe TARGET SYS/oracle@inst1 TIMEOUT = 90

# **completedTimeSpec**

# **Syntax**

**completedTimeSpec::=**

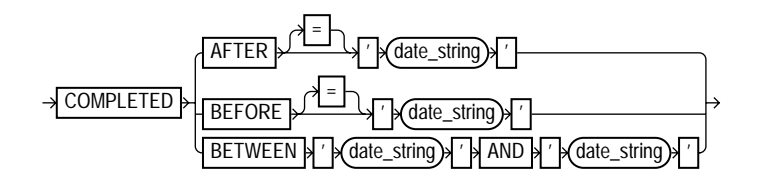

#### **Purpose**

A subclause that specifies when a backup or copy completed.

## **Restrictions and Usage Notes**

All date strings must be either:

- Formatted according to the Global Technology date format specification currently in effect.
- Created by a SQL expression that returns a DATE value, as in the following examples:
	- **–** 'SYSDATE-30'
	- **–** TO\_DATE('09/30/2000 08:00:00','MM/DD/YY HH24:MI:SS').

The TO\_DATE technique specifies dates independently of the current Global Technology environment variable settings.

**Note:** In Oracle8*i*, the FROM/UNTIL ... TIME syntax in the LIST, CROSSCHECK, and DELETE commands was replaced with completedTimeSpec. If you are adapting an RMAN script from before Oracle8*i* for use in the current release, then you must update these commands for the script to work correctly.

# **Keywords and Parameters**

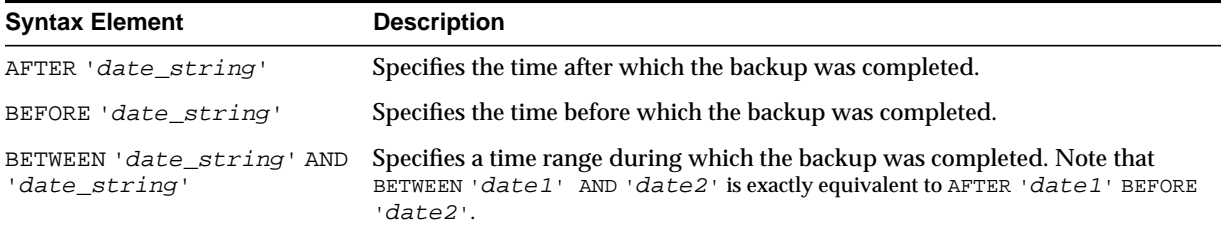

# **Examples**

**Crosschecking Backups Within a Time Range: Example** This example crosschecks the backup sets of the database made last month:

CROSSCHECK BACKUP OF DATABASE COMPLETED BETWEEN 'SYSDATE-62' AND 'SYSDATE-31';

**Deleting Expired Backups: Example** This example deletes expired backup sets of datafile 1 made in the last two weeks:

DELETE EXPIRED BACKUP OF DATAFILE 1 COMPLETED AFTER 'SYSDATE-14';

**Listing Copies: Example** This example lists image copies of datafile ?/oradata/trgt/users01.dbf made before September 27, 2001:

```
LIST COPY OF DATAFILE '?/oradata/trgt/users01.dbf'
  COMPLETED BEFORE '27-SEP-01';
```
# **CONFIGURE**

**Syntax**

**[configure](#page-110-0)::=**

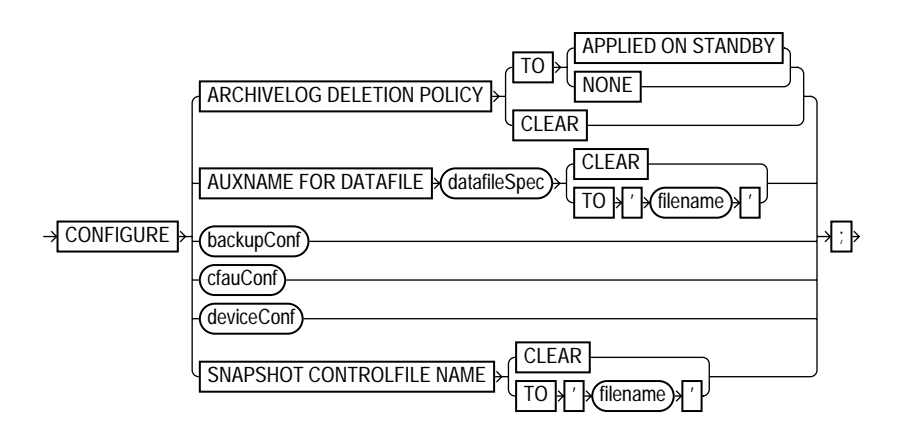

#### **[backupConf](#page-112-0)::=**

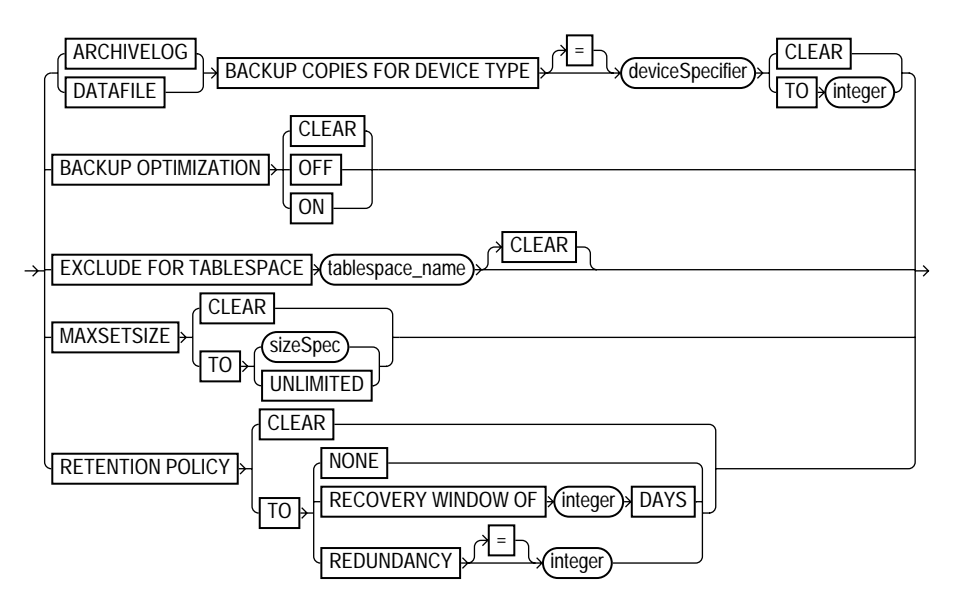

**[cfauConf](#page-114-0)::=**

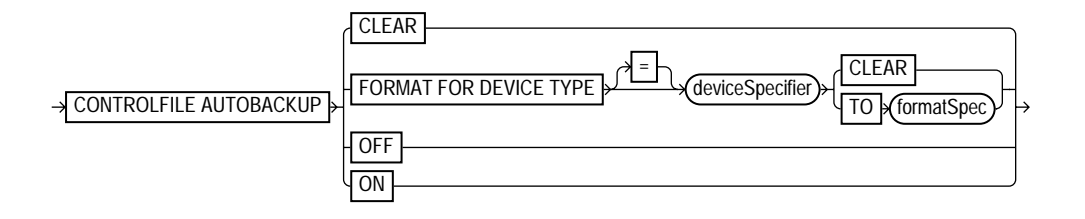

#### **[deviceConf](#page-116-0)::=**

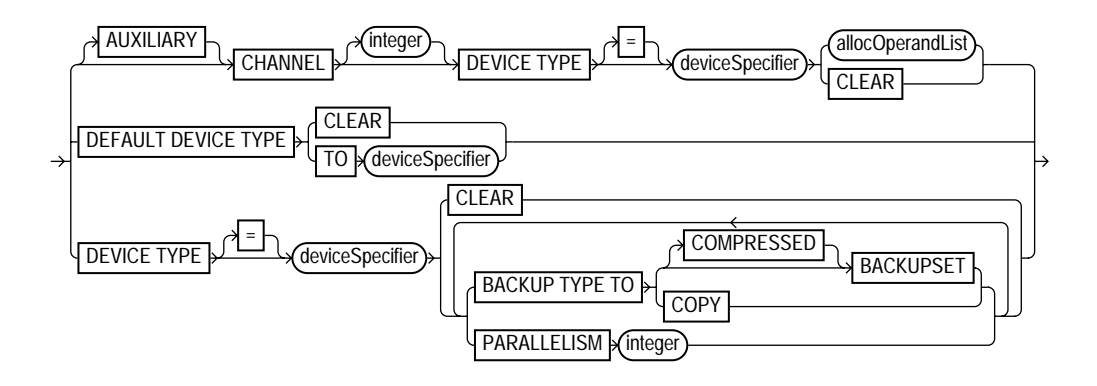

#### **Purpose**

To configure persistent settings affecting RMAN backup, restore, duplication, and maintenance jobs. These configurations are in effect for any RMAN session until the configuration is cleared or changed.

Use CONFIGURE to set the following:

- An ongoing retention policy that automatically determines which backups and copies are eligible for deletion because they are no longer needed
- The device type (for example, DISK or sbt) for RMAN jobs
- The default number of channels of each device type that RMAN should allocate for automated backup and restore jobs
- The settings for automatic channels for a specified device type
- The maximum size of backup pieces and sets created on automatic channels
- Backup optimization either ON or OFF
- The exclusion policy for tablespaces in whole database backups
- The filename of the snapshot control file
- Filenames for files in an auxiliary database
- The control file autobackup feature to  $ON$  or OFF
- The default format for the control file autobackup output files

RMAN uses default settings for CONFIGURE options. You can return to the default value for any CONFIGURE command by running the same command with the CLEAR option.

**See Also:** *Oracle Database Backup and Recovery Basics* to learn how to configure the RMAN environment

#### **Restrictions and Usage Notes**

- Execute this command at the RMAN prompt. CONFIGURE cannot be used within a RUN block.
- The target database must be mounted or open.
- Channels allocated with [ALLOCATE CHANNEL](#page-31-0) override any configured automatic channels.
- RMAN does not simultaneously allocate automatic channels for multiple device types in BACKUP command.
- To direct backups or restores to specific channels, use the RMAN-generated channel names. If you specify channel numbers in the CONFIGURE CHANNEL command, then RMAN uses the same numbers in the system-generated channel names.
- If you configure channels by using the nondefault CONNECT or PARMS options to create backups or copies, then you must either use the same configured channels or manually allocate channels with the same options to restore or crosscheck these backups.
- You cannot exclude the SYSTEM tablespace from whole database backups.
- The REDUNDANCY and RECOVERY WINDOW options are mutually exclusive. Only one type of retention policy can be in effect at any time.
- You cannot clear individual parameters when running CONFIGURE . . . CLEAR. For example, you can run CONFIGURE CHANNEL DEVICE TYPE sbt CLEAR but not CONFIGURE CHANNEL DEVICE TYPE sbt MAXPIECESIZE 5M CLEAR.
- The channel number in a manually numbered channel must be less than 255.
- You must specify at least one channel option when running CONFIGURE CHANNEL. In other words, you cannot issue a command such as CONFIGURE CHANNEL 2 DEVICE TYPE DISK, but you can issue a command such as CONFIGURE CHANNEL 2 DEVICE TYPE DISK MAXPIECESIZE 2500K.
■ The CONFIGURE CONTROLFILE AUTOBACKUP FORMAT format string must include the %F substitution variable. It cannot contain any other substitution variable.

■ With Oracle Database Release 10g in a Data Guard environment, configurations can be set for standby databases as well as primary databases. All configurations except for retention policy, tablespace exclude and auxiliary names can be set to node-specific values. This means that the primary and standby databases can have different channel configurations, autobackup locations, and so on.

# **Keywords and Parameters**

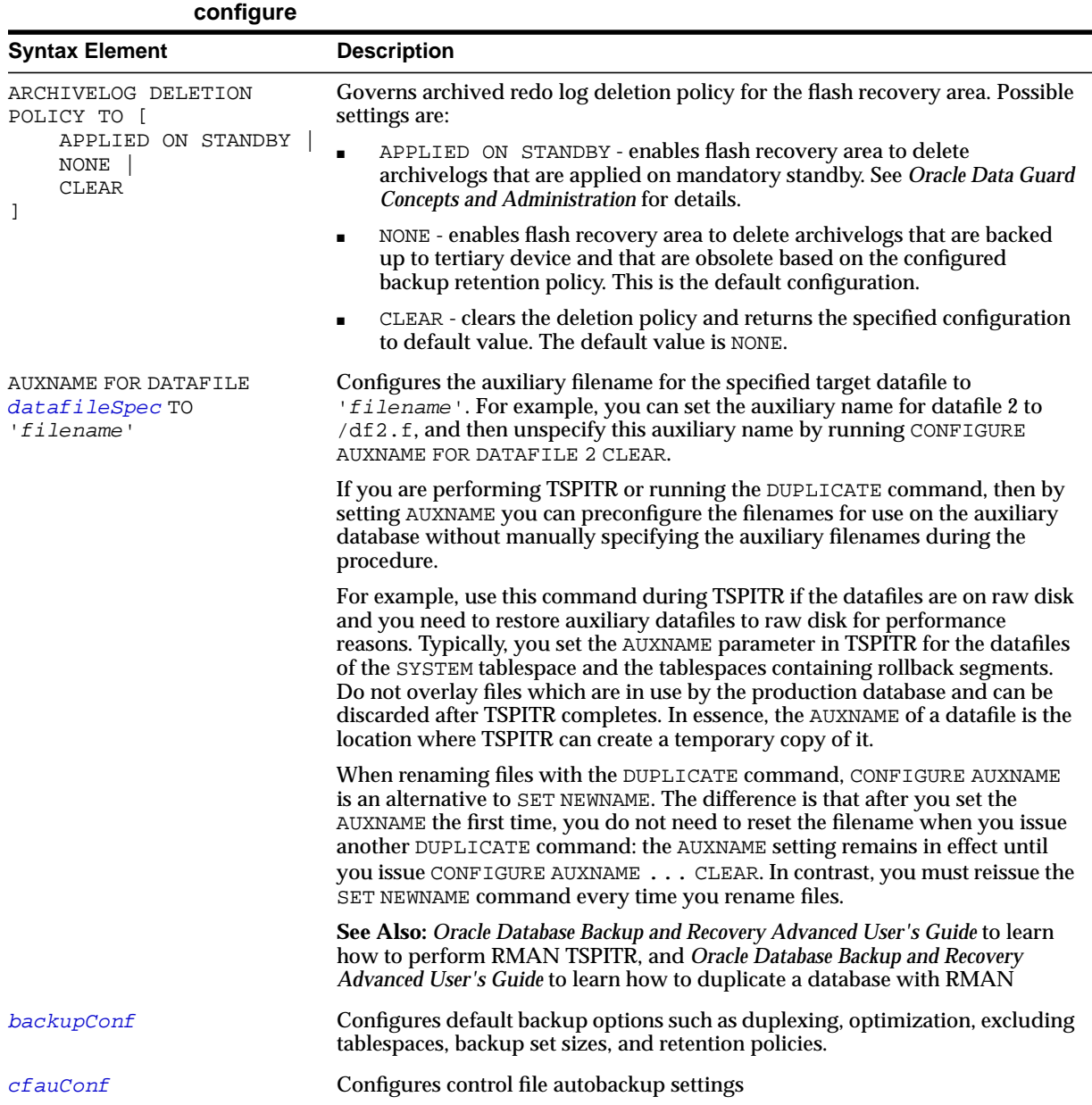

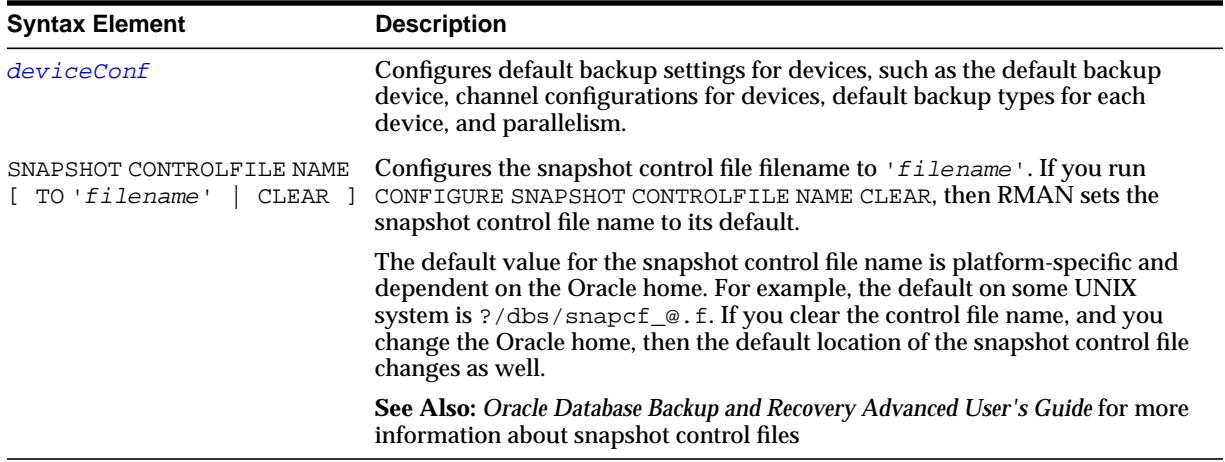

<span id="page-112-0"></span>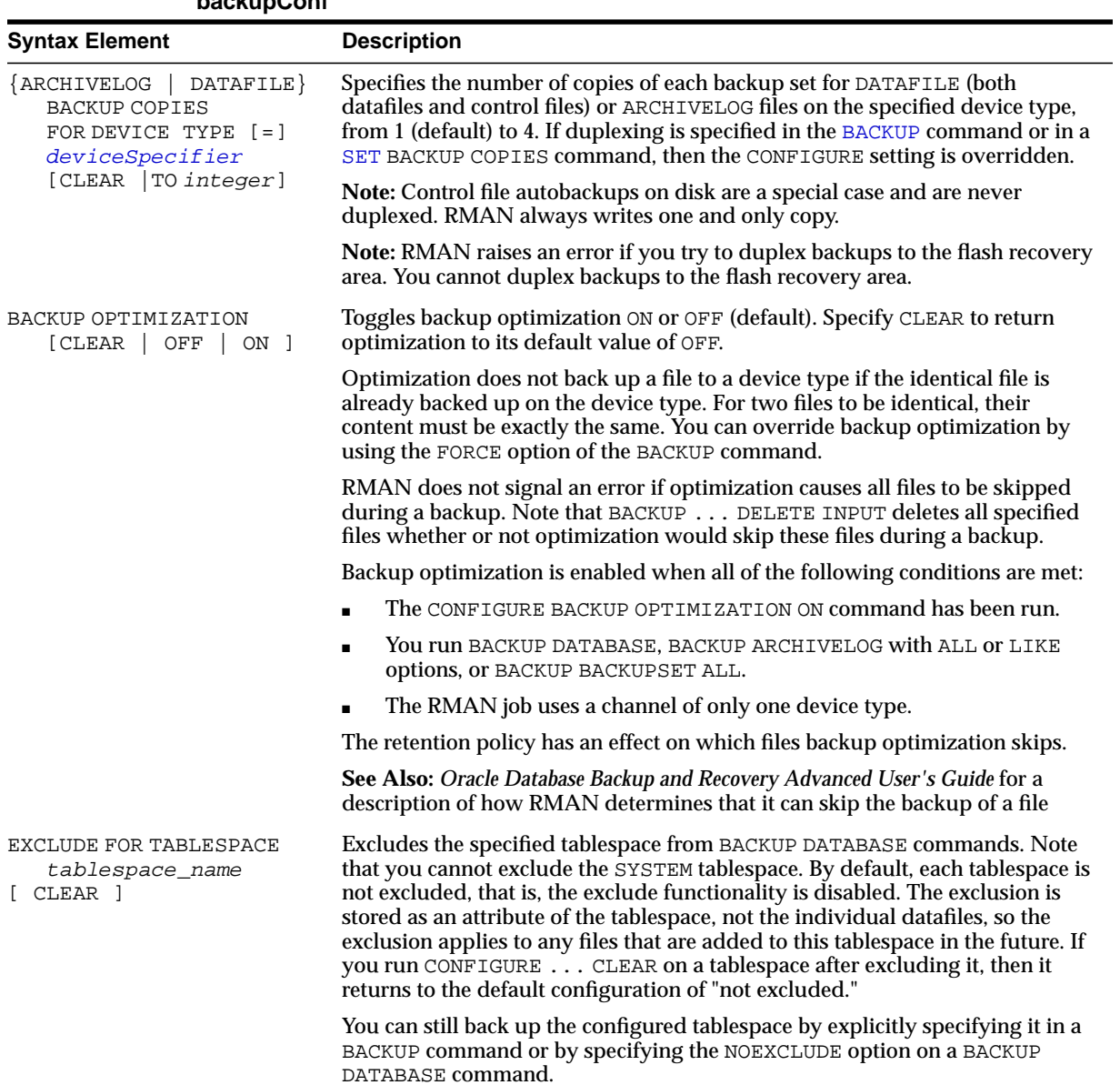

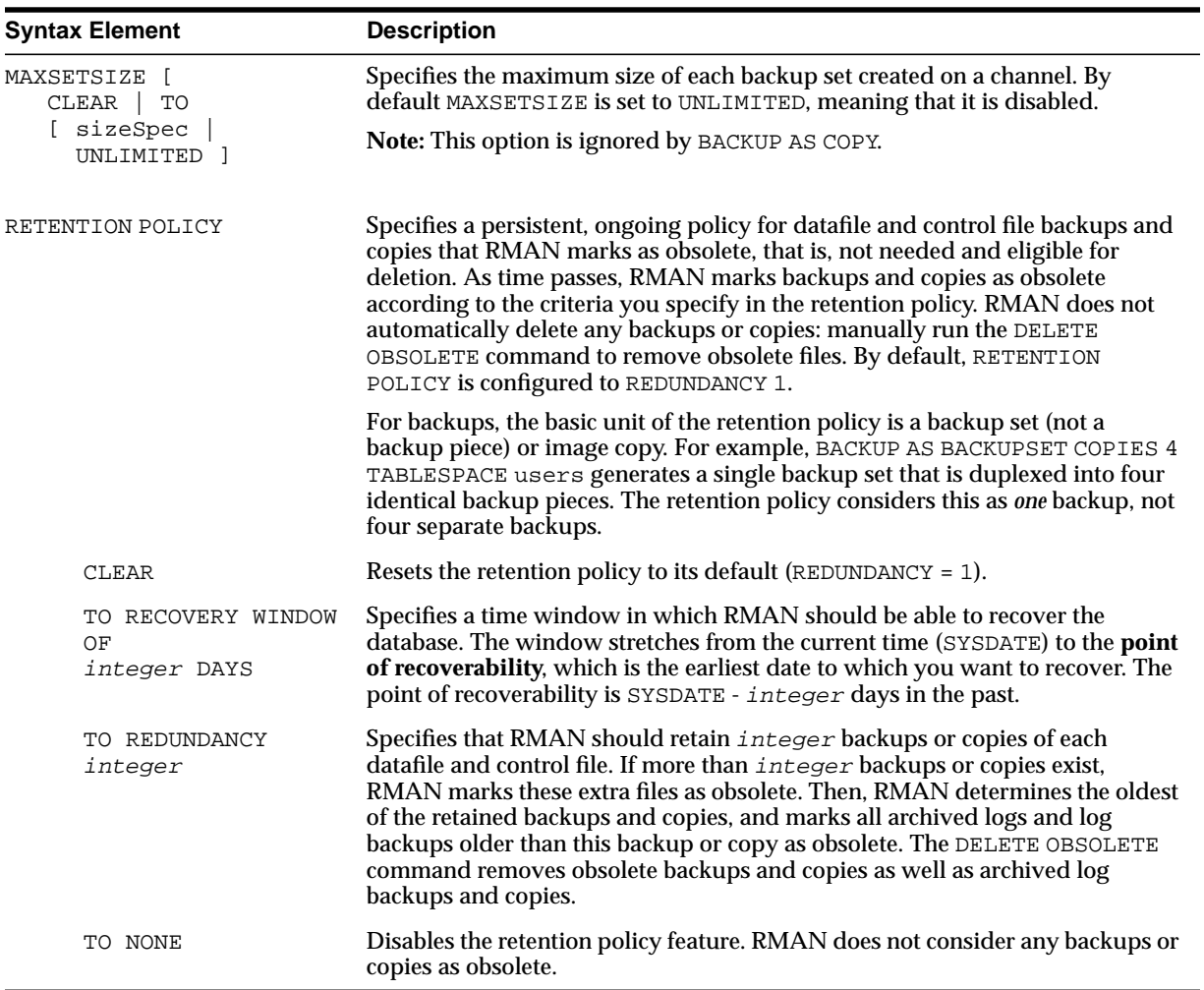

<span id="page-114-0"></span>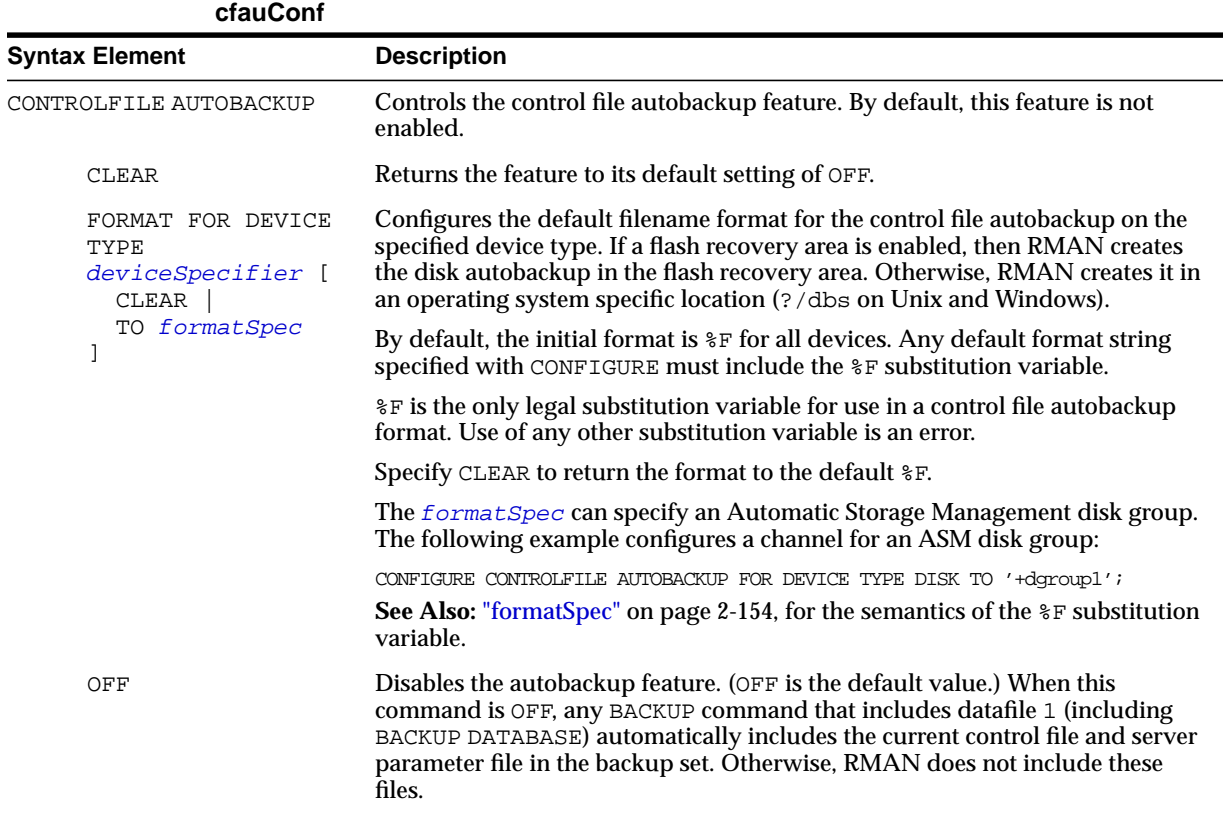

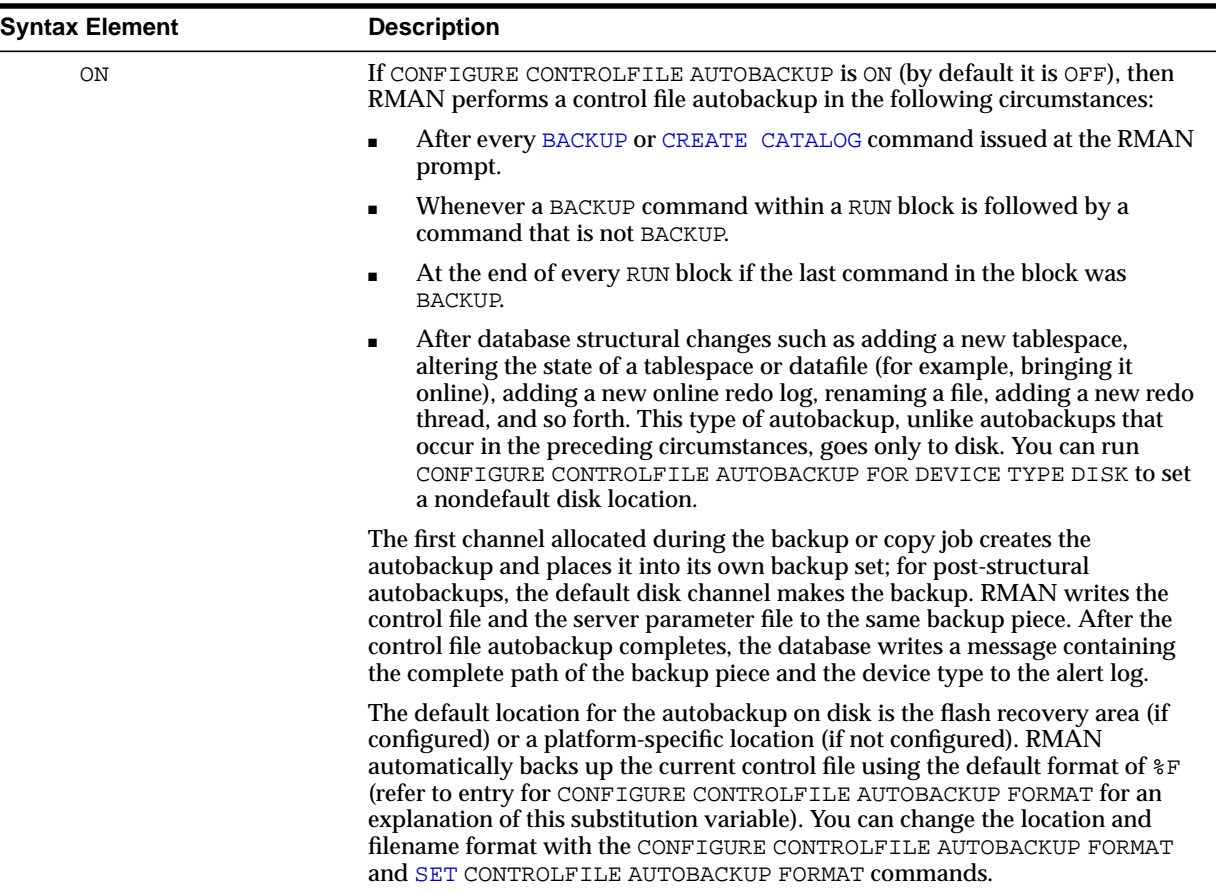

<span id="page-116-0"></span>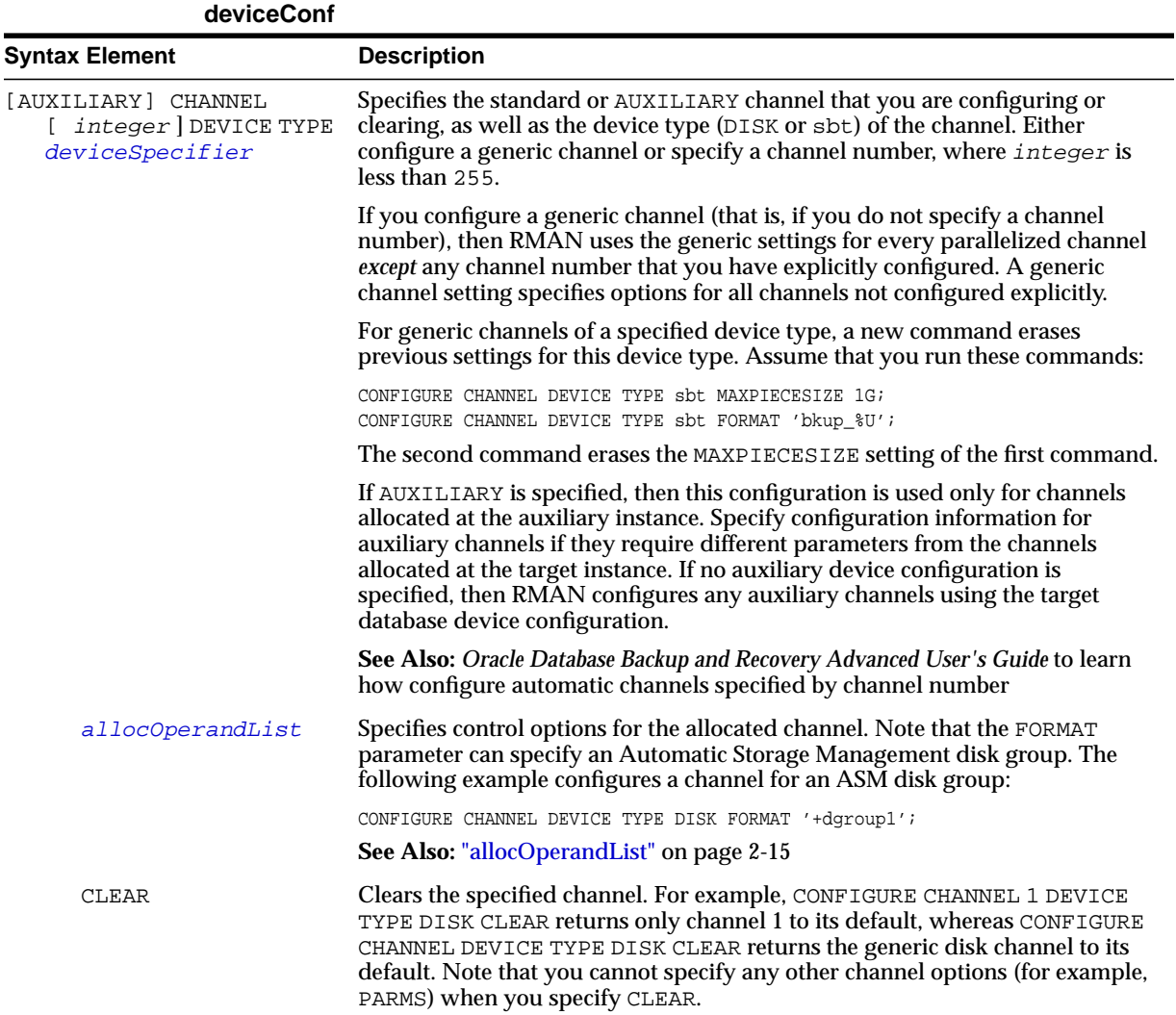

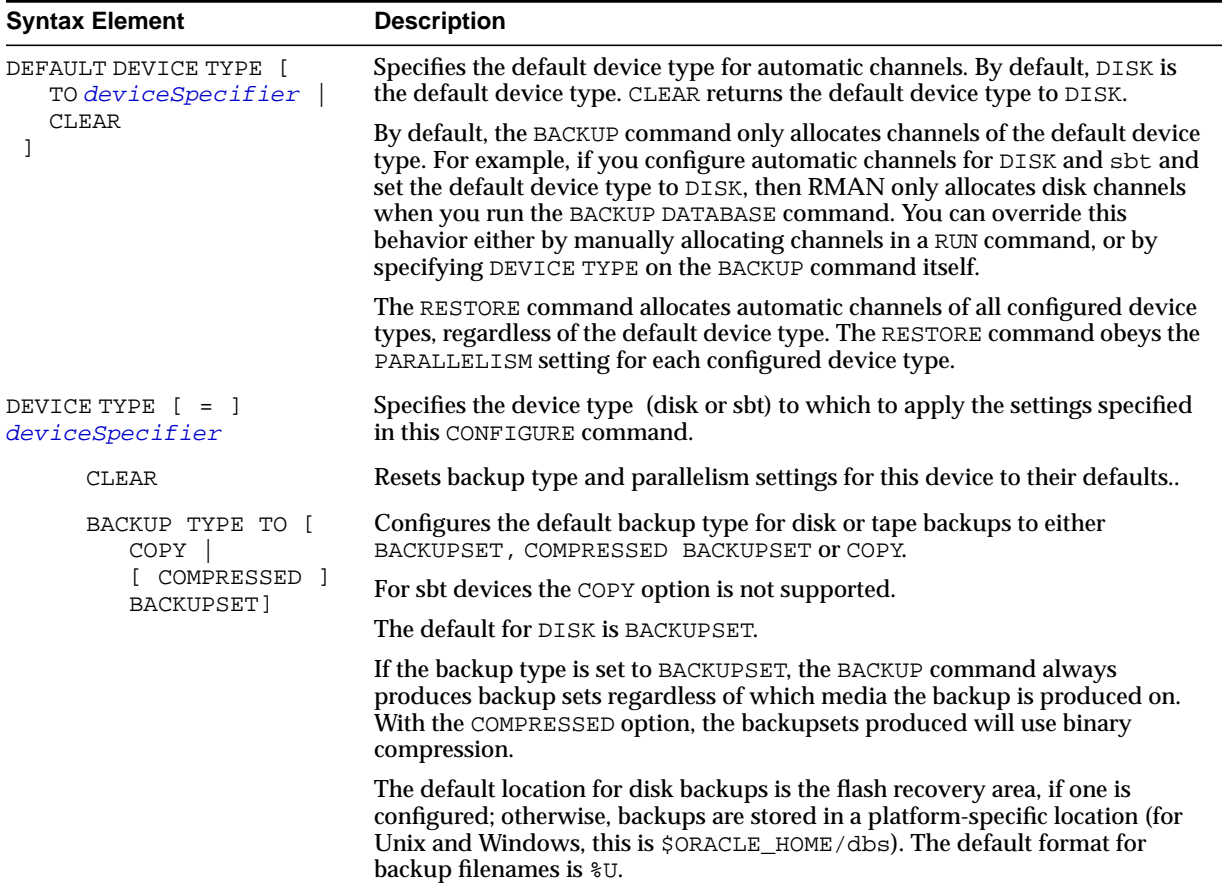

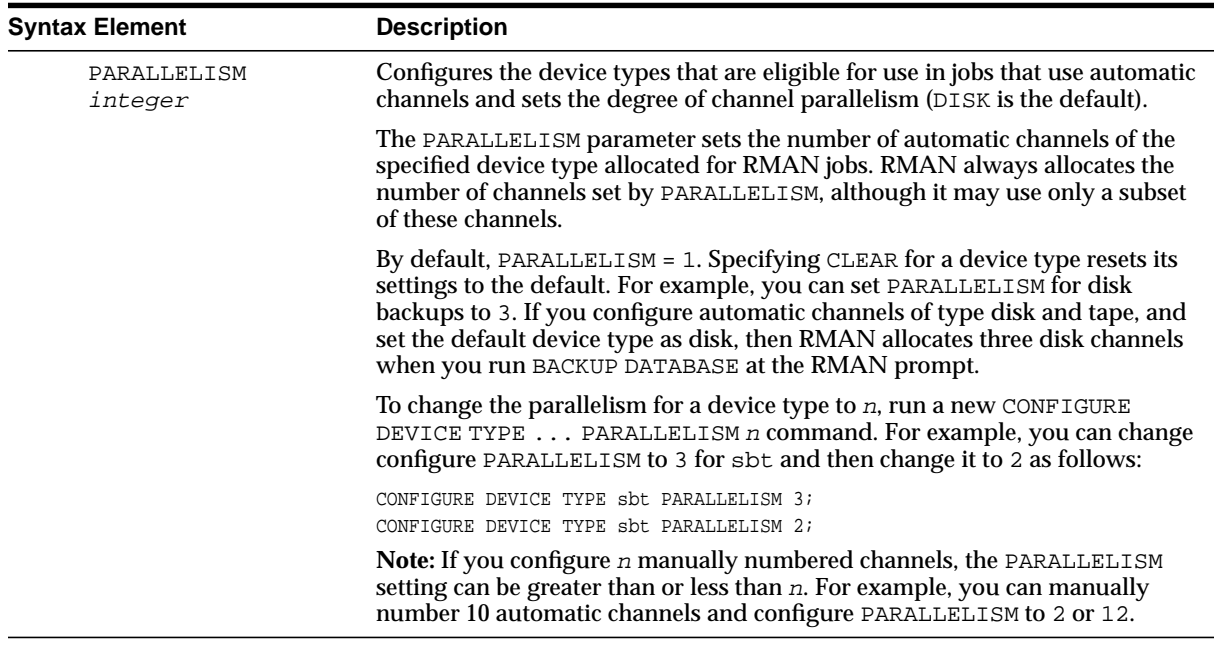

#### **Examples**

**Configuring Backup Optimization: Example** This example configures RMAN so that the BACKUP command does not back up files to a device type if the identical file has already been backed up to the device type:

CONFIGURE BACKUP OPTIMIZATION ON;

**Configuring a Retention Policy: Example** This example configures a retention policy with a recovery window of 2 weeks, and then resets the retention policy to its default value of REDUNDANCY = 1:

CONFIGURE RETENTION POLICY TO RECOVERY WINDOW OF 14 DAYS; CONFIGURE RETENTION POLICY CLEAR;

**Configuring Automatic Disk and Tape Channels: Example** This example configures generic DISK and sbt channels, sets the default device type to sbt, and sets PARALLELISM to 3:

CONFIGURE CHANNEL DEVICE TYPE DISK FORMAT '/?/%U'; CONFIGURE CHANNEL DEVICE TYPE sbt PARMS 'ENV=(NSR\_SERVER=bksrv1)'; CONFIGURE DEFAULT DEVICE TYPE TO sbt;

CONFIGURE DEVICE TYPE sbt PARALLELISM 3;

**Overriding the Default Device Type: Example** This example configures the default device type to sbt, backs up the archived logs on the default sbt channel, and then backs up the database to disk on the default disk channel:

```
CONFIGURE CHANNEL DEVICE TYPE sbt PARMS 'ENV=(NSR_SERVER=bksrv1)';
CONFIGURE DEFAULT DEVICE TYPE TO sbt;
BACKUP ARCHIVELOG ALL;
BACKUP DEVICE TYPE DISK DATABASE;
```
**Configuring Automatic Channels Across File Systems: Example** This example configures automatic disk channels across three file systems:

CONFIGURE DEVICE TYPE DISK PARALLELISM 3; CONFIGURE CHANNEL 1 DEVICE TYPE DISK FORMAT '/disk1/backup/%U'; CONFIGURE CHANNEL 2 DEVICE TYPE DISK FORMAT '/disk2/backup/%U'; CONFIGURE CHANNEL 3 DEVICE TYPE DISK FORMAT '/disk3/backup/%U'; BACKUP DEVICE TYPE DISK DATABASE PLUS ARCHIVELOG;

**Configuring Automatic Channels in an Oracle Real Application Clusters Configuration: Example** This example allocates automatic sbt channels for two nodes of an Oracle Real Application Clusters database:

```
CONFIGURE DEVICE TYPE sbt PARALLELISM 2;
CONFIGURE DEFAULT DEVICE TYPE TO sbt;
CONFIGURE CHANNEL 1 DEVICE TYPE sbt CONNECT 'SYS/change_on_install@node1'
  PARMS 'ENV=(NSR_SERVER=bkserv1)';
CONFIGURE CHANNEL 2 DEVICE TYPE sbt CONNECT 'SYS/change_on_install@node2'
  PARMS ENV=(NSR_SERVER=bkserv2)';
```
**Clearing Automatic Channels: Example** This example clears manually numbered DISK channels 2 and 3 and the generic sbt channel:

CONFIGURE CHANNEL 2 DEVICE TYPE DISK CLEAR; CONFIGURE CHANNEL 3 DEVICE TYPE DISK CLEAR; CONFIGURE CHANNEL DEVICE TYPE sbt CLEAR;

**Configuring and Clearing Parallelism: Example** This example sets DISK parallelism to 2, then changes it to 3, then returns it to the default parallelism of 1:

CONFIGURE DEVICE TYPE DISK PARALLELISM 2; CONFIGURE DEVICE TYPE DISK PARALLELISM 3; CONFIGURE DEVICE TYPE DISK CLEAR;

**Configuring Backup Copies: Example** This example configures duplexing to 3 for DISK backups of datafiles and control files (control file autobackups on disk are a

special case and are never duplexed) and then runs a database backup, specifying three different file systems for the copies:

```
CONFIGURE DATAFILE BACKUP COPIES FOR DEVICE TYPE DISK TO 3;
BACKUP DEVICE TYPE DISK DATABASE
  FORMAT '/disk1/backup/%U', '/disk2/backup/%U', '/disk3/backup/%U';
```
**Configuring the Snapshot Control File Location: Example** This example configures a new location for the snapshot control file and then resynchronizes the recovery catalog.

```
CONFIGURE SNAPSHOT CONTROLFILE NAME TO '?/oradata/snap.cf';
```
**Excluding a Tablespace from a Whole Database Backup: Example** This example excludes the example tablespace from whole database backups, then returns the tablespace to its default value of "not excluded":

```
CONFIGURE EXCLUDE FOR TABLESPACE example;
CONFIGURE EXCLUDE CLEAR;
```
**Specifying Auxiliary Filenames: Example** This example duplicates a database to a remote host with a different directory structure, by using CONFIGURE AUXNAME to specify new filenames for the datafiles:

```
# set auxiliary names for the datafiles
CONFIGURE AUXNAME FOR DATAFILE 1 TO '/oracle/auxfiles/aux_1.f';
CONFIGURE AUXNAME FOR DATAFILE 2 TO '/oracle/auxfiles/aux_2.f';
CONFIGURE AUXNAME FOR DATAFILE 3 TO '/oracle/auxfiles/aux_3.f';
CONFIGURE AUXNAME FOR DATAFILE 4 TO '/oracle/auxfiles/aux_4.f';
RUN
{
  ALLOCATE AUXILIARY CHANNEL dupdb1 TYPE DISK;
  DUPLICATE TARGET DATABASE TO dupdb
  LOGFILE
    GROUP 1 ('?/dbs/dupdb_log_1_1.f',
             '?/dbs/dupdb_log_1_2.f') SIZE 200K,
    GROUP 2 ('?/dbs/dupdb_log_2_1.f',
             '?/dbs/dupdb_log_2_2.f') SIZE 200K REUSE;
}
# Un-specify the auxiliary names for the datafiles so that they are not overwritten
# by mistake:
CONFIGURE AUXNAME FOR DATAFILE 1 CLEAR;
CONFIGURE AUXNAME FOR DATAFILE 2 CLEAR;
CONFIGURE AUXNAME FOR DATAFILE 3 CLEAR;
CONFIGURE AUXNAME FOR DATAFILE 4 CLEAR;
```
**Specifying the Default Format for the Control File Autobackup: Example** This example turns on the autobackup feature, then changes the default format for the DISK and sbt devices, then clears the autobackup setting:

CONFIGURE CONTROLFILE AUTOBACKUP ON; CONFIGURE CONTROLFILE AUTOBACKUP FORMAT FOR DEVICE TYPE DISK TO '?/oradata/%F'; CONFIGURE CONTROLFILE AUTOBACKUP FORMAT FOR DEVICE TYPE sbt TO 'cf auto  $r$ '; CONFIGURE CONTROLFILE AUTOBACKUP CLEAR; # returns to default setting of OFF

# <span id="page-122-0"></span>**CONNECT**

## **Syntax**

**connect::=**

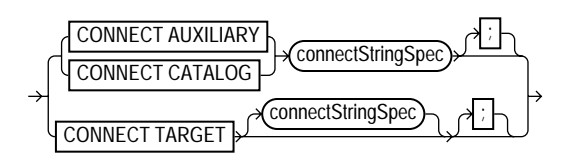

## **Purpose**

To establish a connection between RMAN and a target, auxiliary, or recovery catalog database.

> **Note:** When connecting from the command line, the password may be visible to other users on the system. The [CONNECT](#page-122-0) command avoids this problem.

**See Also:** ["cmdLine" on page 2-74](#page-97-0) for command line connection options

## **Restrictions and Usage Notes**

- You can only run the CONNECT TARGET, CONNECT CATALOG, and CONNECT AUXILIARY commands if you are at the RMAN prompt and if you are not already connected to the specified databases.
- If you need to connect to a different target, catalog, or auxiliary database, then you must start a new RMAN session.
- You cannot use the CONNECT CATALOG command when RMAN is in the default NOCATALOG mode, that is, when these conditions are met:
	- **–** You started RMAN without specifying either CATALOG or NOCATALOG.

**–** You have already run a command such as BACKUP that requires a repository connection.

#### **Keywords and Parameters**

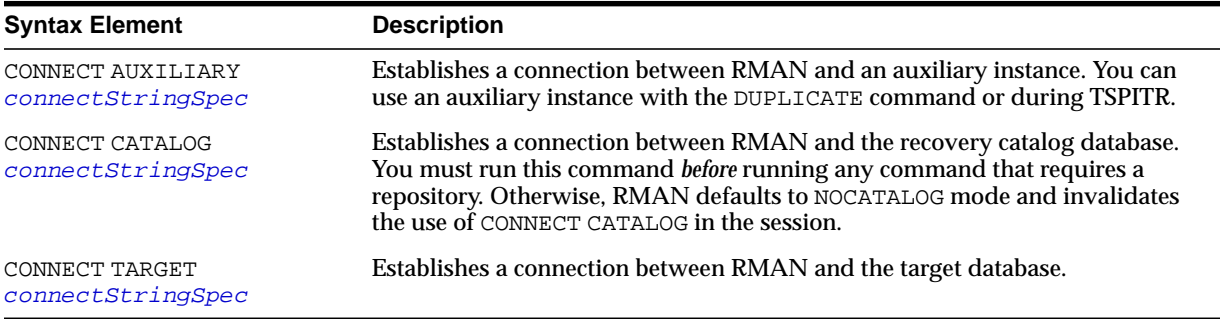

### **Examples**

**Connecting Without a Recovery Catalog: Example** This example starts RMAN and then connects to the target database with an Oracle Net service name prod1:

% rman NOCATALOG RMAN> CONNECT TARGET sys/change\_on\_install@prod1;

**Connecting in the Default NOCATALOG Mode: Example** This example starts RMAN and then connects to the target through Oracle Net. Because BACKUP is run and no CONNECT CATALOG has been run, RMAN defaults to NOCATALOG mode:

% rman RMAN> CONNECT TARGET sys/change\_on\_install@prod1; RMAN> BACKUP DATAFILE 7; # You cannot run CONNECT CATALOG after this point because RMAN has defaulted to NOCATALOG

**Connecting with a Recovery Catalog: Example** This example starts RMAN and then connects to the target database prod1 by using operating system authentication and the recovery catalog database  $r$  cat by using a password file:

% rman RMAN> CONNECT TARGET / RMAN> CONNECT CATALOG rman/rman@rcat **Connecting to Target, Recovery Catalog, and Duplicate Databases: Example** This example connects to three databases specifying a username and password for each:

% rman

RMAN> CONNECT TARGET SYS/sysdba@prod1 RMAN> CONNECT CATALOG rman/rman@rcat RMAN> CONNECT AUXILIARY SYS/sysdba@dupdb

# <span id="page-125-0"></span>**connectStringSpec**

## **Syntax**

**connectStringSpec::=**

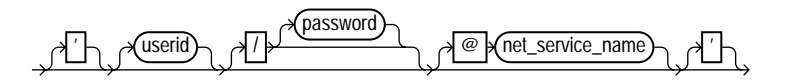

## **Purpose**

A subclause specifying the username, password, and net service name for connecting to a target, recovery catalog, or auxiliary database. The connection is necessary to authenticate the user and identify the database.

## **Restrictions and Usage Notes**

- You must have SYSDBA privileges on the target and auxiliary databases.
- Do not connect to the recovery catalog database as user SYS.

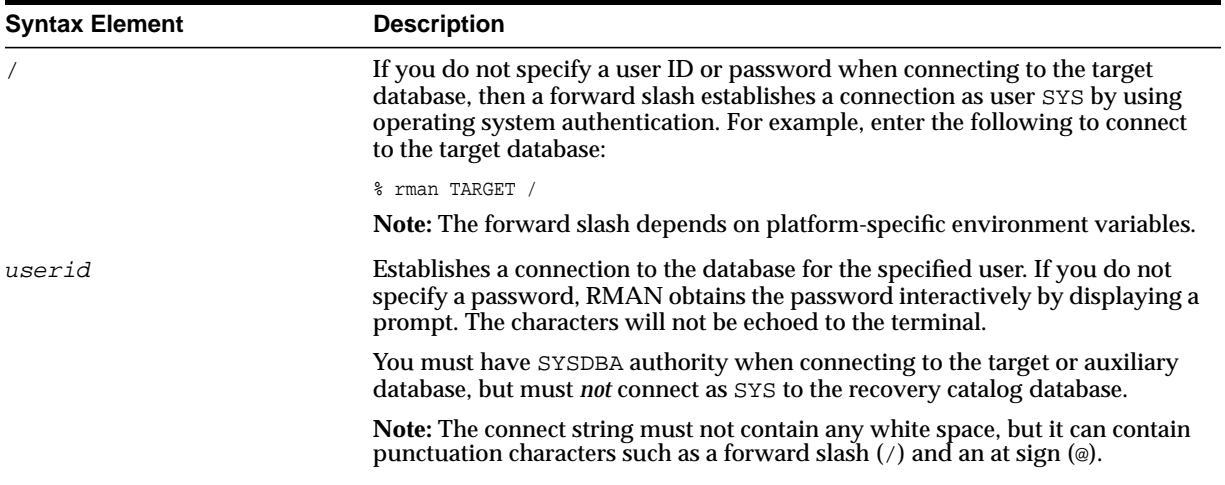

### **Keywords and Parameters**

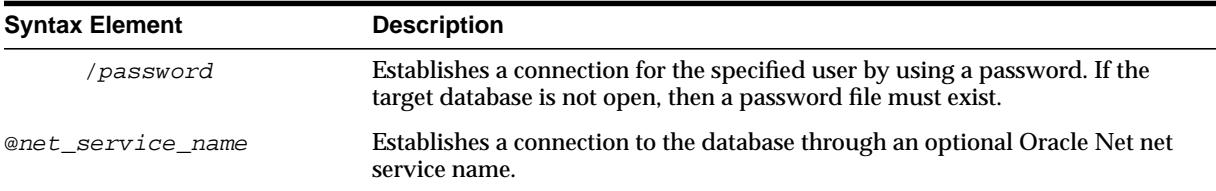

### **Examples**

**Connecting Without a Recovery Catalog: Example** This example connects to the target database by using a password and the Oracle Net service name prod1 in the default NOCATALOG mode:

% rman TARGET SYS/change\_on\_install@prod1

**Entering the Password Interactively: Example** This example connects to the target database as user SYS but without specifying a password at the command line:

% rman TARGET SYS

Recovery Manager: Release 10.1.0.2.0 - Production

Copyright (c) 1995, 2003, Oracle. All rights reserved.

target database Password:

**Connecting with Operating System Authentication: Example** This example starts RMAN and then connects to the target database prod1 by using operating system authentication and the recovery catalog database rcat using a net service name:

% rman RMAN> CONNECT TARGET / RMAN> CONNECT CATALOG rman/rman@rcat

**Connecting to a Target Database, Recovery Catalog, and Auxiliary Instance: Example** This example connects to three different databases from the command line, specifying a username, password, and net service name for each:

% rman TARGET SYS/pwd1@prod1 CATALOG rman/rman@rcat AUXILIARY SYS/pwd2@dupdb

# **CONVERT**

# **Syntax**

**convert::=**

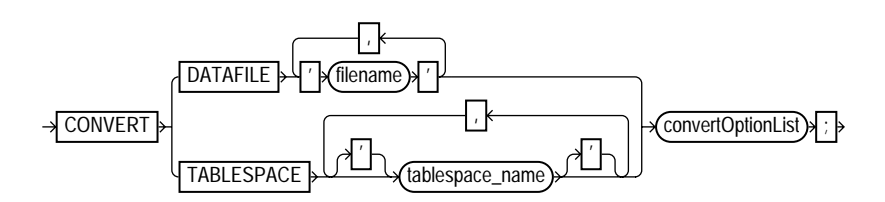

**convertOptionList::=**

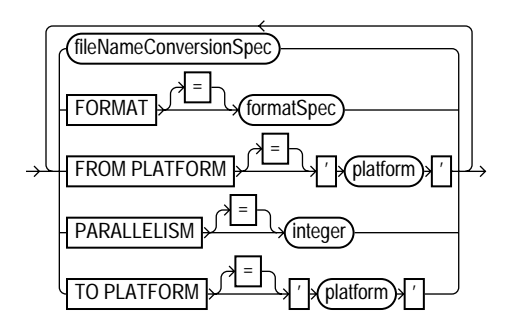

## **Purpose**

To quickly transport a tablespace across different platforms. Important uses of the command include:

- Content providers can publish structured data as transportable tablespaces and distribute it to customers who can easily and efficiently integrate this data into their Oracle databases, regardless of their chosen platform.
- Data from a large data warehouse server can be distributed to data marts on smaller computers (for example, Windows NT workstations).

■ Read-only tablespaces can be shared across a heterogeneous cluster.

**Note:** The CONVERT command is only one part of a multiple-step process for transporting tablespaces across platforms. The full process is described in *Oracle Database Administrator's Guide*. You should refer to that document before attempting to transport a tablespace across platforms.

### **Restrictions and Usage Notes**

- Both source and destination databases must be running with initialization parameter COMPATIBLE set to 10.0 or higher.
- A tablespace must have been made read-write at least once in Release 10*g* before it can be transported to another platform. Hence, any read-only tablespaces (or currently existing transported tablespaces) that exist from an earlier release must be first made read-write before they can be transported to a different platform.
- RMAN does not process user datatypes that require endian conversions. If you need to transport objects built on underlying types that store data in a platform-specific format, then use the Data Pump Import and Export utilities.
- Query V\$TRANSPORTABLE PLATFORM to determine the platforms supported by the CONVERT command. Cross-platform tablespace transport is only supported when both the source and destination platforms are contained in this view.

In Release 10*g*, the CONVERT command is required when transporting between platforms for which the value in V\$TRANSPORTABLE\_PLATFORM.ENDIAN\_ FORMAT is different. When transporting between platforms for which the ENDIAN\_FORMAT column is the same, you can either use the CONVERT command to move the file, or copy the file from the source to the destination with operating system utilities. If the destination host uses ASM storage, you must use CONVERT to move the data into ASM. Operating system utilities cannot be used to move data into ASM.

■ The CONVERT command can be run either on the source host or the destination host. When converting on the source host, CONVERT... TO is used to identify the destination platform (and the source platform is, implicitly, the platform of the source host). When converting on the destination host, use CONVERT... FROM to identify the source platform (and the destination platform is, implicitly, the platform of the destination host).

- CONVERT does not do in-place conversion of datafiles. It creates an output file that is readable on the specified platform.
- Prior to Release 10*g*, CLOBs were created in a variable width character set and stored in an endian-dependent format. The CONVERT command does not perform conversions on these CLOBs. Instead, RMAN captures the endian format of each LOB column and propagates it to the target database. Subsequent reads of this data by the SQL layer will interpret the data correctly based on either endian format and write it out in an endian- independent way if the tablespace is writeable.

CLOBs created in Oracle Database Release 10*g*are stored in character set AL16UTF16, which is platform independent.

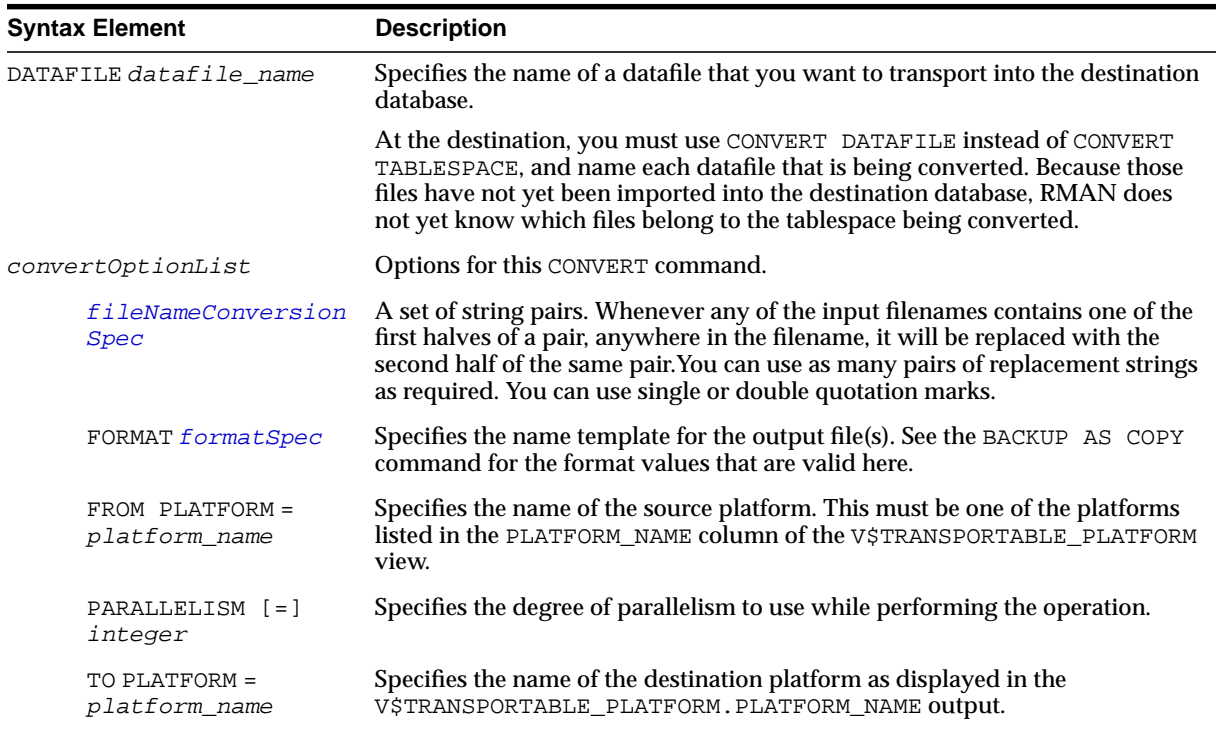

## **Keywords and Parameters**

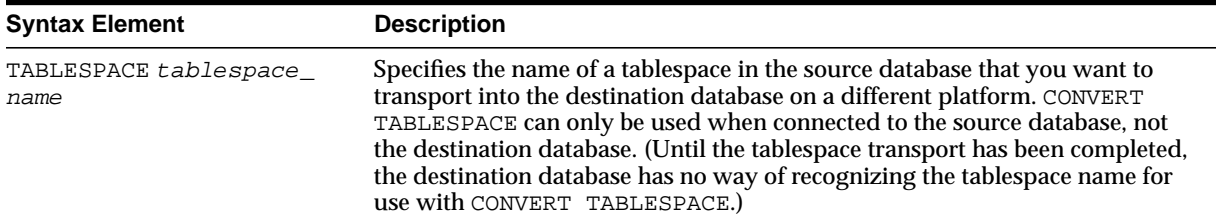

#### **Examples**

The procedure for transporting tablespaces is documented at length in *Oracle Database Administrator's Guide*. RMAN's CONVERT command is only required in cases where you are transporting between platforms with different byte ordering. If your platforms have the same byte ordering, then you can either use CONVERT or copy the files directly.

The basic outline of the process is as follows:

- **1.** Identify the tablespaces that will be transported. Depending on relations between objects in the tablespaces you want to transport and objects in other tablespaces, this may require careful planning.
- **2.** Make the tablespaces to be moved read-only.
- **3.** Use the Original Export utility to generate a file containing structural information from the data dictionary for the tablespaces to be transported. This file will be used when plugging the tablespaces into the destination database.
- **4.** If you need to convert your datafiles for transport and you wish to use the source system's resources for the conversion, then use the RMAN CONVERT command at this point on the source platform to convert the tablespaces for the target platform. See the first example following this outline. (If you prefer to use the destination system's resources for the conversion, do nothing in this step.)
- **5.** Copy the datafiles (converted, if necessary) and the structural information file to the target database. You may move these by any means that is convenient: an operating system copy, ftp, or even distribution on removable media like CDs or tapes.
- **6.** If you are transporting across platforms where endian conversion is required, and you did not perform the conversion on the source platform, then perform the conversion on the destination platform. See the second example following this outline.

**7.** Invoke the Original Import utility to plug the set of tablespaces into the target database.

For more details on this process, see *Oracle Database Administrator's Guide*. Read that discussion **in its entirety** before attempting any part of the tablespace transport process. The discussion in this document will focus on the specifics of using the CONVERT command, as you would use it on the source and destination platforms.

**Converting Tablespaces on the Source Platform: Example** Suppose you need to transport tablespaces finance (datafiles '/orahome/fin/fin01.dbf' and  $\prime$ /orahome/fin/fin02.dbf') and hr (datafiles  $\prime$ /orahome/fin/hr01.dbf' and  $\prime$ /orahome/fin/hr02.dbf') from a source database running on a Sun Solaris host to a destination database running on an Linux PC. You plan to store the converted datafiles in the temporary directory  $/\text{tmp}/\text{transport}-\text{linux}/$  on the source host.

The example assumes that you have carried out the following steps in preparation for the tablespace transport:

- You have set the tablespaces to be transported to be read-only.
- You have looked up the name for the destination platform in V\$TRANSPORTABLE\_PLATFORM.

The database has a list of its own internal names for each platform it runs on. You may need the exact name of the source or target platform as a parameter to the CONVERT command. Query V\$TRANSPORTABLE\_PLATFORM to get the platform name from SQL\*Plus as follows:

SQL> SELECT PLATFORM\_ID, PLATFORM\_NAME, ENDIAN\_FORMAT FROM V\$TRANSPORTABLE\_PLATFORM WHERE UPPER(PLATFORM\_NAME) LIKE 'LINUX';

The PLATFORM NAME for Linux on a PC is 'Linux IA (32-bit)'.

Now use RMAN to convert the datafiles to be transported to the destination host's format on the source host. The FORMAT argument controls the name and location of the converted datafiles.

```
% rman TARGET /
RMAN> CONVERT TABLESPACE finance,hr
    TO PLATFORM 'Linux IA (32-bit)'
    FORMAT='/tmp/transport_linux/%U';
```
The result is a set of converted datafiles in the  $/\text{tmp}/\text{transport}-\text{Linux}/$ directory, with data in the right endian-order for the Linux IA (32-bit) platform. From this point, you follow the rest of the general outline for tablespace transport. Use the export utility to create the file of structural information, if you have not already, move the structural information file and the converted datafiles from /tmp/transport  $\lim_{\Delta t}$  inux/to the desired directories on the destination host, and plug the tablespace into the new database with the Import utility.

**Converting Tablespaces on the Target Platform: Example** Suppose you need to transport tablespaces finance (datafiles '/orahome/fin/fin01.dbf' and '/orahome/fin/fin02.dbf') and hr (datafiles '/orahome/hr/hr01.dbf' and '/orahome/hr/hr02.dbf') from a source database running on a Sun Solaris host to a destination database running on an Linux PC host. You plan to perform conversion on the target host. You will temporarily store the unconverted datafiles in the directory /tmp/transport\_solaris/ on the target host. When the datafiles are plugged into the destination database, they will be stored in /orahome/dbs.

The example assumes that you have carried out the following steps in preparation for the tablespace transport:

- You have set the source tablespaces to be transported to be read-only, used the Original Export utility to create the structural information file (named, in our example, expdat.dmp), gathered expdat.dmp and the unconverted tablespace datafiles to be transported, and copied these files to the destination host, in the /tmp/transport\_solaris/' directory. You have preserved the subdirectory structure from the files' original location, that is, the datafiles are stored as:
	- /tmp/transport\_solaris/fin/fin01.dbf
	- /tmp/transport\_solaris/fin/fin02.dbf
	- /tmp/transport\_solaris/hr/hr01.dbf
	- /tmp/transport\_solaris/hr/hr02.dbf

Now use RMAN's CONVERT command to convert the datafiles to be transported to the destination host's format and deposit the results in /orahome/dbs.

Note the following:

- You have to identify the datafiles by filename, not by tablespace name. Until the datafiles are plugged in, the local instance has no way of knowing the desired tablespace names.
- The FORMAT argument controls the name and location of the converted datafiles.

■ You do not specify the source or destination platform. RMAN can determine the source platform by examining the datafile, and the target platform defaults to the platform of the host running the conversion.

```
% rman TARGET /
RMAN> CONVERT DATAFILE='/tmp/transport_solaris/*'
    DB_FILE_NAME_CONVERT
         '/tmp/transport_solaris/fin','/orahome/dbs/fin',
         '/tmp/transport_solaris/hr','/orahome/dbs/hr'
```
The result is a set of converted datafiles in the /orahome/dbs/ directory, named thus:

- /orahome/dbs/fin/fin01.dbf
- /orahome/dbs/fin/fin02.dbf
- /orahome/dbs/hr/hr01.dbf
- /orahome/dbs/hr/hr02.dbf

From this point, follow the rest of the general outline for tablespace transport. Use Import to plug the converted tablespaces into the new database with the import utility, and make the tablespaces read-write if applicable.

# <span id="page-134-0"></span>**CREATE CATALOG**

**Syntax**

**createCatalog::=**

CREATE CATALOG ;

#### **Purpose**

To create a schema for the recovery catalog. Typically, you create this schema in a separate recovery catalog database. The catalog is created in the default tablespace of the recovery catalog owner.

**Note:** In releases prior to 8.1.5, you created the recovery catalog schema by connecting to the recovery catalog database and executing the catrman.sql script.

**See Also:** *Oracle Database Backup and Recovery Advanced User's Guide* to learn how to create the recovery catalog

#### **Restrictions and Usage Notes**

- Execute this command only at the RMAN prompt.
- RMAN must be connected to the recovery catalog either through the CATALOG command-line option or the [CONNECT](#page-122-0) CATALOG command, and the catalog database must be open. A connection to the target database is not required.
- The recovery catalog owner must be granted the RECOVERY\_CATALOG\_OWNER role, and also be granted space privileges in the tablespace where the recovery catalog tables will reside.
- If you specify the tablespace name in the CREATE CATALOG command, *and* if the tablespace name is an RMAN reserved word (as listed in ["RMAN Reserved](#page-19-0) [Words" on page 1-4\)](#page-19-0), then it *must* be uppercase and enclosed in quotes.
- Do not create the recovery catalog in the SYS schema.

#### **See Also:**

- *Oracle Database Administrator's Guide* for more information about the RECOVERY\_CATALOG\_OWNER role
- ["cmdLine" on page 2-74](#page-97-0) for information about RMAN command-line options

#### **Keywords and Parameters**

None

#### **Example**

#### **Creating a Catalog Schema: Example**

The following example creates a user rman, grants rman the RECOVERY\_CATALOG\_ OWNER role, then creates the recovery catalog in the schema rman.cattbs of the database rcat:

```
#!/usr/bin/tcsh
# create user rman in recovery catalog database as catalog owner
% sqlplus 'SYS/change_on_install@rcat AS SYSDBA'
SQL> CREATE USER rman IDENTIFIED BY rman
  DEFAULT TABLESPACE cattbs
  QUOTA UNLIMITED ON cattbs;
SQL> GRANT recovery catalog owner TO rman;
SQL> EXIT
```

```
# connect to database as catalog owner and create catalog
% rman CATALOG rman/rman@rcat
RMAN> CREATE CATALOG;
```
# **CREATE SCRIPT**

### **Syntax**

**createScript::=**

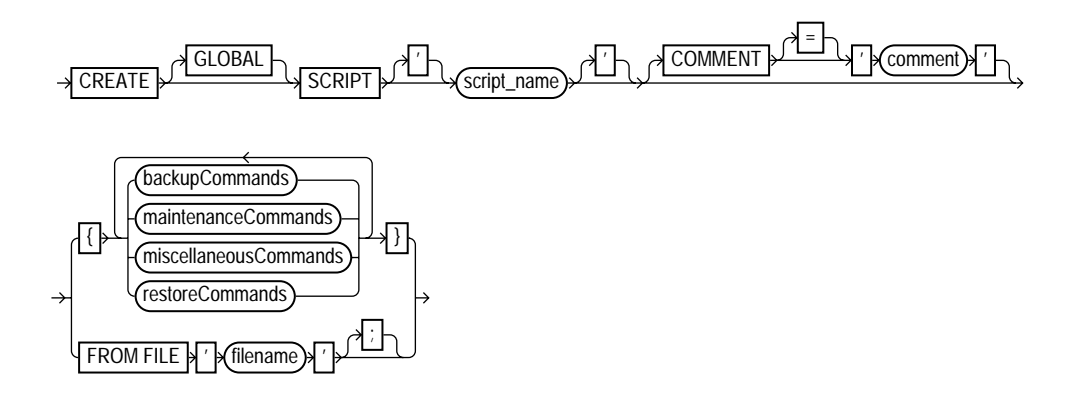

#### **Purpose**

To create a stored script in the recovery catalog.

A stored script is a sequence of RMAN commands, given a name and stored in the recovery catalog for later execution. A stored script may be local (that is, associated with one target database) or global (available for use with any database registered in the recovery catalog).

Any command that is legal within a [RUN](#page-271-0) command is permitted in the stored script.

Several other commands are used with stored scripts:

- The [PRINT SCRIPT](#page-217-0) command is used to view the contents of a stored script.
- The [REPLACE SCRIPT](#page-239-0) command is used to update the contents of a stored script.
- The [EXECUTE SCRIPT](#page-166-0) command is used to execute the commands in the stored script.
- The SCRIPT command line arguments for RMAN (described in ["cmdLine"](#page-97-0) [on](#page-97-0) [page 2-74](#page-97-0)) runs a stored script automatically when starting RMAN.
- The [LIST](#page-186-0) SCRIPT NAMES command is used to find out what stored scripts are defined for the current target database and recovery catalog.
- The [DELETE SCRIPT](#page-148-0) command is used to delete a stored script from the recovery catalog.

**See Also:** *Oracle Database Backup and Recovery Advanced User's Guide* to learn how to use stored scripts

#### **Restrictions and Usage Notes**

Note the following restrictions:

- Execute CREATE SCRIPT only at the RMAN prompt, not within a RUN block.
- When creating a script, RMAN must be connected to a target database and a recovery catalog, and the catalog database must be open.
- You cannot run CREATE SCRIPT once to create a local script, and then use this same script on multiple target databases. If you want to create a global script, you must connect to some target database (as well as a recovery catalog) and then use CREATE GLOBAL SCRIPT instead of CREATE SCRIPT.
- You cannot execute a [RUN](#page-271-0) command within a stored script.
- The [@](#page-29-0) and [@@](#page-30-0) commands do not work within CREATE SCRIPT.
- Quotes must be used around the script name when the name contains either spaces or reserved words.
- $RMAN$  returns an error RMAN-20401: script already exists if you try to create a local script when another local script already exists for the same target database with the same name. The same error is returned if you try to create a global script and a global script already exists with the same name in the recovery catalog. If the script already exists, you must use REPLACE SCRIPT to update its contents.

# **Keywords and Parameters**

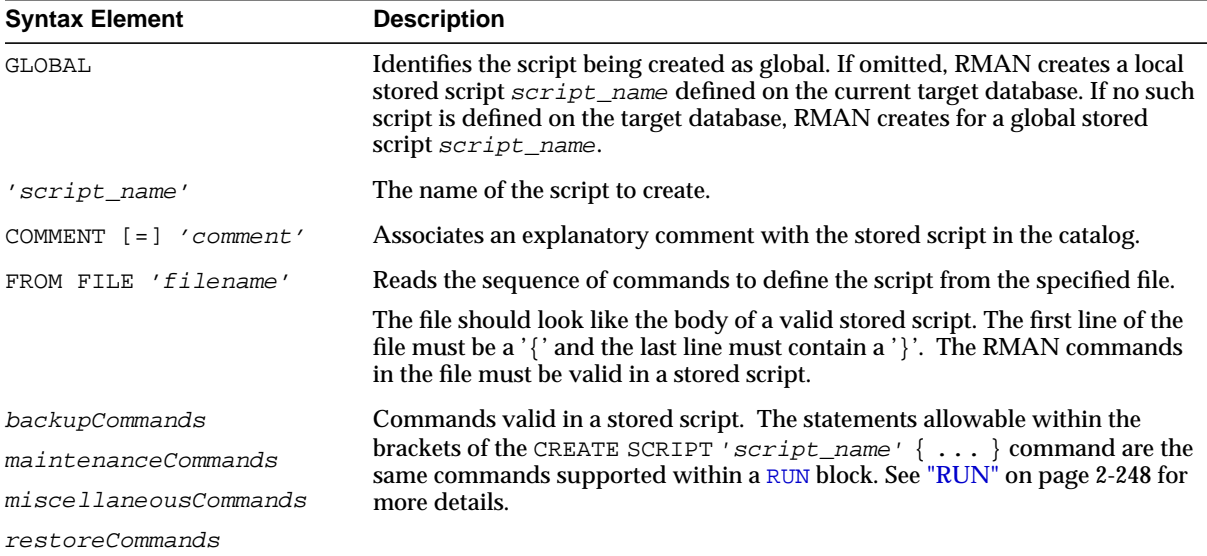

## **Example**

**Creating a Local Stored Script: Example** This example creates a stored script called backup\_whole that backs up the database and archived redo logs:

```
# creates recovery catalog script to back up database and archived logs
CREATE SCRIPT backup_whole
COMMENT "backup whole database and logs"
{
   BACKUP INCREMENTAL LEVEL 0 TAG b_whole_l0
    DATABASE PLUS ARCHIVELOG;
}
```
**Creating a Global Stored Script: Example** This example creates a stored script called backup\_whole that backs up the database and archived redo logs:

```
# creates recovery catalog script to back up database and archived logs
CREATE GLOBAL SCRIPT global_backup_db
COMMENT "backup any database from the recovery catalog, with logs"
{
    BACKUP DATABASE PLUS ARCHIVELOG;
}
```
# **CROSSCHECK**

**Syntax**

**crosscheck::=**

CROSSCHECK **MaintSpec** 

**maintSpec::=**

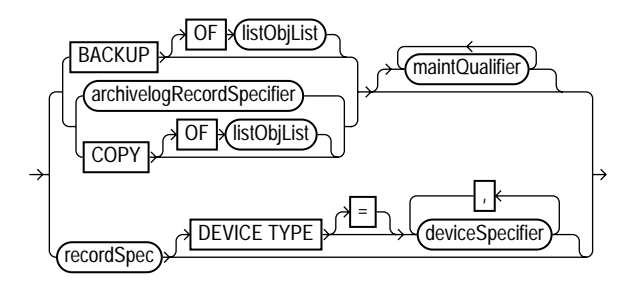

### **Purpose**

To verify the status of backups and copies recorded in the RMAN repository against media such as disk or tape. The CROSSCHECK command only processes files created on the same device type as the channels running the crosscheck.

#### **Status of RMAN Backups**

The CROSSCHECK command checks only objects marked AVAILABLE or EXPIRED by examining the files on disk for DISK channels or by querying the media manager for sbt channels. [Table 2–2](#page-140-0) describes the meaning of each status.

<span id="page-140-0"></span>

| <b>Status</b>  | <b>Description</b>                                                                                                    |
|----------------|----------------------------------------------------------------------------------------------------|
| <b>EXPIRED</b> | Object is not found either in file system (for DISK) or in the media<br>manager (for sbt). Note that for a backup set to be EXPIRED, all backup<br>pieces in the set must be EXPIRED. |
|                | Note: EXPIRED does not mean the same as OBSOLETE.                                                                                                    |
| AVAILABLE      | Object is available for use by RMAN. For a backup set to be AVAILABLE,<br>all backup pieces in the set must have the status AVAILABLE.                                                |
| UNAVAILABLE    | Object is not available for use by RMAN. For a backup set to be<br>UNAVAILABLE, all backup pieces in the set must have the status<br>UNAVAILABLE.                                     |

**Table 2–2 Meaning of Crosscheck Status**

The CROSSCHECK command does not delete any files that it is unable to find, but updates their repository records to EXPIRED. Then, you can run [DELETE](#page-144-0) EXPIRED to remove the repository records for all expired files as well as any existing physical files whose records show the status EXPIRED.

If some backup pieces or copies were erroneously marked as EXPIRED, for example, because the media manager was misconfigured, then after ensuring that the files really do exist in the media manager, run the CROSSCHECK BACKUP command again to restore those files to AVAILABLE status.

**See Also:** *Oracle Database Backup and Recovery Basics* to learn how to manage target database records in the catalog

## **Restrictions and Usage Notes**

- The target instance must be started.
- A maintenance channel is not required when CROSSCHECK is used with a file that is on disk. However, if you run CROSSCHECK on files stored on a media manager, and you have not configured automatic channels for the media manager, then you must manually allocate maintenance channels for these objects. For example, if you created a backup on an sbt channel, but have not configured automatic channels for your sbt device, then you must manually allocate an sbt channel before the CROSSCHECK command can check the backup.
- Crosscheck validates all specified backups and copies, even if they were created in prior incarnations (that is, before the most recent OPEN RESETLOGS).

## **Keywords and Parameters**

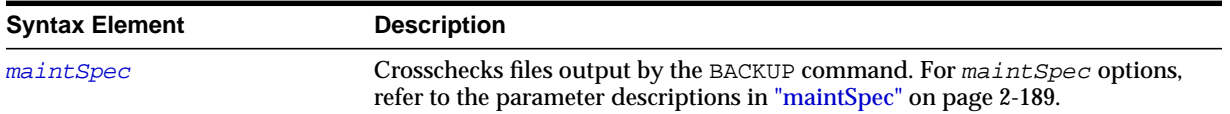

### **Examples**

**Crosschecking All Backups and Copies: Example** The following example, which assumes that the default configured channel is DEVICE TYPE sbt, queries the status of all backups and copies on tape and disk. Because RMAN preconfigures a disk channel, you do not need to manually allocate a disk channel:

CROSSCHECK BACKUP; # crosschecks backup sets and image copies

**Crosschecking Within a Range of Dates: Example** The following example queries the media manager for the status of the backup sets in a given six month range. Note that RMAN uses the date format specified in the NLS\_DATE\_FORMAT parameter, which is 'DD-MON-YY' in this example:

```
# if you manually allocate an sbt channel, then RMAN does not crosscheck disk
ALLOCATE CHANNEL FOR MAINTENANCE DEVICE TYPE sbt;
CROSSCHECK BACKUP
  COMPLETED BETWEEN '01-JAN-01' AND '01-SEP-01';
RELEASE CHANNEL;
# to crosscheck only disk, specify CROSSCHECK DEVICE TYPE DISK
CROSSCHECK BACKUP DEVICE TYPE DISK
  COMPLETED BETWEEN '01-JAN-01' AND '01-SEP-01';
```
# assuming that the default channel is sbt, you can crosscheck on both disk # and sbt backups by simply running CROSSCHECK with the default channels CROSSCHECK BACKUP COMPLETED BETWEEN '01-JAN-01' AND '01-SEP-01';

# <span id="page-142-0"></span>**datafileSpec**

# **Syntax**

**datafileSpec::=**

$$
\leftarrow \underbrace{\leftarrow \text{filename}}_{\text{(integer)}} \right\}
$$

## **Purpose**

A subclause that specifies a datafile by filename or absolute file number.

# **Restrictions and Usage Notes**

- You can specify the relative or absolute path name.
- Double and single quotes are both legal (although only single quotes are shown in the diagram). Double quotes are recommended in the SQL command.
- Use ? to represent the Oracle home and  $\circledcirc$  for the Oracle SID.

**See Also:** ["Placeholders" on page 1-3](#page-18-0) to learn about the difference between single and double quotes, as well as the behavior of environment variables in RMAN quoted strings

# **Keywords and Parameters**

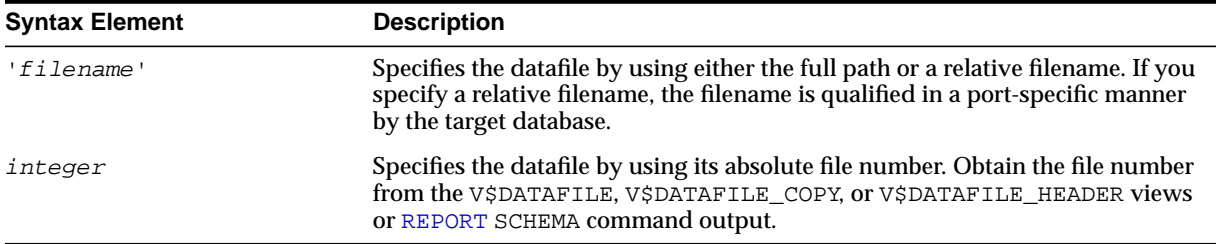

# **Examples**

**Specifying a Datafile by Filename: Example** This example copies datafile ?/oradata/trgt/users01.dbf to disk, specifying it by filename:

```
BACKUP AS COPY
  DATAFILE '?/oradata/trgt/users01.dbf'
  FORMAT '?/oradata/users01.cpy';
```
**Specifying a Datafile by Absolute File Number: Example** This example copies datafiles 3 and 4 to disk, specifying them by file number:

```
BACKUP AS COPY
  DATAFILE 3 FORMAT '?/oradata/df3.cpy',
  DATAFILE 4 FORMAT '?/oradata/df4.cpy';
```
# **DELETE**

## **Syntax**

**delete::=**

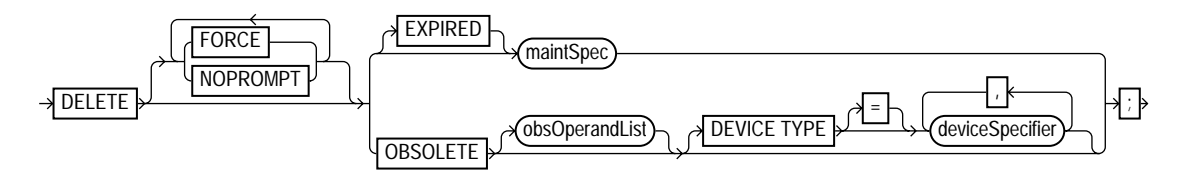

**maintSpec::=**

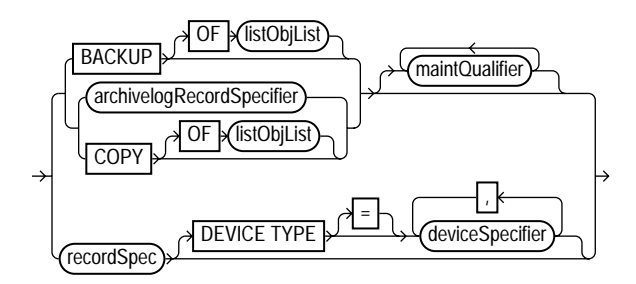

## **Purpose**

To delete physical backups and copies as well as do the following:

- Update their repository records in the target control file to status DELETED
- Remove their repository records from the recovery catalog (if you use a catalog)

When running RMAN interactively, DELETE displays a list of the files and prompts you for confirmation before deleting any file in the list. When reading commands from a command file, RMAN will not prompt for confirmation.

#### **Relationship Between Repository and Media**

The repository record for a backup can sometimes fail to reflect the physical status of the backup. For example, you back up a log to disk and then use an operating system utility to delete the file. If you do not run the CROSSCHECK command to update the repository, and if you then run DELETE against the backup, then the repository shows that the object is AVAILABLE while the object is in fact missing. The following table indicates the behavior of DELETE in such situations.

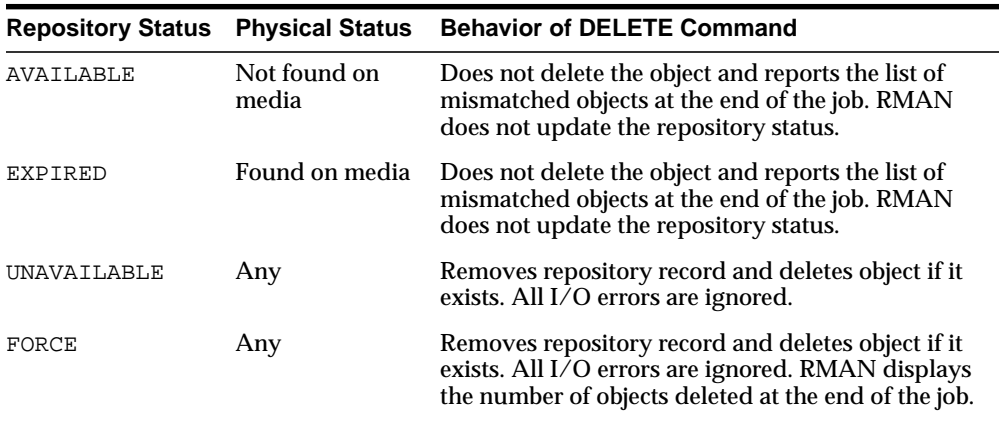

**See Also:** ["BACKUP"](#page-51-0) [on page 2-28](#page-51-0) to learn about the BACKUP . . . DELETE INPUT command

### **Restrictions and Usage Notes**

- The target instance must be started.
- The DELETE command can delete usable backups and copies from prior incarnations.
- A maintenance channel is not required when DELETE is used with a file that is disk-only (that is, an ARCHIVELOG, DATAFILECOPY, CONTROLFILECOPY). Otherwise, you must use a manual or automatic maintenance channel.

If you use DELETE on files that are not disk-only, and if you have objects created on device types that are not configured for automatic channels, then run manual maintenance commands on these channels. For example, if you created a backup using an sbt channel, but have only a DISK channel automatically configured, you must manually allocate an sbt channel for DELETE.

# **Keywords and Parameters**

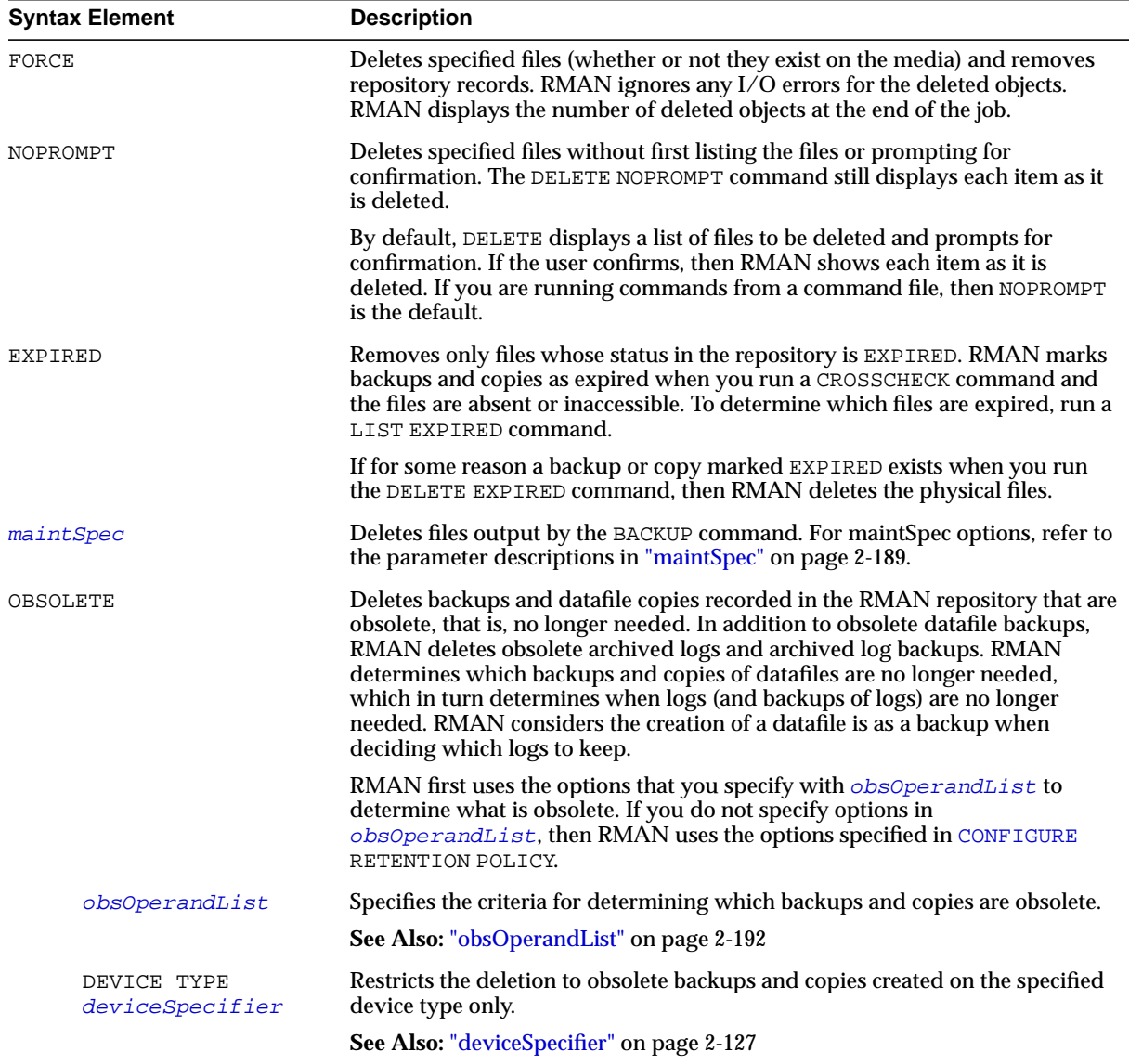

## **Examples**

**Deleting Expired Backups: Example** The following example uses a configured sbt channel to check the media manager for expired backups of the tablespace users that are more than one month old and removes their catalog records:

```
CROSSCHECK BACKUPSET OF TABLESPACE users
  DEVICE TYPE sbt COMPLETED BEFORE 'SYSDATE-31';
DELETE NOPROMPT EXPIRED BACKUPSET OF TABLESPACE users
  DEVICE TYPE sbt COMPLETED BEFORE 'SYSDATE-31';
```
**Deleting Obsolete Backups: Example** The following example deletes backups and copies that are not needed to recover the database to a random point within the last week. RMAN also deletes archived redo logs that are no longer needed:

DELETE NOPROMPT OBSOLETE RECOVERY WINDOW OF 7 DAYS;

**Deleting Files That Have Already Been Backed Up: Example** The following example deletes backups and copies (including archived redo logs) that have already been backed up at least twice to tape:

```
DELETE NOPROMPT BACKUP BACKED UP 2 TIMES TO DEVICE TYPE sbt;
DELETE NOPROMPT COPY BACKED UP 2 TIMES TO DEVICE TYPE sbt;
```
**Forcing the Deletion of a Backup Set: Example** The following example attempts to delete the backup set copy with tag weekly\_bkup:

DELETE NOPROMPT BACKUPSET TAG weekly\_bkup;

However, RMAN displays a warning because the repository shows the backup set as available, but the object is not actually available on the media:

```
RMAN-06207: WARNING: 1 objects could not be deleted for SBT_TAPE channel(s) due
RMAN-06208: to mismatched status. Use CROSSCHECK command to fix status
List of Mismatched objects
==========================
  Object Type Filename/Handle
--------------- ---------------------------------------------------
Backup Piece 0id270ud_1_1
```
#### The following command forces RMAN to delete the backup set:

DELETE FORCE NOPROMPT BACKUPSET TAG weekly\_bkup;

# **DELETE SCRIPT**

## **Syntax**

**deleteScript::=**

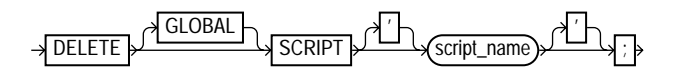

## **Purpose**

To delete a local or global stored script from the recovery catalog.

## **Restrictions and Usage Notes**

- Execute DELETE SCRIPT only at the RMAN prompt.
- RMAN must be connected to a recovery catalog and target database, and the catalog database must be open.
- To delete a local script, you must be connected to the target database on which the local script is defined.
- Quotes must be used around the script name when the name contains either spaces or reserved words.

## **Keywords and Parameters**

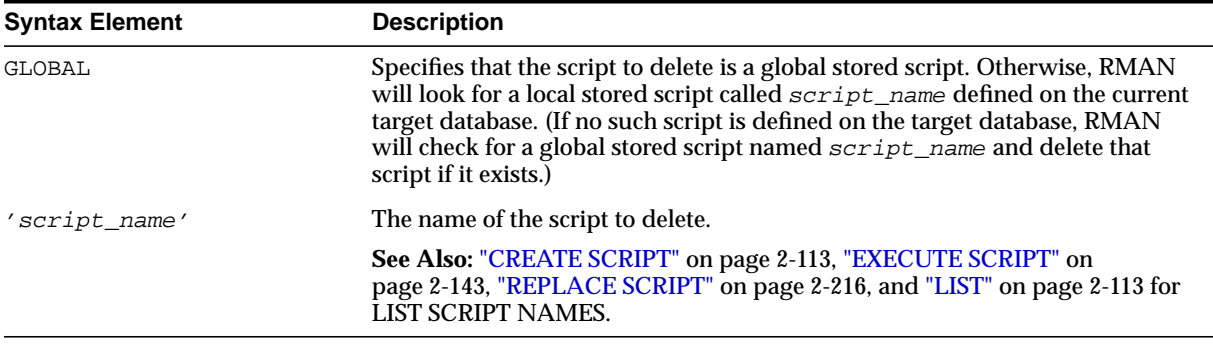

## **Example**

**Deleting a Script: Example** The following example deletes a stored script b\_ whole\_10 from the recovery catalog:

rman TARGET / CATALOG rman/cat@catdb RMAN> DELETE SCRIPT b\_whole\_10;

If a local stored script b\_whole\_10 is defined, it is deleted. If no local stored script b\_whole\_10 is defined but a global stored script b\_whole\_10 is defined, the global script is deleted.

# <span id="page-150-0"></span>**deviceSpecifier**

## **Syntax**

**deviceSpecifier::=**

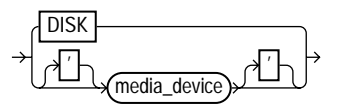

## **Purpose**

A subclause specifying the type of storage for a backup or copy.

## **Keywords and Parameters**

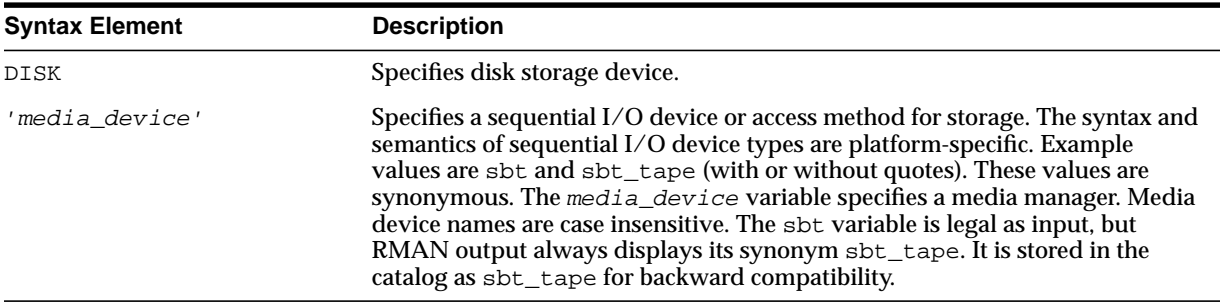

## **Examples**

**Allocating a Tape Channel: Example** This example allocates a maintenance channel for a media management device:

ALLOCATE CHANNEL FOR MAINTENANCE DEVICE TYPE sbt;

**Backing Up to Disk: Example** This example backs up the database to disk:

BACKUP DEVICE TYPE DISK DATABASE;

**Restoring from Tape: Example** This example restores archived logs from tape:

RESTORE DEVICE TYPE sbt ARCHIVELOG ALL;

# **DROP CATALOG**

**Syntax**

**dropCatalog::=**

DROP CATALOG ;

### **Purpose**

To remove the schema from the recovery catalog.

**Caution:** This command deletes all RMAN repository data from the recovery catalog. If you have no backups of the catalog, then all backups of all databases managed by this recovery catalog become unusable.

**See Also:** *Oracle Database Backup and Recovery Advanced User's Guide* to learn how to drop the recovery catalog schema

### **Restrictions and Usage Notes**

- Execute this command only at the RMAN prompt.
- You must be connected to the recovery catalog database through the CATALOG command-line option or the [CONNECT](#page-122-0) CATALOG command. The catalog database must be open. You do not have to be connected to the target database.
- Enter the command twice to confirm that you want to drop the schema.

### **Example**

**Deleting the Catalog: Example** This example drops the schema from the recovery catalog (you must enter the command twice to confirm):

RMAN> DROP CATALOG recovery catalog owner is RMAN enter DROP CATALOG command again to confirm catalog removal RMAN> DROP CATALOG

# **DROP DATABASE**

# **Syntax**

**dropDatabase::=**

DROP DATABASE INCLUDING BACKUPS NOPROMPT ;

## **Purpose**

Deletes the target database and, if RMAN is connected to a recovery catalog, unregisters it. RMAN removes all datafiles, online logs, and control files belonging to the target database.

## **Restrictions and Usage Notes**

- Execute this command only at the RMAN prompt.
- You must be connected to the target database, which must either mounted exclusive and not open.
- If you want RMAN to delete archived logs, copies, and backups belonging to the database, then you must use the DROP DATABASE INCLUDING BACKUPS form of the command.

## **Keywords and Parameters**

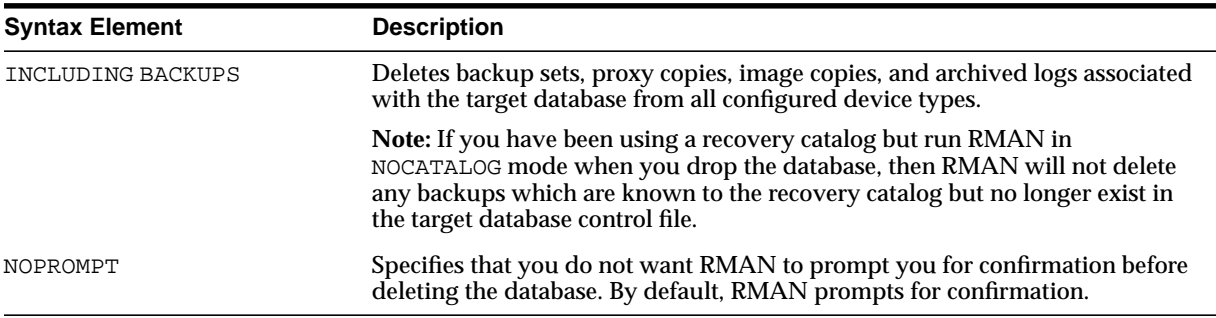

## **Example**

**Deleting a Database: Example** In this example, you maintain a test database called test1 that is registered in the recovery catalog. You connect to test1 and delete the database files as well as all backups, copies, and archived logs associated with the database:

% rman TARGET SYS/oracle@test1 CATALOG test1/test1@catdb RMAN> DROP DATABASE INCLUDING BACKUPS NOPROMPT;

# <span id="page-156-0"></span>**DUPLICATE**

**Syntax**

**[duplicate](#page-161-0)::=**

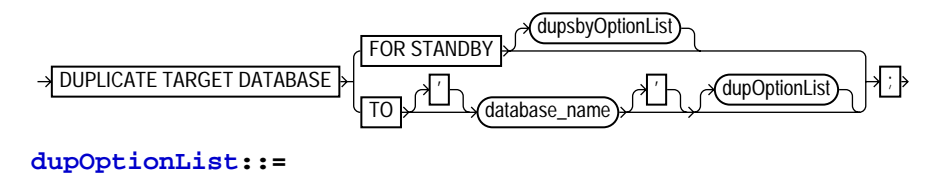

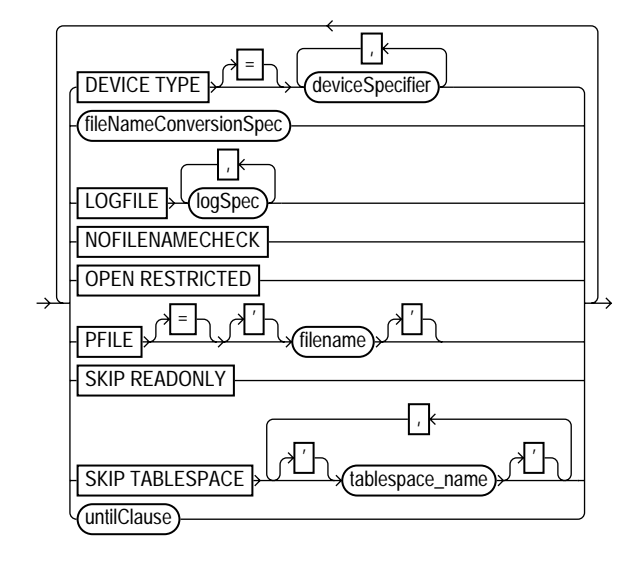

#### **[dupsbyOptionList](#page-164-0)::=**

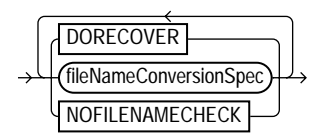

**logSpec::=**

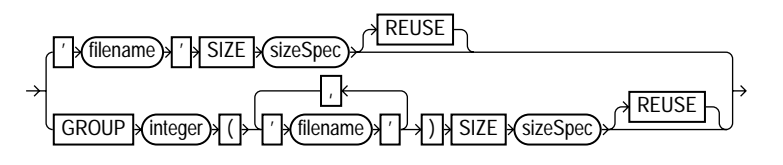

**[sizeSpec](#page-79-0)::=**

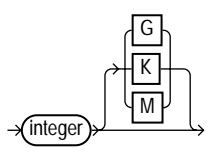

### **Purpose**

To use backups (backup sets or image copies) of the target database to create either of the following:

- A **duplicate database**, which is a copy of the target database (or a subset of the target database) with a unique DBID. Because a duplicate database has a unique DBID, it is entirely independent of the primary database and can be registered in the same recovery catalog as the primary database. Typically, duplicate databases are used for testing.
- A **standby database**, which is a special copy of the primary database that is updated by applying archived redo logs from the primary database. A standby database does *not* get a new DBID.

To create a standby database with the DUPLICATE command you must specify the FOR STANDBY option. The DUPLICATE ... FOR STANDBY command creates the standby database by restoring a standby control file, mounting the standby control file, and then restoring and recovering backups of the target datafiles. The standby database is left mounted after duplication is complete. Note that backups of the standby database are interchangeable with backups of the primary database.

When duplicating a database that is currently in NOARCHIVELOG mode, recovery occurs with the NOREDO option. Hence, if incremental backups exist, RMAN applies only these backups to the restored files during recovery. For databases in ARCHIVELOG mode, DUPLICATE recovers by default up to the last archived redo log generated at the time the command was executed, or until a time specified with a SET UNTIL clause.

### **See Also:**

*Oracle Database Backup and Recovery Advanced User's Guide* to learn how to create a duplicate database with the DUPLICATE command

*Oracle Data Guard Concepts and Administration* to learn how to create, manage, and back up a standby database

## **Restrictions and Usage Notes**

These restrictions apply to all uses of the DUPLICATE command (both for creation of a standby database and creation of a nonstandby duplicate database):

- Issue one or more ALLOCATE AUXILIARY CHANNEL commands before executing the DUPLICATE command, or [CONFIGURE](#page-104-0) automatic auxiliary channels. RMAN uses the automatic target channel configuration for auxiliary channels in the following circumstances:
	- **–** You have not manually allocated auxiliary channels.
	- **–** You have not configured automatic auxiliary channels.
	- **–** The automatic target channels do not have CONNECT strings.

The DUPLICATE command does not require non-AUXILIARY channels (that is, normal target database channels).

■ You must be connected to both the target database and auxiliary instance. The auxiliary instance must be started with the NOMOUNT option, and the target database must be mounted or open. The target database cannot be a standby database.

- If you need to duplicate a database when some backups of the target database do not exist then you must specify SKIP TABLESPACE. If you do not specify SKIP TABLESPACE, then RMAN attempts to duplicate the following:
	- **–** All datafiles in online tablespaces, whether or not the datafiles are online.
	- **–** All tablespaces taken offline with an option *other than* NORMAL. For example, RMAN attempts to duplicate tablespaces taken offline with the IMMEDIATE option. You cannot duplicate OFFLINE NORMAL tablespaces, although you can add these tablespaces manually after duplication.

If no valid backups exist of any tablespace or datafile, then the DUPLICATE command fails.

- You can skip all tablespaces in the target database except the SYSTEM tablespace, undo tablespaces, and tablespaces containing rollback segments. RMAN does not check for completeness. For example, you can duplicate a data tablespace but not the tablespace containing the index for the data, or duplicate a tablespace that contains only one partition of a partitioned table.
- If the target and duplicate databases reside on the same host, set the CONTROL\_ FILES parameter appropriately so that the DUPLICATE command does not generate an error because the target control file is in use.
- **If the target and duplicate databases share the same host, set all \*** PATH and  $*$ DEST initialization parameters appropriately so that the target database files are not overwritten by the duplicate database files.
- You cannot set the DB\_NAME parameter in the duplicate parameter file to a value different from the database name specified in the DUPLICATE command.
- You cannot use the same database name for the target and duplicate databases when the duplicate database resides in the same Oracle home as the target. Note that if the duplicate database resides in a different Oracle home from the target, then its database name just has to differ from other database names in that same Oracle home.
- If the target and duplicate databases reside on different hosts, then you must do one of the following tasks for duplication to be successful:
	- **–** Move backups and disk copies from the target host to the duplicate host to the same location as the target host so that the path names are identical
	- **–** Move backups and disk copies from the target host to the duplicate host to a new location (so that the path names are different), and then [CATALOG](#page-89-0) them.
- **–** Make sure that all backups and copies (disk or sbt) on the target host are remotely accessible from the duplicate host. Make sure that the archived redo logs are available in the expected location in the new host.
- Duplication must be done to the same platform as the source datababse.
- You cannot recover the duplicate database to the current point in time, that is, the most recent SCN. RMAN recovers the duplicate database up to or before the most recent available archived log: it cannot recover into the online redo logs.
- Specify new filenames or convert target filenames for the datafiles and online redo logs when the duplicate filenames must be different from the target filenames (as when duplicating to the same host as the primary). If you do not specify filenames for duplicate online redo logs and datafiles, then RMAN reuses the target datafile names.
- If you want the duplicate filenames to be the same as the target filenames, and if the databases are in different hosts, then you must specify NOFILENAMECHECK.
- If duplicating a database on the same host as the target database, do not specify the NOFILENAMECHECK option. Otherwise, RMAN may signal this error:

```
RMAN-10035: exception raised in RPC: ORA-19504: failed to create file
             "/oracle/dbs/tbs_01.f"
ORA-27086: skgfglk: unable to lock file - already in use
SVR4 Error: 11: Resource temporarily unavailable
Additional information: 8
RMAN-10031: ORA-19624 occurred during call to
DBMS_BACKUP_RESTORE.RESTOREBACKUPPIECE
```
The following restrictions apply when you use the DUPLICATE command with the FOR STANDBY option:

- All backups and copies located on disk must be available at the standby host with the same path names as in the target host.
- Backups on tape must be accessible from the standby host.
- If archived logs have not been backed up, then archived logs must be available at the standby host with the same path names as in the target host.
- If RMAN recovers the standby database, then the checkpoint SCN of the control file must be included in an archived redo log that is either available at the standby site or included in an RMAN backup. For example, assume that you create the standby control file and then immediately afterward archive the current log, which has a sequence of 100. In this case, you must recover the standby database up to at least log sequence 100, or the database signals an

ORA-1152 error message because the standby control file backup or copy was taken after the point in time.

- You cannot use SET NEWNAME or CONFIGURE AUXNAME to transform the filenames for the online redo logs on the standby database.
- You cannot use the DUPLICATE command to activate a standby database.
- You cannot connect to the standby database and then DUPLICATE . . . FOR STANDBY to create an additional standby database. To create additional standby databases, connect to the original *primary* database and run DUPLICATE ... FOR STANDBY.
- Do not attempt to register the standby database in the primary database repository.

## <span id="page-161-0"></span>**Keywords and Parameters**

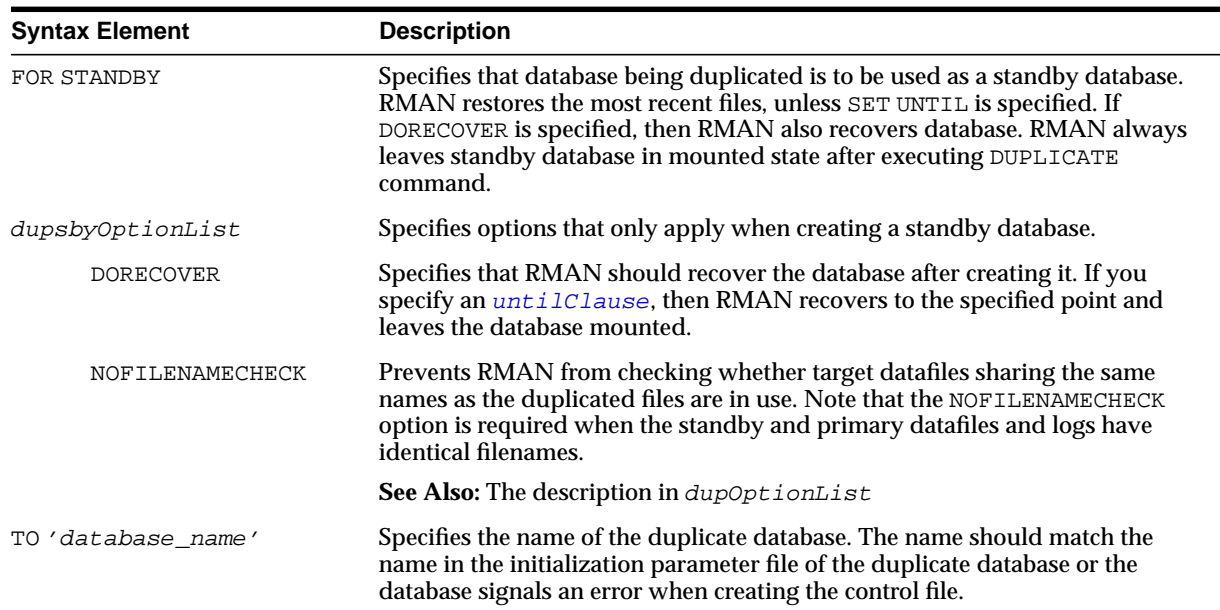

#### **duplicate**

## **dupOptionList**

<span id="page-162-0"></span>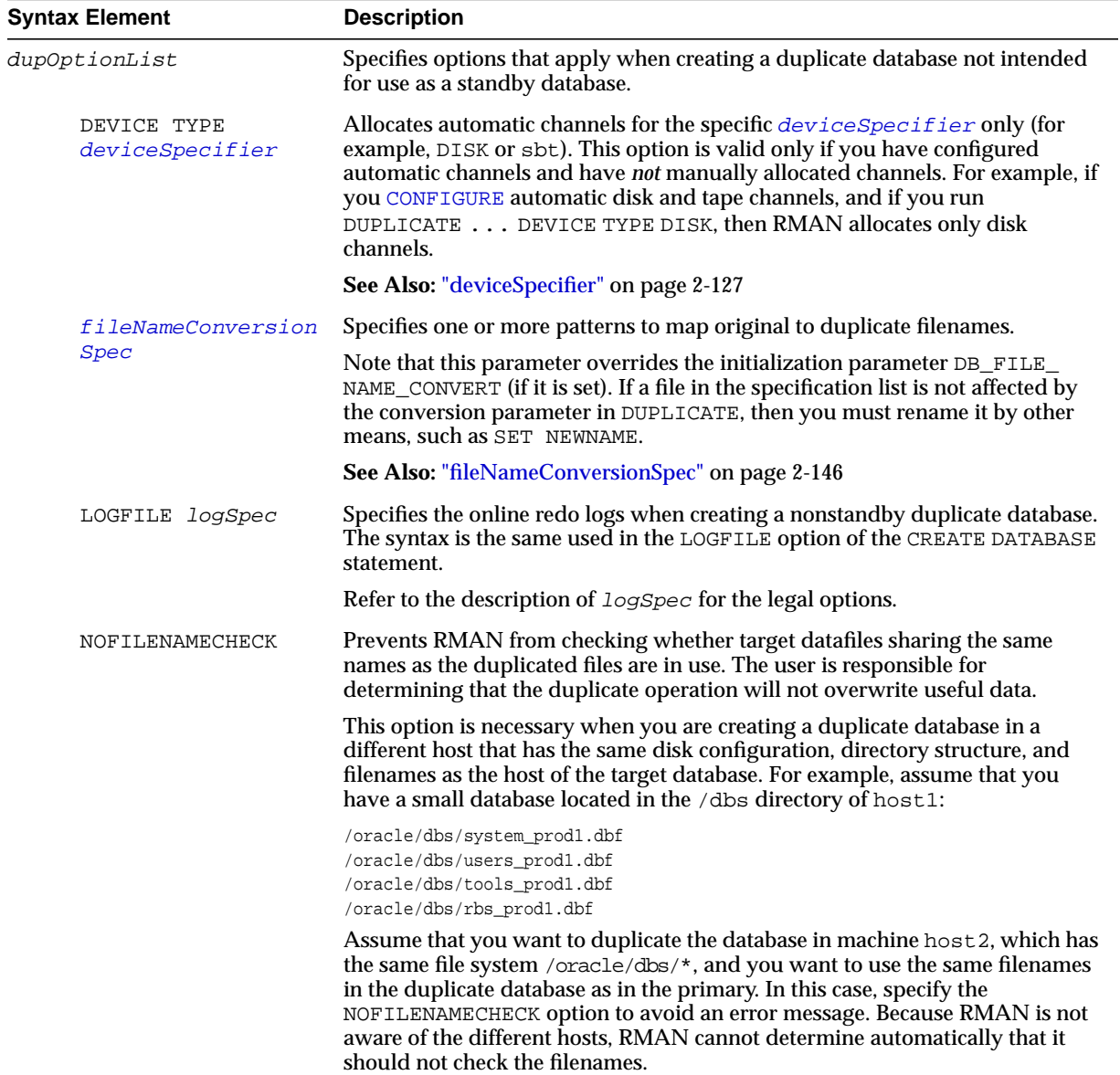

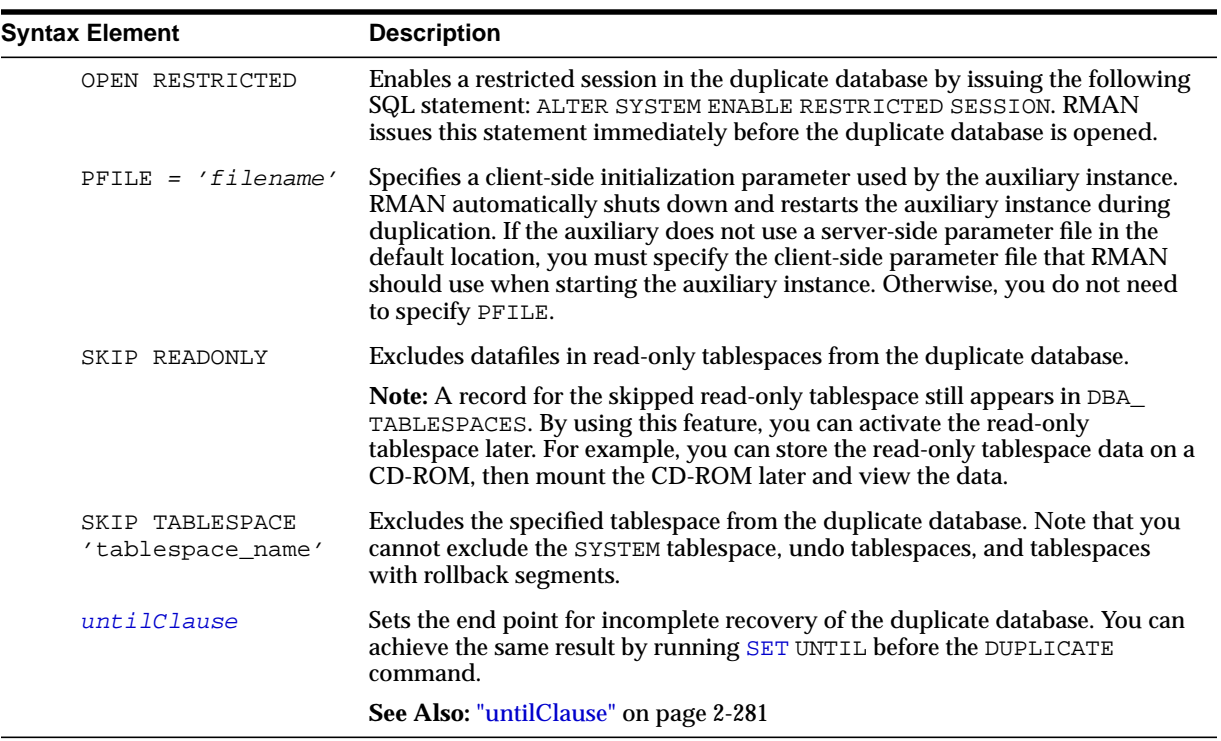

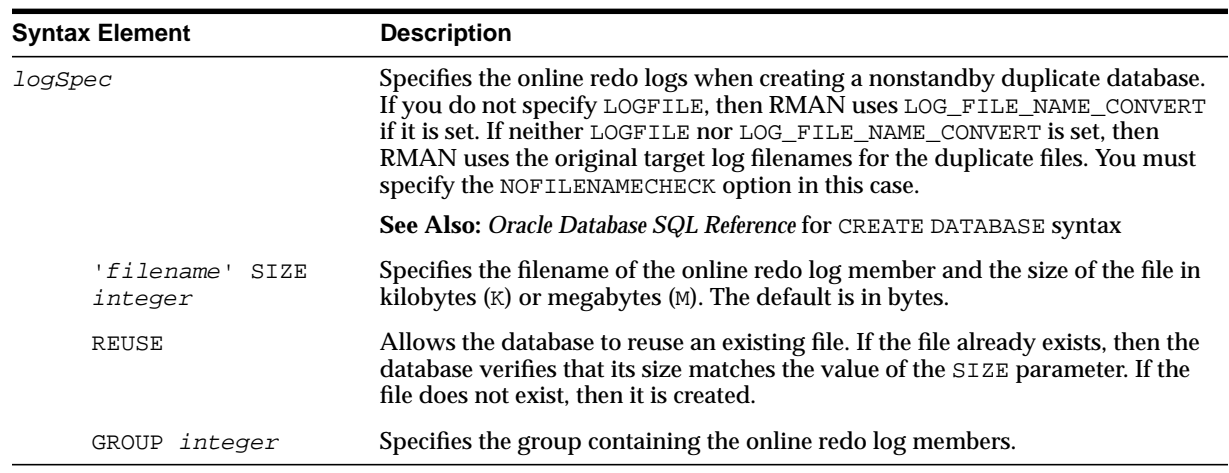

**logSpec**

#### **dupsbyOptionList**

<span id="page-164-0"></span>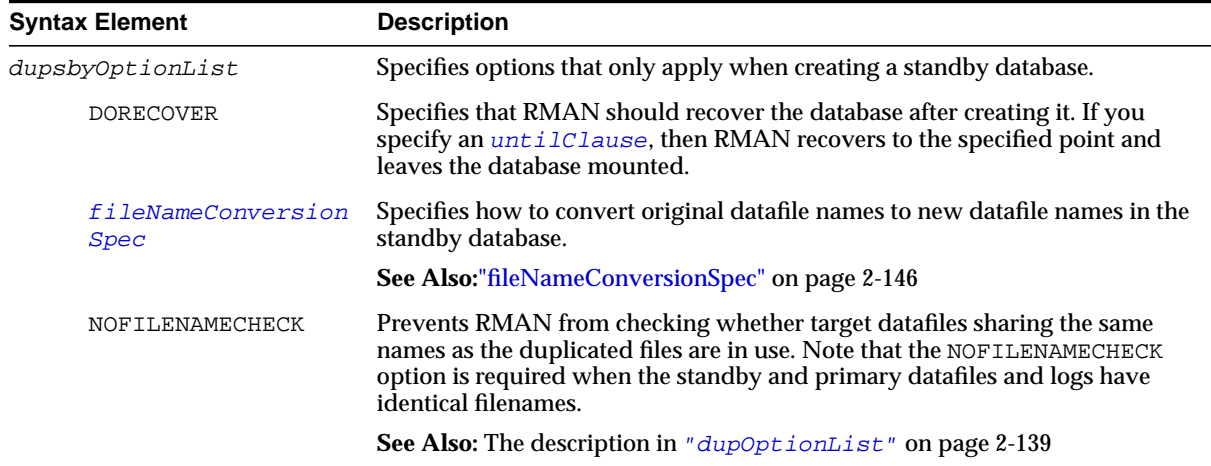

## **Examples**

**Setting New Filenames Manually: Example** This example assumes that the target datafiles are on host1 in directory /h1/oracle/dbs/trgt. You wish to duplicate the database to newdb on host2 in the directory /h2/oracle/oradata/newdb. The DUPLICATE command uses backup sets stored on tape to duplicate the target database to database newdb, and recovers it to a point 24 hours ago:

```
RUN
{
  ALLOCATE AUXILIARY CHANNEL newdb1 DEVICE TYPE sbt;
  DUPLICATE TARGET DATABASE TO newdb
    DB_FILE_NAME_CONVERT=('/h1/oracle/dbs/trgt/','/h2/oracle/oradata/newdb/')
    UNTIL TIME 'SYSDATE-1' # specifies incomplete recovery
    SKIP TABLESPACE cmwlite, drsys, example # skip desired tablespaces
    PFILE = ?/dbs/initNEWDB.ora
    lOGFILE
      GROUP 1 ('?/oradata/newdb/redo01_1.f',
               '?/oradata/newdb/redo01_2.f') SIZE 200K,
      GROUP 2 ('?/oradata/newdb/redo02_1.f',
               '?/oradata/newdb/redo02_2.f') SIZE 200K
      GROUP 3 ('?/oradata/newdb/redo03_1.f',
                '?/oradata/newdb/redo03_2.f') SIZE 200K REUSE;
}
```
**Reusing the Target Filenames: Example** This example assumes the following:

- You are restoring to a new host without a catalog.
- You have configured automatic channels.
- The target host and duplicate host have the same file structure.
- You wish to name the duplicate files exactly like the target database files.
- You do not want to duplicate read-only tablespaces.
- You want to prevent RMAN from checking whether files on the target database that have the same names as the duplicated files are in use.

```
CONNECT TARGET
CONNECT AUXILIARY SYS/aux_pwd@newdb
DUPLICATE TARGET DATABASE TO ndbnewh
  LOGFILE
    '?/dbs/log_1.f' SIZE 200K,
    '?/dbs/log_2.f' SIZE 200K
  SKIP READONLY
  NOFILENAMECHECK;
```
**Creating a Standby Database: Example** This example creates a standby database on a remote host with the same directory structure as the primary host. In this example, the NOFILENAMECHECK option is specified because the standby and primary datafiles and logs have the same names. Note that an automatic auxiliary channel is already configured, so you do not need to manually allocate a channel:

```
DUPLICATE TARGET DATABASE FOR STANDBY
  NOFILENAMECHECK;
```
# <span id="page-166-0"></span>**EXECUTE SCRIPT**

## **Syntax**

**executeScript::=**

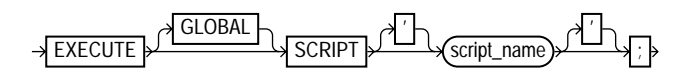

### **Purpose**

To run a local or global RMAN script stored in the recovery catalog.

**See Also:** ["CREATE SCRIPT" on page 2-113](#page-136-0) and *Oracle Database Backup and Recovery Advanced User's Guide* for more details about stored scripts

## **Restrictions and Usage Notes**

- Use EXECUTE SCRIPT only within the braces of a [RUN](#page-271-0) command.
- RMAN must be connected to the catalog with the CATALOG command-line option or the [CONNECT](#page-122-0) CATALOG command, and the catalog must be open.
- For a local script, RMAN must be connected to the target database for which the local script is created.
- When you run an EXECUTE SCRIPT command within a RUN block, RMAN places the contents of the script in the context of that RUN block. For this reason, you should not allocate a channel within the RUN block if you also allocate it in the script.

## **Keywords and Parameters**

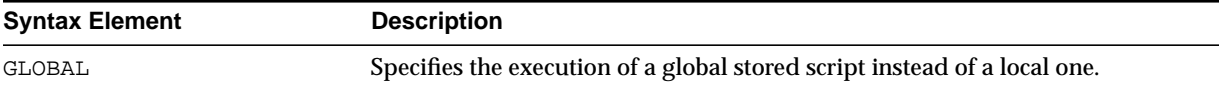

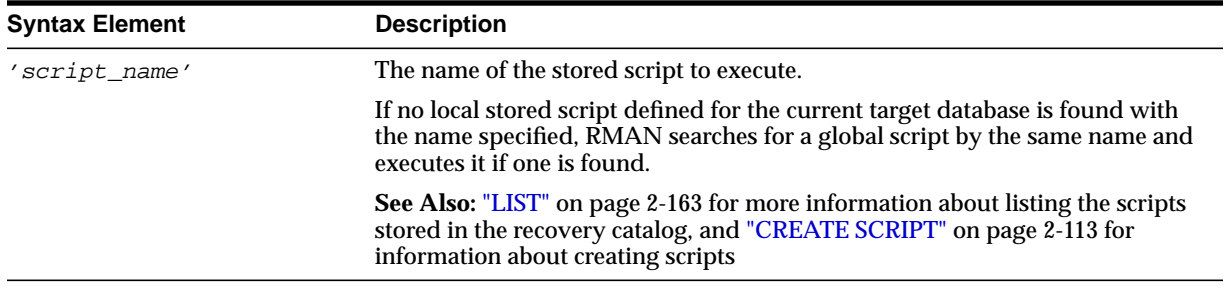

# **Example**

**Executing a Script: Example** This example runs a stored script called backup\_

whole\_10:

RUN { EXECUTE script backup\_whole\_10; }

# **EXIT**

**Syntax**

**exit::=**

<u>EXITLE EX</u>

# **Purpose**

To shut down the Recovery Manager utility.

# **Restrictions and Usage Notes**

Execute only at the RMAN prompt.

# **Example**

**Exiting RMAN: Example** This example starts RMAN and then shuts it down:

% rman RMAN> EXIT

# <span id="page-169-0"></span>**fileNameConversionSpec**

## **Syntax**

**fileNameConversionSpec::=**

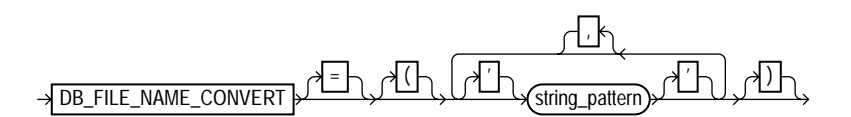

### **Purpose**

A subclause that specifies one or more patterns to be used in generating new database file names based on old ones. Used with [BACKUP](#page-51-0) , [CONVERT](#page-127-0) and [DUPLICATE](#page-156-0) as one way of generating output file names.

### **Restrictions and Usage Notes**

The rules for these patterns and how they affect file naming are the same as those for the initialization parameter DB\_FILE\_NAME\_CONVERT. In parentheses, provide an even number of string patterns.

When a new filename is generated based on an old one, the original filename is compared to the first member of each pair of string patterns. The first time a pattern is found which is a substring of the original filename, the new filename is generated by substituting the second member of the pair for the substring that matched.

Set the string\_pattern to a value such as:

DB\_FILE\_NAME\_CONVERT = ('string1' , 'string2' , 'string3' , 'string4' ...)

Where:

- $string1$  is a pattern matching the orignal filename
- $\blacksquare$  string2 is the pattern replacing string1 in the generated filename
- $string3$  is a pattern matching the orignal filename
- $string4$  is the pattern replacing  $string3$  in the generated filename

You can use as many pairs of primary and standby replacement strings as required.

For example, when making image copy backups of tablespaces users (with datafiles in directory /disk1/dbs/users) and tools (with datafiles in /disk1/dbs/tools/), to direct the converted datafiles to /newdisk/users and /newdisk/tools respectively, use the DB\_FILE\_NAME\_CONVERT pattern shown here:

```
BACKUP AS COPY TABLESPACE users, tools
    DB_FILE_NAME_CONVERT = ('disk1/dbs','newdisk');
```
For each datafile to be converted where 'disk1/dbs' is a substring of the filename, the new filename is created by replacing 'disk1/dbs' with 'newdisk'. For example, the converted datafile corresponding to /disk1/dbs/users/users01.dbf is stored in /newdisk/users/users01.dbf, the converted datafile corresponding to /disk1/dbs/tools/tools01.dbf is stored in /newdisk/tools/tools.dbf, and so on.

Be aware of the following details:

■ The pattern does not have to match at the beginning of the filename. In the previous example, the match of the pattern to the original filename began at the second character. The command

```
BACKUP AS COPY TABLESPACE users
    DB_FILE_NAME_CONVERT = ('dbs','newdbs');
```
would direct the image copies to /disk1/newdbs/users and /disk1/newdbs/tools.

■ When there are multiple possible matches for a given filename being converted, the first match in the list of patterns is used to generate the new filename. The command

```
BACKUP AS COPY TABLESPACE users
   DB_FILE_NAME_CONVERT = ('dbs','newdbs','/disk1','/newdisk');
```
would have the same effect as the previous example, because the pattern 'dbs' matches the filename and there is no reason to compare it to the second pattern '/disk1'.

## **Keywords and Parameters**

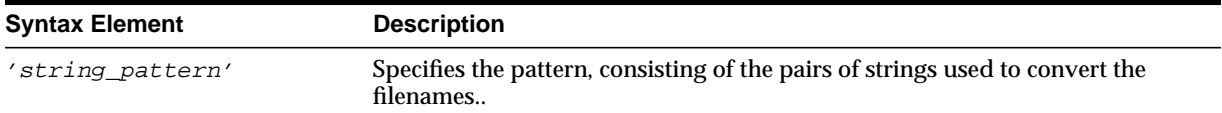

## **Examples**

**Using DB\_FILE\_NAME\_CONVERT with Multiple String Patterns: Example** This example shows the use of DB\_FILE\_NAME\_CONVERT with BACKUP AS COPY to create image copies of the users and tools tablespaces from the above discussion, directing users to /newdisk1 and tools to /newdisk2:

```
BACKUP AS COPY DEVICE TYPE DISK
    TABLESPACE tools, users
    DB_FILE_NAME_CONVERT=('/disk1/dbs/users','/newdisk1',
                           '/disk1/dbs/tools','/newdisk2');
```
**See Also:** ["BACKUP" on page 2-28](#page-51-0), ["CONVERT" on page 2-104,](#page-127-0) and ["DUPLICATE" on page 2-133](#page-156-0) for commands that use fileNameConversionSpec

# **FLASHBACK**

**Syntax**

**flashback::=**

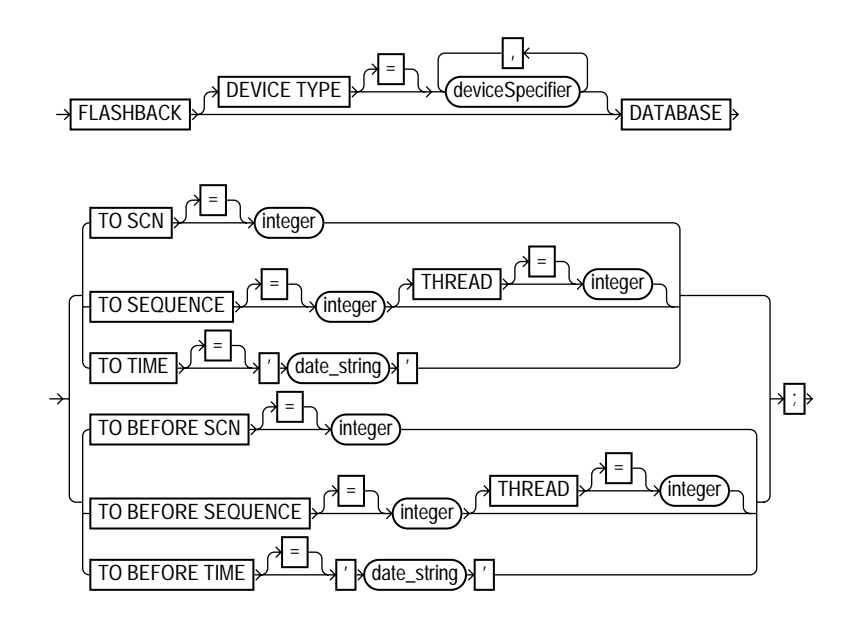

### **Purpose**

Performs a Flashback Database operation, returning the database to (or to just before) target time, as specified by time, SCN or log sequence number.

The result of using flashback database is generally similar to a database point-in-time recovery performed with [RECOVER](#page-222-0), except for the following principal differences:

- You do not need to restore a backup.
- RMAN uses **flashback logs** to undo changes to a point before the target time or SCN, and then uses archived redo logs to recover the database forward to make it consistent. RMAN automatically restores from backup any archived logs that

are needed. (Flashback logs are stored as Oracle-managed files in the flash recovery area, and cannot be created if no flash recovery area is configured.)

- The FLASHBACK command does not start modifying the database until it has made sure that it has all the files and resources that it needs.
- Some NOLOGGING changes will be reflected in the flashback which would not be reflected in the results of a point-in-time recovery, because flashback database uses backed-up block images as the basis for undoing changes to your current datafiles.

Because FLASHBACK DATABASE does not require you to restore a backup, it is usually much faster than incomplete recovery.

## **Restrictions and Usage Notes**

- You can run this command from the RMAN prompt or from within a RUN command.
- The target database must be in ARCHIVELOG mode.
- The target database must be a Release 10*g* database.
- You must be connected to the target database.
- You must have enabled the flashback functionality before the target time for flashback, using the SQL statement ALTER DATABASE ... FLASHBACK ON. You can query this status in V\$DATABASE.FLASHBACK\_ON.
- The target database must be mounted with a current control file, that is, the control file cannot be a backup or have been re-created.
- The flash recovery area must be enabled (that is, DB\_RECOVERY\_FILE\_DEST must be set). Flashback logs can only be stored in the flash recovery area.
- RMAN performs restore failover when unable to restore an archvied redo log file for use in a Flashback Database operation. See *Oracle Database Backup and Recovery Advanced User's Guide* for details on restore failover.
- The point to which RMAN can flash back the database depends on the setting of the DB\_FLASHBACK\_RETENTION\_TARGET initialization parameter, and upon the actual retention of flashback logs permitted by available disk space. If there is not enough space in the flash recovery area for the retention of other required files, flashback logs may be deleted to make room. If the FLASHBACK command does not have enough flashback data to return the database to the requested SCN or time, then RMAN issues an error and does not modify the database.
- If insufficient flashback data is available for a subset of your datafiles, then you can take these datafiles offline and then run FLASHBACK on those for which there is sufficient flashback log data. Afterwards, you can perform point-in-time recovery on those files where there was not sufficient flashback log data.
- RMAN issues an error if you attempt to perform Flashback Database on online tablespaces on which flashback was disabled using the SQL statement ALTER TABLESPACE ... FLASHBACK OFF.
- You must OPEN RESETLOGS after running FLASHBACK DATABASE. If datafiles are not flashed back because they are offline, then the RESETLOGS may fail with an error. In that case you must do one of the following:
	- **–** Flash back the affected datafiles to the same time or SCN as the other datafiles.
	- **–** Run [RESTORE](#page-253-0) and then [RECOVER](#page-222-0) to bring the affected datafiles to the same time or SCN as the rest of the database.
	- **–** Take the datafiles offline and then drop them.
- RMAN never flashes back data for temporary tablespaces.
- You cannot run FLASHBACK DATABASE to a time before an OPEN RESETLOGS.
- If a datafile has changed status between the current SCN and the SCN to which you are flashing back, then the FLASHBACK command behaves differently depending on the nature of the status change. Refer to [Table 2–3.](#page-175-0)
- If the FLASHBACK command fails or is interrupted, then the database is left mounted. You can issue another FLASHBACK command or run RECOVER to return the database to its original state.
- When you have completed a flashback operation, you may wish to open the database read-only and run some queries to see if you have achieved the desired result. If you are not satisfied with your flashback operation, you can perform RECOVER DATABASE to re-apply all changes and bring the database back to its state when you started the flashback operation. You can then attempt flashb ack again. If you are satisfied, you can either perform an OPEN RESETLOGS to abandon all changes after the target time for the flashback, or you can export lost data, use RECOVER DATABASE to return your database to its state before the flashback database operation, and then re-import the lost data.
- When performing a FLASHBACK DATABASE operation, your database may not be left at the SCN most immediately before the target time you specify. There are events other than transactions which cause the SCN for your database to be

updated. If you use the FLASHBACK DATABASE TO form of the command and there is a transaction associated with your specified SCN, the database after the flashback operation will include all changes up to and including that transaction. Otherwise, all changes up to but not including that transaction will be included in your datafiles, whether you use the FLASHBACK DATBASE TO or FLASHBACK DATABASE TO BEFORE form of the command. Changes after the specified target time or SCN are never applied.

| If this datafile operation occurred<br>during the flashback window | Then the FLASHBACK command                                                                                                    |
|--------------------------------------------------------------------|----------------------------------------------------------------------------------------------------|
| Added                                                              | Removes the datafile record from the control file.                                                                                                    |
| Dropped                                                            | Adds the datafile to the control file, but marks it as<br>offline and does not flash it back. You can then<br>restore and recover the datafile to the same time or<br>SCN.                               |
| Renamed                                                            | Ignores the renaming. The datafile retains its current<br>name.                                                                                                    |
| Resized                                                            | May fail. You can take the datafile offline and then<br>rerun the FLASHBACK command. The datafile will<br>not be flashed back. You can then restore and recover<br>the datafile to the same time or SCN. |
| Taken offline                                                      | Ignores the operation. The datafile retains its current<br>online status.                                                                                                    |
| <b>Brought online</b>                                              | Ignores the operation. The datafile retains its current<br>offline status.                                                                                                    |
| Made read-only or read-write                                       | Changes the status of the datafile in the control file.                                                                                                    |

<span id="page-175-0"></span>**Table 2–3 How FLASHBACK Responds to Datafile Operations**

## **Keywords and Parameters**

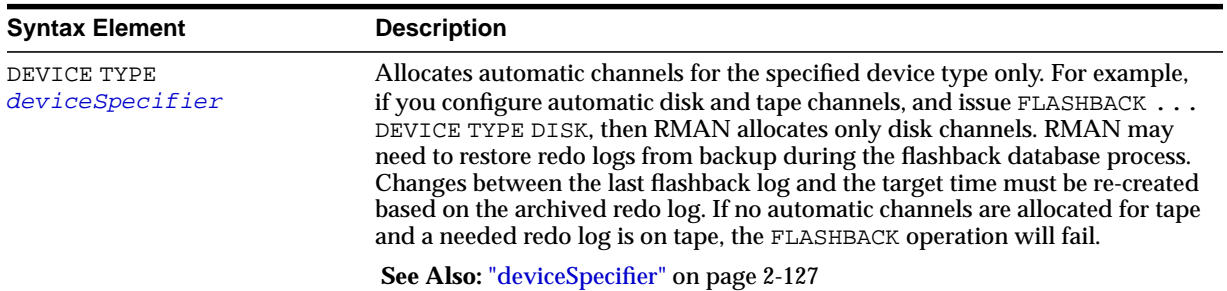

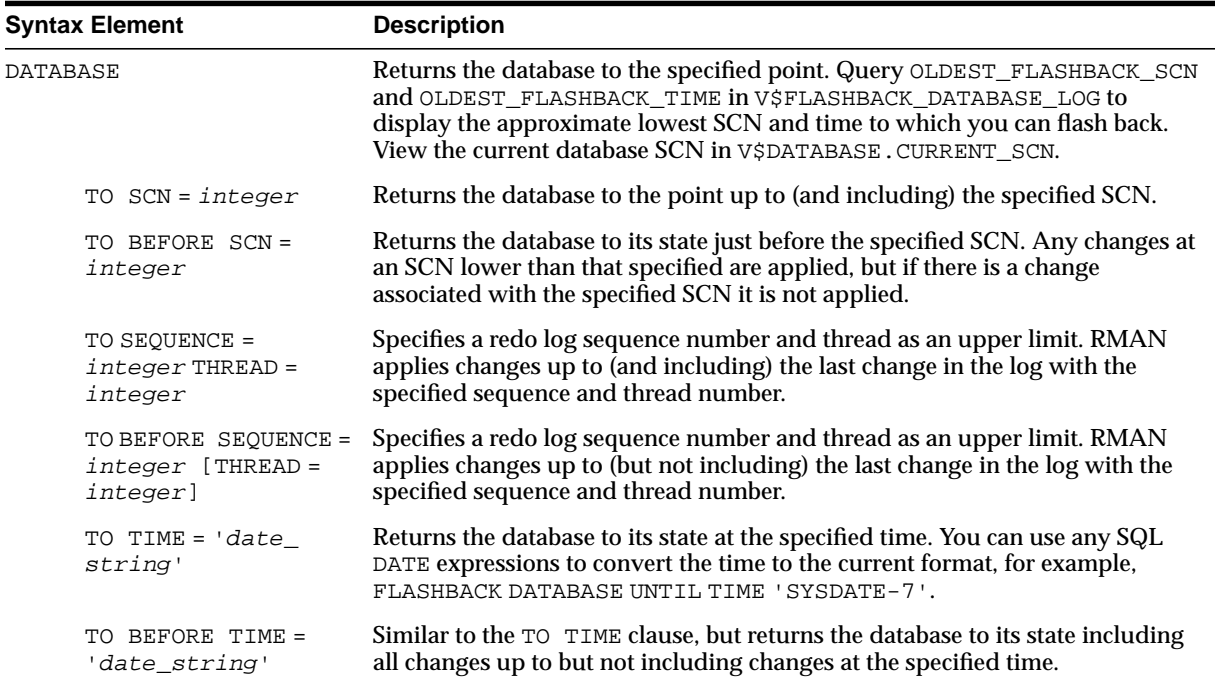

## **Examples**

**FLASHBACK DATABASE to a Specific SCN: Example** The following command flash back the database to a particular SCN:

RMAN> FLASHBACK DATABASE TO SCN 46963;

**FLASHBACK DATABASE to One Hour Ago: Example** The following command flashes the database by 1/24 of a day, or one hour:

RMAN> FLASHBACK DATABASE TO TIMESTAMP (SYSDATE-1/24);

**FLASHBACK DATABASE to a Specific Time: Example** The following command uses SQL date conversion functions to specify the target time:

RMAN> FLASHBACK DATABASE TO TIMESTAMP TO\_TIMESTAMP('2002-03-11 16:00:00', 'YYYY-MM-DD HH24:MI:SS');

# **formatSpec**

**Syntax**

**formatSpec::=**

(format\_string)

### **Purpose**

To specify a filename format or an Automatic Storage Management disk group for a backup piece or image copy. If you do not specify a value for the FORMAT parameter, then RMAN either creates the backup in the flash recovery area if it is enabled, or in a port-specific directory (for example, ?/dbs on UNIX) if a flash recovery area is not enabled. In either case, RMAN uses the variable %U to name the backup.

The entire format string is processed in a port-specific manner by the target instance to derive the final backup piece name. The substitution variables listed in "Keywords and Parameters" are available in FORMAT strings to aid in generating unique filenames. The formatting of this information varies by platform.

#### **Order of Precedence for Multiple Format Strings**

You can specify up to four FORMAT strings. RMAN uses the second, third, and fourth values only when BACKUP COPIES, SET BACKUP COPIES, or CONFIGURE ... BACKUP COPIES is in effect. When choosing the format for each backup piece, RMAN uses the first format value for copy 1, the second format value for copy 2, and so on. If the number of format values exceeds the number of copies, then the extra formats are not used. If the number of format values is less than the number of copies, then RMAN reuses the format values, starting with the first one.

Specify format\_string in any of these places, listed in order of precedence:

- **1.** The backupSpec clause
- **2.** The [BACKUP](#page-51-0) command
- **3.** The [ALLOCATE CHANNEL](#page-31-0) command
- **4.** The [CONFIGURE](#page-104-0) CHANNEL command

If specified in more than one of these places, then RMAN searches for the FORMAT parameter in the order shown.

# **Restrictions and Usage Notes**

Any name that is legal as a sequential filename on the platform is allowed, so long as each backup piece or copy has a unique name. If backing up to disk, then any legal disk filename is allowed, provided it is unique.

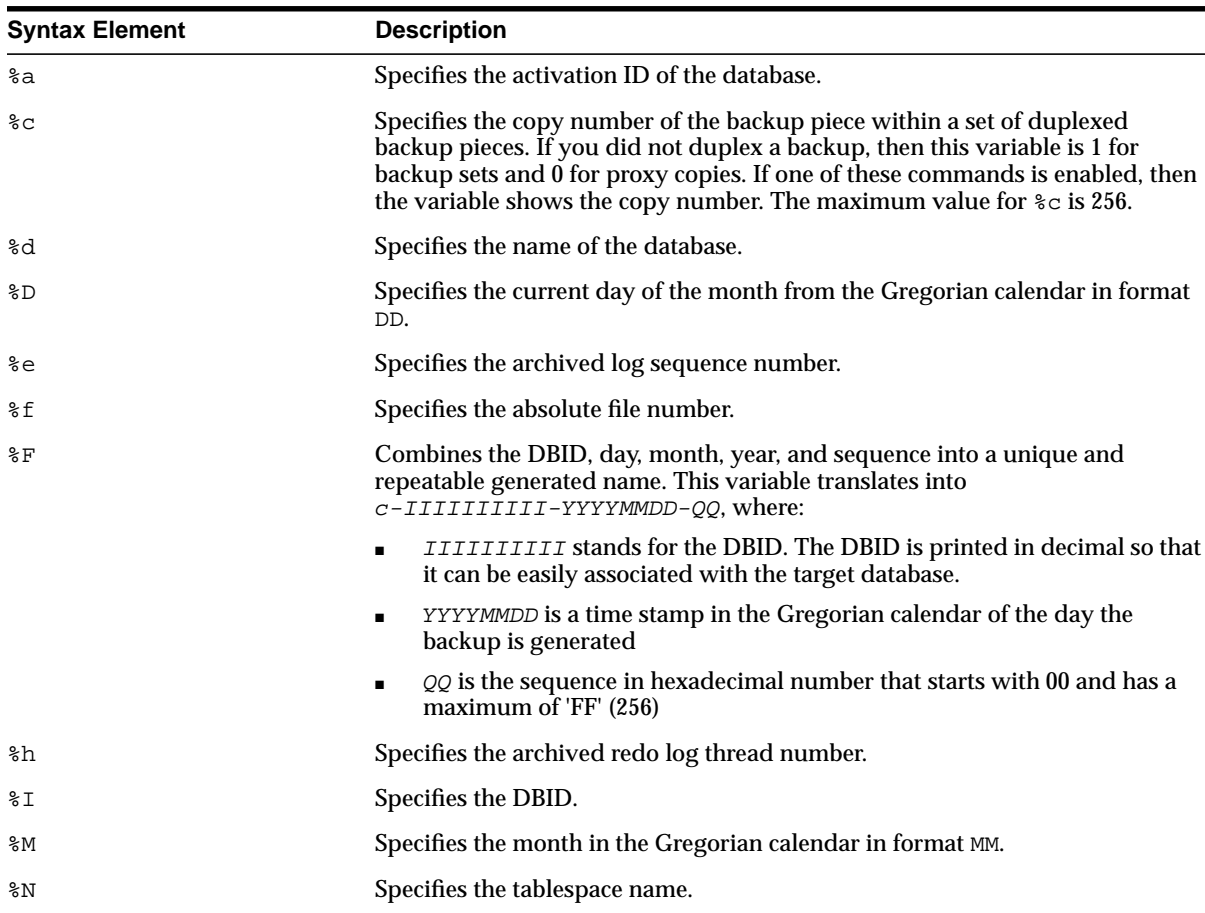

## **Keywords and Parameters**

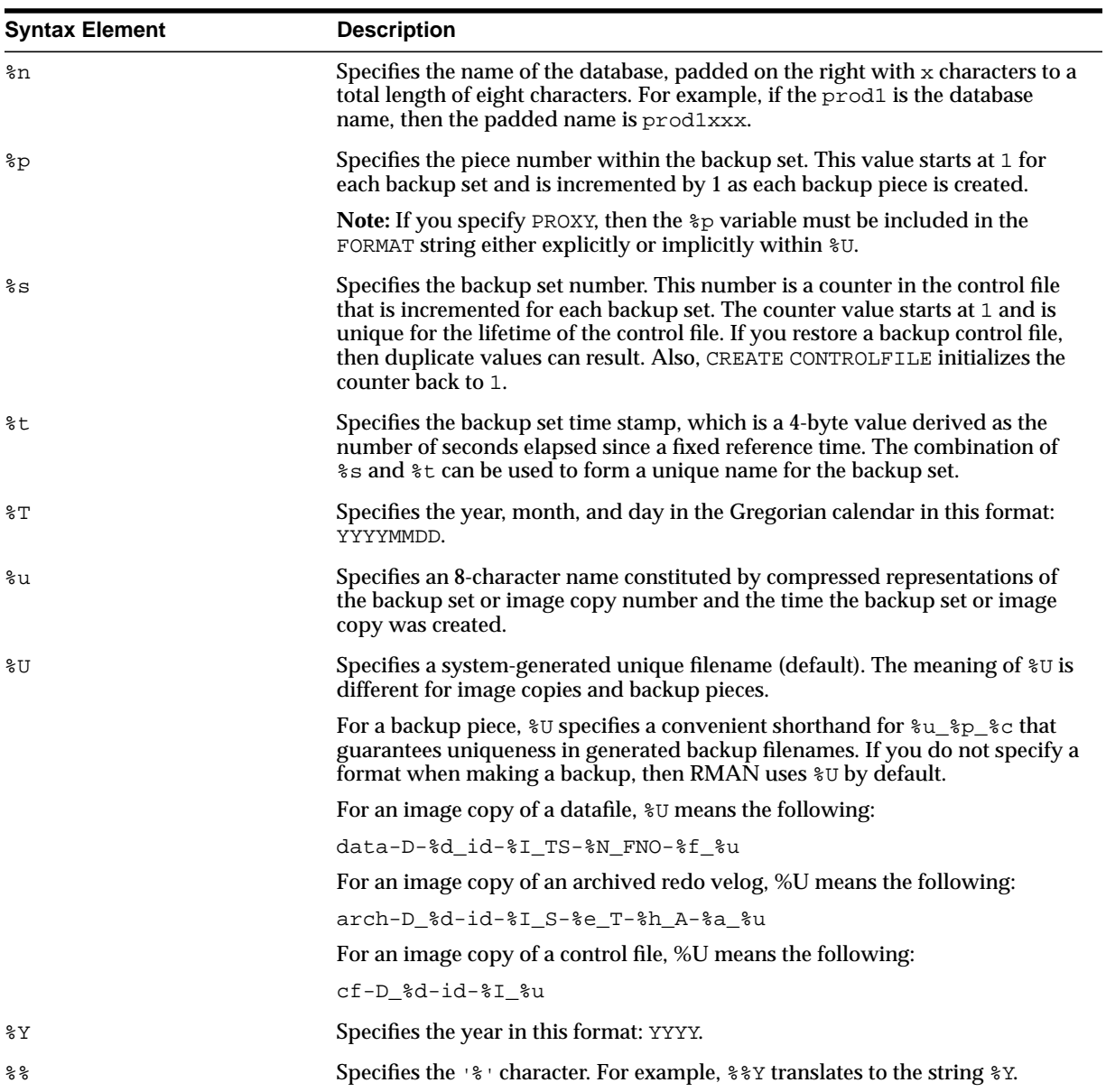
# **Example**

**Specifying an ASM Disk Group: Example** This example copies the database to ASM disk group disk1 and uses a tempfile creation template:

```
BACKUP AS COPY DATABASE FORMAT '+disk1(tempfile)'; # use tempfile creation template
```
**Specifying a Format for Datafile Copies: Example** This example creates copies of three datafiles with tag 'LATESTCOPY' to directory /copies:

```
# Create copies of 3 datafiles with tag 'LATESTCOPY' to directory /copies
BACKUP AS COPY
  FROM TAG 'LATESCOPY'
  COPY OF DATAFILE 4, 6, 14
  FORMAT '/copies/Datafile%f_Database%d';
```
**Creating a Database Copy for Use as a Standby Database: Example** This example creates an image copy of the database to instantiate a physical standby in /stby:

```
# Create an image copy of the database to instantiate physical standby in /stby
BACKUP AS COPY
  DATABASE
  FORMAT '/stby/standby_file_%f_of_db_%I';
```
# **HOST**

# **Syntax**

**host::=**

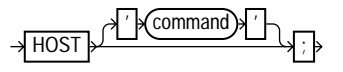

#### **Purpose**

To invoke an operating system command-line sub-shell from within RMAN.

## **Restrictions and Usage Notes**

Execute this command at the RMAN prompt or within the braces of a [RUN](#page-271-0) command.

## **Keywords and Parameters**

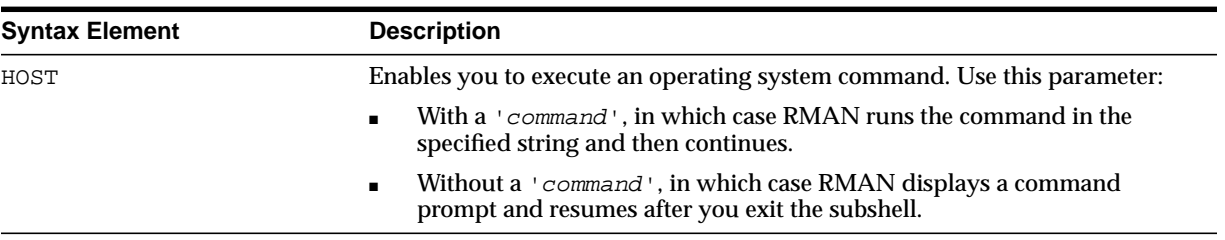

## **Examples**

**Executing an Operating System Copy Within RMAN: Example** This example shuts down the database, makes a backup of datafile system01.dbf, then executes the UNIX ls command to display all backed up datafiles:

```
SHUTDOWN IMMEDIATE;
STARTUP MOUNT;
BACKUP DATAFILE '?/oradata/trgt/system01.dbf'
  FORMAT '/tmp/system01.dbf';
HOST 'ls -l /tmp/*dbf';
```
ALTER DATABASE OPEN;

**Hosting to the Operating System Within a Backup: Example** This example makes an image copy of datafile 3, hosts out to the UNIX prompt to check that the copy is in the directory (the UNIX session output is indented and displayed in bold), then resumes the RMAN session:

```
RMAN> BACKUP DATAFILE 3 FORMAT '?/oradata/df3.cpy';
RMAN> HOST;
  % ls $ORACLE_HOME/oradata/df3.cpy
  /net/oracle/oradata/df3.cpy
  % exit
RMAN> LIST COPY;
```
# **keepOption**

# **Syntax**

**keepOption::=**

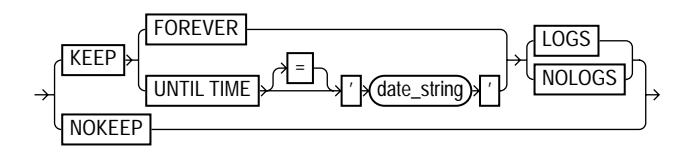

## **Purpose**

A subclause specifying the status of a backup or copy in relation to a retention policy. The KEEP option marks the backup or copy as exempt from the retention policy (that is, not obsolete), and the NOKEEP option undoes any existing exemptions.

# **Limitations and Restrictions**

This option cannot be used with files stored in the flash recovery area.

# **Keywords and Parameters**

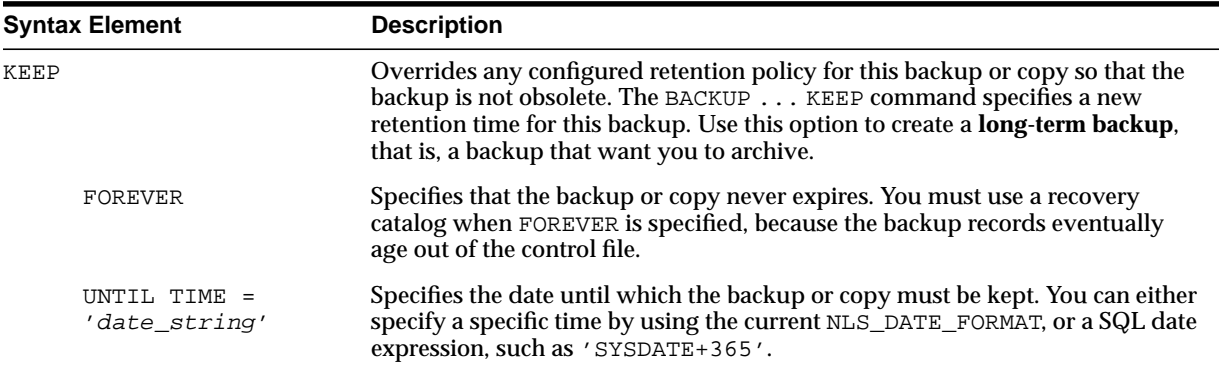

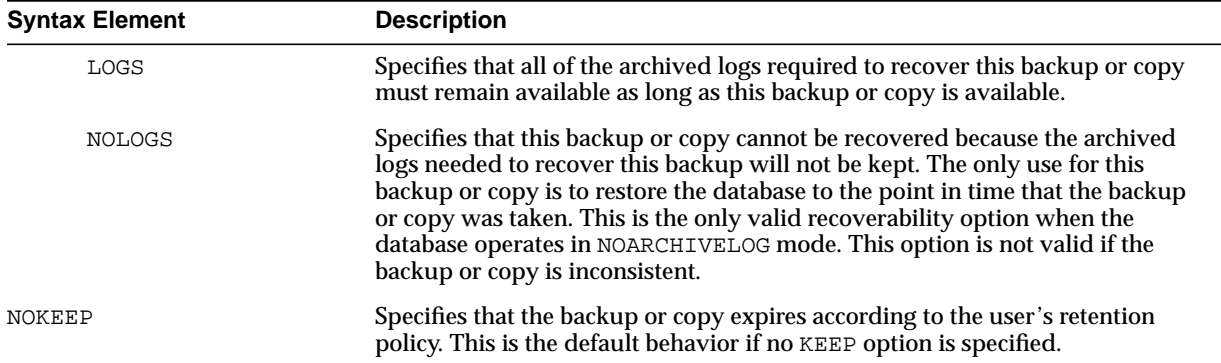

## **Examples**

**Making a Long-Term Backup: Example** This example makes a long-term backup of the database and specifies that it should never become obsolete and that the logs required to recover it should not be retained:

```
SHUTDOWN IMMEDIATE;
STARTUP MOUNT;
BACKUP DATABASE
 KEEP FOREVER NOLOGS;
ALTER DATABASE OPEN;
```
**Changing the Status of a Copy: Example** This example specifies that any long-term image copies of datafiles and control files should lose their exempt status and so become eligible to be obsolete according to the existing retention policy:

CHANGE COPY OF DATABASE CONTROLFILE NOKEEP;

# <span id="page-186-0"></span>**LIST**

# **Syntax**

**[list](#page-188-0)::=**

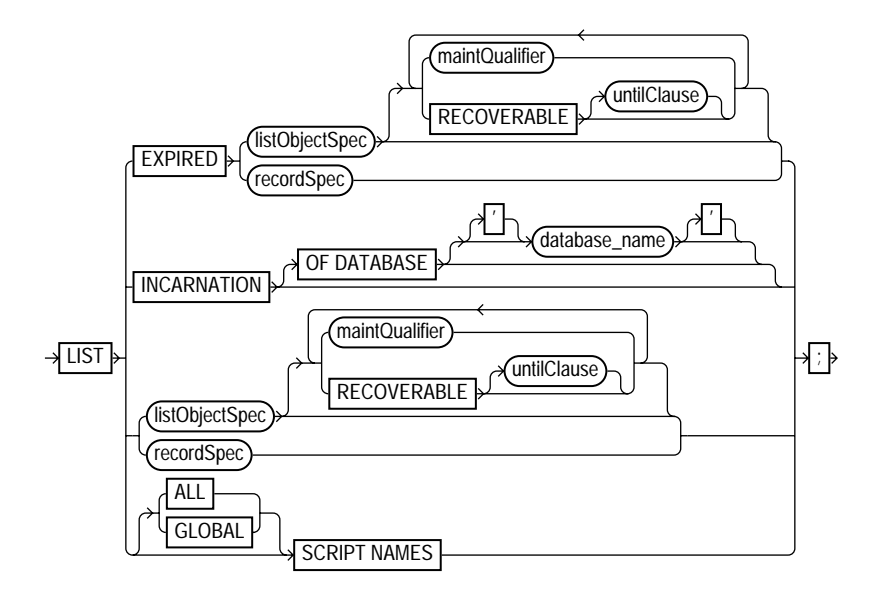

**[listObjectSpec](#page-189-0)::=**

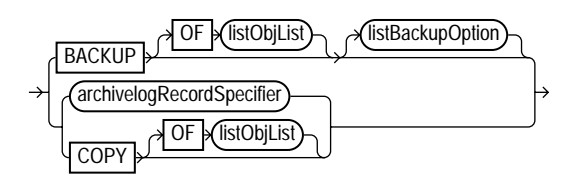

#### **[listBackupOption](#page-190-0)::=**

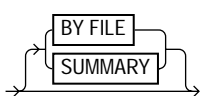

### **Purpose**

To display information about backup sets, proxy copies, and image copies recorded in the repository. The LIST command displays the files against which you can run [CROSSCHECK](#page-139-0) and [DELETE](#page-144-0) commands. Use this command to list:

- Backups and copies that do not have the status AVAILABLE in the RMAN repository
- Backups and copies of datafiles that are available and can possibly be used in a restore operation
- Specified archived logs, backup sets, backup pieces, control file copies, datafile copies, and proxy copies
- Backups and copies restricted by tag, completion time, recoverability, or device
- Incarnations of a specified database or of all databases known to the repository
- Stored scripts in the recovery catalog

RMAN records the output to either standard output or the message log, but not to both at the same time. You can control how the output is organized (BY BACKUP or BY FILE) as well as the level of detail in the output (VERBOSE or SUMMARY).

**See Also:** *Oracle Database Backup and Recovery Basics* to learn how to make lists and reports, and ["cmdLine" on page 2-74](#page-97-0)

#### **Restrictions and Usage Notes**

- Execute LIST only at the RMAN prompt.
- RMAN must be connected to the target database. If RMAN is connected in NOCATALOG mode, then the database must be mounted. If RMAN is connected to a recovery catalog, then the target instance must be started but the target database does not need to be mounted.

# **Keywords and Parameters**

**list**

<span id="page-188-0"></span>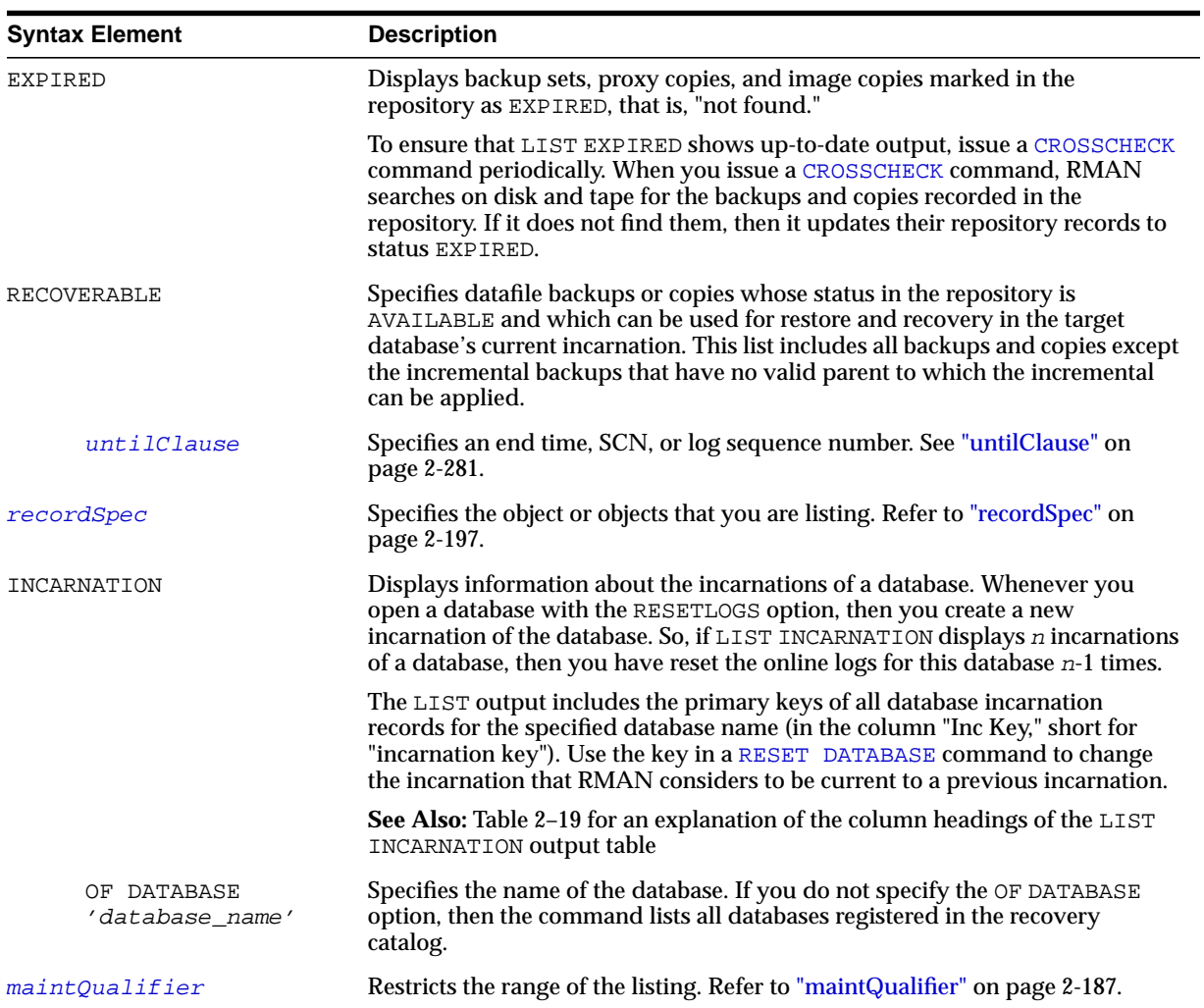

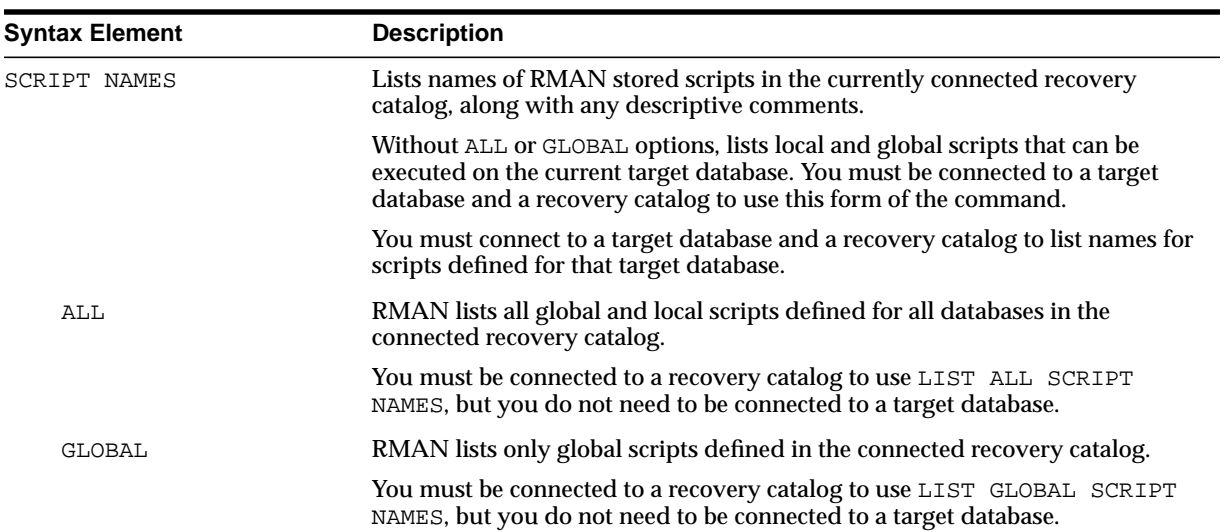

### **listObjectSpec**

<span id="page-189-0"></span>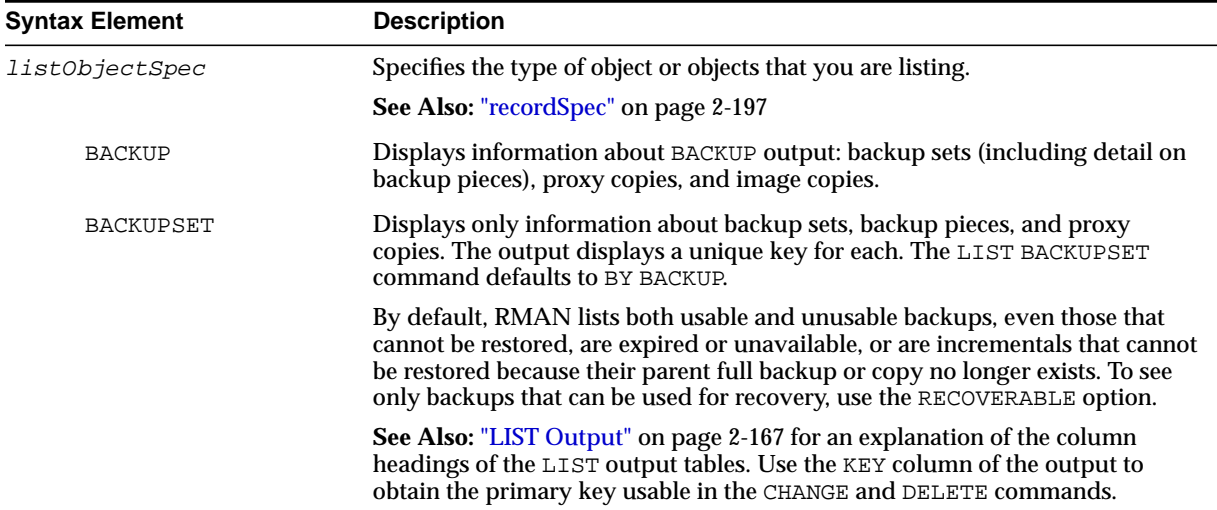

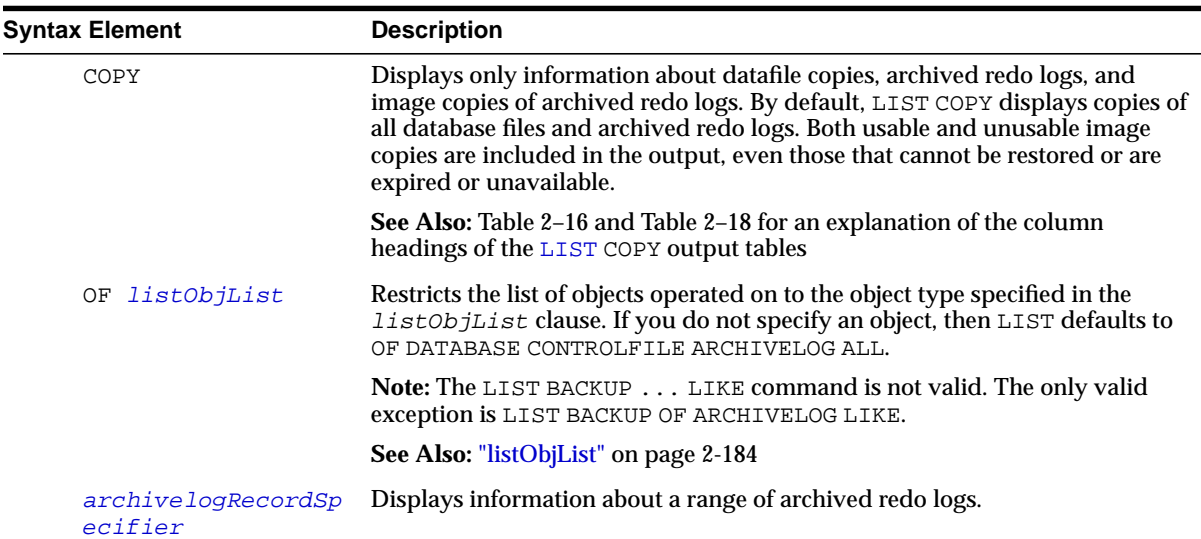

#### **listBackupOption**

<span id="page-190-0"></span>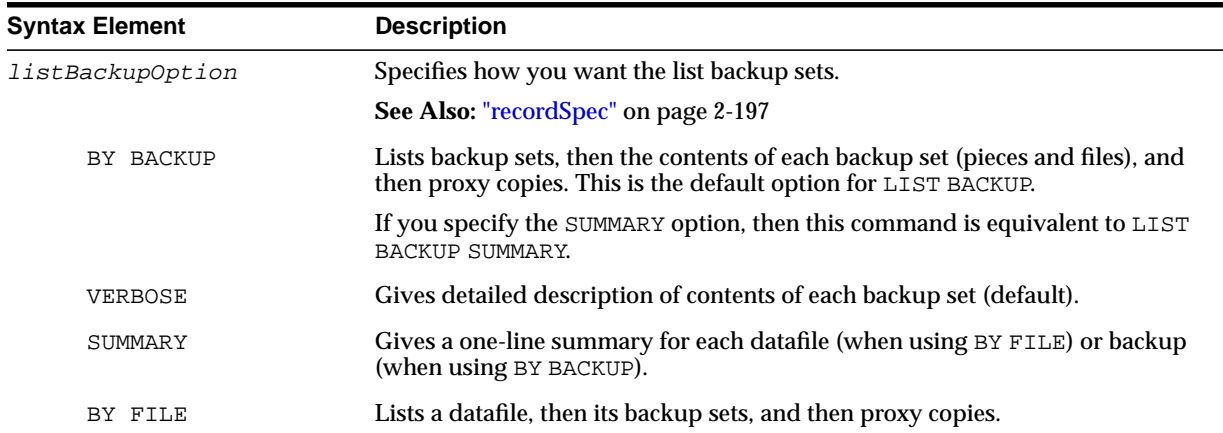

# <span id="page-190-1"></span>**LIST Output**

The information that appears in the output is shown in the following tables:

- [Table 2–4, "List of Backup Sets \(for datafile backup sets\)"](#page-191-0)
- [Table 2–5, "List of Backup Pieces \(for sets with only one piece\)"](#page-192-0)
- [Table 2–6, "List of Datafiles in backup set ..."](#page-193-0)
- [Table 2–7, "List of Archived Logs in backup set ..."](#page-193-1)
- [Table 2–8, "Backup Set Copy ... of backup set ... \(only if multiple pieces\)"](#page-194-0)
- [Table 2–9, "List of Backup Pieces for backup set ... Copy ... \(if multiple pieces\)"](#page-194-1)
- [Table 2–10, "List of Proxy Copies"](#page-195-0)
- [Table 2–11, "List of Backup Sets \(LIST BACKUP ... SUMMARY\)"](#page-196-0)
- [Table 2–12, "List of Backup Pieces \(LIST BACKUPPIECE ...\)"](#page-197-0)
- [Table 2–13, "List of Datafile Backups \(LIST BACKUP ... BY FILE\)"](#page-198-0)
- [Table 2–14, "List of Archived Log Backups \(LIST BACKUP ... BY FILE\)"](#page-199-0)
- Table 2-15, "List of Controlfile Backups (LIST BACKUP ... BY FILE)"
- [Table 2–16, "List of Datafile Copies"](#page-200-0)
- [Table 2–17, "List of Controlfile Copies"](#page-201-0)
- [Table 2–18, "List of Archived Log Copies"](#page-202-1)
- [Table 2–19, "List of Database Incarnations"](#page-202-0)
- Table 2-20, "List Script Names Output"

**Table 2–4 List of Backup Sets (for datafile backup sets)**

<span id="page-191-0"></span>

| Column | <b>Indicates</b>                                                                                                    |
|--------|----------------------------------------------------------------------------------------------------|
| BS Key | A unique key identifying this backup set.                                                                                                    |
|        | If you are connected to a recovery catalog, then BS Key is the<br>primary key of the backup set in the catalog. It corresponds to<br>BS_KEY in the RC_BACKUP_SET view. If you are connected in<br>the default NOCATALOG mode, then BS Key displays the<br>RECID from V\$BACKUP SET. |
| Type   | The type of backup: Full or Incr (incremental).                                                                                                    |
|        | <b>Note:</b> Column only included in datafile backup sets.                                                                                                    |
| LV     | The level of the backup: NULL for nonincrementals, level 0 or<br>level 1 for incrementals.                                                                                                    |
|        | Note: Column only included in datafile backup sets.                                                                                                    |
| Size   | The size of the backup in bytes.                                                                                                    |
|        | Note: Column only included in datafile backup sets.                                                                                                    |

| Column          | <b>Indicates</b>                                                                                                    |
|-----------------|----------------------------------------------------------------------------------------------------|
| Device Type     | The type of device on which the backup was made, for<br>example, DISK or sbt.                                                                                |
| Elapsed Time    | The duration of the backup.                                                                                                    |
| Completion Time | The date and time that the backup set completed. Note that<br>the format of this field depends on the NLS_LANG and NLS_<br>DATE_FORMAT environment settings. |

**Table 2–4 List of Backup Sets (for datafile backup sets) (Cont.)**

#### <span id="page-192-0"></span>**Table 2–5 List of Backup Pieces (for sets with only one piece)**

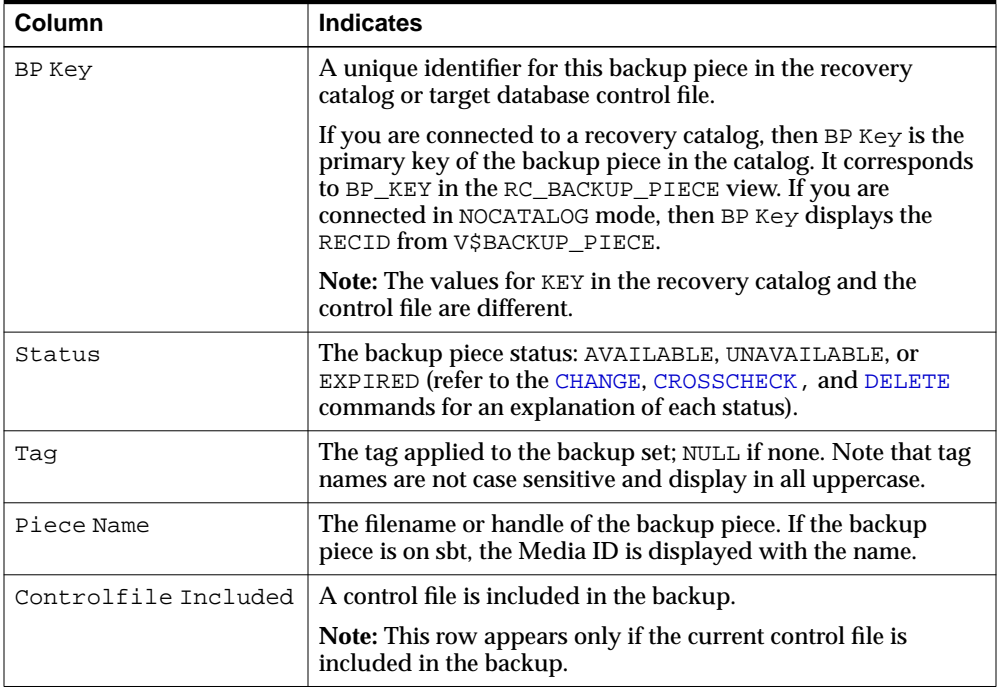

| Column          | <b>Indicates</b>                                                                                                    |
|-----------------|----------------------------------------------------------------------------------------------------|
| SPFILE Included | A server parameter file is included in the backup.                                                                                                    |
| Ckp SCN         | The SCN of the backup control file checkpoint. All database<br>changes recorded in the redo records before the specified SCN<br>are reflected in this control file.   |
|                 | <b>Note:</b> This row appears only if the current control file is<br>included in the backup.                                                                          |
| Ckp time        | The time of the backup control file checkpoint. All database<br>changes recorded in the redo records before the specified time<br>are reflected in this control file. |
|                 | <b>Note:</b> This row appears only if the current control file is<br>included in the backup.                                                                          |

**Table 2–5 List of Backup Pieces (for sets with only one piece) (Cont.)**

<span id="page-193-0"></span>**Table 2–6 List of Datafiles in backup set ...**

| Column   | <b>Indicates</b>                                                                                                    |
|----------|----------------------------------------------------------------------------------------------------|
| File     | The number of the file that was backed up.                                                                                                    |
| LV       | The level of the backup: NULL for nonincrementals, level 0 or 1<br>for incrementals.                                                                                                    |
| Type     | The type of backup: Full or Incr (incremental).                                                                                                    |
| Ckp SCN  | The checkpoint of the datafile at the time it was backed up. All<br>database changes prior to the SCN have been written to the<br>file; changes after the specified SCN have not been written to<br>the file.   |
| Ckp Time | The checkpoint of the datafile at the time it was backed up. All<br>database changes prior to the time have been written to the<br>file; changes after the specified time have not been written to<br>the file. |
| Name     | The location where this file would be restored now if it were<br>restored from this backup set and no SET NEWNAME command<br>was entered.                                                                       |
|          | See Also: "SET" on page 2-253                                                                                                    |

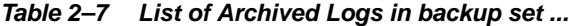

<span id="page-193-1"></span>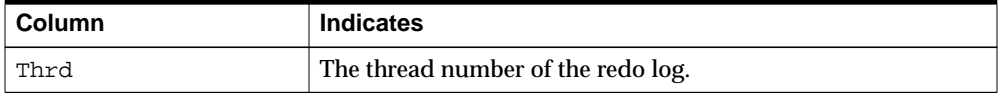

| Column    | <b>Indicates</b>                                                                      |
|-----------|---------------------------------------------------------------------------------------|
| Seq       | The log sequence number of the archived log.                                          |
| Low SCN   | The lowest SCN in the archived log.                                                   |
| Low Time  | The time when the database switched into the redo log having<br>this sequence number. |
| Next SCN  | The low SCN of the next archived log sequence.                                        |
| Next Time | The low time of the next archived log sequence.                                       |

**Table 2–7 List of Archived Logs in backup set ... (Cont.)**

<span id="page-194-0"></span>**Table 2–8 Backup Set Copy ... of backup set ... (only if multiple pieces)**

| Column          | <b>Indicates</b>                                                                                                    |
|-----------------|----------------------------------------------------------------------------------------------------|
| Device Type     | The type of device on which the backup was made, for<br>example, DISK or sbt.                                                                                |
| Elapsed Time    | The duration of the backup.                                                                                                    |
| Completion Time | The date and time that the backup set completed. Note that<br>the format of this field depends on the NLS_LANG and NLS_<br>DATE_FORMAT environment settings. |
| Tag             | The tag applied to the backup set; NULL if none. Note that tag<br>names are not case sensitive and display in all uppercase.                                 |

![](_page_194_Picture_193.jpeg)

<span id="page-194-1"></span>![](_page_194_Picture_194.jpeg)

| Column     | <b>Indicates</b>                                                                                                    |
|------------|----------------------------------------------------------------------------------------------------|
| Piece Name | The filename or handle of the backup piece. If the backup<br>piece is stored on sbt, the media ID is also displayed. |

**Table 2–9 List of Backup Pieces for backup set ... Copy ... (if multiple pieces) (Cont.)**

<span id="page-195-0"></span>**Table 2–10 List of Proxy Copies**

| Column          | <b>Indicates</b>                                                                                                    |
|-----------------|----------------------------------------------------------------------------------------------------|
| PC Key          | A unique key identifying this proxy copy.                                                                                                    |
|                 | If you are connected to a catalog, then $PC$ Key is the primary<br>key of the proxy copy in the catalog. It corresponds to XDF_<br>KEY in the RC PROXY DATAFILE view or XCF KEY in the<br>RC_PROXY_CONTROLFILE view. If you are connected in<br>NOCATALOG mode, then PC Key displays the RECID from<br>V\$PROXY DATAFILE. |
| File            | The absolute datafile number of the file that was copied.                                                                                                    |
| Status          | The proxy copy status: AVAILABLE, UNAVAILABLE, or<br>EXPIRED (see the CHANGE, CROSSCHECK, and DELETE<br>commands for an explanation of each status).                                                                                                    |
| Completion Time | The date and time that the backup set completed. Note that<br>the format of this field depends on the NLS_LANG and NLS_<br>DATE_FORMAT environment settings.                                                                                                    |
| Ckp SCN         | The SCN of the proxy copy control file checkpoint. All<br>database changes recorded in the redo records before the<br>specified SCN are reflected in this control file.                                                                                                    |
| Ckp time        | The time of the proxy copy control file checkpoint. All<br>database changes recorded in the redo records before the<br>specified time are reflected in this control file.                                                                                                    |
| Datafile name   | The location where this file would be restored now if it were<br>restored from this backup set and no SET NEWNAME command<br>was entered.                                                                                                    |
|                 | See Also: "SET" on page 2-253                                                                                                    |
| Handle          | The media manager's handle for the proxy copy. If the object is<br>on sbt, then the media ID is also displayed.                                                                                                    |
| Taq             | The tag applied to the proxy copy; NULL if none. Note that tag<br>names are not case sensitive and display in all uppercase.                                                                                                    |

| Column          | <b>Indicates</b>                                                                                                    |
|-----------------|----------------------------------------------------------------------------------------------------|
| Key             | A unique key identifying this backup set.                                                                                                    |
|                 | If you are connected to a recovery catalog, then BS Key is the<br>primary key of the backup set in the catalog. It corresponds to<br>BS_KEY in the RC_BACKUP_SET view. If you are connected in<br>NOCATALOG mode, then BS Key displays the RECID from<br>V\$BACKUP_SET. |
| TY              | The type of backup: backup set $(B)$ or proxy copy $(P)$ .                                                                                                    |
| LV              | The level of the backup: NULL for nonincrementals, level 0 or<br>1 for incrementals.                                                                                                    |
| S               | The status of the backup: $A$ (available), $U$ (unavailable), or $X$<br>(all backup pieces in set expired). Refer to the CHANGE,<br>CROSSCHECK, and DELETE commands for an explanation of<br>each status.                                                               |
| Device Type     | The type of device on which the backup was made, for<br>example, DISK or sbt.                                                                                                    |
| Completion Time | The date and time that the backup set completed. Note that<br>the format of this field depends on the NLS_LANG and NLS_<br>DATE_FORMAT environment settings.                                                                                                    |
| #Pieces         | The number of backup pieces in the backup set.                                                                                                    |
| #Copies         | The number of copies made of each backup piece in the set.<br>The number is 1 if no duplexing was performed. Otherwise,<br>the value ranges from 2 to 4.                                                                                                    |
| Taq             | The tag applied to the backup set; NULL if none. An asterisk (*)<br>indicates multiple copies with different tags. Note that tag<br>names are not case sensitive and display in all uppercase.                                                                          |

<span id="page-196-0"></span>**Table 2–11 List of Backup Sets (LIST BACKUP ... SUMMARY)**

| Column          | <b>Indicates</b>                                                                                                    |
|-----------------|----------------------------------------------------------------------------------------------------|
| BP Key          | A unique identifier for this backup piece in the recovery<br>catalog or target database control file.                                                                                                    |
|                 | If you are connected to a catalog, then $BP$ Key is the primary<br>key of the backup piece in the catalog. It corresponds to BP_<br>KEY in the RC_BACKUP_PIECE view. If you are connected in<br>NOCATALOG mode, then BP Key displays the RECID from<br>V\$BACKUP PIECE. |
|                 | <b>Note:</b> The values for KEY in the recovery catalog and the<br>control file are different.                                                                                                    |
| <b>BS Key</b>   | A unique key identifying this backup set.                                                                                                    |
|                 | If you are connected to a recovery catalog, then BS Key is the<br>primary key of the backup set in the catalog. It corresponds to<br>BS_KEY in the RC_BACKUP_SET view. If you are connected in<br>NOCATALOG mode, then BS Key displays the RECID from<br>V\$BACKUP_SET. |
| P <sup>ct</sup> | The number of the backup piece in the backup set.                                                                                                    |
| Cp#             | The copy number of this backup piece in the backup set. The<br>number is 1 if no duplexing was performed. Otherwise, the<br>value ranges from 2 to 4.                                                                                                    |
| Status          | The backup piece status: AVAILABLE, UNAVAILABLE, or<br>EXPIRED (see the CHANGE, CROSSCHECK, and DELETE<br>commands for an explanation of each status).                                                                                                    |
| Device Type     | The type of device on which the backup was made, for<br>example, DISK or sbt.                                                                                                    |
| Piece Name      | The filename or handle of the backup piece. If the piece is<br>stored on SBT then the Handle and media ID are displayed.                                                                                                    |

<span id="page-197-0"></span>**Table 2–12 List of Backup Pieces (LIST BACKUPPIECE ...)**

| Column   | <b>Indicates</b>                                                                                                    |
|----------|----------------------------------------------------------------------------------------------------|
| File     | The absolute datafile number.                                                                                                    |
| Key      | A unique key identifying this backup set.                                                                                                    |
|          | If you are connected to a recovery catalog, then Key is the<br>primary key of the backup set in the catalog. It corresponds to<br>BS_KEY in the RC_BACKUP_SET view. If you are connected in<br>NOCATALOG mode, then Key displays the RECID from<br>V\$BACKUP_SET. |
| TY       | The type of backup: backup set $(B)$ or proxy copy $(P)$ .                                                                                                    |
| LV       | The backup level: $F$ for nonincrementals, level 0 or 1 for<br>incrementals.                                                                                                    |
| S        | The status of the backup: $A$ (available), $U$ (unavailable), or $X$<br>(all backup pieces in set expired). Refer to the CHANGE,<br>CROSSCHECK, and DELETE commands for an explanation of<br>each status.                                                         |
| Ckp SCN  | The checkpoint of the datafile at the time it was backed up. All<br>database changes prior to the SCN have been written to the<br>file; changes after the specified SCN have not been written to<br>the file.                                                     |
| Ckp Time | The checkpoint of the datafile at the time it was backed up. All<br>database changes prior to the time have been written to the<br>file; changes after the specified time have not been written to<br>the file.                                                   |
| #Pieces  | The number of backup pieces in the backup set.                                                                                                    |
| #Copies  | The number of copies made of each backup piece in the set.<br>The number is 1 if no duplexing was performed. Otherwise,<br>the value ranges from 2 to 4.                                                                                                    |
| Taq      | The tag applied to the backup set; NULL if none. Note that tag<br>names are not case sensitive and display in all uppercase.                                                                                                    |

<span id="page-198-0"></span>**Table 2–13 List of Datafile Backups (LIST BACKUP ... BY FILE)**

<span id="page-199-0"></span>

| Column   | <b>Indicates</b>                                                                                                    |
|----------|----------------------------------------------------------------------------------------------------|
| Thrd     | The thread number of the redo log.                                                                                                    |
| Seq      | The log sequence number of the archived log.                                                                                                    |
| Low SCN  | The lowest SCN in the archived log.                                                                                                    |
| Low Time | The time when the database switched into the redo log having<br>this sequence number.                                                                                                    |
| BS Key   | A unique key identifying this backup set.                                                                                                    |
|          | If you are connected to a recovery catalog, then BS Key is the<br>primary key of the backup set in the catalog. It corresponds to<br>BS_KEY in the RC_BACKUP_SET view. If you are connected in<br>NOCATALOG mode, then BS Key displays the RECID from<br>V\$BACKUP_SET. |
| S        | The status of the backup: A (available), U (unavailable), or X<br>(all backup pieces in set expired). Refer to the CHANGE,<br>CROSSCHECK, and DELETE commands for an explanation of<br>each status.                                                                     |
| #Pieces  | The number of backup pieces in the backup set.                                                                                                    |
| #Copies  | The number of copies made of each backup piece in the set.<br>The number is 1 if no duplexing was performed. Otherwise,<br>the value ranges from 2 to 4.                                                                                                    |
| Taq      | The tag applied to the backup set; NULL if none. Note that tag<br>names are not case sensitive and display in all uppercase.                                                                                                    |

**Table 2–14 List of Archived Log Backups (LIST BACKUP ... BY FILE)**

<span id="page-199-1"></span>**Table 2–15 List of Controlfile Backups (LIST BACKUP ... BY FILE)**

| <b>Column</b> | <b>Indicates</b>                                                                                                    |
|---------------|----------------------------------------------------------------------------------------------------|
| CF Ckp SCN    | Checkpoint SCN of the control file.                                                                                                    |
| Ckp Time      | The log sequence number of the archived log.                                                                                                    |
| BS Key        | A unique key identifying this backup set.<br>If you are connected to a recovery catalog, then BS Key is the<br>primary key of the backup set in the catalog. It corresponds to<br>BS_KEY in the RC_BACKUP_SET view. If you are connected in<br>NOCATALOG mode, then BS Key displays the RECID from<br>V\$BACKUP SET. |

| Column  | <b>Indicates</b>                                                                                                    |
|---------|----------------------------------------------------------------------------------------------------|
| S       | The status of the backup: A (available), U (unavailable), or X<br>(all backup pieces in set expired). Refer to the CHANGE,<br>CROSSCHECK, and DELETE commands for an explanation of<br>each status. |
| #Pieces | The number of backup pieces in the backup set.                                                                                                    |
| #Copies | The number of copies made of each backup piece in the set.<br>The number is 1 if no duplexing was performed. Otherwise,<br>the value ranges from 2 to 4.                                            |
| Taq     | The tag applied to the backup set; NULL if none. Note that tag<br>names are not case sensitive and display in all uppercase.                                                                        |

**Table 2–15 List of Controlfile Backups (LIST BACKUP ... BY FILE) (Cont.)**

<span id="page-200-0"></span>**Table 2–16 List of Datafile Copies**

| Column          | <b>Indicates</b>                                                                                                    |
|-----------------|----------------------------------------------------------------------------------------------------|
| Key             | The unique identifier for the datafile copy. Use this value in a<br>CHANGE command to alter the status of the datafile copy.                                                                                                    |
|                 | If you are connected to a recovery catalog, then Key is the<br>primary key of the datafile copy in the catalog. It corresponds<br>to CDF_KEY in the RC_DATAFILE_COPY view. If you are<br>connected in NOCATALOG mode, then Key displays the RECID<br>from V\$DATAFILE_COPY. |
|                 | <b>Note:</b> The values for KEY in the recovery catalog and the<br>control file are different.                                                                                                    |
| File            | The file number of the datafile from which this copy was<br>made.                                                                                                    |
| S               | The status of the copy: A (available), U (unavailable), or X<br>(expired). Refer to the CHANGE, CROSSCHECK, and DELETE<br>commands for an explanation of each status.                                                                                                    |
| Completion Time | The date and time that the copy completed. Note that the<br>value of this field is sensitive to the NLS_LANG and NLS_<br>DATE FORMAT environment variables.                                                                                                    |
| Ckp SCN         | The checkpoint of this datafile when it was copied. All<br>database changes prior to this SCN have been written to this<br>datafile.                                                                                                    |
| Ckp TIME        | The checkpoint of this datafile when it was copied. All<br>database changes prior to this time have been written to this<br>datafile.                                                                                                    |

![](_page_201_Picture_144.jpeg)

![](_page_201_Picture_145.jpeg)

<span id="page-201-0"></span>![](_page_201_Picture_146.jpeg)

![](_page_201_Picture_147.jpeg)

| Column   | <b>Indicates</b>                                                                                                    |
|----------|----------------------------------------------------------------------------------------------------|
| Key      | The unique identifier for this archived redo log copy. Use this<br>value in a CHANGE command to alter the status of the copy.                                                                                                    |
|          | If you are connected to a recovery catalog, then $Key$ is the<br>primary key of the backup set in the catalog. It corresponds to<br>AL_KEY in the RC_ARCHIVED_LOG view. If you are connected<br>in NOCATALOG mode, then Key displays the RECID from<br>V\$ARCHIVED LOG. |
|          | Note: The values for Key in the recovery catalog and the<br>control file are different.                                                                                                    |
| Thrd     | The redo log thread number.                                                                                                    |
| Seq      | The log sequence number.                                                                                                    |
| S        | The status of the copy: $A$ (available), $U$ (unavailable), or $X$<br>(expired). Refer to the CHANGE, CROSSCHECK, and DELETE<br>commands for an explanation of each status.                                                                                             |
| Low Time | The time when the database switched into the redo log having<br>this sequence number.                                                                                                    |
| Name     | The filename of the archived redo log copy.                                                                                                    |

<span id="page-202-1"></span>**Table 2–18 List of Archived Log Copies**

<span id="page-202-0"></span>**Table 2–19 List of Database Incarnations**

| Column  | <b>Indicates</b>                                                                                                    |
|---------|----------------------------------------------------------------------------------------------------|
| DB Key  | When combined with the Inc Key, the unique key by which<br>RMAN identifies the database incarnation in the recovery<br>catalog. Use this key to unregister a database from a recovery<br>catalog, that is, delete all the rows associated with that<br>database from the recovery catalog. |
| Inc Key | When combined with DB Key, the unique key by which<br>RMAN identifies the database incarnation in the recovery<br>catalog. Use this key in RESET DATABASE TO<br>INCARNATION when recovering the database to a time before<br>the most recent RESETLOGS.                                    |
| DB Name | The database name as listed in the DB_NAME parameter.                                                                                                    |
| DB ID   | The database identification number, which the database<br>generates automatically at database creation.                                                                                                    |

| Column     | <b>Indicates</b>                                                                                                    |
|------------|----------------------------------------------------------------------------------------------------|
| STATUS     | CURRENT for the current incarnation, PARENT for the parent<br>incarnations of the current incarnation, and ORPHAN for<br>orphaned incarnations. |
| Reset SCN  | The SCN at which the incarnation was created.                                                                                                   |
| Reset Time | The time at which the incarnation was created.                                                                                                  |

**Table 2–19 List of Database Incarnations (Cont.)**

**Table 2–20 List Script Names Output**

| Column      | <b>Indicates</b>                                  |
|-------------|---------------------------------------------------|
| Script Name | The name of the stored script.                    |
| Description | The comment provided when the script was created. |

### <span id="page-203-0"></span>**Examples**

**Listing Backups: Example** This example lists all backups in default verbose mode: LIST BACKUP;

List of Backup Sets =================== BS Key Device Type Elapse Time Completion Time ------- ----------- ----------- --------------- 236 DISK 00:00:08 21-SEP-00 BP Key: 237 Status: AVAILABLE Tag: TAG20011121T053733 Piece Name: /oracle/oradata/09c5unih\_1\_1 List of Archived Logs in backup set 236 Thrd Seq Low SCN Low Time Next SCN Next Time ---- ------- ---------- --------- ---------- --------- 1 141 49173 21-SEP-01 49784 21-SEP-01 1 142 49784 21-SEP-01 50331 21-SEP-01 BS Key Type LV Size Device Type Elapse Time Completion Time ------- ---- -- ---------- ----------- ----------- --------------- 244 Full 61M DISK 00:00:18 21-SEP-01 BP Key: 245 Status: AVAILABLE Tag: TAG20011121T053816 Piece Name: /oracle/oradata/0ac5unj5\_1\_1 Controlfile Included: Ckp SCN: 51554 Ckp time: 21-SEP-01 SPFILE Included: Modification time: 21-SEP-01 List of Datafiles in backup set 244

```
 File LV Type Ckp SCN Ckp Time Name
  ---- -- ---- ---------- --------- ----
  1 Full 51555 21-SEP-01 /oracle/oradata/trgt/system01.dbf
  2 Full 51555 21-SEP-01 /oracle/oradata/trgt/undotbs_01.dbf
List of Proxy Copies
====================
PC Key File Status Completion time Ckp SCN Ckp time
------- ---- ----------- ------------------- ---------- -------------------
552 1 AVAILABLE 10/07/2001 03:05:21 78022 10/07/2001 03:05:10
            Datafile name: /oracle/oradata/trgt/system01.dbf
            Handle: 0jb8l876_1_0
561 1 AVAILABLE 10/07/2001 03:38:22 78025 10/07/2001 03:38:09
            Datafile name: /oracle/oradata/trgt/system01.dbf
            Handle: 0lb8la51_1_0
            Tag: WKLYBKUP
```
**Listing a Summary of Backups: Example** The following example lists a summarized version of all RMAN backups:

LIST BACKUP SUMMARY;

![](_page_204_Picture_134.jpeg)

**Listing Backups by File: Example** This example groups all backups by file:

LIST BACKUP BY FILE;

```
List of Datafile Backups
========================
```
File Key TY LV S Ckp SCN Ckp Time #Pieces #Copies Tag ---- ------- - -- - ---------- ----------------- ------- ------- --- 1 502 B 0 A 37973 09/28/01 19:28:36 1 3 \* 552 P F X 78022 10/07/01 03:05:10 1 1 DF\_1 561 P 0 U 78025 10/07/01 03:38:09 2 1 DF\_1 2 502 B 0 A 37973 09/28/01 19:28:36 1 2 \* 562 P 0 U 78027 10/07/01 03:38:22 1 1 DF\_2

List of Archived Log Backups ============================

```
Thrd Seq Low SCN Low Time BS Key S #Pieces #Copies Tag
---- ------- ---------- --------- ------- - ------- ------- ---
1 141 49463 14-SEP-01 213 A 1 1 TAG20011114T125431
List of Controlfile Backups
===========================
CF Ckp SCN Ckp Time BS Key S #Pieces #Copies Tag
---------- --------- ------- - ------- ------- ---
51593  14-SEP-01 222  A 1  1
List of SPFILE Backups
======================
Modification Time BS Key S #Pieces #Copies Tag
-------------------- ------- - ------- ------- ---
OCT 08 2001 05:38:55 251 A 1 1
```
**Listing Archived Redo Logs: Example** The following example lists archived logs and copies of logs:

LIST COPY OF DATABASE ARCHIVELOG ALL;

List of Archived Log Copies Key Thrd Seq S Low Time Name ------- ---- ------- - --------- ---- 153 1 30 A 14-SEP-01 /oracle/oradata/trgt/arch/archive1\_30.dbf 154 1 31 A 14-SEP-01 /oracle/oradata/trgt/arch/archive1\_31.dbf

**Listing Backups of Specific Datafiles: Example** The following example lists backups of datafile 3 in summary mode:

LIST BACKUP OF DATAFILE 3 SUMMARY;

List of Backups =============== Key TY LV S Device Type Completion Time #Pieces #Copies Tag ------- -- -- - ----------- --------------- ------- ------- --- 180 B 0 A DISK 14-SEP-01 1 2 TAG20011114T125431

**Listing Database Incarnations: Example** This example lists all database incarnations recorded in the recovery catalog:

LIST INCARNATION;

List of Database Incarnations DB Key Inc Key DB Name DB ID STATUS Reset SCN Reset Time ------- ------- -------- ---------------- ------ ---------- ----------

```
1 1 RDBMS 774627068 PARENT 1 21-OCT-03
2 2 RDBMS 774627068 CURRENT 173832 21-OCT-03
Listing Stored Scripts: Example This example shows the output of running LIST
ALL SCRIPT NAMES:
RMAN> LIST ALL SCRIPT NAMES;
List of Stored Scripts in Recovery Catalog
     Scripts of Target Database TEST
       Script Name
       Description
       -----------------------------------------------------------------------
       configure_Rman
       Script to configure retention policy and device parameters.
       backup_schema_dfs
       Backups only tablespaces that are being currently used.
     Scripts of Target Database PROD
       Script Name
       Description
        -----------------------------------------------------------------------
       nightly_backup
       Script used to backup PROD database every weekday.
    Global Scripts
       Script Name
       Description
       -----------------------------------------------------------------------
       purge_backups
       General script to enforce retention policy
       validate_archived_logs
       General script to synchronize archived logs on disk with RMAN.
```
# <span id="page-207-0"></span>**listObjList**

# **Syntax**

**[listObjList](#page-208-0)::=**

![](_page_207_Figure_4.jpeg)

#### **[dbObject](#page-208-1)::=**

![](_page_207_Figure_6.jpeg)

# **Purpose**

A subclause used to specify database files and archived redo logs.

# **Restrictions and Usage Notes**

Use this clause in the following commands:

- **[CHANGE](#page-93-0)**
- **[CROSSCHECK](#page-139-0)**
- [DELETE](#page-144-0)

#### ■ [LIST](#page-186-0)

## <span id="page-208-0"></span>**Keywords and Parameters**

#### **listObjList**

![](_page_208_Picture_145.jpeg)

#### **dbObject**

<span id="page-208-1"></span>![](_page_208_Picture_146.jpeg)

## **Examples**

**Listing Datafile Copies: Example** The following command lists image copies of all the files in the database, skipping the temp tablespace, which is a dictionary-managed temporary tablespace:

LIST COPY OF DATABASE SKIP TABLESPACE temp;

**Crosschecking Archived Redo Logs: Example** The following example queries the media manager for the status of server parameter file and archived redo log backups (either backup sets or image copies) created in the last three months:

ALLOCATE CHANNEL FOR MAINTENANCE DEVICE TYPE  ${\tt sbt}$  ; CROSSCHECK BACKUP OF SPFILE ARCHIVELOG FROM TIME 'SYSDATE-90';

**Deleting Expired Control File Backup Sets: Example** The following command deletes expired backups (either backup sets or image copies) of the control file:

DELETE EXPIRED BACKUP OF CONTROLFILE;

# <span id="page-210-0"></span>**maintQualifier**

# **Syntax**

**maintQualifier::=**

![](_page_210_Figure_4.jpeg)

## **Purpose**

A subclause used to specify database files and archived redo logs.

# **Restrictions and Usage Notes**

- Use this clause in the following commands:
	- **–** [LIST](#page-186-0)
	- **–** [CROSSCHECK](#page-139-0)
	- **–** [DELETE](#page-144-0)
	- **–** [SWITCH](#page-298-0)
- The BACKED UP integer TIMES clause applies only to archived redo logs.
- You cannot use LIKE with backup pieces.

## **Keywords and Parameters**

![](_page_211_Picture_178.jpeg)

# **Example**

**Listing Backups on a Specific Device: Example** The following command lists all backups located on tape and copies located in /tmp:

```
LIST BACKUP DEVICE TYPE sbt;
LIST COPY LIKE '/tmp';
```
**Deleting Archived Logs That Are Already Backed Up: Example** The following command deletes only those archived logs that have been successfully backed up three or more times to tape:

DELETE ARCHIVELOG ALL BACKED UP 3 TIMES TO DEVICE TYPE sbt;

# **maintSpec**

# **Syntax**

**maintSpec::=**

![](_page_212_Picture_4.jpeg)

# **Purpose**

To specify the backup files operated on by the CHANGE, CROSSCHECK, and DELETE commands.

# **Keywords and Parameters**

![](_page_213_Picture_178.jpeg)

![](_page_214_Picture_200.jpeg)

# **Examples**

To see the  $maintSpec$  clause in use, refer to the commands where it is used:

- ["CHANGE" on page 2-70](#page-93-0)
- ["CROSSCHECK" on page 2-116](#page-139-0)
- ["DELETE" on page 2-121](#page-144-0)

# **obsOperandList**

**Syntax**

**obsOperandList::=**

![](_page_215_Figure_4.jpeg)

## **Purpose**

A subclause used to specify which criteria are used to mark backups and copies as obsolete.

## **Restrictions and Usage Notes**

Use this clause in the following commands:

- **[DELETE](#page-144-0)**
- [REPORT](#page-242-0)

# **Keywords and Parameters**

![](_page_215_Picture_112.jpeg)
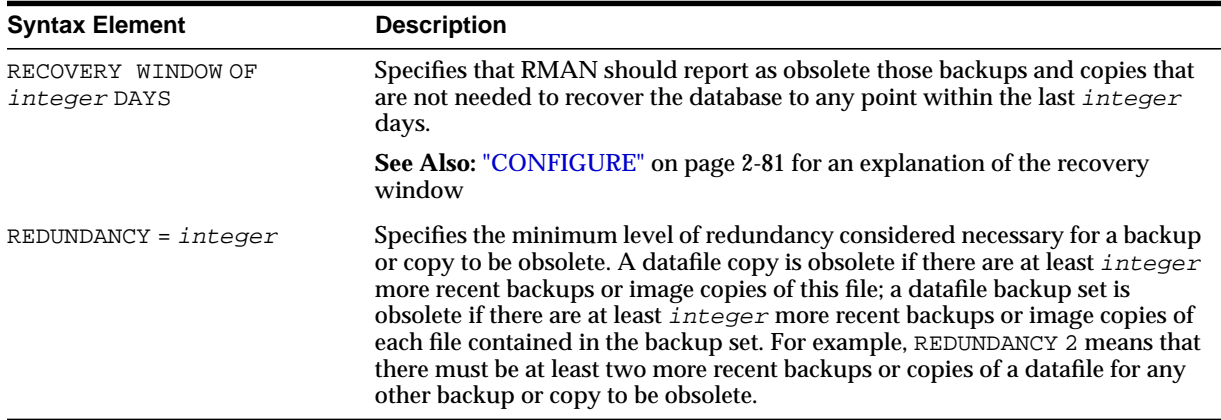

## **Example**

**Deleting Obsolete Backups: Example** The following command deletes all backups and copies not needed to recover the database to a random point within the last 30 days:

DELETE OBSOLETE RECOVERY WINDOW OF 30 DAYS;

# **PRINT SCRIPT**

### **Syntax**

```
printScript::=
```
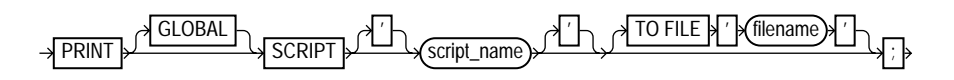

#### **Purpose**

To print a local or global stored script to standard output or to a file.

For more information about stored scripts, see ["CREATE SCRIPT" on page 2-113.](#page-136-0)

### **Restrictions and Usage Notes**

- Use this command only at the RMAN prompt.
- You must be connected to the target database that you connected to when you created or replaced the script.
- You must be connected to the recovery catalog, and the recovery catalog database must be open.

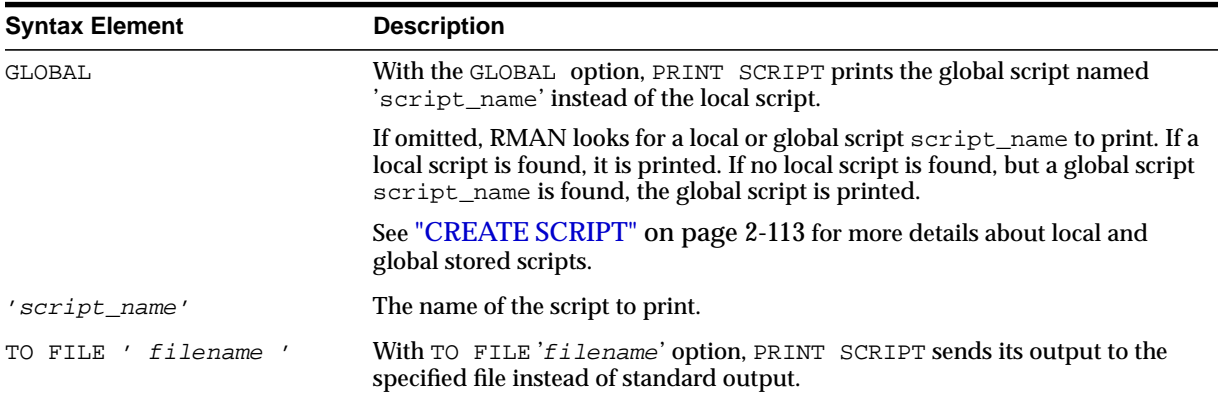

### **Keywords and Parameters**

### **Examples**

**Printing a Script to a File: Example** The following example prints a script to the file '/tmp/backup\_db.rman':

```
PRINT SCRIPT backup_db TO FILE '/tmp/backup_db.rman';
```
**Printing a Script to the Screen: Example** This example prints a stored script to standard output (includes sample output):

```
RMAN> PRINT SCRIPT 'backup_db';
printing stored script: backup_db
{
ALLOCATE CHANNEL c1 DEVICE TYPE sbt
BACKUP DATABASE;
}
```
# **QUIT**

## **Syntax**

**quit::=**

 $\rightarrow$  QUIT  $\rightarrow$ 

## **Purpose**

To shut down the Recovery Manager utility.

## **Restrictions and Usage Notes**

Execute only at the RMAN prompt, not in a RUN block.

## **Example**

**Quitting RMAN: Example** This example starts RMAN and then shuts it down:

% rman RMAN> QUIT

# **recordSpec**

### **Syntax**

**recordSpec::=**

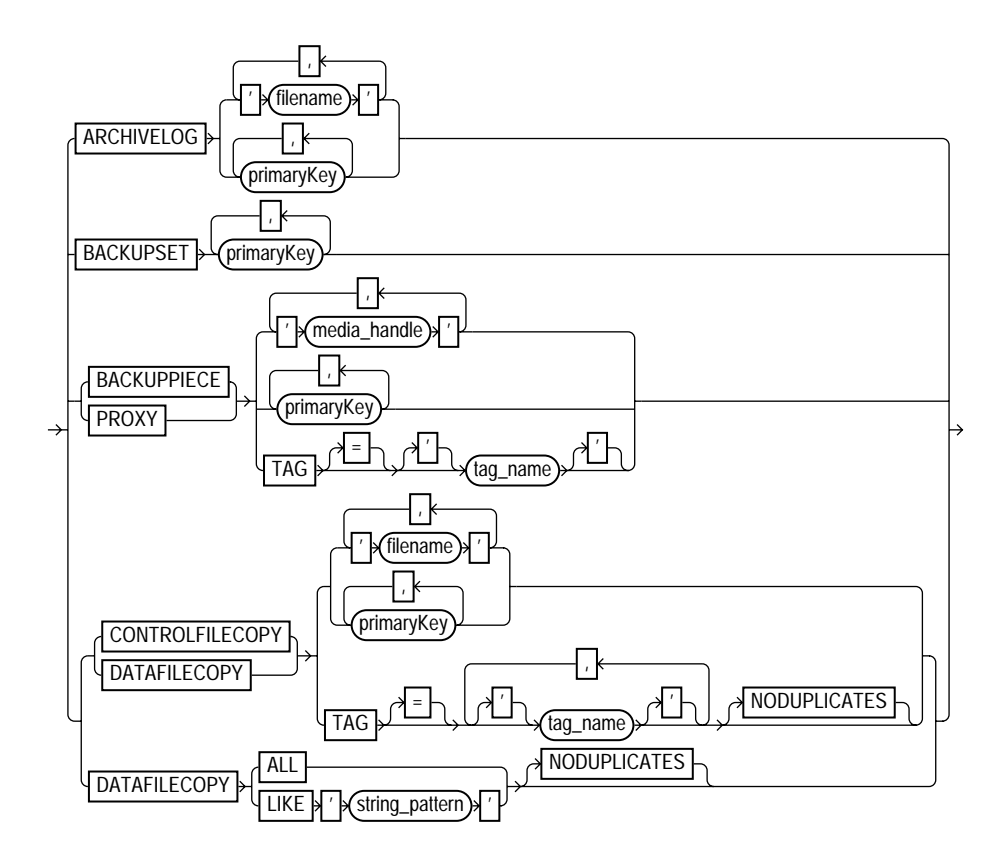

### **Purpose**

A subclause that specifies which objects the [CHANGE](#page-93-0), [CROSSCHECK](#page-139-0), [DELETE](#page-144-0), and [LIST](#page-186-0) commands should operate on. Most recordSpec options allow you to specify a primary key. Run the LIST command to obtain the key.

### **Keywords and Parameters**

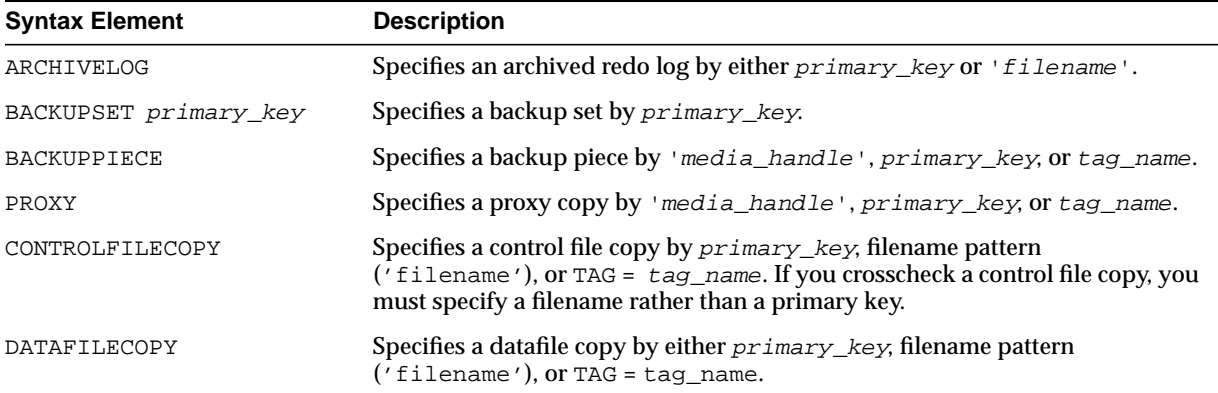

## **Examples**

**Crosschecking Backups: Example** This example crosschecks backup sets specified by primary key:

CROSSCHECK BACKUPSET 507, 508, 509;

**Deleting Datafile Copies: Example** This example deletes a specified datafile copy:

DELETE NOPROMPT DATAFILECOPY '?/oradata/users01.cpy';

# <span id="page-222-0"></span>**RECOVER**

## **Syntax**

**recover::=**

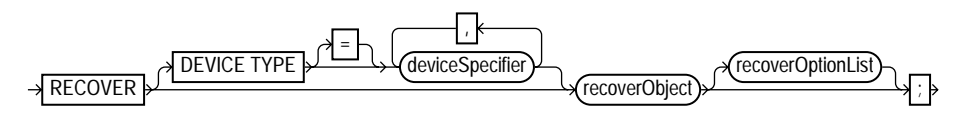

**recoverObject::=**

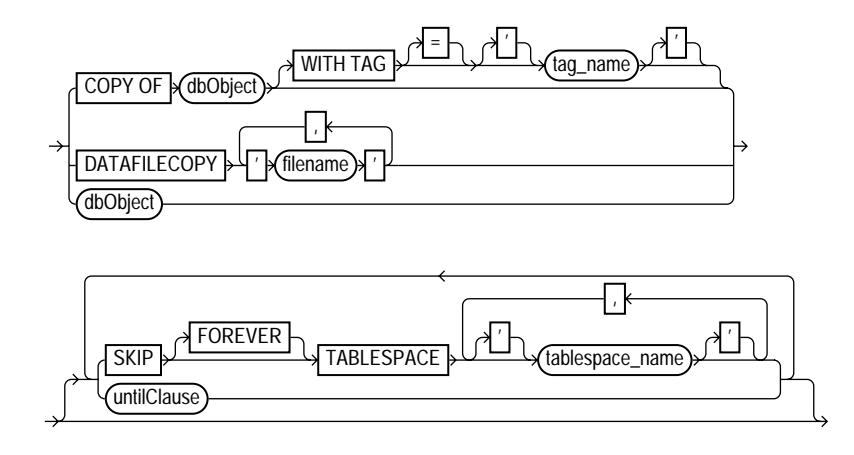

**dbObject::=**

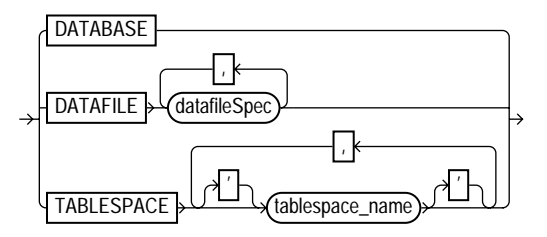

#### **[recoverOptionList](#page-229-0)::=**

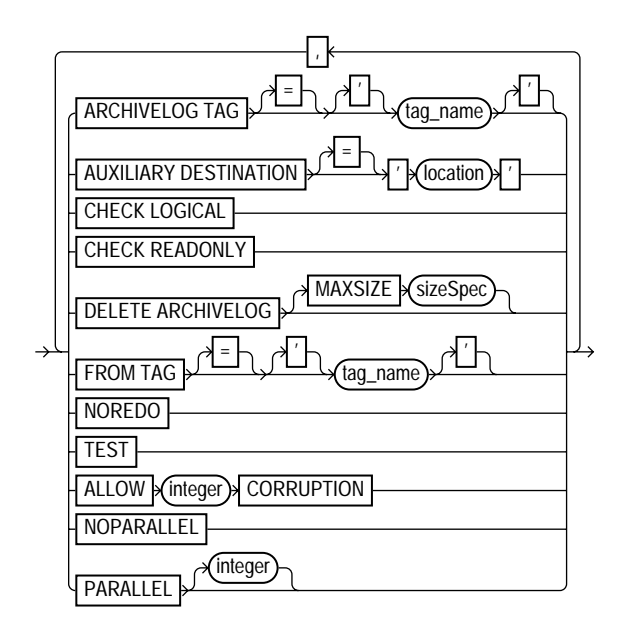

**sizeSpec::=**

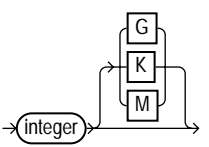

**Purpose**

The RECOVER command has three uses:

- Performing complete recovery of one or more restored datafiles, or the entire database.
- Performing point-in-time recovery of a database (DBPITR) or tablespace (TSPITR).

■ Applying incremental backups to a datafile image copy (*not* a restored datafile) to roll it forward in time.

When performing media recovery, RMAN first looks for archived logs or image copies on disk, and if none are available, then it restores logs from backups to the LOG ARCHIVE DEST 1 destination (or the SET ARCHIVELOG DESTINATION) as needed for the recovery.

Complete and point-in-time recovery of a database can use both incremental backups and redo logs. If RMAN has a choice between applying an incremental backup or applying redo, then it always chooses the incremental backup. If overlapping levels of incremental backup are available, then RMAN automatically chooses the one covering the longest period of time. RMAN can apply incremental backups to restored files that were not created as part of an incremental backup.

**Note:** When RMAN applies incremental backups, it recovers changes to objects created with the NOLOGGING option. Applying archived redo logs to datafiles does not recover these changes.

#### **See Also:**

- *Oracle Database Backup and Recovery Basics* to learn how to recover datafiles.
- ["RESTORE" on page 2-230](#page-253-0) command for explanation of the default location for restoring archived logs. Note that RMAN automatically specifies the MAXSIZE option when staging logs in the flash recovery area.

#### **Restrictions and Usage Notes**

- Recovery is possible with a backup control file and no recovery catalog, but requires manual intervention if you added files to the database after the backup control file was created.
- RMAN can recover through RESETLOGS operations transparently if the parent incarnation backups were restored. If required, the RECOVER command can also restore and apply archived logs and incremental backups from prior incarnations.
- If, during recovery, the database encounters redo for adding a datafile, RMAN automatically creates a new datafile if the tablespace containing the added datafile is not skipped during recovery. This situation can arise when a backup

control file is restored prior to recovery, and the backup control file does not contain a record of the recently-added datafile.

- If you need to restore archived log redo or incremental backups during your recovery operation, then you must either configure channels or use [ALLOCATE](#page-31-0) [CHANNEL](#page-31-0) commands in a RUN block with your RECOVER command.
- You do not have to allocate a channel for archived log recovery because RMAN uses the preconfigured DISK channel. If incremental backups need to be restored during recovery, then you must either use configured channels or manually allocate channels of the same type that created these backups.
- RMAN uses restore failover to try all suitable backups, when it encounters difficulty restoring files needed for the recovery operation. See *Oracle Database Backup and Recovery Advanced User's Guide* for details on restore failover.
- For datafile and tablespace recovery, the target database must be mounted. If it is open, then the datafiles or tablespaces to be recovered must be offline. For database recovery, the database must be mounted but not open.
- **If you want to perform DBPITR, the best practice is to enter a [SET](#page-276-0) UNTIL** command before both the [RESTORE](#page-253-0) and RECOVER commands. If you run SET UNTIL after the [RESTORE](#page-253-0) operation, then you may not be able to perform media recovery on the database to the target time, because the restored files may have time stamps later than the target time.
- You cannot arbitrarily recover datafiles to different points in time. You can recover the whole database to a single point in time (DBPITR, in which case you should use SET UNTIL, followed by RESTORE DATABASE and RECOVER DATABASE) or recover wholly contained tablespaces to a point in time different from the rest of the database (TSPITR, in which case you must use RECOVER TABLESPACE... UNTIL...). For more information on DBPITR, see t*Oracle Database Backup and Recovery Advanced User's Guide*.For more information on TSPITR, see the procedure described in *Oracle Database Backup and Recovery Advanced User's Guide* .
- The RECOVER DATABASE command does not recover any files that are offline normal or read-only at the point in time to which the files are being recovered. RMAN omits offline normal files with no further checking. If CHECK READONLY is specified, then RMAN checks each read-only file on disk to ensure that it is already current at the desired point in time. If CHECK READONLY is not specified, then RMAN omits read-only files.
- You must open the database with the RESETLOGS option after incomplete recovery or recovery with a backup control file.
- Temporary tablespaces cannot be recovered. They must be re-created. Note that if you recover the database after restoring a backup control file, you must add new tempfiles to locally-managed temporary tablespaces.
- You must have already configured a device type with the [CONFIGURE](#page-104-0) DEVICE TYPE command (except for DISK, which is preconfigured) before specifying the DEVICE TYPE option.
- You cannot manually allocate channels and then run RECOVER with the DEVICE TYPE option.

#### **Keywords and Parameters**

#### **recover**

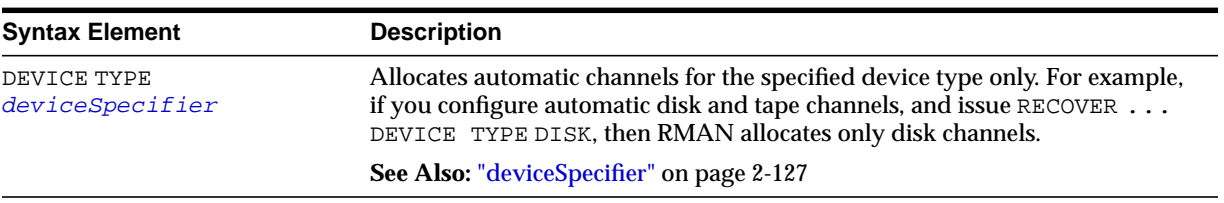

#### **recoverObject**

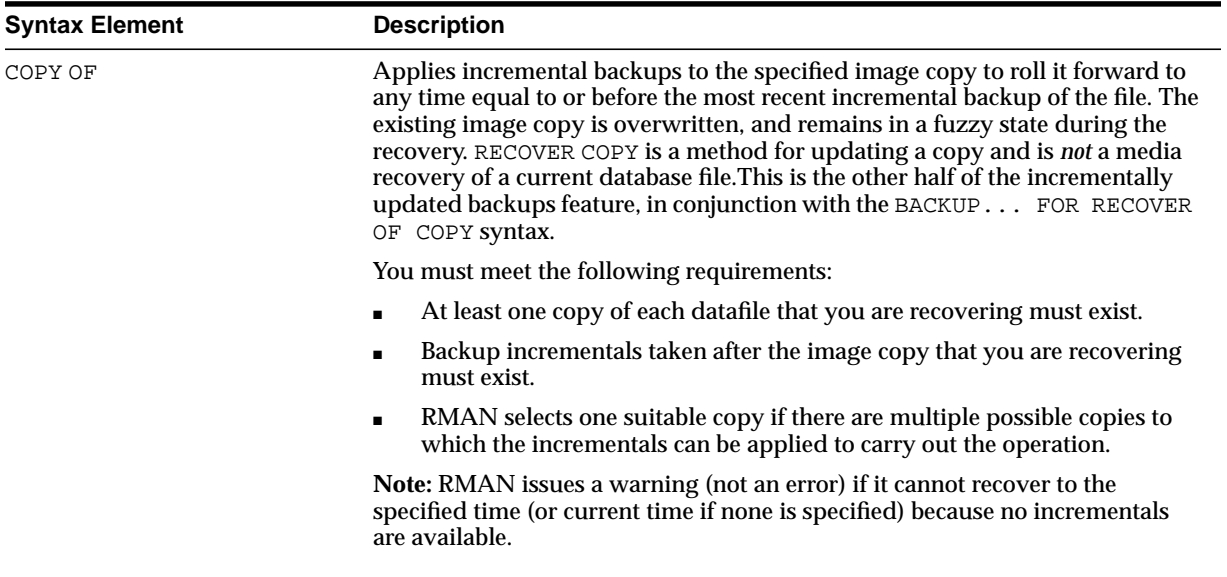

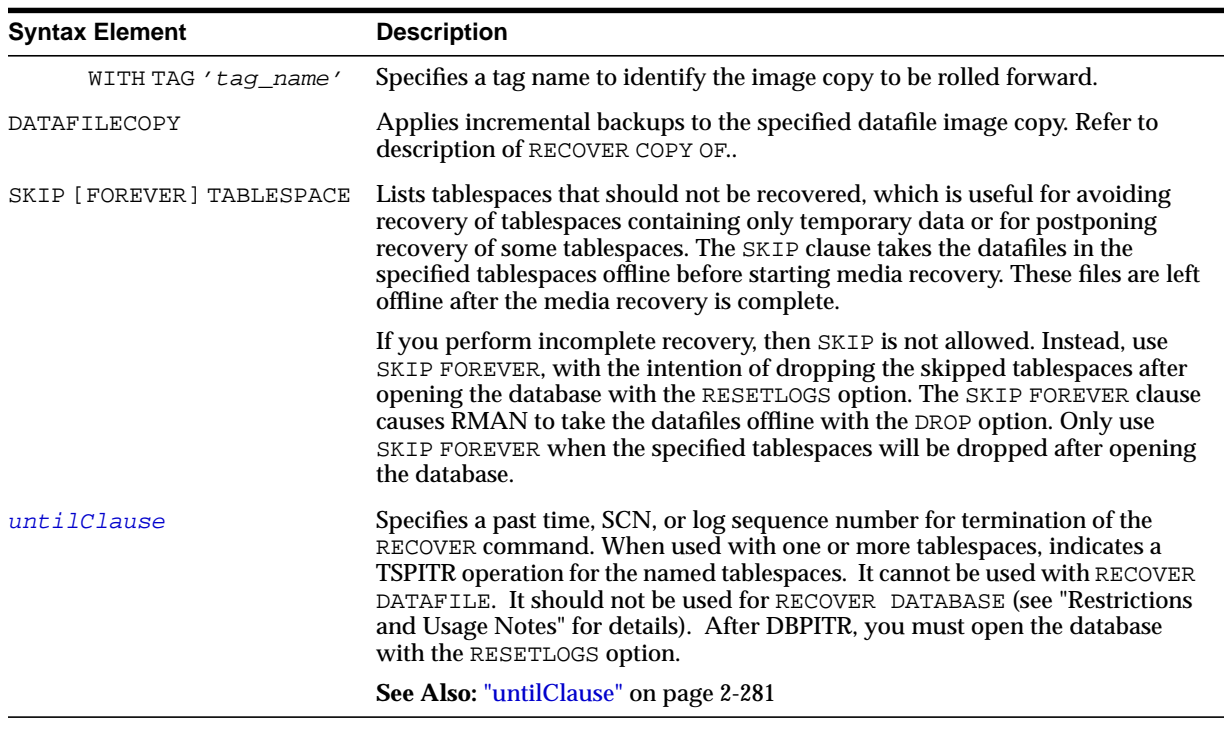

### **dbObject**

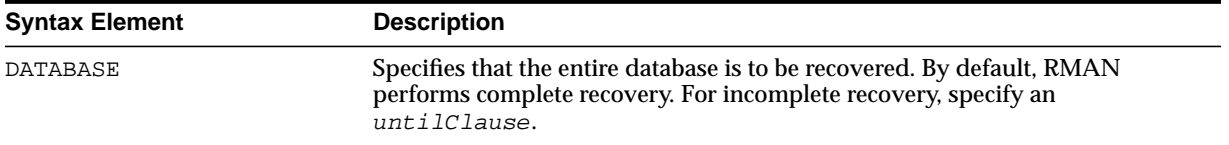

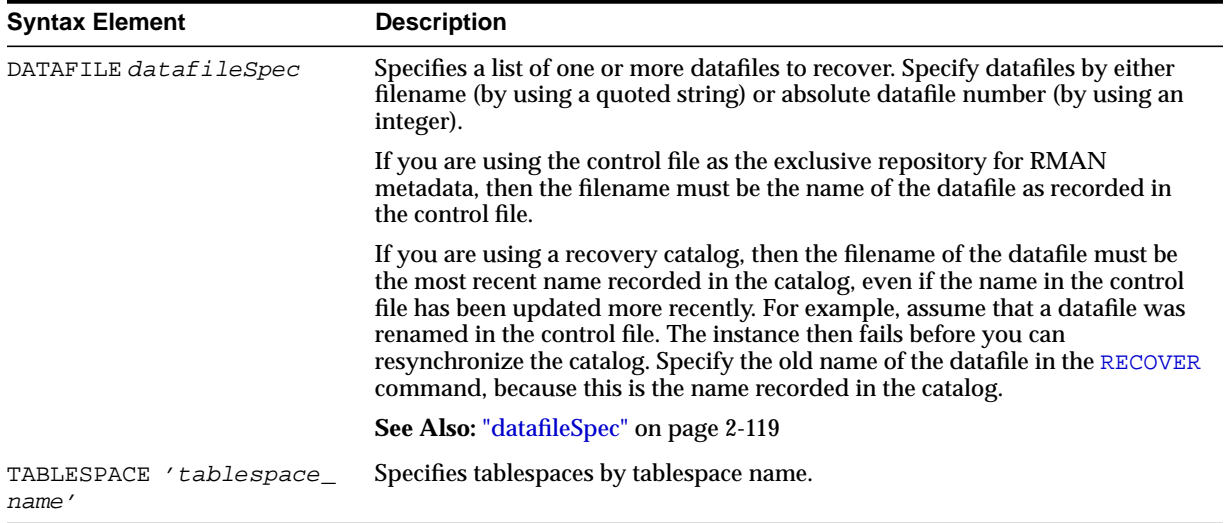

#### **recoverOptionList**

<span id="page-229-0"></span>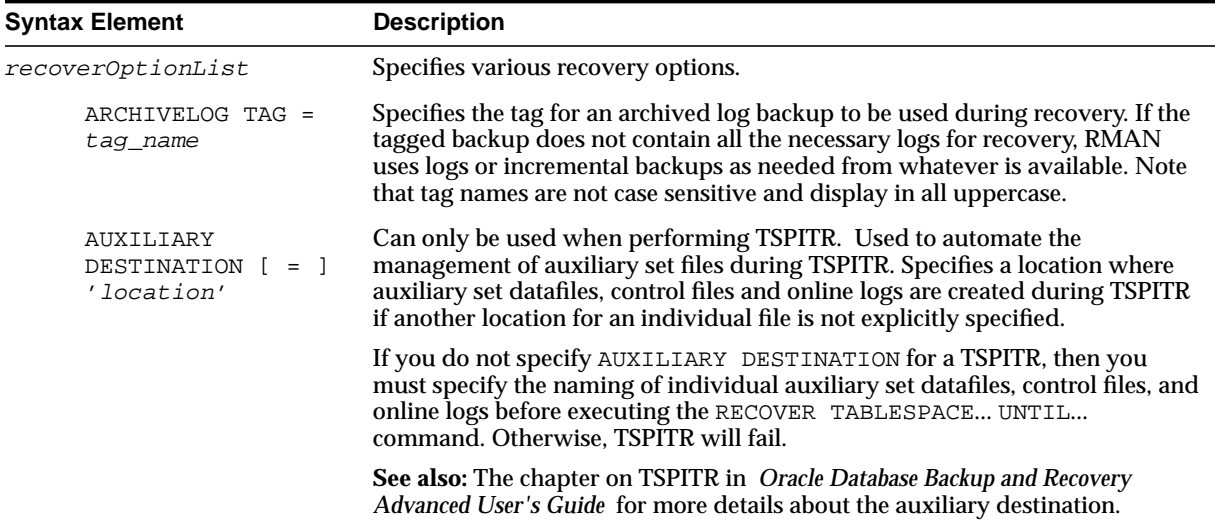

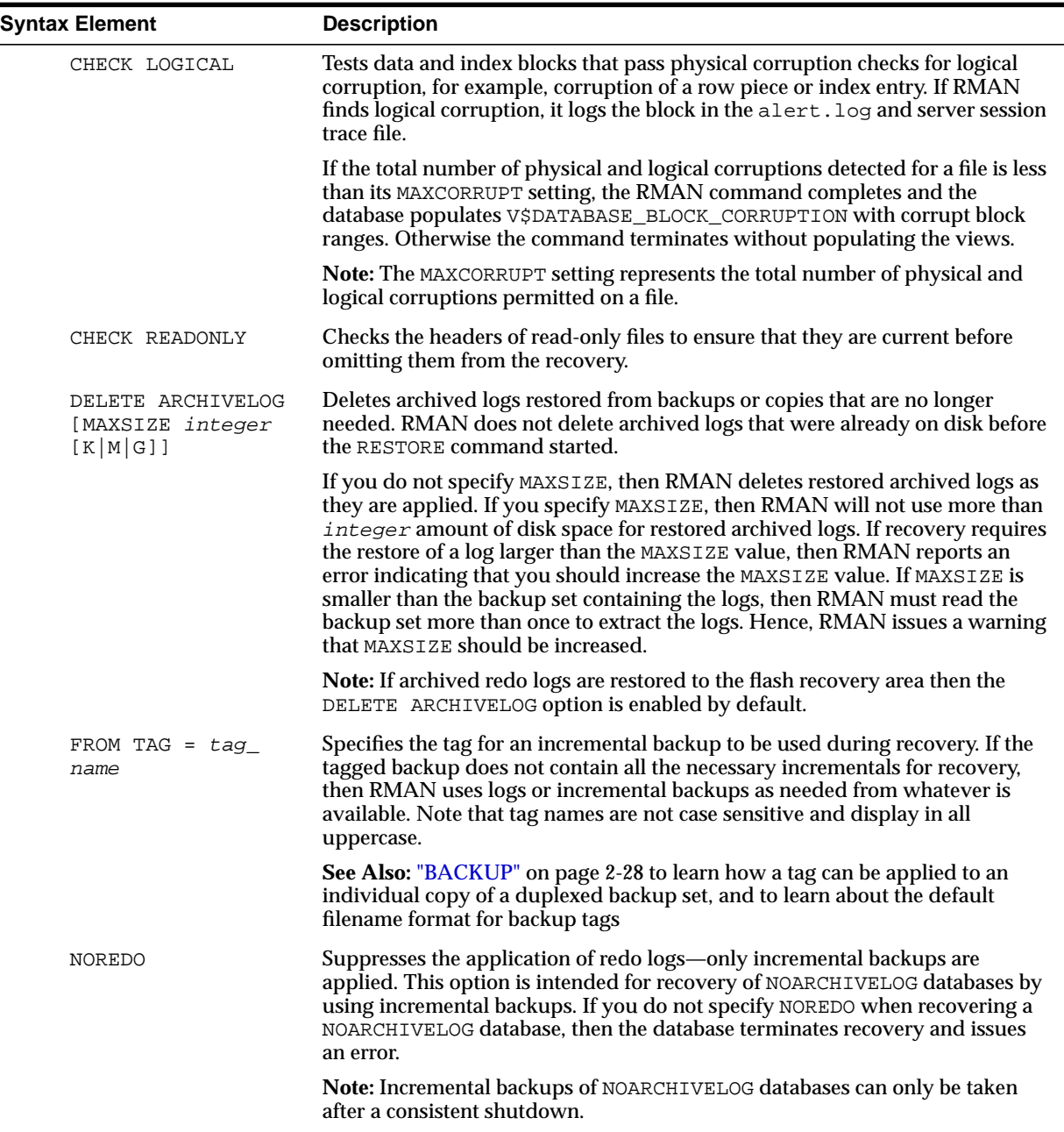

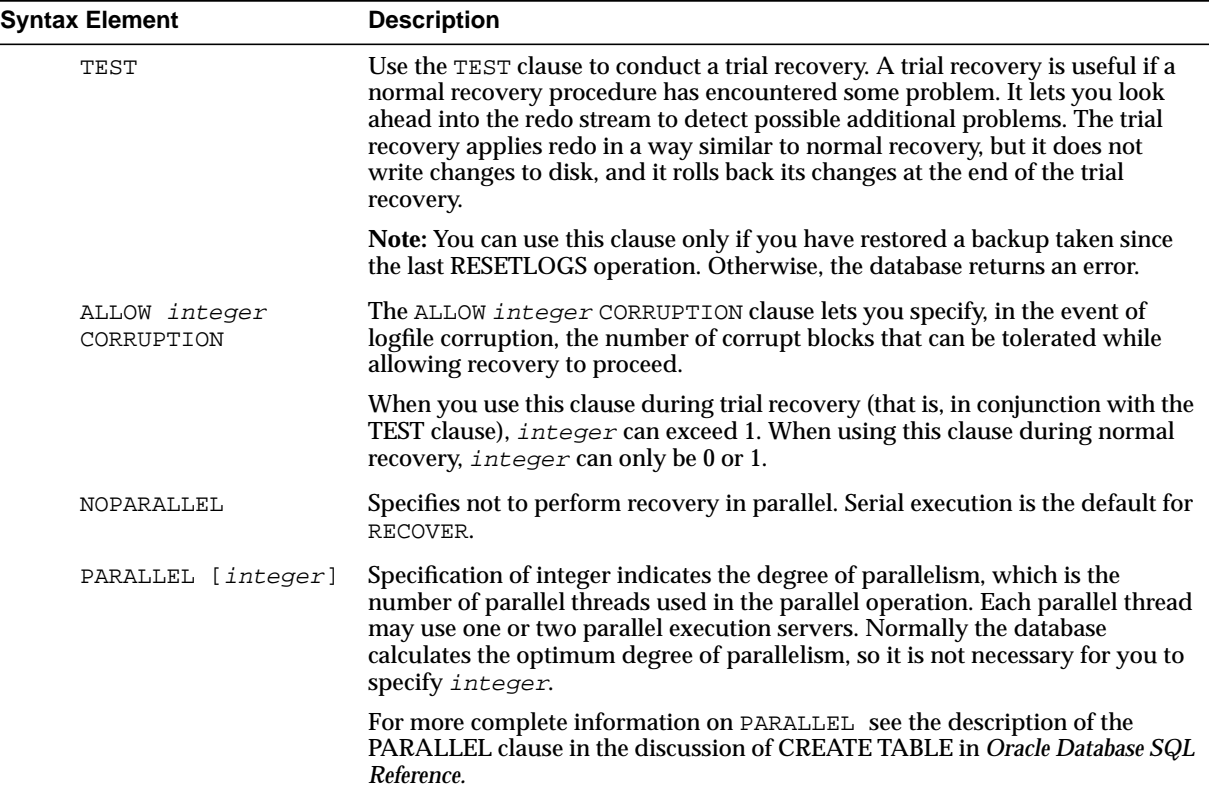

### **Examples**

**Recovering a Tablespace in an Open Database: Example** The following example takes tablespace tools offline, uses automatic channels to restore and recover it (deleting the logs that it restored from tape), then brings it back online:

```
SQL "ALTER TABLESPACE tools OFFLINE IMMEDIATE";
RESTORE TABLESPACE tools;
# restore only 2M of logs at a time, then delete them
RECOVER TABLESPACE tools DELETE ARCHIVELOG MAXSIZE 2M;
SQL "ALTER TABLESPACE tools ONLINE";
```
**Recovering Datafiles Restored to New Locations: Example** The following example uses the preconfigured disk channel and manually allocates one media management channel to use datafile copies on disk and backups on tape, and restores one of the datafiles in tablespace users to a different location:

```
RMAN> RUN
{
  ALLOCATE CHANNEL dev2 DEVICE TYPE sbt;
  SQL "ALTER TABLESPACE users OFFLINE IMMEDIATE";
  SET NEWNAME FOR DATAFILE '?/oradata/trgt/users01.dbf'
   TO '/tmp/users01.dbf';
  RESTORE TABLESPACE users;
  SWITCH DATAFILE ALL;
  RECOVER TABLESPACE users;
  SQL "ALTER TABLESPACE users ONLINE";
}
```
**Performing DBPITR with a Backup Control File and Recovery Catalog: Example** Assume that all datafiles and control files as well as archived redo log 40 were lost due to a disk failure. Because you do not have incremental backups, you need to recover the database with available archived redo logs. You do not need to restore tablespace history because it has not changed since log 40. After connecting to the target and recovery catalog, follow the example shown here:

```
RMAN> STARTUP FORCE NOMOUNT;
RMAN> RUN
{
  SET UNTIL SEQUENCE 530 THREAD 1; # Recover database until log sequence 40
 RESTORE CONTROLFILE TO '/tmp/control01.ctl';
  RESTORE CONTROLFILE FROM '/tmp/control01.ctl'; # Replicates to CONTROL_FILES locations
  ALTER DATABASE MOUNT;
 RESTORE DATABASE SKIP TABLESPACE temp, history;
  RECOVER DATABASE SKIP FOREVER TABLESPACE temp;
}
RMAN> ALTER DATABASE OPEN RESETLOGS;
```
If the database uses locally-managed temporary tablespaces, then you must add tempfiles to these tablespaces after restoring a backup control file, using the SQL ALTER TABLESPACE... ADD TEMPFILE command:

RMAN> SQL "ALTER TABLESPACE temp ADD TEMPFILE ''?/oradata/trgt/temp01.dbf'' REUSE";

**RECOVER and Incrementally Updated Backups: Example** Assume that at time t1 you create an image copy of datafile 3:

BACKUP FOR RECOVER OF COPY WITH TAG DATAFILE 3 FORMAT '/disk1/3img.df' TAG "DF3CPY";

You can also refer to the datafile copy by its tag, with this form of the command:

RMAN> RECOVER COPY OF DATAFILE 3 WITH TAG "DF3CPY";

At time t2, t3, and t4 you make incremental backups of the database. To roll forward the image copy of datafile 3 to the date of the latest incremental backup, use the RECOVER command. You can identify the datafile by its filename with this form of the command:

```
RMAN> RECOVER DATAFILECOPY '/disk1/3img.df';
```
**RECOVER an Image Copy of a Datafile to a Point in Time: Example** Assume that you have an image copy backup of a datafile and you want to roll it forward in time using incremental backups. Use RECOVER DATAFILECOPY with the UNTIL TIME UNTIL TIME option. For example, run the following command:

RMAN> RECOVER DATAFILECOPY '/disk1/3img.df' UNTIL TIME 'SYSDATE-7';

Available incremental backups are applied to the datafile copy to recover it to the desired point in time. Redo from the archived redo logs is not applied by this command.

# **REGISTER**

**Syntax**

**register::=**

REGISTER DATABASE  $\vert \cdot \vert$ 

### **Purpose**

To register the target database in the recovery catalog so that RMAN can access it. RMAN obtains all information it needs to register the target database from the target database itself.

**Note:** If you perform a RESETLOGS operation on a database and later register it in the recovery catalog, the catalog records the DB\_ NAME for the old incarnations as UNKNOWN because the old incarnations were not previously registered. You should not try to remove these records.

**See Also:** *BRADV015Oracle Database Backup and Recovery Advanced User's Guide*, and ["CREATE CATALOG" on page 2-111](#page-134-0)

### **Restrictions and Usage Notes**

- Execute this command only at the RMAN prompt.
- You must be connected to the target database and recovery catalog database.
- You can register multiple databases in the same recovery catalog, but the database identifiers of the databases must be unique.
- You can only register a database once in a given recovery catalog.
- The target database must be mounted or open.
- You should not register a standby database.

■ The REGISTER DATABASE command fails when RMAN detects duplicate DBIDs. This situation can arise when databases are created by copying files from an existing database rather than by using the DUPLICATE command.

If this failure occurs, then you can change the DBID of the copied database with the standalone DBNEWID utility.

**Note:** If you are using RMAN with different target databases that have the same database name and DBID, be careful to always specify the correct recovery catalog schema when invoking RMAN.

**See Also:** *Oracle Database Utilities*, to learn how to use the DBNEWID utility

### **Example**

**Registering a Database: Example** The following commands register a new target database, catalogs an existing datafile copy, then opens the database for use:

% rman TARGET / CATALOG rman/rman@catdb RMAN> STARTUP FORCE MOUNT; RMAN> REGISTER DATABASE; RMAN> CATALOG DATAFILECOPY '?/oradata/system01.cpy'; RMAN> ALTER DATABASE OPEN;

# <span id="page-236-0"></span>**RELEASE CHANNEL**

### **Syntax**

**release::=**

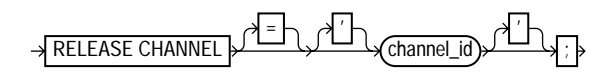

### **Purpose**

To release a channel while maintaining the connection to the target database instance. Specify the channel name with the same identifier used in the [ALLOCATE](#page-31-0) [CHANNEL](#page-31-0) command. This command is optional because RMAN automatically releases all channels allocated when a [RUN](#page-271-0) block terminates.

### **Restrictions and Usage Notes**

**Keywords and Parameters**

Execute this command only within a [RUN](#page-271-0) block. See ["releaseForMaint" on](#page-238-0) [page 2-215](#page-238-0) for the form of RELEASE CHANNEL used for maintenance channels.

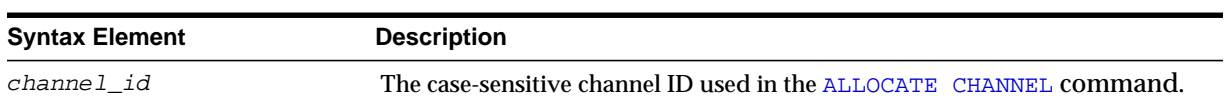

## **Examples**

**Releasing a Channel: Example** This example makes three identical backup sets of datafiles 1 to 4 to tape with channel ch1, then releases it. RMAN then makes three identical backups of datafiles 5 to 7 to tape with channel ch2 and then releases it:

```
RUN {
      SET BACKUP COPIES = 3;
     ALLOCATE CHANNEL ch1 DEVICE TYPE sbt FORMAT 'bkup_%U';
     ALLOCATE CHANNEL ch2 DEVICE TYPE sbt MAXPIECESIZE = 5M;
     BACKUP CHANNEL ch1 DATAFILE 1,2,3,4;
      RELEASE CHANNEL ch1;
```
 BACKUP DATAFILE 5,6,7; }

# <span id="page-238-0"></span>**releaseForMaint**

### **Syntax**

**releaseForMaint::=**

### $\overline{\mathcal{R}}$  RELEASE CHANNEL  $\overline{\mathcal{R}}$  ;

### **Purpose**

To release a sequential I/O device specified in an [ALLOCATE CHANNEL FOR](#page-35-0) [MAINTENANCE](#page-35-0) command. Note that maintenance channels are unaffected by [ALLOCATE CHANNEL](#page-31-0) and [RELEASE CHANNEL](#page-236-0) command issued within a [RUN](#page-271-0) command.

### **Requirements**

- Execute this command only at the RMAN prompt, not within a RUN block.
- You must have a maintenance channel allocated in order to release it.

### **Examples**

**Releasing a Maintenance Channel After a Delete Operation: Example** This example allocates and then releases a maintenance channel to the media manager:

```
ALLOCATE CHANNEL FOR MAINTENANCE DEVICE TYPE sbt;
DELETE NOPROMPT BACKUPPIECE 100;
RUN
{
  ALLOCATE CHANNEL ch1 DEVICE TYPE DISK;
  BACKUP DATAFILE 1;
  RELEASE CHANNEL ch1; # releases RUN channel but not maintenance channel
}
RELEASE CHANNEL; # releases maintenance channel
```
## **REPLACE SCRIPT**

#### **Syntax**

**replaceScript::=**

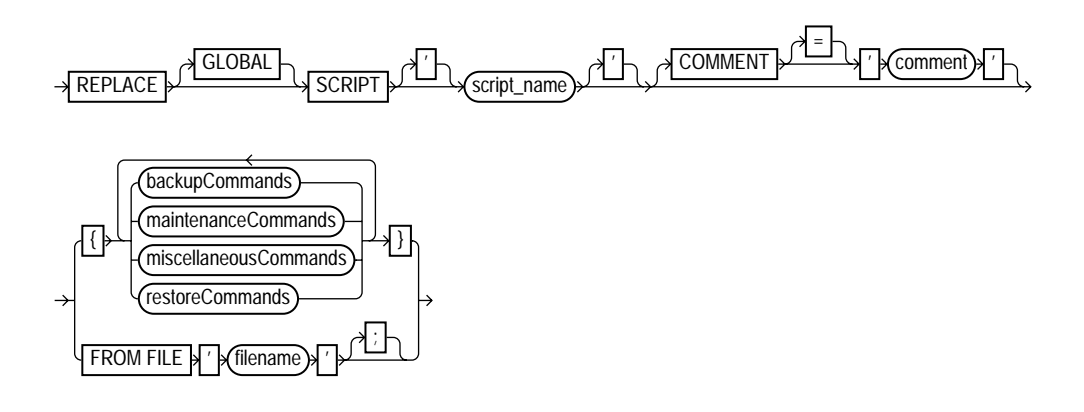

#### **Purpose**

To replace an existing script stored in the recovery catalog. If the script does not exist, then REPLACE SCRIPT creates it.

A stored script is a sequence of RMAN commands, given a name and stored in the recovery catalog for later execution. A stored script may be local (that is, associated with one target database) or global (available for use with any database registered in the recovery catalog).

For more information about stored scripts and commands used to create, update, delete and execute stored scripts, see ["CREATE SCRIPT" on page 2-113](#page-136-0).

### **Restrictions and Usage Notes**

- Execute REPLACE SCRIPT only at the RMAN prompt.
- You must be connected to a target database and recovery catalog. If you are replacing a local script, then you must be connected to the target database that you connected to when you created the script.
- When using REPLACE SCRIPT, RMAN must be connected to a recovery catalog, and the catalog database must be open.
- If no script by the specified name exists, one will be created.
- The [@](#page-29-0) and [@@](#page-30-0) commands do not work within REPLACE SCRIPT.

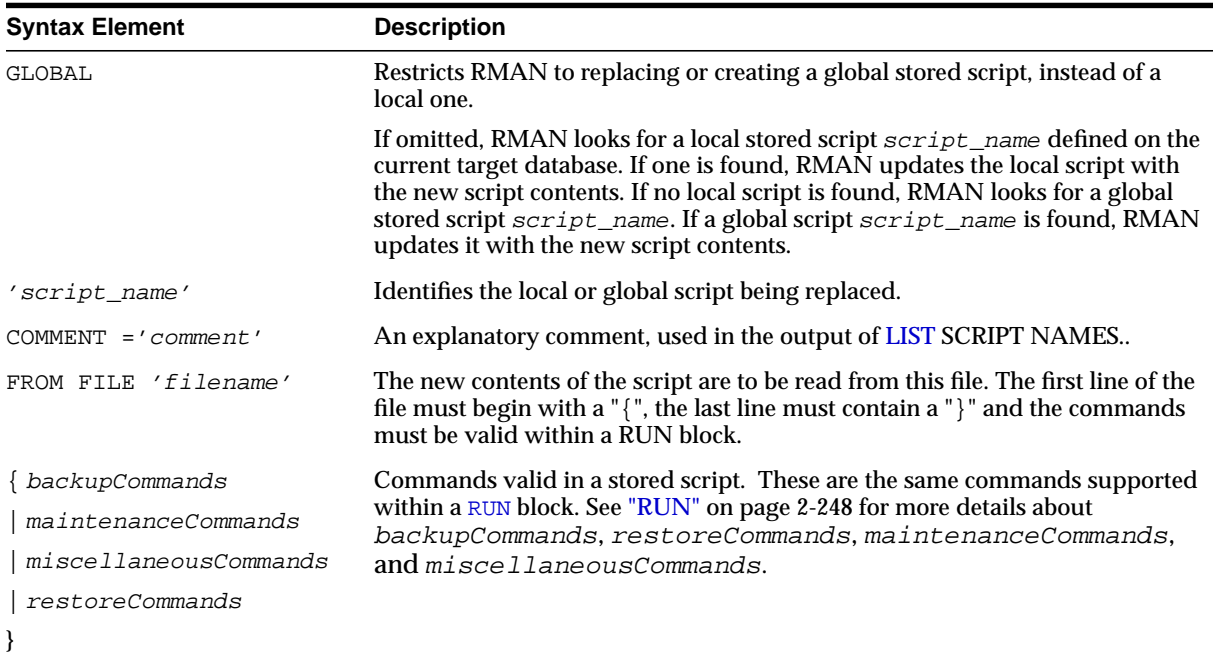

## **Keywords and Parameters**

### **Example**

**Replacing a Recovery Catalog Script: Example** This example updates a stored script called backup\_full:

```
REPLACE SCRIPT backup_full
COMMENT 'Run this to back up the database'
{
    # uses configured channel for default device type
   BACKUP DATABASE;
}
```
If there is a local script backup\_full, it is updated. If there is no local script backup\_full but there is a global script backup\_full, the global script is updated.

# **REPORT**

## **Syntax**

**[report](#page-244-0)::=**

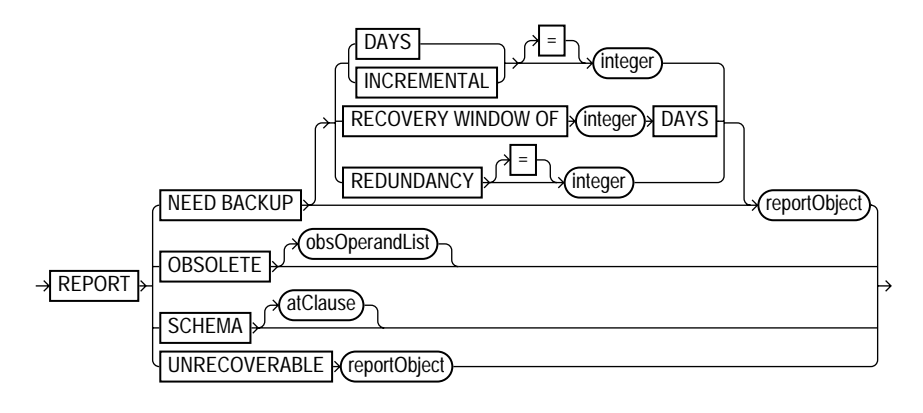

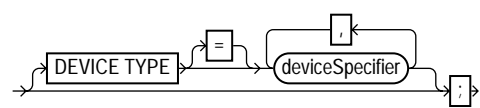

**[reportObject](#page-245-0)::=**

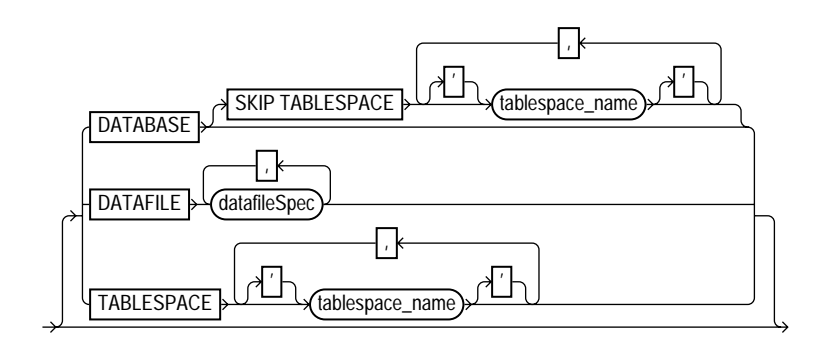

#### **[atClause](#page-246-0)::=**

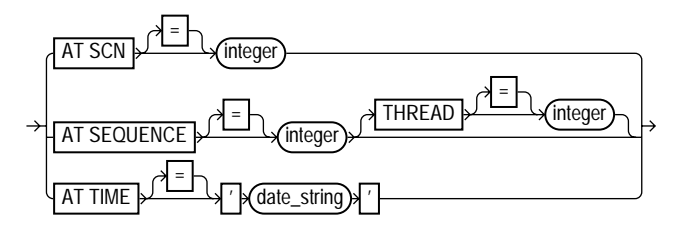

#### **Purpose**

To perform detailed analyses of the RMAN repository. The Database writes the output from the REPORT command to standard output or the message log file.

Use the REPORT command to answer questions such as the following:

- Which files need a backup?
- Which files have not had a backup for some time?
- Which files are not recoverable due to unrecoverable operations?
- Which backup files can be deleted?
- What was the physical schema of the database at a previous time?

**See Also:** *Oracle Database Backup and Recovery Basics* to learn how to use RMAN's reporting functionality

#### **Restrictions and Usage Notes**

- Execute this command only at the RMAN prompt.
- You must connect to a recovery catalog when issuing a REPORT SCHEMA command with the AT TIME, AT SCN, or AT SEQUENCE options. Otherwise, a recovery catalog is not required for the REPORT command.

# **Keywords and Parameters**

**report**

<span id="page-244-0"></span>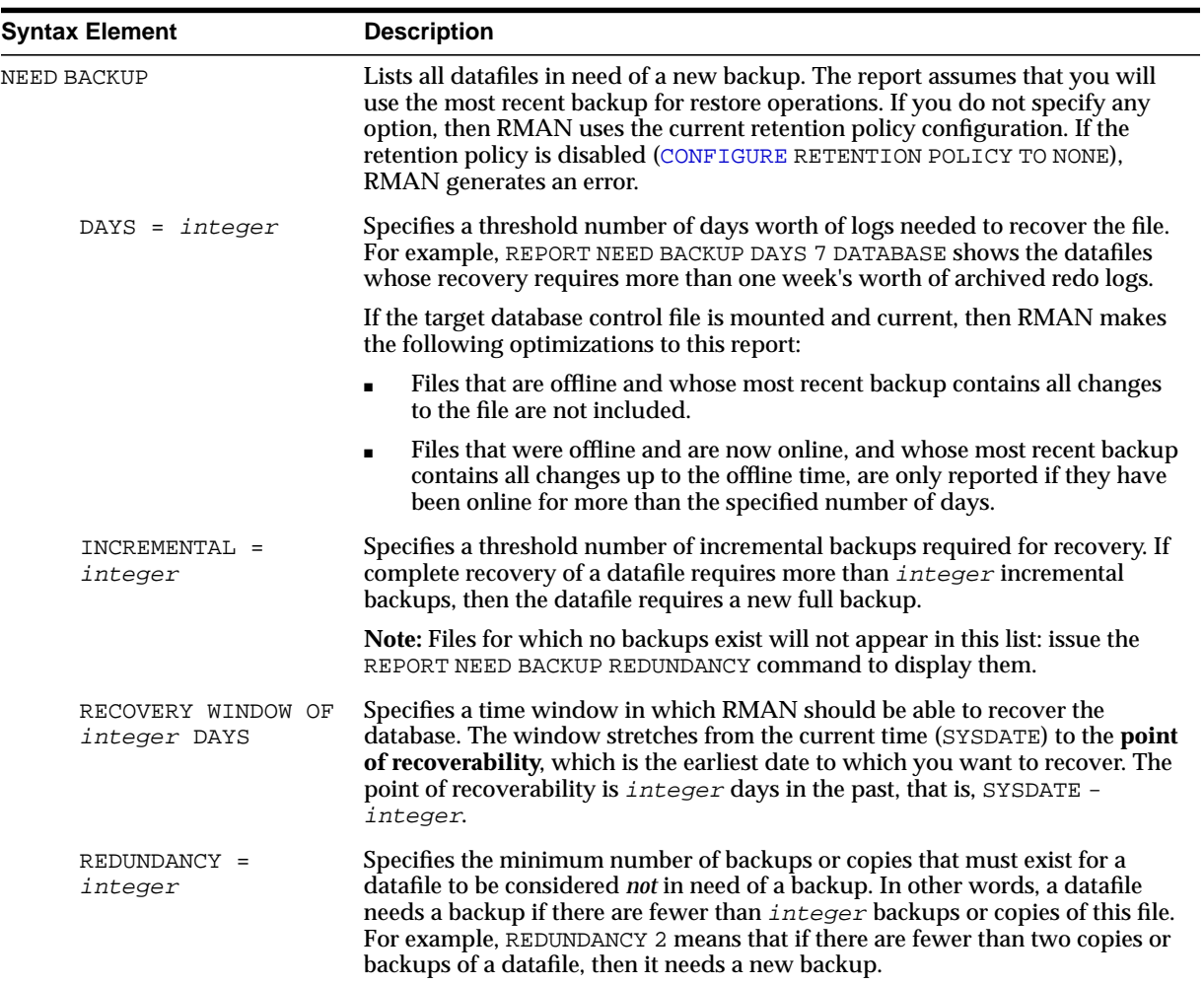

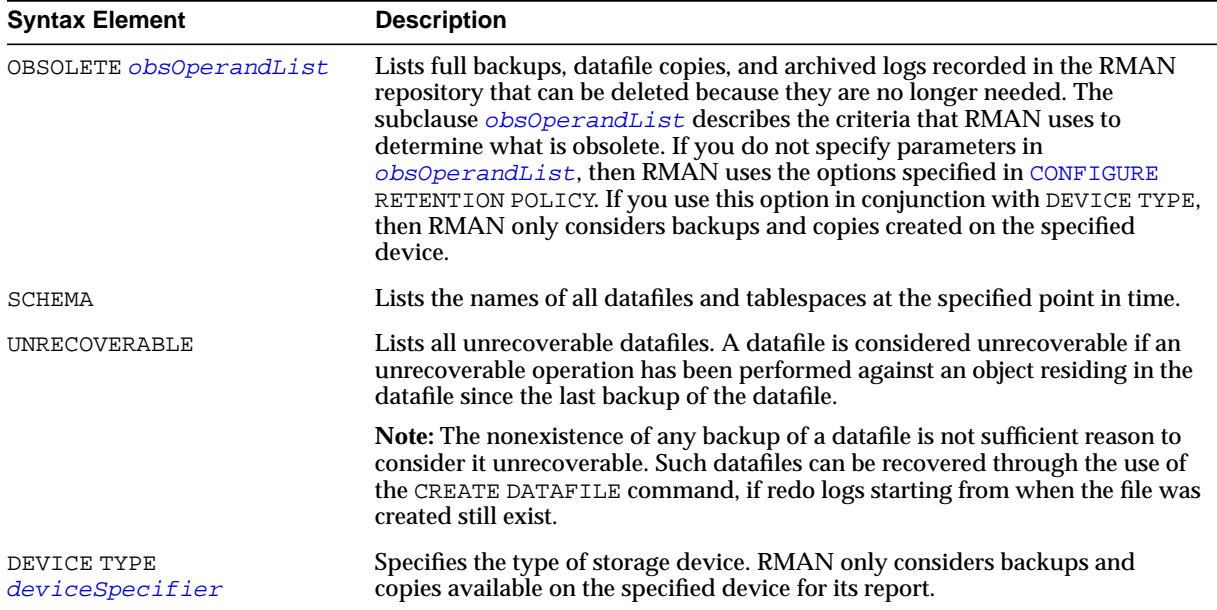

<span id="page-245-0"></span>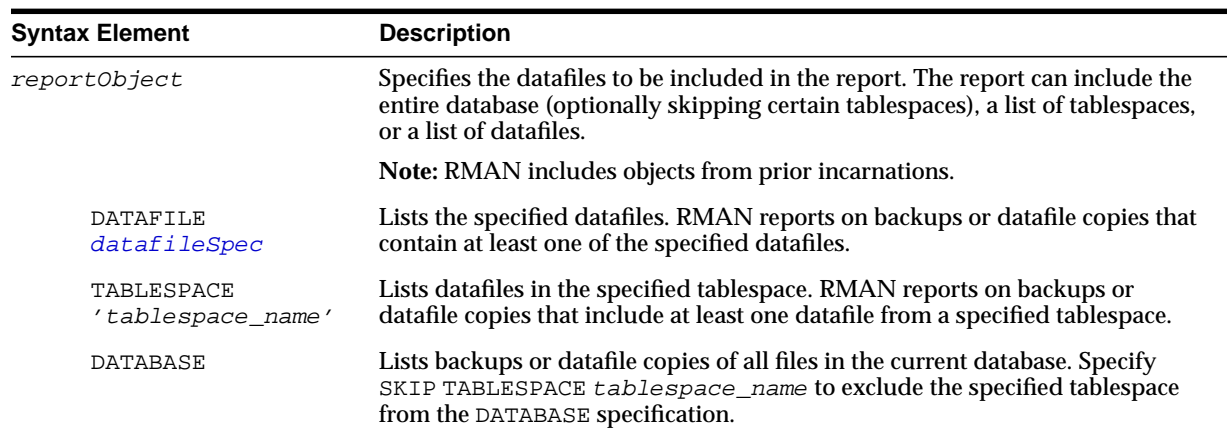

### **reportObject**

#### **atClause**

<span id="page-246-0"></span>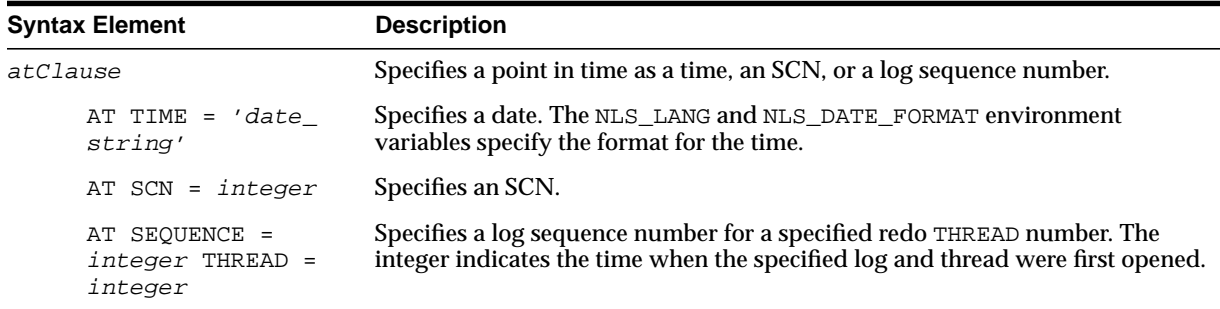

### **Report Output**

The information that appears in the output is described in the following tables:

- [Table 2–21, "Report of Database Schema"](#page-246-1)
- [Table 2–22, "Report of Obsolete Backups and Copies"](#page-247-0)
- [Table 2–23, "Report of Files that Need Backup Due to Unrecoverable](#page-247-1) [Operations"](#page-247-1)
- [Table 2–24, "Report of Files with Fewer Than n Redundant Backups"](#page-247-2)
- [Table 2–25, "Report of Files Whose Recovery Needs More Than n Days of](#page-247-3) [Archived Logs"](#page-247-3)
- [Table 2–26, "Report of Files That Need More than n Incrementals During](#page-248-0) [Recovery"](#page-248-0)

**Table 2–21 Report of Database Schema**

<span id="page-246-1"></span>

| Column        | <b>Indicates</b>                                                                                                    |
|---------------|----------------------------------------------------------------------------------------------------|
| File          | The absolute datafile number.                                                                                                    |
| K-bytes       | The size of the file in kilobytes.                                                                                                    |
| Tablespace    | The tablespace name.                                                                                                    |
| RB segs       | YES if rollback segments exist in the tablespace and NO if they<br>do not (only if connected to the recovery catalog). If RMAN is<br>not connected to the catalog, then *** is displayed. |
| Datafile Name | The filename of the datafile.                                                                                                    |

<span id="page-247-0"></span>

| Column          | <b>Indicates</b>                                                                   |
|-----------------|------------------------------------------------------------------------------------|
| Type            | Whether the object is a backup set, backup piece, proxy copy,<br>or datafile copy. |
| Key             | A unique key that identifies this backup in the target database<br>control file.   |
| Completion Time | The time that the backup or copy completed.                                        |
| Filename/handle | The filename or media handle of the backup or datafile copy.                       |

**Table 2–22 Report of Obsolete Backups and Copies**

<span id="page-247-1"></span>**Table 2–23 Report of Files that Need Backup Due to Unrecoverable Operations**

| Column                     | <b>Indicates</b>                                                                                                    |
|----------------------------|----------------------------------------------------------------------------------------------------|
| F1e                        | The absolute number of the datafile that needs a new backup<br>due to unrecoverable operations.                                                                                                    |
| Type Of Backup<br>Required | FULL OF INCREMENTAL, depending on which type of backup<br>is necessary to ensure the recoverability of all of the data in<br>this file. If FULL, then create a full backup, level 0 backup, or a<br>datafile copy. If INCREMENTAL, then a full or incremental<br>backup will also suffice. |
| Name                       | The name of the datafile.                                                                                                    |

<span id="page-247-2"></span>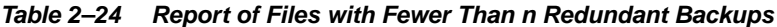

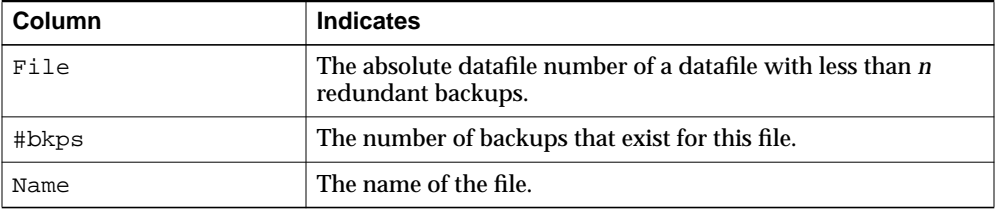

<span id="page-247-3"></span>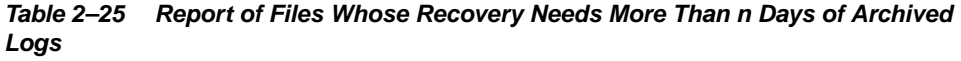

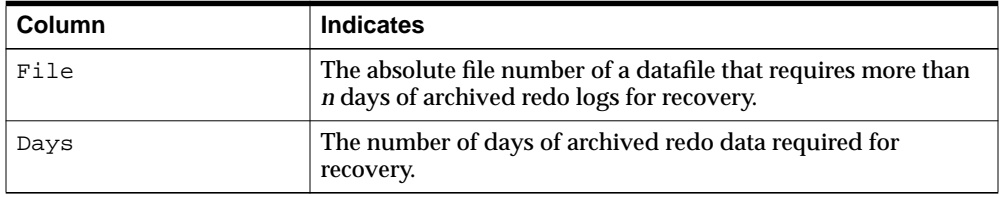

**Table 2–25 Report of Files Whose Recovery Needs More Than n Days of Archived Logs (Cont.)**

| ∣ Column∶ | <b>Indicates</b>          |
|-----------|---------------------------|
| ' Name    | The name of the datafile. |

<span id="page-248-0"></span>**Table 2–26 Report of Files That Need More than n Incrementals During Recovery**

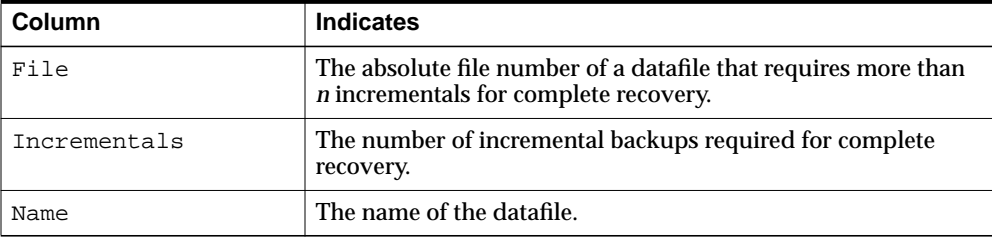

#### **Examples**

**Reporting Database Schema: Example** This example, which requires a recovery catalog, reports the names of all datafiles and tablespaces one week ago:

```
REPORT SCHEMA AT TIME 'SYSDATE-7';
```
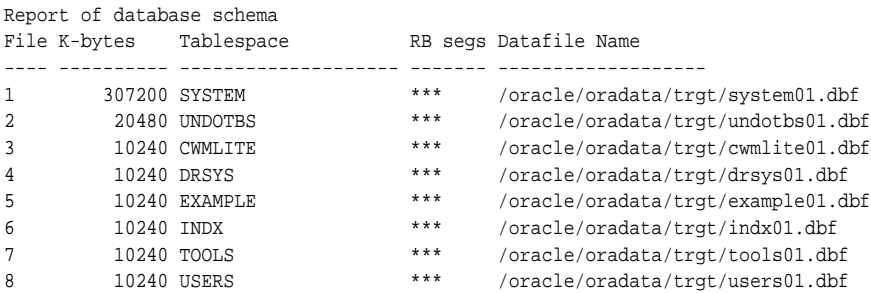

**Reporting Datafiles Needing Incremental Backups: Example** This example reports all datafiles in the database that require the application of five or more incremental backups to be recovered to their current state:

```
REPORT NEED BACKUP INCREMENTAL 5 DATABASE;
Report of files that need more than 5 incrementals during recovery
File Incrementals Name
---- ------------ ----------------------------------------------
2 9 /oracle/oradata/trgt/undotbs01.dbf
```
3 9 /oracle/oradata/trgt/cwmlite01.dbf 4 9 /oracle/oradata/trgt/drsys01.dbf

**Reporting Datafiles Needing Backups: Example** The following example reports all datafiles from tablespace SYSTEM that will need more than two days of archived redo logs to be applied during recovery after being restored from the most recent backup:

```
REPORT NEED BACKUP DAYS 2 TABLESPACE SYSTEM;
Report of files whose recovery needs more than 2 days of archived logs
File Days Name
---- ----- -----------------------------------------------------
1 3 /oracle/oradata/trgt/drsys01.dbf.f
```
**Reporting Unrecoverable Datafiles: Example** The following example reports all datafiles that cannot be recovered from existing backups because redo may be missing:

REPORT UNRECOVERABLE;

Report of files that need backup due to unrecoverable operations File Type of Backup Required Name ---- ----------------------- ----------------------------------- 1 full /oracle/oradata/trgt/system01.dbf

**Reporting Obsolete Backups and Copies: Example** The following example reports obsolete backups and copies with a redundancy of 1:

REPORT OBSOLETE;

Report of obsolete backups and copies Type Key Completion Time Filename/Handle -------------------- ------ ------------------ -------------------- Backup Set 1 OCT 30 2001 15:54:56 Backup Piece 1 OCT 30 2001 15:54:56 /oracle/dbs/01d7t0t9\_1\_1 Archive Log 1 OCT 30 2001 04:52:17 /oracle/oradata/trgt/arch/archive1\_21.dbf

# **RESET DATABASE**

### **Syntax**

**reset::=**

#### RESET DATABASE TO INCARNATION  $\sqrt{\text{primaryKey}}$  ;  $\rightarrow$

### **Purpose**

To reset the target database in the RMAN repository, which means to do either of the following actions:

- Inform RMAN that the SQL statement ALTER DATABASE OPEN RESETLOGS has been executed and that a new incarnation of the target database has been created. Note that if you run the RMAN command [ALTER DATABASE](#page-42-0) OPEN RESETLOGS (not the SQL statement with the same keywords), then RMAN resets the target database automatically so that you do not have to run RESET DATABASE. By resetting the database, RMAN considers the new incarnation as the current incarnation of the database.
- To reset the database to a previous incarnation. Typically, you would reset the incarnation when performing incomplete recovery to a point before a RESETLOGS operation, or when attempting to undo the affects of a RESETLOGS by restoring backups taken before a RESETLOGS.

### **Restrictions and Usage Notes**

- Execute RESET DATABASE only at the RMAN prompt.
- You must be connected to the target database.
- A recovery catalog connection is optional. Unlike in catalog mode, RESET DATABASE in nocatalog mode changes the incarnation only for the current RMAN session.
- You must issue a RESET DATABASE command before you can use RMAN with a target database that has been opened with the SQL statement ALTER DATABASE OPEN RESETLOGS option. If you do not, then RMAN refuses to

access the recovery catalog because it cannot distinguish between a RESETLOGS operation and an accidental restore of an old control file. The RESET DATABASE command informs RMAN that you issued a RESETLOGS command.

- If RMAN is connected NOCATALOG, then you can only specify TO INCARNATION if the database is mounted and the control file contains a record of the prior incarnation. If you do not run RESET DATABASE, RMAN recovers to the last incarnation recorded in the control file.
- If RMAN is connected in CATALOG mode, then you can specify TO INCARNATION when the database is mounted. If database is mounted, however, then the control file must have a record of the prior incarnation.

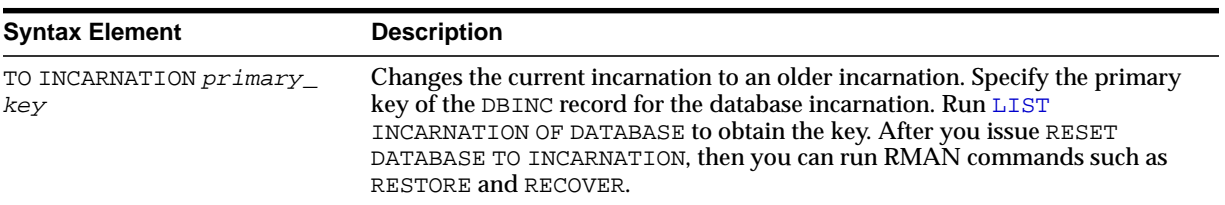

#### **Keywords and Parameters**

### **Examples**

**Resetting RMAN to a Previous Incarnation in NOCATALOG Mode: Example** In NOCATALOG mode, you must mount a control file that knows about the incarnation that you want to recover. The following scenario makes an old incarnation of database trgt current again:

```
CONNECT TARGET / NOCATALOG
# step 1: start and mount a control file that knows about the incarnation to which
# you want to return. if the current control file does not know about it, then
# you must restore an older control file
STARTUP NOMOUNT;
RESTORE CONTROLFILE UNTIL TIME 'SYSDATE-250';
ALTER DATABASE MOUNT;
# step 2: obtain the primary key of old incarnation
LIST INCARNATION OF DATABASE trgt;
List of Database Incarnations
DB Key Inc Key DB Name DB ID STATUS Reset SCN Reset Time
------- ------- -------- ------------- ------- ---------- ----------
```
1 2 TRGT 1334358386 PARENT 154381 OCT 30 2001 16:02:12 1 116 TRGT 1334358386 CURRENT 154877 OCT 30 2001 16:37:39 # step 3: in this example, reset database to incarnation key 2 RESET DATABASE TO INCARNATION 2; # step 4: restore and recover the database to a point before the RESETLOGS RESTORE DATABASE UNTIL SCN 154876; RECOVER DATABASE UNTIL SCN 154876; # step 5: make this incarnation the current incarnation and then list incarnations: ALTER DATABASE OPEN RESETLOGS; LIST INCARNATION OF DATABASE trgt; List of Database Incarnations DB Key Inc Key DB Name DB ID STATUS Reset SCN Reset Time ------- ------- -------- ---------------- ------- ---------- ---------- 1 2 TRGT 1334358386 PARENT 154381 OCT 30 2001 16:02:12 1 116 TRGT 1334358386 PARENT 154877 OCT 30 2001 16:37:39 1 311 TRGT 1334358386 CURRENT 154877 AUG 13 2002 17:17:03

**Resetting the Database After Incomplete Recovery: Example** This example assumes that an incomplete recovery or recovery with a backup control file was performed in NOCATALOG mode. Later, RMAN is started in CATALOG mode, but the RESYNC command fails because the incarnation has not been reset in the catalog.

% rman target / catalog rman/rman@catdb Recovery Manager: Release 10.1.0.2.0 - Production Copyright (c) 1995, 2003, Oracle. All rights reserved. connected to target database: TRGT (DBID=1334531173) connected to recovery catalog database RMAN> RESYNC CATALOG; RMAN-00571: =========================================================== RMAN-00569: =============== ERROR MESSAGE STACK FOLLOWS =============== RMAN-00571: =========================================================== RMAN-03009: failure of resync command on default channel at 11/01/2001 12:00:43

RMAN-20003: target database incarnation not found in recovery catalog

RMAN> RESET DATABASE;

new incarnation of database registered in recovery catalog starting full resync of recovery catalog full resync complete

# <span id="page-253-0"></span>**RESTORE**

## **Syntax**

**[restore](#page-260-0)::=**

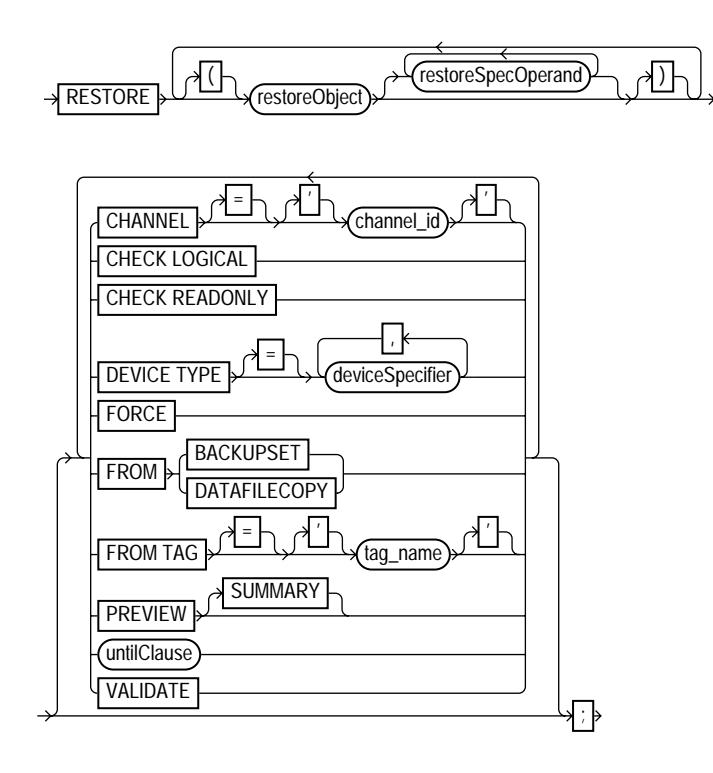

#### **restoreObject::=**

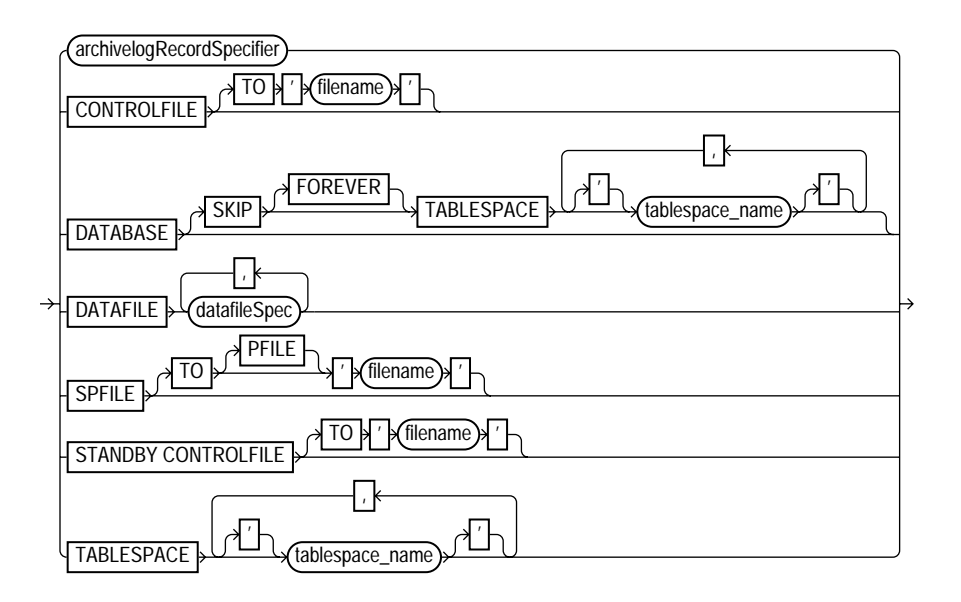

#### **[restoreSpecOperand](#page-263-0)::=**

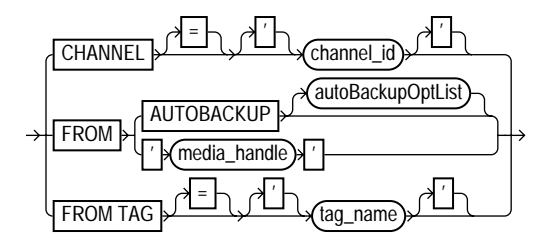

#### **autoBackupOptList::=**

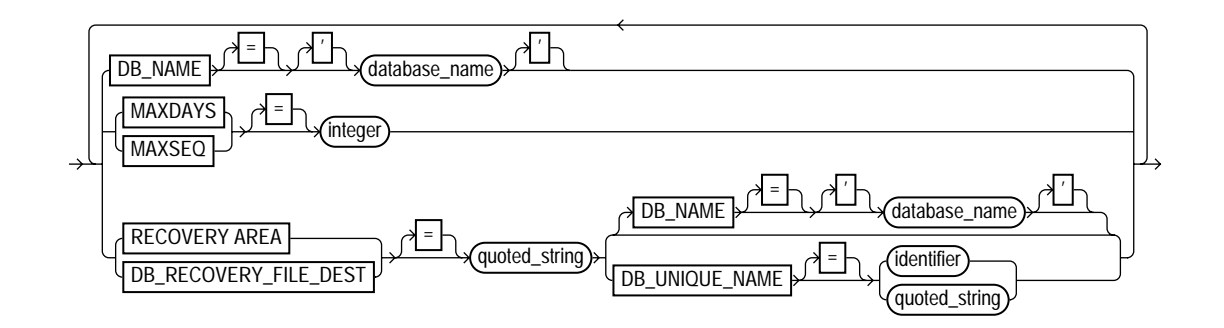

#### **Purpose**

The primary use of RESTORE is to restore files from backups or image copies. Typically, you restore when a media failure has damaged a current datafile, control file, or archived log or prior to performing a point-in-time recovery.

There are two other uses of RESTORE:

- RESTORE... PREVIEW identifies the backups which RMAN will use to perform any RESTORE operation. Output from a RESTORE... PREVIEW is in the same format as the output of the [LIST](#page-186-0) command.
- With the VALIDATE option, RMAN scans existing backups that it would use to perform a RESTORE operation to determine whether the operation can be performed successfully.

RMAN chooses which backups to restore based on the criteria that you specify. For example, you can limit the restore to backups before a given point of time (within the current incarnation) with the  $untilClause$ .

When you run RESTORE in CATALOG mode with a backup control file, RMAN automatically adjusts the control file to reflect the structure of the restored database.

#### **Locations of Restored Files**

If you restore to the default location (that is, you do not run [SET](#page-276-0) NEWNAME), then RMAN overwrites files with the same filenames. If you restore to a new location, then issue SET NEWNAME commands to rename the files and issue a [SWITCH](#page-298-0) command to make the restored files current. If you do not issue SWITCH commands, then RMAN considers the restored files as valid copies for use in future restore operations.

If you do not run SET NEWNAME and RMAN detects that the default filename cannot be used (for example, because the filename is in use by another database that shares the storage), and if the file is an Oracle Managed File or is on an Automatic Storage Management disk group, then RMAN attempts to create a new file in the same location or disk group.

**Note:** By default, RMAN does not restore a datafile if the file is in the correct place and its header contains the expected data (RMAN does not scan the datafile body for corrupt blocks). The FORCE option overrides this behavior and restores the requested files unconditionally.

#### **Channel Allocation in a Restore**

If you do not manually allocate channels, then RMAN allocates all automatic channels possibly needed by the RESTORE command, subject to any restrictions imposed by the use of the DEVICE TYPE option.

For example, assume you configure 3 separate sbt channels (each with different PARMS) and then configure parallelism for DISK and sbt as follows:

CONFIGURE DEVICE TYPE DISK PARALLELISM 2; CONFIGURE DEVICE TYPE sbt PARALLELISM 3; CONFIGURE DEFAULT DEVICE TYPE TO sbt;

If you run RESTORE in this configuration, then RMAN allocates three sbt channels and the two preconfigured DISK channels.

#### **Restore Failover**

If a backup piece, image copy or proxy copy is inaccessible (for instance, deleted from the device) or if a block is corrupted, then the RESTORE command automatically looks for a another usable copy of this backup piece or image copy on both the same device and other devices. If no usable copies are available, then RMAN searches for prior backups. RMAN continously searches for prior usable backups until it has exhaused all possibilities.

Restore failover also occurs when restoring archivelogs for use in RECOVER, [BLOCKRECOVER](#page-84-0) and [FLASHBACK](#page-172-0) operations. RMAN records messages about failover due to block corruption in the alert log and trace files.

 See *Oracle Database Backup and Recovery Advanced User's Guide* for details on restore failover.

#### **Restoring Files in a Real Application Cluster Configuration**

In a Real Application Clusters configuration, RMAN automatically restores backups, control file copies, and datafile copies from channels that can read the files on tape or a local file system. For example, if channel 1 connected to instance 1 can read log 1000 from its tape drive, but channel 2 connected to instance 2 cannot read the same log from its tape drive, then channel 1 restores the log. Autolocation is automatically enabled when the channels meet any of the following criteria:

- Different PARMS settings
- Different CONNECT strings

**See Also:** *Oracle Database Backup and Recovery Basics* to learn how to restore files

### **Restrictions and Usage Notes**

To restore datafiles to their current location, the database must be started, mounted, or open with the tablespaces or datafiles to be restored offline. If the database is started but not mounted, then it is recommended that you only restore the control file, if necessary (refer to ["Restrictions and Usage Notes for](#page-259-0) [RESTORE CONTROLFILE" on page 2-236\)](#page-259-0). To restore other files, mount the database and then continue.

**Note:** When performing a database validation by using RESTORE ... VALIDATE, the database can be open.

- To restore to a new location, run SET NEWNAME commands to rename the datafiles and [SWITCH](#page-298-0) commands to make them the current database files. If you do not use SWITCH, then the repository lists restored datafiles as datafile copies.
- If you use the FROM DATAFILECOPY option, then the allocated channels must be of DEVICE TYPE DISK.
- If you use the FROM BACKUPSET operand, then the appropriate type of storage devices must be allocated for the backup sets that need to be restored. If the appropriate device is not allocated, then you may not be able to find a candidate backup set or copy to restore, and the RESTORE command fails.
- RMAN only restores backups that were created on the same type of channels that are allocated for the RESTORE command.

For example, if you made some backups of a datafile to DISK channels and others to sbt channels, and only a DISK channel is allocated for the RESTORE command, RMAN will not restore backups that were created on sbt channels.

- If there are no backups available for a lost datafile, RMAN will create an empty datafile with the checkpoint change as creation SCN. During recovery, all archived logs back to the creation of the datafile will be restored, and all changes during the history of the datafile will be re-applied to recreate its contents.
- If datafile names are symbolic links, that is, files pointing to other files, then the control file stores the filenames of the link files but RMAN performs I/O on the datafiles pointed to by the link files. If a link file is lost and you RESTORE a datafile without re-creating the symbolic link, then RMAN restores the datafile to the location of the link file rather than to the location pointed to by the link.
- If the database is started but not mounted in NOCATALOG mode, then the RESTORE SPFILE command requires the FROM AUTOBACKUP clause.
- If you are restoring the server parameter file and the control file in a disaster recovery situation, you cannot run RESTORE CONTROLFILE FROM AUTOBACKUP, mount this control file, and then run RESTORE SPFILE *without* the FROM AUTOBACKUP clause.
- Do not specify a datafile more than once in a restore job. For example, the following command is illegal because datafile 1 is both specified explicitly and implied by the SYSTEM tablespace:

RESTORE TABLESPACE SYSTEM DATAFILE 1;

- You must have already configured a device type by using CONFIGURE (except for DISK, which is preconfigured) before specifying the DEVICE TYPE option.
- You cannot manually allocate channels and then run RECOVER DEVICE TYPE.
- RMAN cannot backup or restore locally-managed temporary tablespaces. RMAN can, however, back up and restore dictionary-managed temporary tablespaces.
- RMAN does not support backup and recovery of the change tracking file. Note that database restore and recovery has no user-visible effect on change tracking. The next incremental backup after any recovery is able to use the change-tracking file.
- If no suitable backups are available in the current incarnation of the database, then you can force RMAN to use backups from a previous incarnation. Using the [CHANGE.](#page-93-0).. UNAVAILABLE command, you can make all backups since the

RESETLOGS that ended the incarnation unavailable. Run [LIST](#page-186-0) RECOVERABLE to see valid parent incarnations.

### <span id="page-259-0"></span>**Restrictions and Usage Notes for RESTORE CONTROLFILE**

- After you restore a backup control file, you must run RECOVER DATABASE and then open the database with the RESETLOGS option.
- After restoring a backup control file, entries for tempfiles in locally-managed temporary tablespaces are removed. Hence, you must add new tempfiles to these tablespaces after you OPEN RESETLOGS. If you do not, then the database can display the following error for when attempting to sort: ORA-25153: Temporary Tablespace is Empty.

[Table 2–27](#page-259-1) indicates the restrictions that apply in different situations involving the RESTORE CONTROLFILE command.

<span id="page-259-1"></span>

|                                                             | <b>RESTORE</b><br><b>CONTROLFILE:</b>                                                                | <b>RESTORE</b><br><b>CONTROLFILE</b><br><b>FROM</b><br>AUTOBACKUP;                         | <b>RESTORE</b><br><b>CONTROLFILE  TO</b><br>'filename':                               | <b>RESTORE CONTROLFILE</b><br>FROM 'media handle' or TAG<br>'user_tag';                                                                                     |
|-------------------------------------------------------------|----------------------------------------------------------------------------------------------------|--------------------------------------------------------------------------------------------|---------------------------------------------------------------------------------------|----------------------------------------------------------------------------------------------------|
| No catalog,<br>target started in<br><b>NOMOUNT</b><br>state | Error. Must specify<br>FROM AUTOBACKUP.                                                              | First run SET DBID.<br>Restores to<br>CONTROL_FILES<br>locations.                          | First run SET DBID.<br>Must specify FROM<br>AUTOBACKUP, Restores<br>only to filename. | First run SET DBID. Restores<br>from specified file (cannot<br>restore from TAG). If TO<br>'filename' not used, restores to<br>all CONTROL FILES locations. |
| No catalog,<br>target mounted<br>or open                    | Error. Must use TO<br>'filename', where<br>$filename$ is not in<br>CONTROL FILES list.               | Error. Must use TO<br>'filename', where<br>$fil$ ename is not in<br>CONTROL_FILES<br>list. | Restores only to<br>filename, where<br>$filename$ is not in<br>CONTROL FILES list.    | Restores from specified file. If TO<br>'filename' not used, restores to<br>all CONTROL FILES locations.                                                     |
| Catalog, target<br>started in<br><b>NOMOUNT</b><br>state    | Restores to CONTROL<br>FILES locations. Run<br>SET DBID only if<br>DB_NAME not unique<br>in catalog. | Only use with<br>catalog for testing<br>purposes.                                          | Restores only to<br>filename, where<br>filename is not in<br>CONTROL FILES list.      | Restores from specified file. If TO<br>'filename' not used, restores to<br>all CONTROL FILES locations.                                                     |
| Catalog, target<br>mounted or<br>open                       | Error. Must use TO<br>'filename', where<br>$filename$ is not in<br>CONTROL FILES list.               | Do not use with<br>catalog.                                                                | Restores only to<br>filename, where<br>filename is not in<br>CONTROL FILES list.      | Restores from specified file. If TO<br>'filename' not used, restores to<br>all CONTROL FILES locations.                                                     |

**Table 2–27 RESTORE CONTROLFILE Scenarios**

# **Keywords and Parameters**

<span id="page-260-0"></span>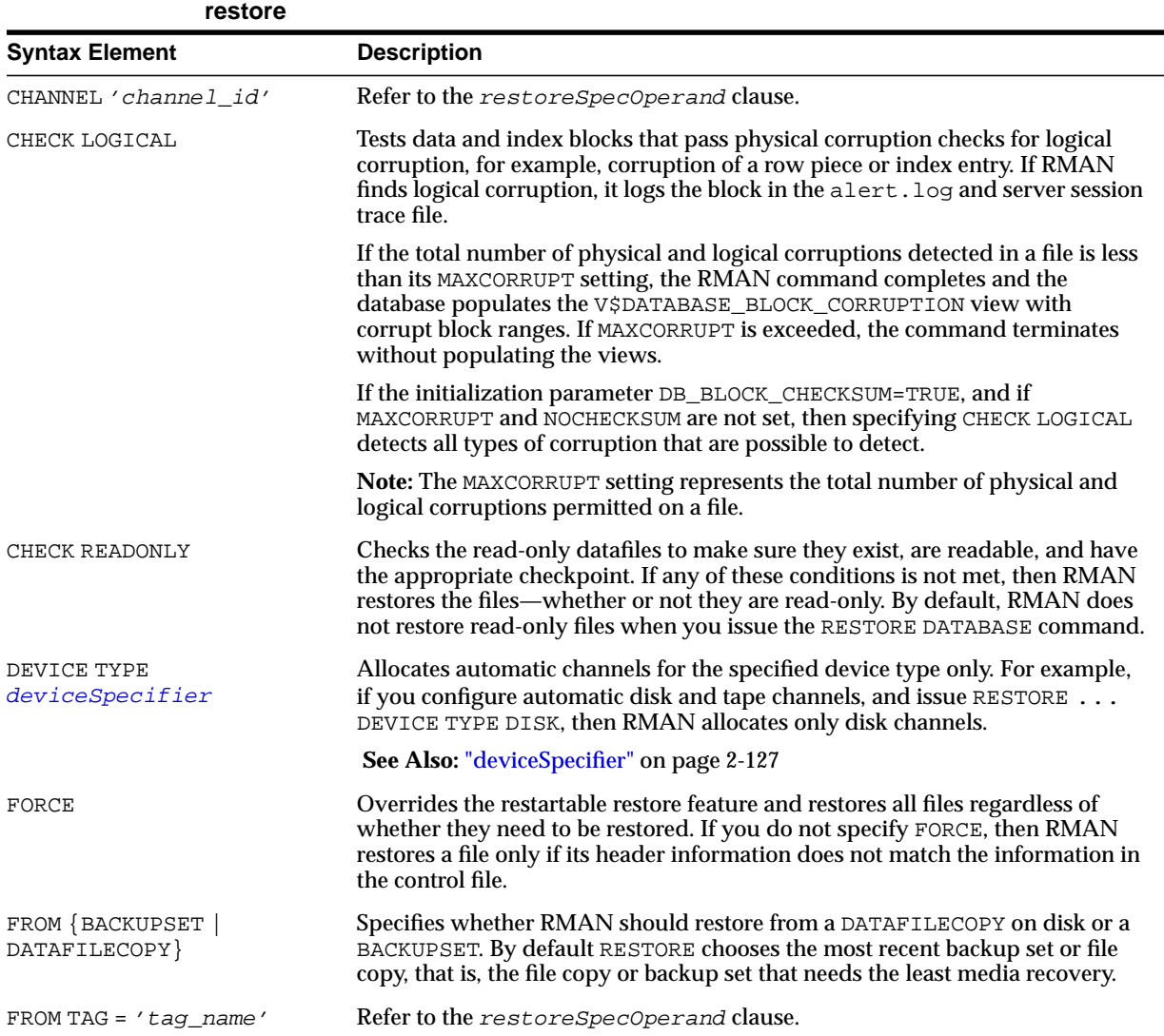

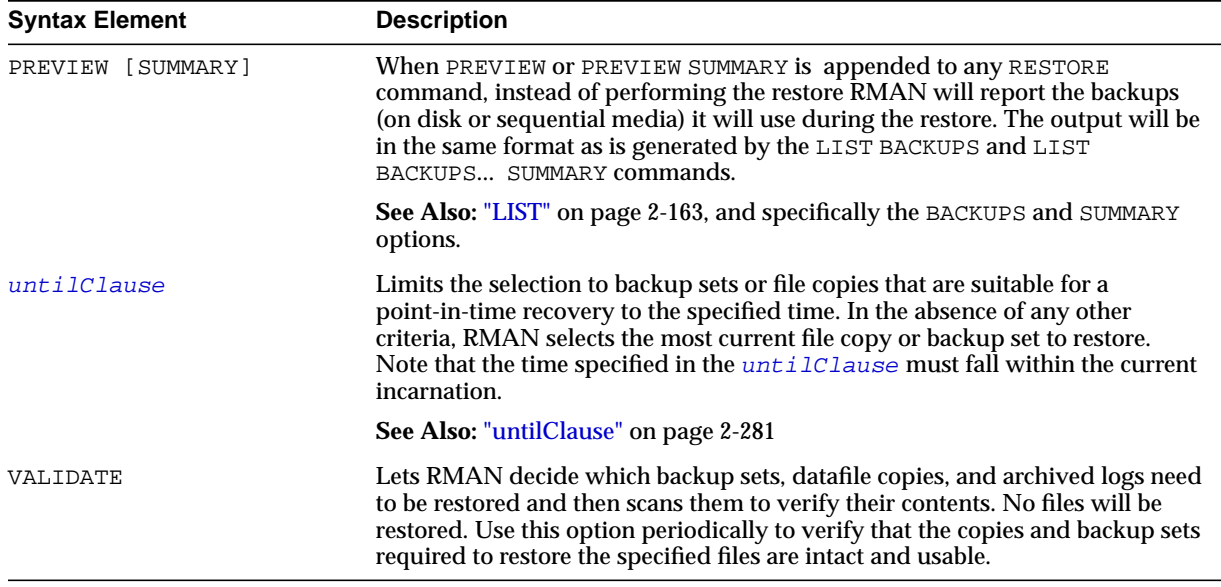

### **restoreObject**

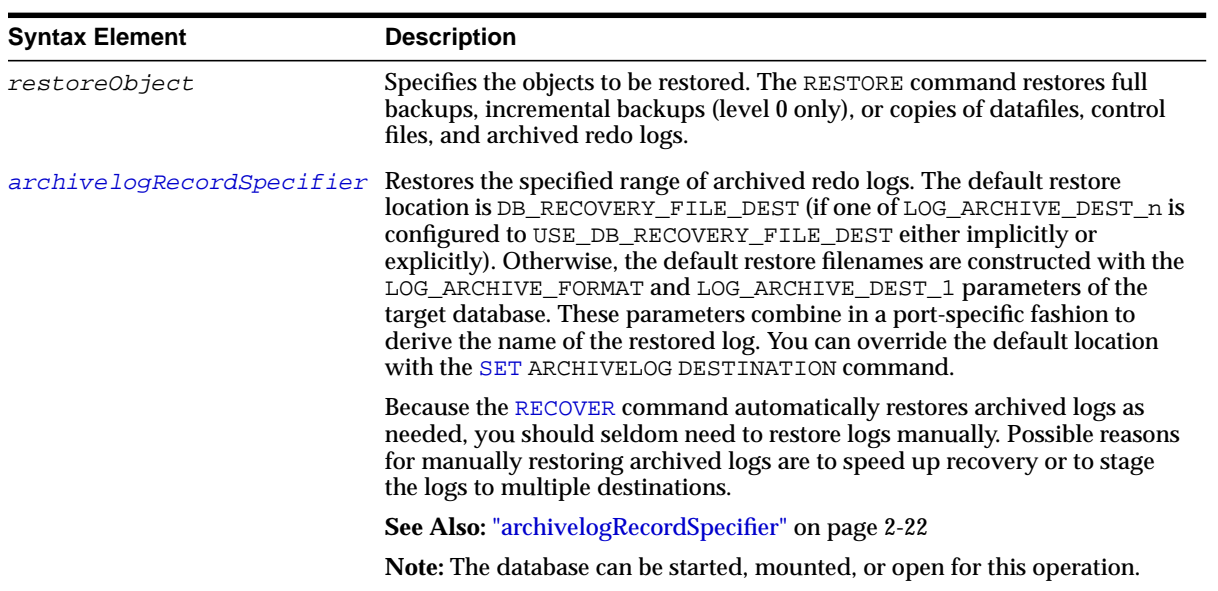

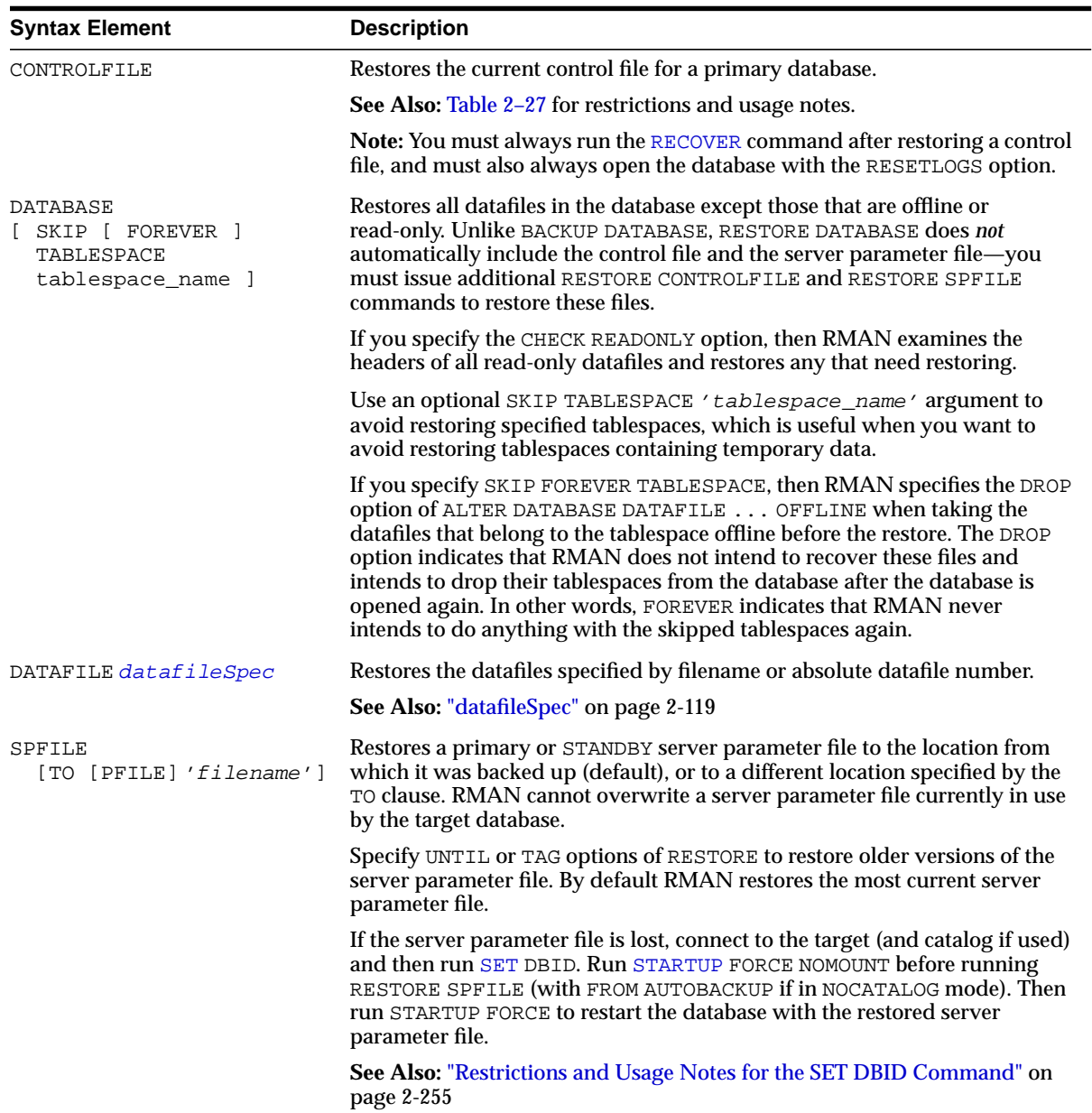

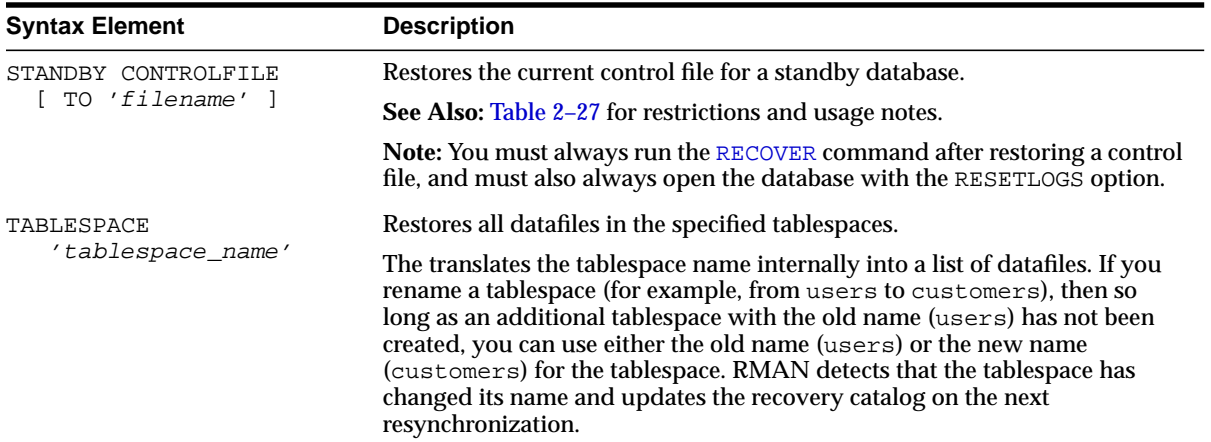

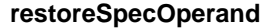

<span id="page-263-0"></span>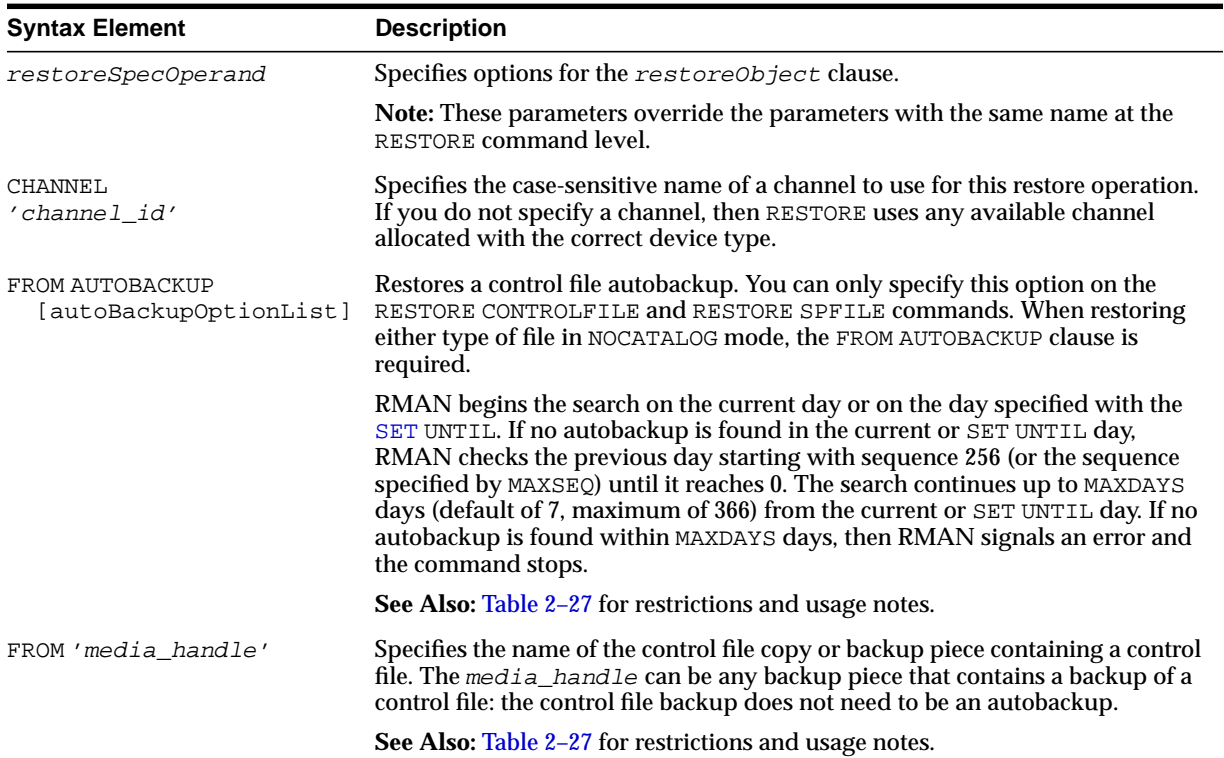

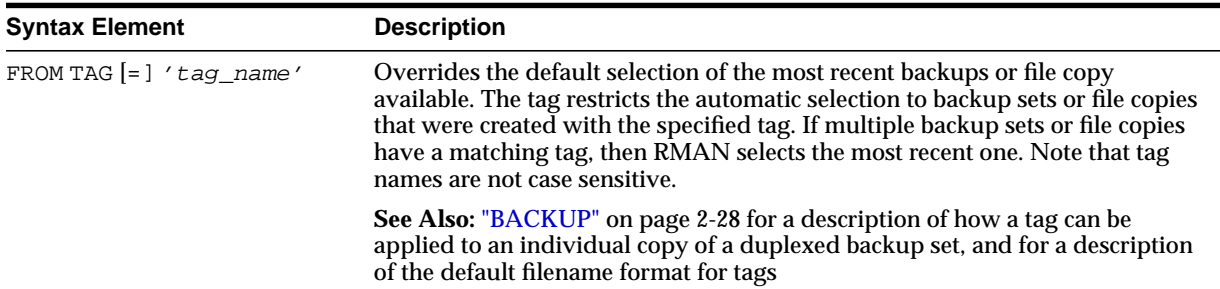

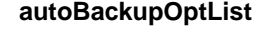

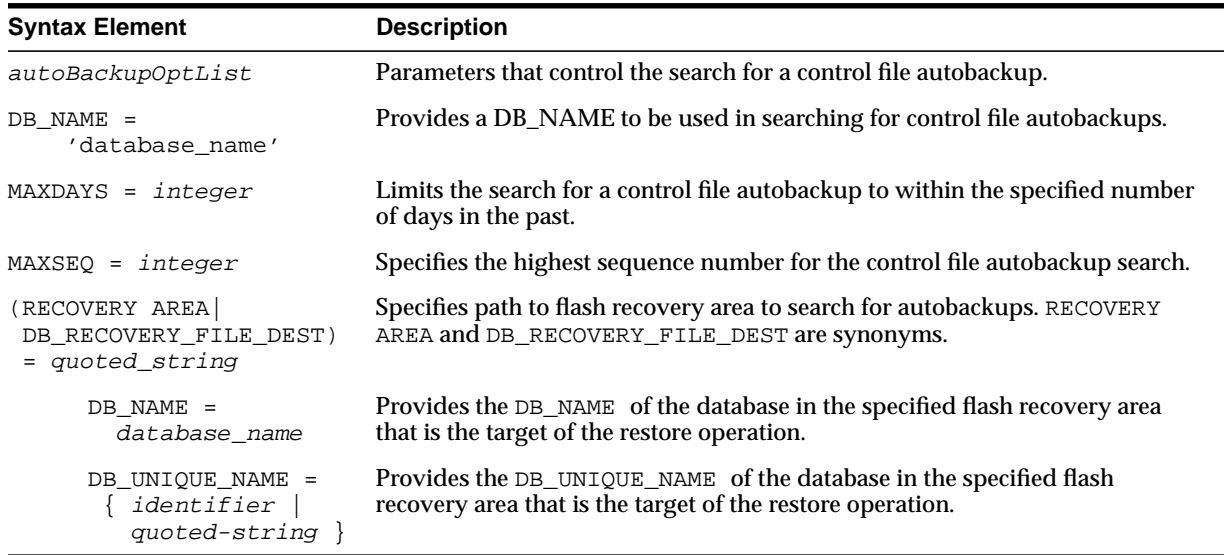

## **Examples**

**Restoring a Tablespace: Example** This example takes a tablespace offline, restores it, then performs media recovery:

```
SQL "ALTER TABLESPACE users OFFLINE IMMEDIATE";
RESTORE TABLESPACE users;
RECOVER TABLESPACE users;
SQL "ALTER TABLESPACE users ONLINE";
```
**Restoring the Control File When Using a Recovery Catalog: Example** This example restores the control file to its default location, replicates it automatically to all CONTROL FILES locations, and mounts the database:

```
RUN
{ # SET DBID is not necessary when connected to a recovery catalog
  STARTUP FORCE NOMOUNT;
  RESTORE CONTROLFILE;
  ALTER DATABASE MOUNT;
}
```
**Restoring the Control File with a Tag: Example** This NOCATALOG example restores the control file specified by a tag, and then mounts the database:

```
CONNECT TARGET /
STARTUP NOMOUNT;
SET DBID 320066378; # required when restoring control file in NOCATALOG mode
RESTORE CONTROLFILE FROM TAG 'monday_cf_backup';
ALTER DATABASE MOUNT;
```
**Restoring the Database with a Backup Control File: Example** This example restores the control file to a temporary location, replicates it to all control file locations specified in the CONTROL\_FILES initialization parameter, and then restores and recovers the database:

```
CONNECT TARGET /
STARTUP NOMOUNT;
SET DBID 320066378; # required when restoring control file in NOCATALOG mode
RUN
{
  ALLOCATE CHANNEL c1 DEVICE TYPE sbt;
  RESTORE CONTROLFILE TO '/tmp/control01.ctl' FROM AUTOBACKUP;
  RESTORE CONTROLFILE FROM '/tmp/control01.ctl'; # restores to all CONTROL_FILES locations
 ALTER DATABASE MOUNT;
  RESTORE DATABASE;
  RECOVER DATABASE;
}
ALTER DATABASE OPEN RESETLOGS;
# if the database uses locally-managed temporary tablespaces, then add new tempfiles
# to these tablespaces after the RESETLOGS
SQL "ALTER TABLESPACE temp ADD TEMPFILE ''?/oradata/trgt/temp01.dbf'' REUSE";
```
**Restoring Archived Redo Logs to a New Location: Example** This example restores all archived redo logs to the /oracle/temp\_restore directory:

```
RMAN> RUN
{
  SET ARCHIVELOG DESTINATION TO '/oracle/temp_restore';
```

```
 RESTORE ARCHIVELOG ALL;
}
```
**Restoring a Control File Autobackup to a Nondefault Location: Example** This example restores the latest control file autobackup made on or before June 23, 2000 with a nondefault format of PROD\_CF\_AUTOBACKUP\_&F. It starts searching for backups with a sequence number of 20, and searches backward for 5 months:

```
RMAN> SET DBID 320066378; # required when restoring control file in NOCATALOG mode
RMAN> RUN
{
  SET UNTIL TIME '23-JUN-2001 00:00:00';
  SET CONTROLFILE AUTOBACKUP FORMAT FOR DEVICE TYPE sbt TO 'prod_cf_autobackup_%F';
  ALLOCATE CHANNEL CHANNEL_1 DEVICE TYPE sbt;
  RESTORE CONTROLFILE TO '/tmp/autobackup_20001002.dbf' FROM AUTOBACKUP
    MAXSEQ 20 MAXDAYS 150;
}
```
**Restoring the Server Parameter File to Current Location: Example** The following series of commands restores the current server parameter file in NOCATALOG mode:

```
rman TARGET /
RMAN> SET DBID 1447326980 # set dbid to dbid of target database
RMAN> STARTUP FORCE NOMOUNT; # start instance with dummy SPFILE
RMAN> RUN
{
  ALLOCATE CHANNEL c1 DEVICE TYPE sbt;
  RESTORE SPFILE FROM AUTOBACKUP; # FROM AUTOBACKUP needed in NOCATALOG mode
}
RMAN> STARTUP FORCE; # start with restored SPFILE and open database
```
**Previewing a Restore with RESTORE PREVIEW: Example** 'The following example shows the results of a RESTORE PREVIEW, which identifies the backupsets to use in restoring datafile 1 of a database:

```
RMAN> restore datafile 1 preview;
Starting restore at 10-OCT-03
using target database controlfile instead of recovery catalog
allocated channel: ORA_DISK_1
channel ORA_DISK_1: sid=18 devtype=DISK
List of Backup Sets
===================
BS Key Type LV Size Device Type Elapsed Time Completion Time
------- ---- -- ---------- ----------- ------------ ---------------
```
25 Full 264M DISK 00:00:42 10-OCT-03 BP Key: 25 Status: AVAILABLE Compressed: NO Tag: FOURTH\_INC Piece Name: /ade/banand\_hosted5/oracle/work/v1/0pf3hr3o\_1 List of Datafiles in backup set 25 File LV Type Ckp SCN Ckp Time Name ---- -- ---- ---------- --------- ---- 1 Full 228006 10-OCT-03 /disk1/oracle/dbs/tbs\_01.f Finished restore at 10-OCT-03

**Validating a Restore with RESTORE VALIDATE: Example** The following example illustrates using RESTORE VALIDATE for the restore of datafile 1, as in the previous example:

RMAN> RESTORE DATAFILE 1 VALIDATE;

Starting restore at 10-OCT-03 using channel ORA\_DISK\_1

channel ORA\_DISK\_1: starting validation of datafile backupset channel ORA\_DISK\_1: restored backup piece 1 piece handle=/disk1/oracle/work/v1/0pf3hr3o\_1 tag=FOURTH\_INC channel ORA\_DISK\_1: validation complete Finished restore at 10-OCT-03

# **RESYNC**

## **Syntax**

**resync::=**

RESYNC CATALOG FROM CONTROLFILECOPY ' filename ' ;

**Purpose**

To perform a full resynchronization of the recovery catalog. You can also use RESYNC CONTROLFILE to resynchronize the current control file with the RMAN repository in a control file copy.

Resynchronizations can be full or partial. When full, RMAN updates all changed records for the physical schema: datafiles, tablespaces, redo threads, and online redo logs. If the database is open, RMAN also obtains data about rollback segments. When partial, RMAN reads the current control file to update data, but does not resynchronize metadata about the physical schema or rollback segments.

When you run RESYNC CATALOG, RMAN creates a snapshot control file in order to obtain a read-consistent view of the control file, then updates the recovery catalog with any new information from the snapshot. The RESYNC CATALOG command updates the classes or records described in the following table.

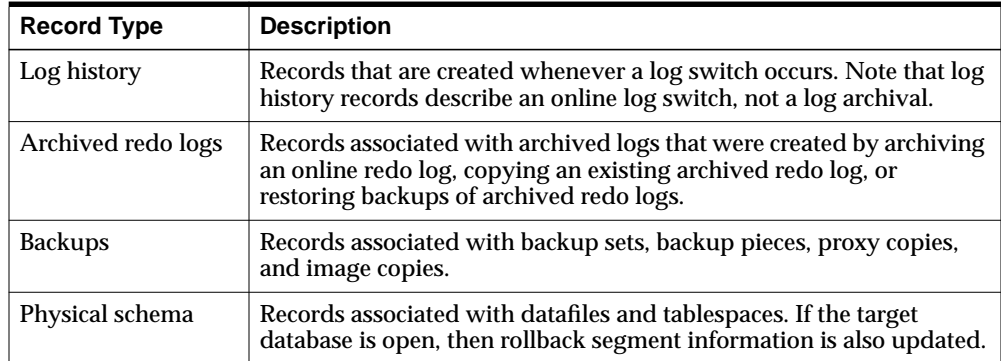

RMAN automatically executes a full or partial resynchronization of the recovery catalog as needed when you execute RMAN commands, so long as the control file is mounted and the recovery catalog database is available at command execution. RMAN reads the current control file and resynchronizes metadata about the physical schema if it determines that this information has changed. If RMAN does detect a change, then it performs a full resynchronization.

Use RESYNC CATALOG to perform manual full resynchronizations when:

- The recovery catalog is unavailable when you issue any of the commands that automatically perform a resynchronization.
- You are running in ARCHIVELOG mode, because the catalog is *not* updated automatically when a log switch occurs or when an online redo log is archived.
- You have made changes to the physical structure of the target database such as adding or dropping a tablespace. As with archive operations, the recovery catalog is *not* updated automatically when the physical schema changes.

The primary use for RESYNC CONTROLFILE occurs when you re-create the control file (for example, to change the database name), which causes you to lose RMAN records. You can then resynchronize the newly created control file with an old copy.

### **Restrictions and Usage Notes**

- You must be connected to a recovery catalog when running RESYNC CATALOG, but a catalog connection is not required for RESYNC CONTROLFILE.
- RMAN updates physical schema information in the recovery catalog only when the target database has the current control file mounted. If the target database has mounted a backup control file, a freshly created control file, or a control file that is less current than a control file that was used previously, then RMAN does not update physical schema information in the recovery catalog.

# **Syntax Element Description** CATALOG Updates the recovery recovery catalog with RMAN metadata in the current control file (default) or a control file copy.

## **Keywords and Parameters**

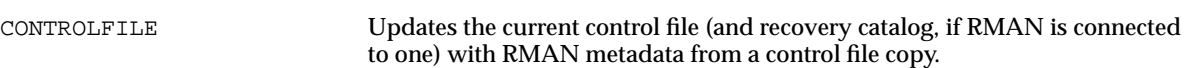

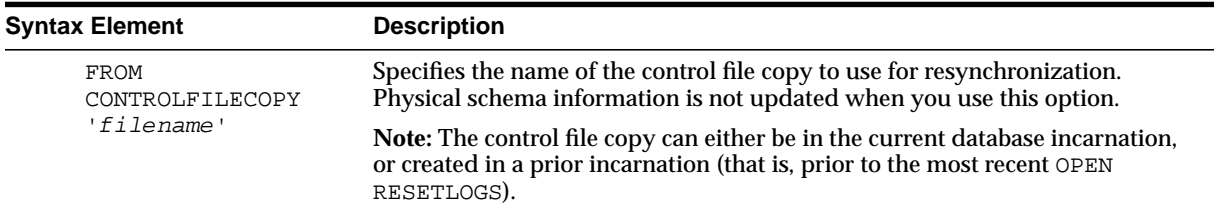

## **Examples**

**Resynchronizing the Recovery Catalog in ARCHIVELOG Mode: Example** This example performs a full resynchronization after archiving all unarchived redo logs:

```
CONNECT TARGET / CATALOG rman/rman@catdb
SQL "ALTER SYSTEM ARCHIVE LOG ALL";
RESYNC CATALOG;
```
**Resynchronizing the Current Control File from a Backup: Example** This example updates the RMAN repository in the current control file with metadata from a backup control file:

```
CONNECT TARGET / NOCATALOG
RESYNC CONTROLFILE FROM CONTROLFILECOPY '/tmp/cfile.dbf';
```
**Resynchronizing the Recovery Catalog After a Structural Change: Example** This example adds a datafile to tablespace users and then resynchronizes the catalog:

```
#!/usr/bin/tcsh
# connect in nocatalog mode and add datafile
rman TARGET / NOCATALOG <<EOF
SQL "ALTER TABLESPACE users ADD DATAFILE ''?/oradata/trgt/users03.dbf''
     SIZE 1M AUTOEXTEND ON NEXT 10K MAXSIZE 10M";
EXIT
EOF
# connect in catalog mode and resynchronize
rman TARGET / CATAOG rman/rman@catdb <<EOF
RESYNC CATALOG;
EOF
```
# <span id="page-271-0"></span>**RUN**

## **Syntax**

**run::=**

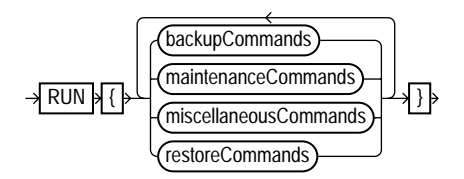

**backupCommands::=**

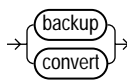

**restoreCommands::=**

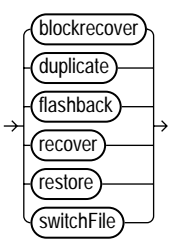

#### **maintenanceCommands::=**

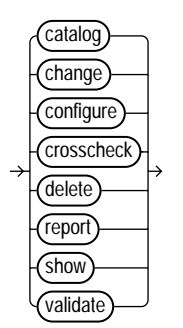

**miscellaneousCommands::=**

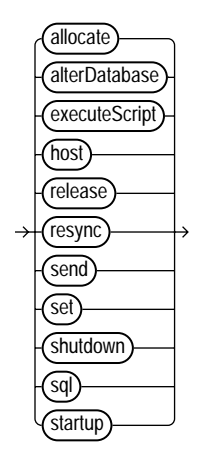

### **Purpose**

The RUN command lets you group a series RMAN commands into a block to be executed sequentially. It also creates a scope within which a script can override default configured channels for a task using the ALLOCATE CHANNEL and RELEASE CHANNEL commands, and other parameters using the SET command with appropriate arguments. On completing the execution of the commands listed in the RUN block, the channels allocated within the RUN block are released and settings returned to their values.

Upon reading the closing brace of the RUN block, RMAN compiles the list of job commands into one or more job steps and then executes the steps immediately.

## **Restrictions and Usage Notes**

- Execute this command only at the RMAN prompt.
- You must precede and follow the list of job commands with an opening and closing brace.

## **Keywords and Parameters**

Refer to individual entries for information about commands that you can run from the RMAN prompt.

## **Examples**

**Making a Backup: Example** This example backs up a database by using a single manually allocated channel to perform the backup:

```
RUN
{
  ALLOCATE CHANNEL c1 TYPE sbt;
  BACKUP DATABASE;
}
```
**Restoring and Recovering a Tablespace: Example** This example takes tablespace tools offline, restores it, then performs complete media recovery:

```
RUN
{
  SQL "ALTER TABLESPACE tools OFFLINE IMMEDIATE";
  RESTORE TABLESPACE tools;
  RECOVER TABLESPACE tools;
  SQL "ALTER TABLESPACE tools ONLINE";
}
```
**Executing an RMAN Script: Example** This example executes the stored script backup\_db:

```
RUN { EXECUTE SCRIPT backup_db; }
```
# **SEND**

## **Syntax**

**send::=**

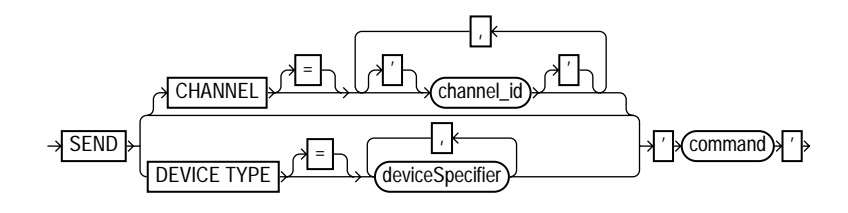

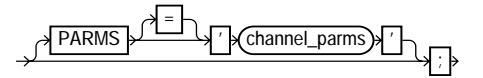

## **Purpose**

To send a vendor-specific string to one or more channels supported by a media manager. Refer to your media management documentation to determine which commands are supported.

## **Restrictions and Usage Notes**

■ You must only SEND commands supported by the media manager. The contents of the string are not interpreted by the databasethe database, but are passed unaltered to the media management subsystem.

## **Keywords and Parameters**

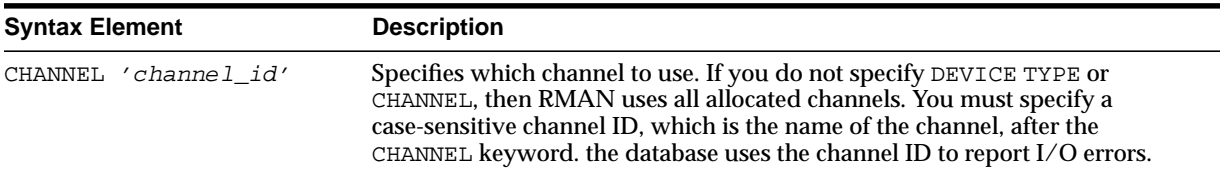

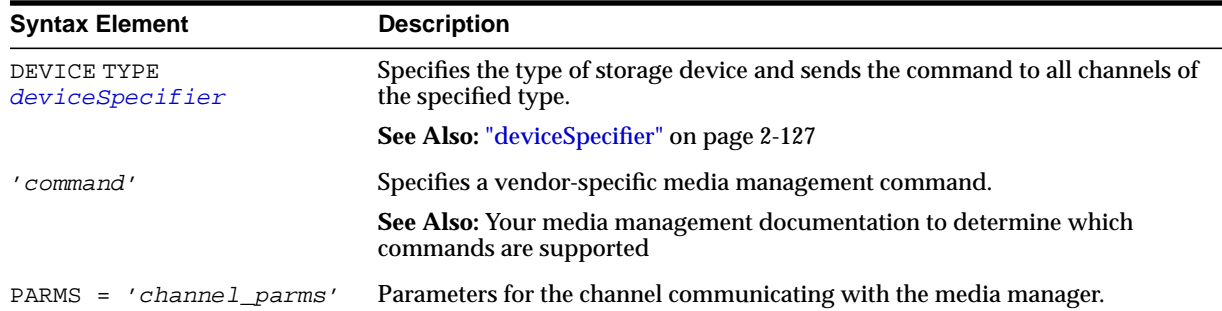

## **Example**

**Sending a String to the Media Manager: Example** This example sends vendor-specific commands to a media manager:

RMAN> SEND 'VAR=a82'; sent command to channel: ORA\_SBT\_TAPE\_1

RMAN> BACKUP DATAFILE 2;

# <span id="page-276-0"></span>**SET**

# **Syntax**

**set::=**

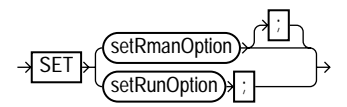

**[setRmanOption](#page-279-0)::=**

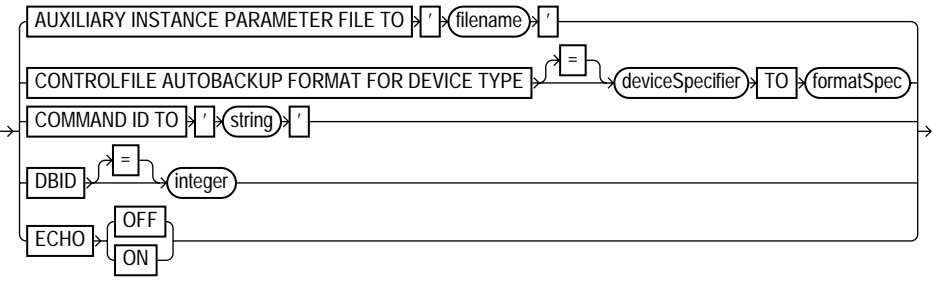

#### **[setRunOption](#page-280-0)::=**

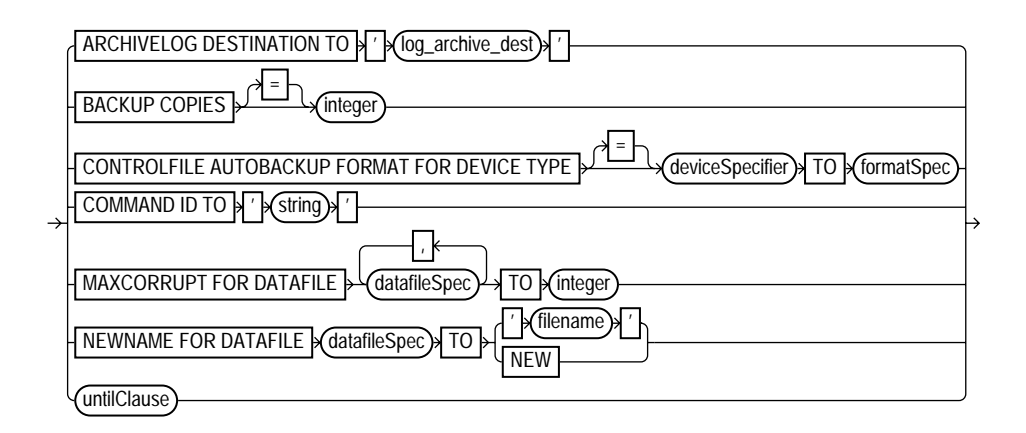

#### **Purpose**

To configure settings that apply *only* to the current RMAN session. The SET command contrasts with the CONFIGURE command, which configures persistent settings that apply to all RMAN sessions.

You can use the SET command either at the RMAN prompt or within a [RUN](#page-271-0) block. Within a RUN block, the SET command sets attributes that persist until the end of the RUN block. The specified attributes affect all statements within RUN that follow the SET command. When you use SET outside of a RUN block the attributes you set persist until you exit the RMAN client.

Use the SET command outside a [RUN](#page-271-0) block to:

- Display executed RMAN commands in the message log.
- Specify a database's database identifier (DBID) when restoring a control file or server parameter file.

Use SET specified within a [RUN](#page-271-0) block to:

- Specify new filenames for restored datafiles
- Specify the filenames for the auxiliary database during TSPITR or database duplication.
- Specify a limit for the number of permissible block corruptions.
- Override default archived redo log destinations.
- Set an end time, SCN, or log sequence number for recovery.
- Specify that backup sets should be duplexed, that is, multiple copies should be created of each backup piece in the backup set.
- Determine which server session corresponds to which channel.
- Turn RMAN's automatic location feature on or off.
- Override the default format for control file autobackups at the session level.

## **Restrictions and Usage Notes for SET Command Within RUN**

The following restrictions apply to SET when issued within a [RUN](#page-271-0) command:

- The SET BACKUP COPIES command affects all backups in the RUN block after issuing the command and is in effect until explicitly disabled or changed. The SET BACKUP COPIES command does not affect previous backups.
- SET [BACKUP](#page-51-0) COPIES does not apply to the BACKUP AS COPY command.
- Include the  $F$  substitution variable in the autobackup format.
- You cannot use SET NEWNAME TO NEW when creating a duplicate or standby database or performing RMAN TSPITR.

## <span id="page-278-0"></span>**Restrictions and Usage Notes for the SET DBID Command**

You should only run the SET DBID command in the following specialized circumstances:

- You are not connected to a recovery catalog and want to restore the control file or server parameter file.
- You are connected to a recovery catalog and want to restore the control file, but the database name is not unique in the recovery catalog.
- The server parameter file is lost and you want to restore it.

**See Also:** Table 2-27 for RESTORE CONTROLFILE usage notes.

# <span id="page-279-0"></span>**Keywords and Parameters**

### **setRmanOption**

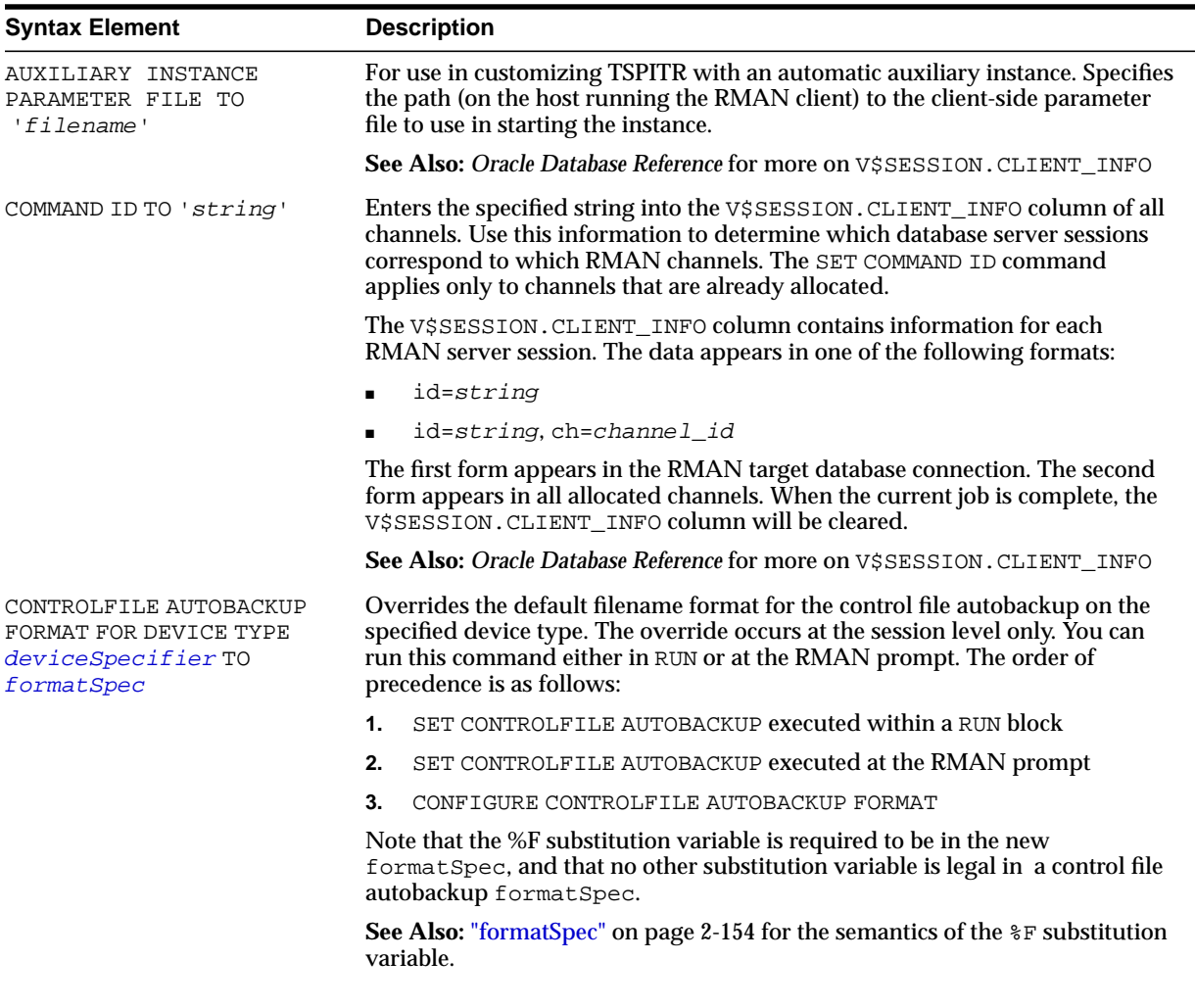

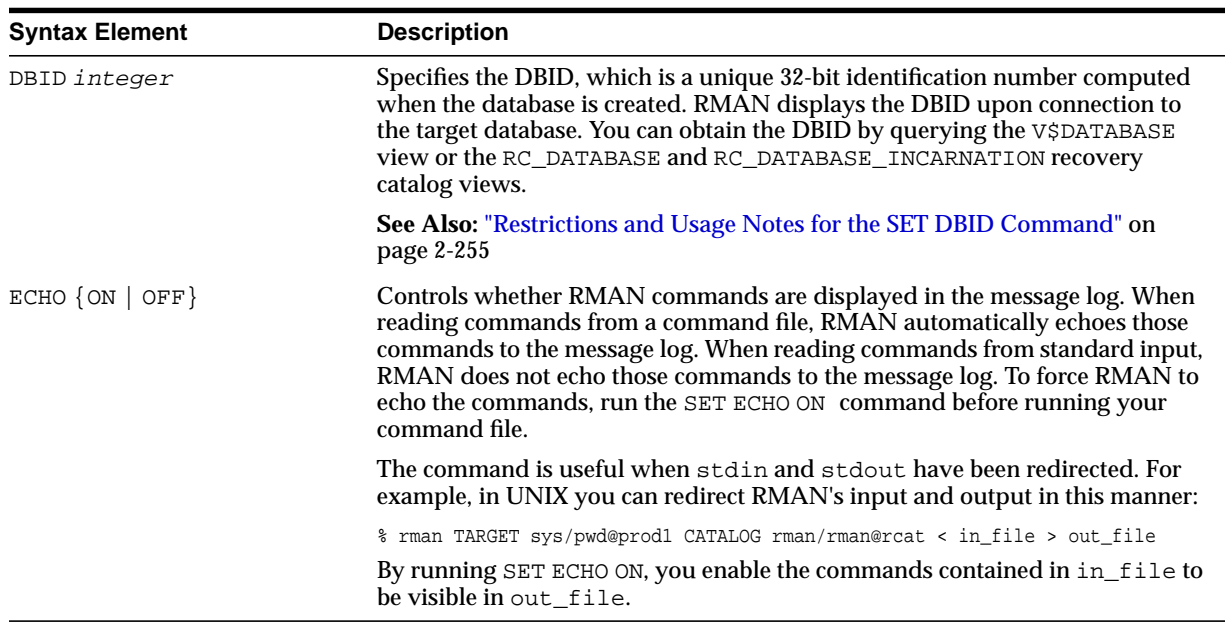

<span id="page-280-0"></span>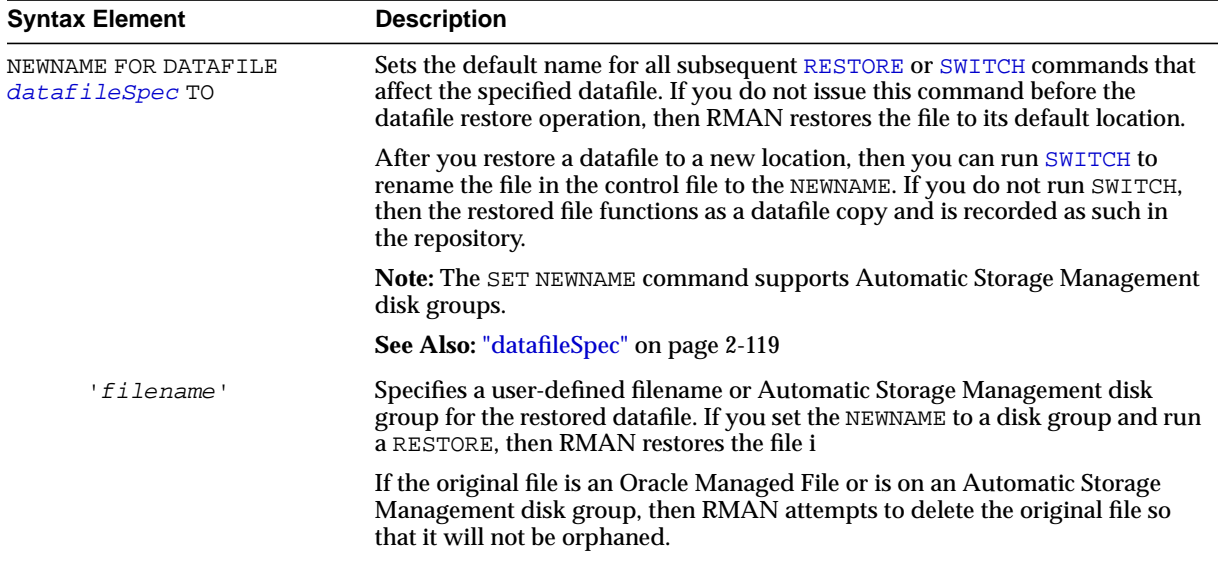

### **setRunOption**

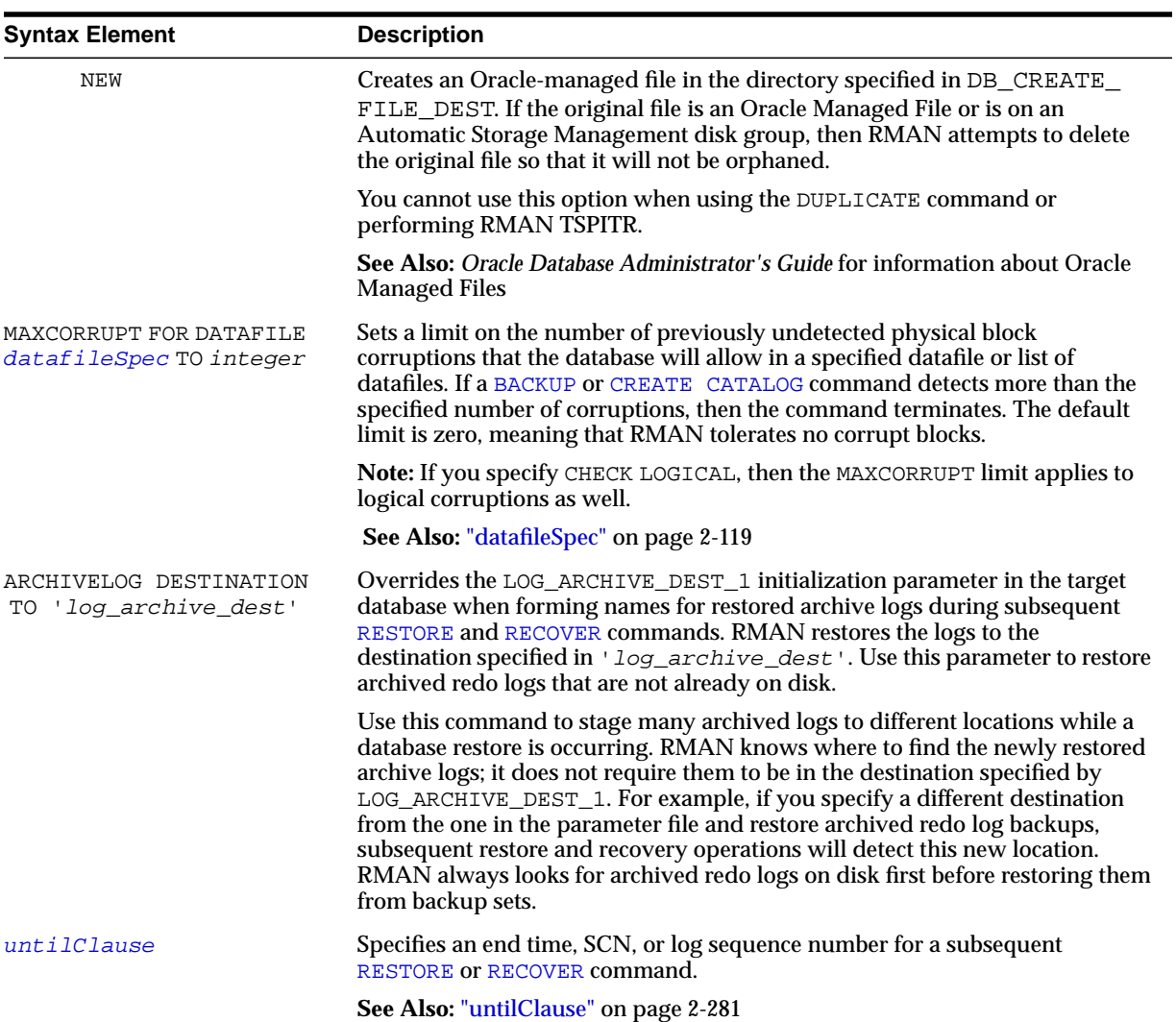

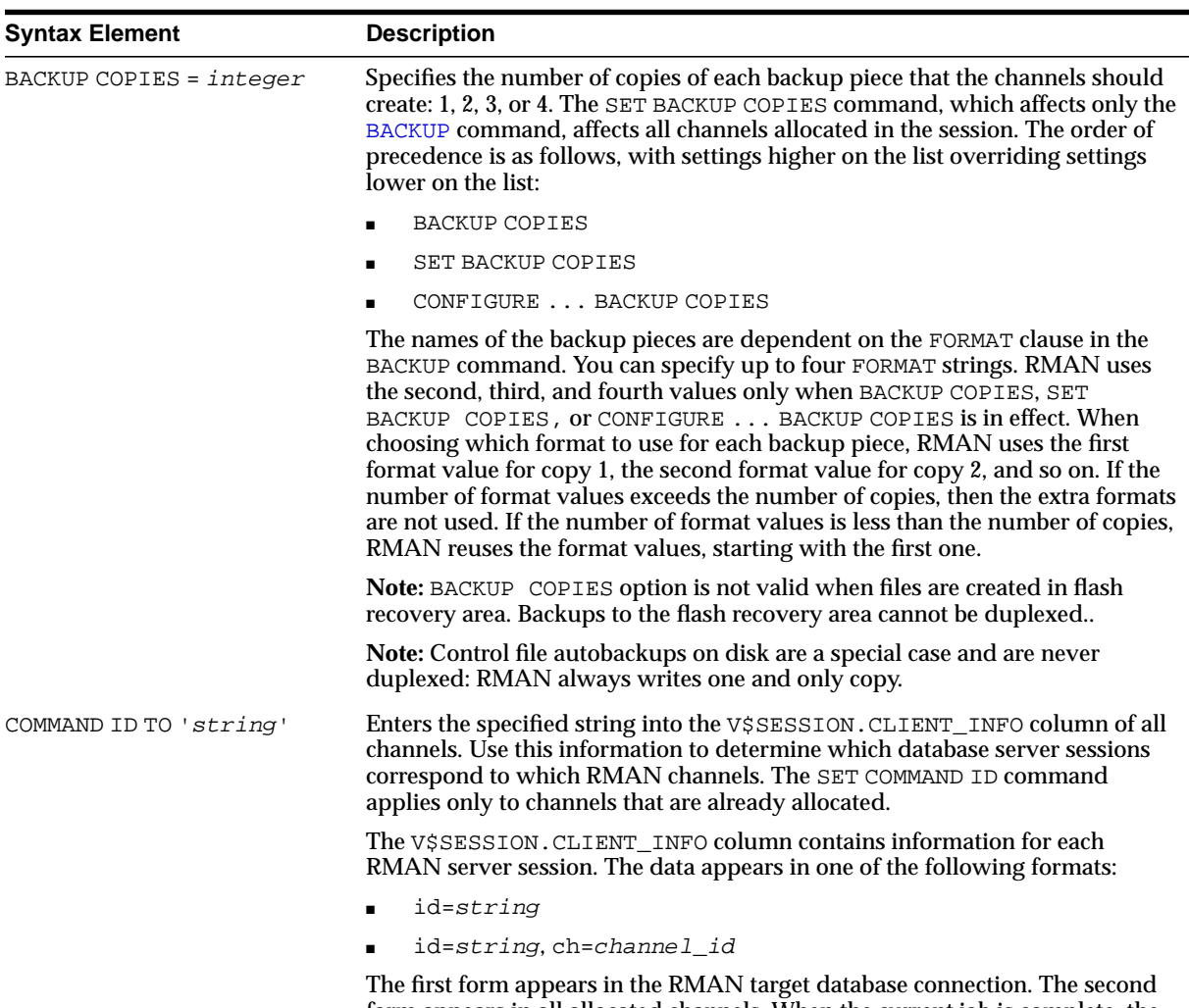

form appears in all allocated channels. When the current job is complete, the V\$SESSION.CLIENT\_INFO column will be cleared.

**See Also:** *Oracle Database Reference* for more on V\$SESSION.CLIENT\_INFO

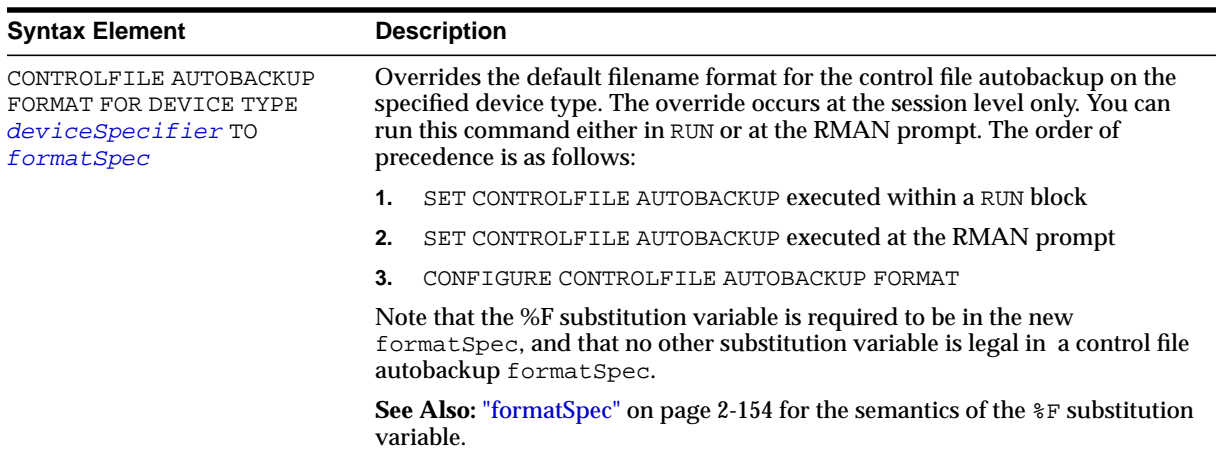

## **Examples**

**Restoring the Control File When Databases Share the Same Name: Example** The following example uses the DBID to restore the control file because multiple target databases share the same DB\_NAME in the catalog. After you have restored the target control file, you can mount the database to restore the rest of the database:

```
rman TARGET / CATALOG rman/rman@catdb
RMAN> STARTUP FORCE NOMOUNT;
RMAN> SET DBID = 862893450; # needed to distinguish target from others with same DB_NAME
RMAN> RESTORE CONTROLFILE; # assuming catalog has automatic channel allocation information
RMAN> ALTER DATABASE MOUNT;
```
**Setting the Command ID: Example** This example sets the command ID, backs up the users tablespace, then archives the online redo logs:

```
RUN
{
  ALLOCATE CHANNEL t1 DEVICE TYPE DISK FORMAT '/disk1/%U';
  ALLOCATE CHANNEL t2 DEVICE TYPE DISK FORMAT '/disk2/%U';
  SET COMMAND ID TO 'rman';
 BACKUP INCREMENTAL LEVEL 0 MAXSETSIZE 5M TABLESPACE users;
  SQL 'ALTER SYSTEM ARCHIVE LOG ALL';
}
```
**Duplexing a Backup Set: Example** Assume that you have used the CONFIGURE command to set duplexing as follows:

```
CONFIGURE ARCHIVELOG COPIES FOR DEVICE TYPE sbt TO 4;
CONFIGURE DATAFILE COPIES FOR DEVICE TYPE sbt TO 3;
```
The following example overrides these configurations and makes two copies of each datafile and archived log in the backup:

```
RUN
{
  ALLOCATE CHANNEL dev1 DEVICE TYPE sbt;
  SET BACKUP COPIES = 2;
  BACKUP DATAFILE 1,2,3,4,5;
  BACKUP ARCHIVELOG ALL;
}
```
**Overriding the Autobackup Format During a Restore: Example** This example sets the DBID, sets a boundary time for the restore, then restores a control file autobackup with a nondefault format. First start RMAN and then run:

```
CONNECT TARGET / NOCATALOG
STARTUP FORCE NOMOUNT
SET DBID 676549873;
RUN
{
  SET UNTIL TIME '10/10/2001 13:45:00';
  SET CONTROLFILE AUTOBACKUP FORMAT FOR DEVICE TYPE DISK TO '?/oradata/cf_%F.bak';
 RESTORE CONTROLFILE FROM AUTOBACKUP MAXSEQ 100;
}
ALTER DATABASE MOUNT;
```
#### **Restoring the Server Parameter File: Example** This example restores a lost server parameter file:

```
CONNECT TARGET / CATALOG rman/rman@catdb
SET DBID 676549873; # set dbid so rman knows the database name
STARTUP FORCE NOMOUNT # rman starts database with a dummy server parameter file
RESTORE SPFILE;
STARTUP FORCE; # needed so that RMAN restarts database with restored server parameter file
```
# **SHOW**

## **Syntax**

**show::=**

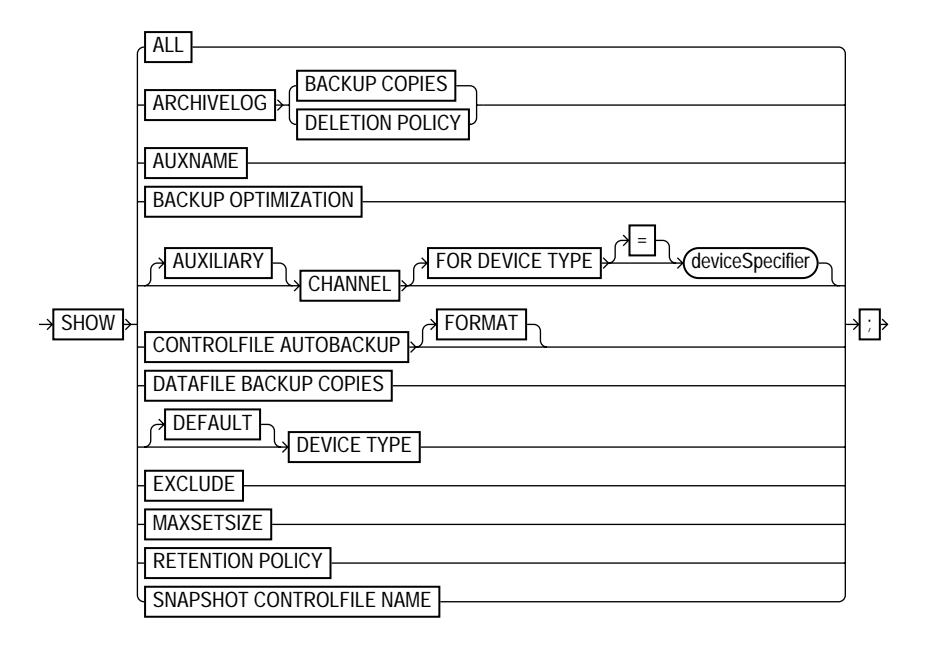

### **Purpose**

To display the current [CONFIGURE](#page-104-0) command settings. The output of SHOW consists of the CONFIGURE commands used to set the configuration. RMAN default configurations are suffixed with #default.

## **Restrictions and Usage Notes**

- Execute this command at the RMAN prompt, not in a RUN block.
- If SHOW ALL is executed when connected to a target database, only node-specific configurations and database configurations are displayed. Thus, in a standby configuration, SHOW ALL on the primary database or the standby

database shows the node-specific configuration for the primary or standby databases, for all values except retention policy, tablespace exclude and auxiliary names.

## **Keywords and Parameters**

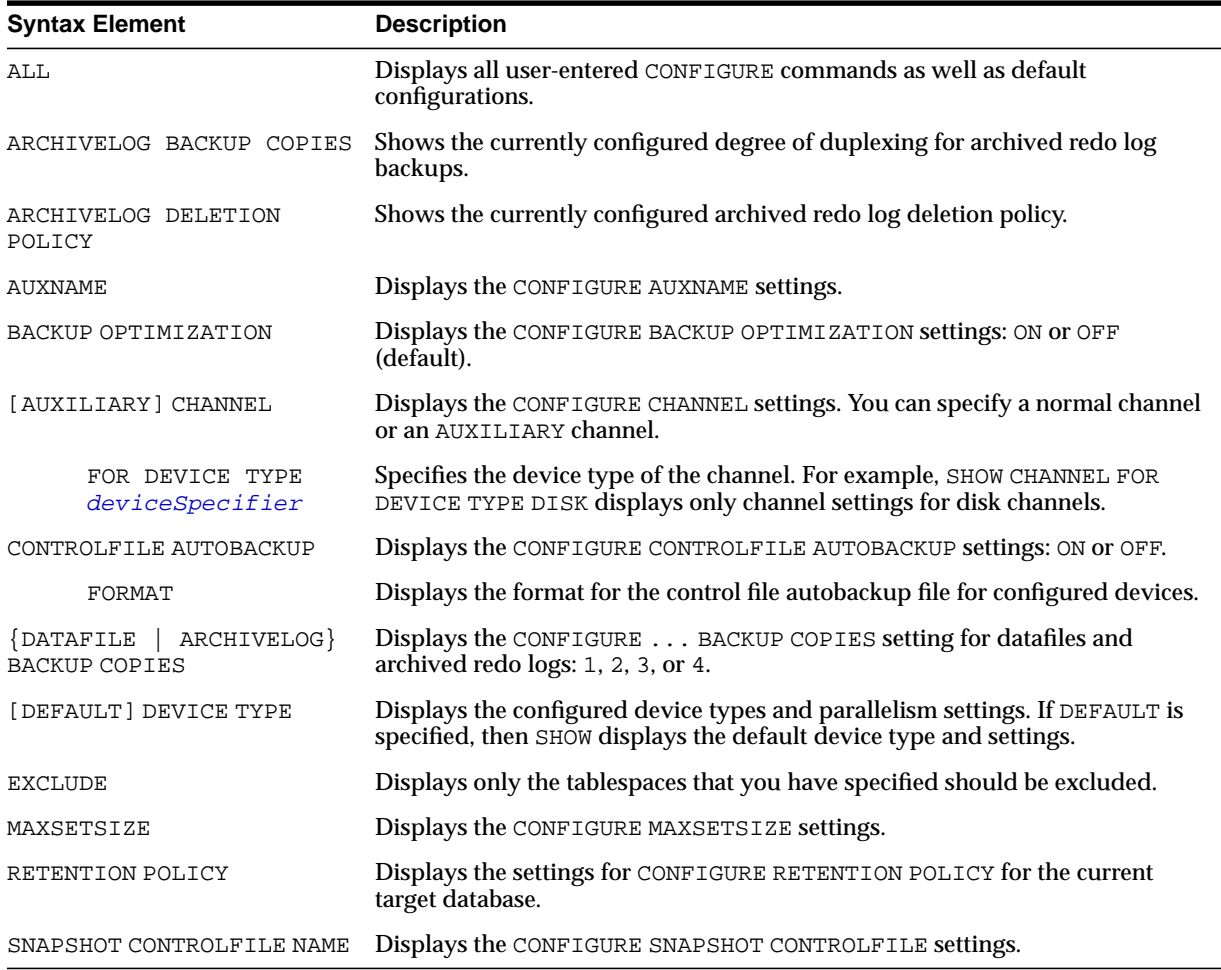

## **Examples**

**Showing Channel Configurations: Example** This example shows commands relevant for displaying automatic channel configurations:

RMAN> SHOW CHANNEL; RMAN> SHOW DEVICE TYPE; RMAN> SHOW DEFAULT DEVICE TYPE; RMAN> SHOW MAXSETSIZE;

**Showing All Configurations: Example** This example shows all persistent configurations for the target database (and includes sample output):

RMAN> SHOW ALL;

```
RMAN configuration parameters are:
CONFIGURE RETENTION POLICY TO REDUNDANCY 1; # default
CONFIGURE BACKUP OPTIMIZATION ON;
CONFIGURE DEFAULT DEVICE TYPE TO DISK; # default
CONFIGURE DEVICE TYPE "SBT" PARALLELISM 1;
CONFIGURE DEVICE TYPE DISK PARALLELISM 1; # default
CONFIGURE DATAFILE BACKUP COPIES FOR DISK TO 2;
CONFIGURE DATAFILE BACKUP COPIES FOR SBT TO 1; #default
CONFIGURE ARCHIVELOG BACKUP COPIES FOR SBT TO 1; # default
CONFIGURE ARCHIVELOG BACKUP COPIES FOR DISK TO 1; # default
CONFIGURE MAXSETSIZE TO 2097152K;
CONFIGURE SNAPSHOT CONTROLFILE NAME TO '/oracle/dbs/cf_snap.f';
```
# <span id="page-288-0"></span>**SHUTDOWN**

### **Syntax**

**shutdown::=**

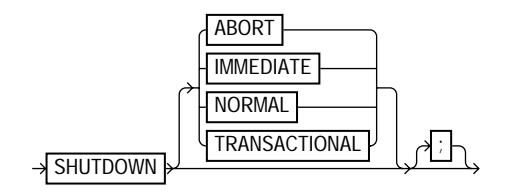

### **Purpose**

To shut down the target database without exiting RMAN. This command is equivalent to using the SQL\*Plus SHUTDOWN statement.

> **See Also:** *Oracle Database Administrator's Guide* for information on how to start up and shut down a database, and *SQL\*Plus User's Guide and Reference* for SHUTDOWN syntax

### **Restrictions and Usage Notes**

- You cannot use the RMAN SHUTDOWN command to shut down the recovery catalog database. To shut down this database, start a SQL\*Plus session and issue a SHUTDOWN statement.
- The NORMAL, TRANSACTIONAL, and IMMEDIATE options all perform a clean close of the database. The ABORT option does not cleanly close the database; the database will perform instance recovery at startup.
- If the database operates in NOARCHIVELOG mode, then you must shut down the database cleanly and then issue a [STARTUP](#page-295-0) MOUNT before a making a backup.

### **Keywords and Parameters**

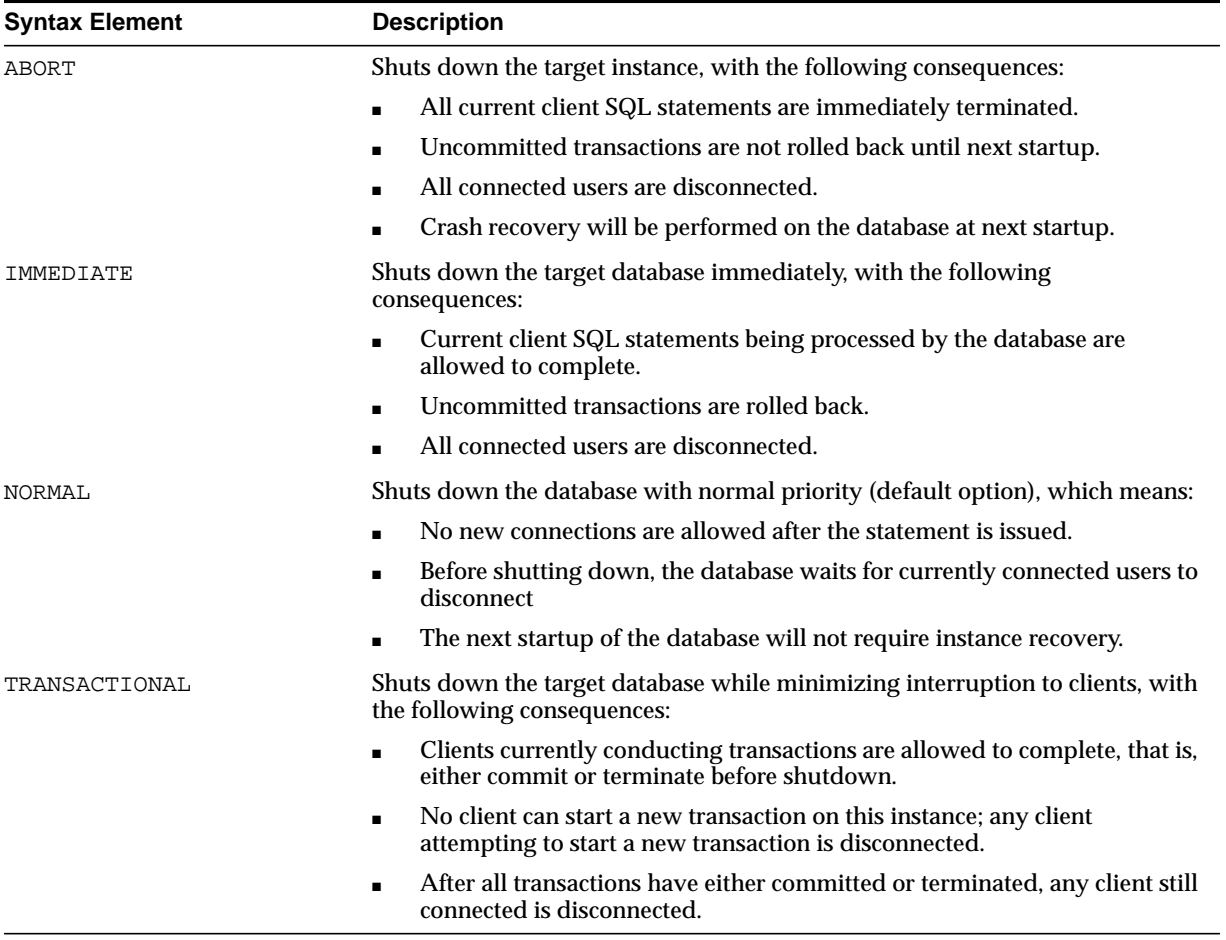

### **Examples**

**Shutting Down a Database by Using the Immediate Option: Example** This example waits for current SQL transactions to be processed before shutting down, then mounts the database:

SHUTDOWN IMMEDIATE; STARTUP MOUNT;

#### **Shutting Down a Database in NOARCHIVELOG Mode: Example** This example backs up a database running in NOARCHIVELOG mode:

STARTUP FORCE DBA; SHUTDOWN IMMEDIATE; STARTUP MOUNT; # executing the preceding commands ensures that database is in proper state # for NOARCHIVELOG backups BACKUP COPIES 2 DATABASE; ALTER DATABASE OPEN;

### **SPOOL**

### **Syntax**

**spool::=**

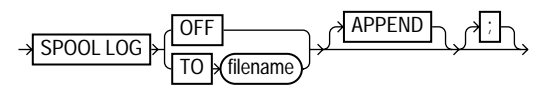

**Purpose**

To write RMAN output to a log file.

If the file does not already exist, then RMAN creates it. If the file does exist, then RMAN overwrites the file by default. If you specify APPEND, RMAN will append its output to the end of the file.

If the specified file cannot be opened for writing. Instead, RMAN turns SPOOL to OFF and continues execution.

**See Also:** ["cmdLine" on page 2-74](#page-97-0) for a description of LOG files

### **Restrictions and Usage Notes**

Execute the SPOOL command outside of a RUN block.

### **Keywords and Parameters**

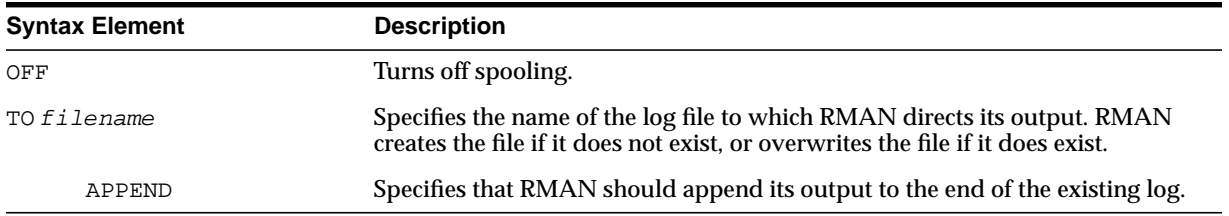

### **Examples**

**Spooling RMAN Output to a File: Example** This example directs RMAN output to standard output for the backup of datafile 1, then directs output to a log file for the backup of datafile 2, then directs output to a different log file for the whole database backup:

BACKUP DATAFILE 1; SPOOL LOG TO '/tmp/df2log.f'; BACKUP DATAFILE 2; SPOOL LOG OFF; SPOOL LOG TO '/tmp/dblog.f'; BACKUP DATABASE; SPOOL LOG OFF;

# **SQL**

**Syntax**

**sql::=**

### $\rightarrow$  SQL  $\mid$  '  $\mid$  (command )  $\mid$  '  $\mid$  '  $\mid$

### **Purpose**

To execute a SQL statement or a PL/SQL stored procedure from within Recovery Manager.

### **Restrictions and Usage Notes**

■ If the string that RMAN passes to PL/SQL contains a filename, then the filename must be enclosed in duplicate *single* quotes and the entire string following the SQL keyword must be enclosed in *double* quotes. For example, use the following syntax:

 SQL "CREATE TABLESPACE temp1 DATAFILE ''?/oradata/trgt/temp1.dbf'' SIZE 10M TEMPORARY";

If you attempt to use single quotes for the string following the SQL keyword or use only one set of single quotes for the filename, then the command fails.

■ You cannot execute SELECT statements.

**See Also:** For valid SQL syntax, see the *Oracle Database SQL Reference*

### **Keywords and Parameters**

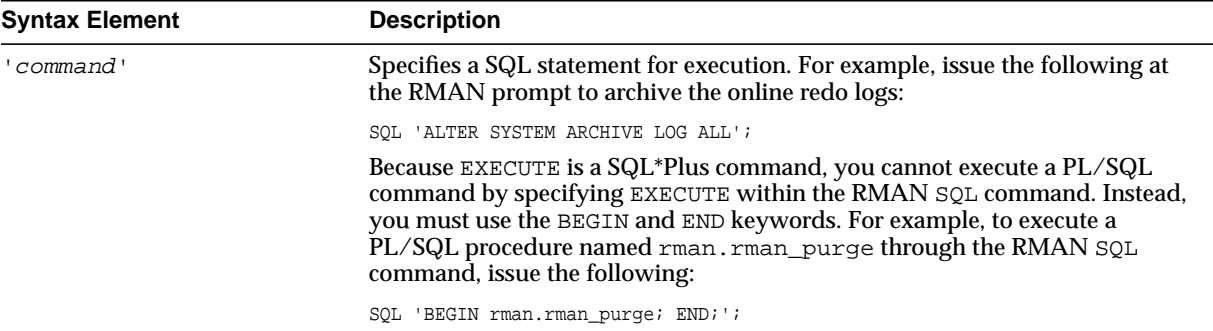

#### **Examples**

**Archiving the Unarchived Online Logs: Example** This example backs up a tablespace and then archives all unarchived online logs:

```
BACKUP TABLESPACE users;
SQL "ALTER SYSTEM ARCHIVE LOG CURRENT";
```
**Specifying a Filename within a Quoted String: Example** This example specifies a filename by using duplicate single quotes within the context of a double-quoted string:

```
SQL "ALTER TABLESPACE tbs_1 ADD DATAFILE ''/oracle/dbs/tbs_7.f'' NEXT 10K MAXSIZE 100k;"
```
**Executing a PL/SQL Stored Procedure Within RMAN: Example** This example issues a PL/SQL stored procedure called scott.update\_log:

```
RUN
{
 SOL ' BEGIN scott.update log; END; ';
}
```
### <span id="page-295-0"></span>**STARTUP**

### **Syntax**

**startup::=**

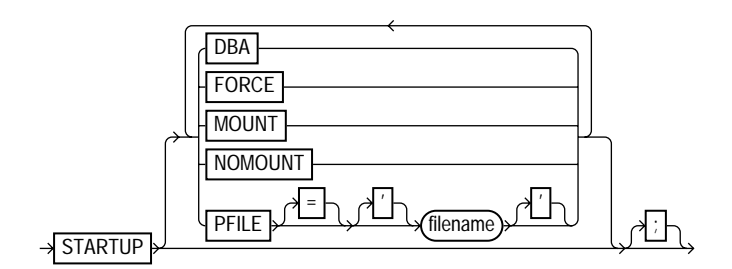

#### **Purpose**

To start the target database from within the RMAN environment. This command is equivalent to using the SQL\*Plus STARTUP command. You can:

- Start the instance without mounting a database.
- Start the instance and mount the database, but leave it closed.
- Start the instance, and mount and open the database in:
	- **–** unrestricted mode (accessible to all users)
	- **–** restricted mode (accessible to DBAs only)

Additionally, the RMAN STARTUP command can start an instance in NOMOUNT mode even if no server parameter file or initialization parameter file exists. This feature is useful when you need to restore a lost server parameter file.

> **See Also:** *Oracle Database Administrator's Guide* to learn how to start up and shut down a database, and *SQL\*Plus User's Guide and Reference* for SQL\*Plus STARTUP syntax

#### **Restrictions and Usage Notes**

■ You cannot use the RMAN STARTUP command to open the recovery catalog database: execute a STARTUP statement in a SQL\*Plus session instead.

#### **Keywords and Parameters**

If you do not specify any options, then RMAN mounts and opens the database with the default server parameter file.

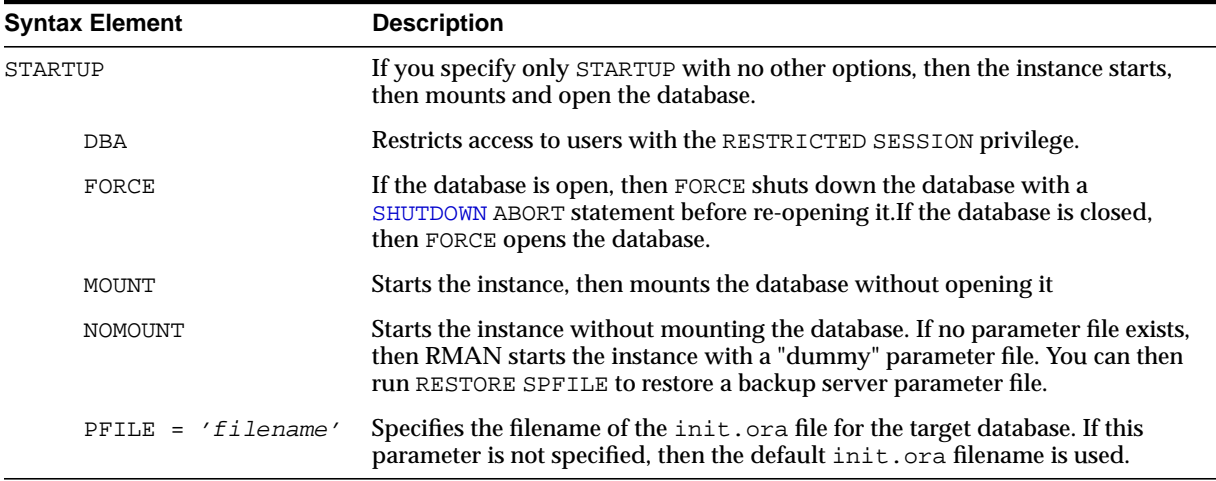

### **Examples**

**Opening the Database by Using the Default Parameter File: Example** This example starts and opens the database:

#### STARTUP;

**Mounting the Database While Specifying the Parameter File: Example** This example forces a SHUTDOWN ABORT and then mounts the database with restricted access, specifying a nondefault parameter file location:

STARTUP FORCE MOUNT DBA PFILE=/tmp/initTRGT.ora;

**Starting an Instance Without a Parameter File: Example** The following example starts an instance without using a parameter file, then runs RESTORE SPFILE:

SET DBID 1447326980; STARTUP FORCE NOMOUNT; # RMAN starts instance with dummy parameter file RESTORE SPFILE FROM AUTOBACKUP; # restore a server parameter file STARTUP FORCE; # restart instance with restored server parameter file

# **SWITCH**

### **Syntax**

**[switch](#page-300-0)::=**

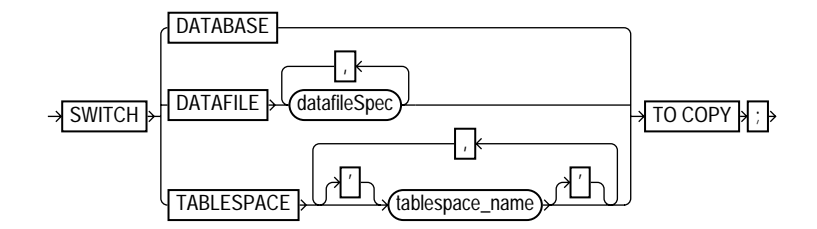

**[switchFile](#page-300-1)::=**

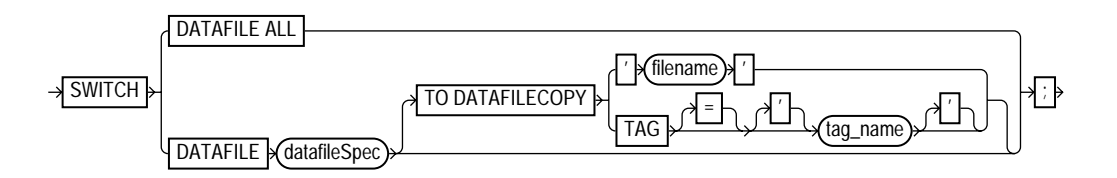

### **Purpose**

To specify that a datafile copy is now the **current datafile**, that is, the datafile pointed to by the control file. A SWITCH is equivalent to using the PL/SQL ALTER DATABASE RENAME FILE statement: the names of the files in the RMAN repository are updated, but the database does not actually rename the files at the operating system level. Note that this command deletes the records for the datafile copy from the recovery catalog and updates the control file records to status DELETED.

### **Restrictions and Usage Notes**

Execute the forms of SWITCH in the switch syntax diagram outside of a RUN block. Execute the forms of SWITCH in the switchFile syntax diagram within a [RUN](#page-271-0) block.

■ If the control file is a restored backup control file, then SWITCH adds the datafile to the control file if it is not there already. You can only add datafiles through SWITCH that were created *after* the backup control file was created.

# **Keywords and Parameters**

<span id="page-300-0"></span>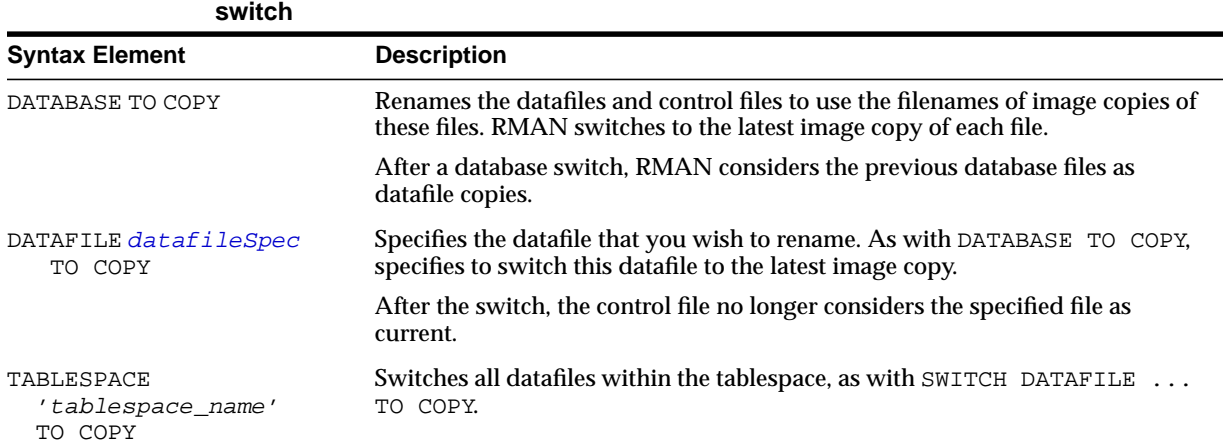

#### **switchFile**

<span id="page-300-1"></span>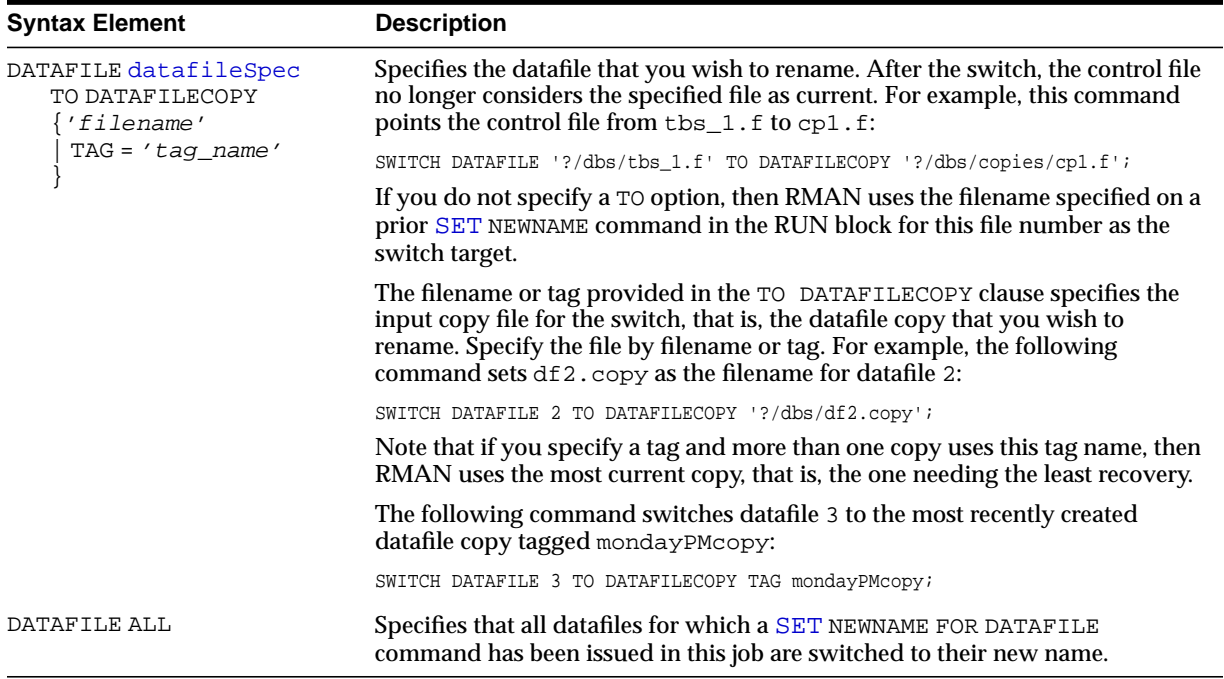

### **Example**

**Switching Datafile Filenames After a Restore: Example** This example allocates one disk device and one tape device to allow RMAN to restore from disk and tape.

```
RUN
{
  ALLOCATE CHANNEL dev1 DEVICE TYPE DISK;
  ALLOCATE CHANNEL dev2 DEVICE TYPE sbt;
  SQL "ALTER TABLESPACE tbs_1 OFFLINE IMMEDIATE";
  SET NEWNAME FOR DATAFILE '/disk7/oracle/tbs11.f'
   TO '/disk9/oracle/tbs11.f';
  RESTORE TABLESPACE tbs_1;
  SWITCH DATAFILE ALL;
 RECOVER TABLESPACE tbs 1;
  SQL "ALTER TABLESPACE tbs_1 ONLINE";
}
```
# **UNREGISTER DATABASE**

### **Syntax**

**unregister::=**

UNREGISTER DATABASE database\_name NOPROMPT ;

**Purpose**

To unregister a database from the recovery catalog.

**See Also:** ["DROP DATABASE" on page 2-131](#page-154-0) to learn how to delete a database and unregister it with one command.

### **Restrictions and Usage Notes**

- Execute only at the RMAN prompt.
- RMAN must be connected to the recovery catalog in which the target database is registered.
- You can identify the database to unregister in one of three ways:
	- Connect RMAN to the target database
	- Provide the database\_name argument to identify the database to unregister, if the database name is unique;
	- Use [SET](#page-276-0) DBID to identify the database if RMAN is not connected to the target database and the database\_name is not unique in the recovery catalog.

### **Keywords and Parameters**

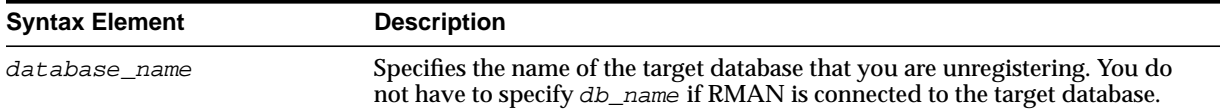

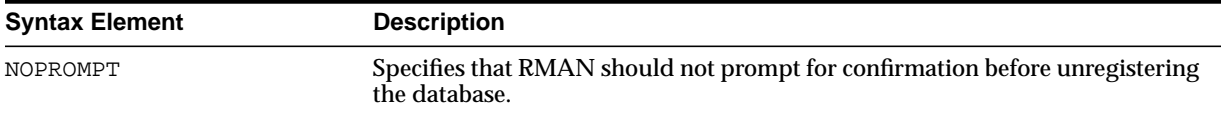

#### **Example**

**Unregistering a Database: Example** In this example, you connect to the target database test1 and then unregister it:

rman TARGET SYS/oracle@test1 CATALOG rman/rman@catdb

```
RMAN> UNREGISTER DATABASE NOPROMPT;
```
**Unregistering a Database That is Not Unique in Catalog: Example** The following UNIX shell script unregisters database testdb from the recovery catalog. Because multiple databases called testdb are registered in the recovery catalog, and because RMAN is not connected to the target database (which has already been deleted from the file system), you must run SET DBID:

```
rman CATALOG rman/rman@catdb
RMAN> RUN
{
  SET DBID 1334531173; # specifies test database by DBID
  UNREGISTER DATABASE testdb NOPROMPT;
}
```
# **untilClause**

### **Syntax**

**untilClause::=**

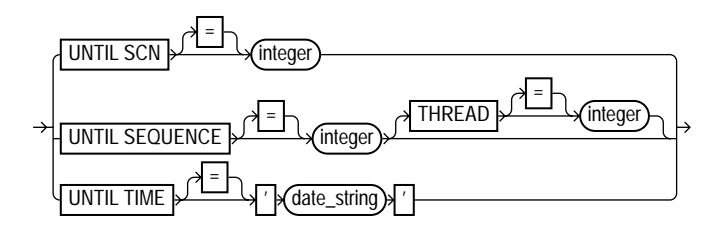

**Purpose**

A subclause that specifies an upper limit by time, SCN, or log sequence number for various RMAN operations.

**See Also:** *Oracle Database Backup and Recovery Basics* to learn how to set the date format used by RMAN

### **Restrictions and Usage Notes**

When specifying dates in RMAN commands, the date string must be either:

- A literal string whose format matches the NLS\_DATE\_FORMAT setting.
- A SQL expression of type DATE, for example, 'SYSDATE-10' or "TO\_ DATE('01/30/1997', 'MM/DD/YYYY')". Note that the second example includes its own date format mask and so is independent of the current NLS\_ DATE\_FORMAT setting.

Following are examples of typical date settings in RMAN commands:

BACKUP ARCHIVELOG FROM TIME 'SYSDATE-31' UNTIL TIME 'SYSDATE-14'; RESTORE DATABASE UNTIL TIME "TO DATE('09/20/00','MM/DD/YY')";

### **Keywords and Parameters**

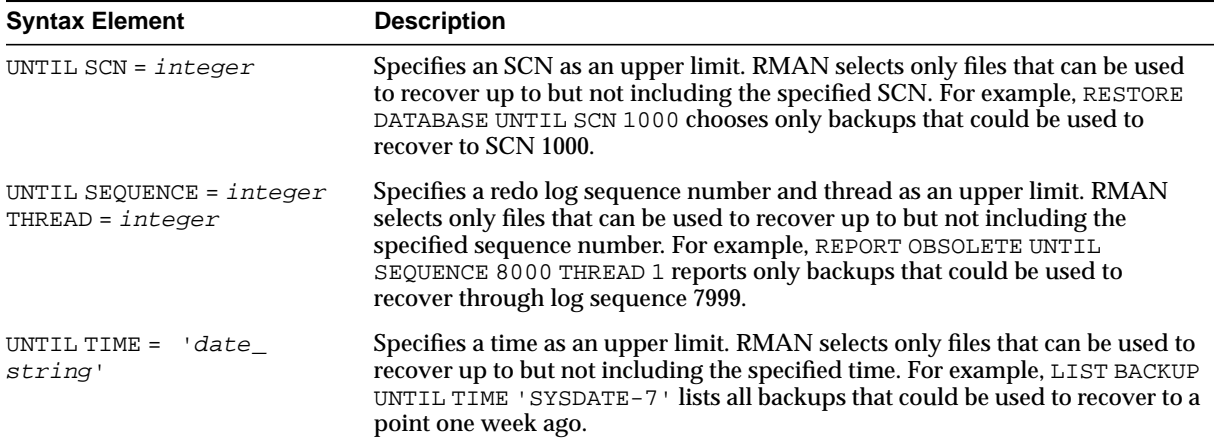

### **Examples**

**Performing Incomplete Recovery Until a Log Sequence Number: Example** This example assumes that log sequence 1234 was lost due to a disk failure and the database needs to be recovered by using available archived redo logs.

```
RUN
{
  SET UNTIL SEQUENCE 1234 THREAD 1;
 RESTORE CONTROLFILE TO '?/oradata/cf.tmp';
  RESTORE CONTROLFILE FROM '?/oradata/cf.tmp'; # restores to all CONTROL_FILES locations
  ALTER DATABASE MOUNT;
  RESTORE DATABASE;
  RECOVER DATABASE; # recovers through log 1233
  ALTER DATABASE OPEN RESETLOGS;
  # you must add new tempfiles to locally-managed temporary tablespaces after restoring
  # a backup control file
  SQL "ALTER TABLESPACE temp ADD TEMPFILE ''?/oradata/trgt/temp01.dbf'' REUSE";
}
```
**Performing Incomplete Recovery to a Specified SCN: Example** This example (which assumes a mounted database) recovers the database until a specified SCN:

```
RIN
{
  ALLOCATE CHANNEL ch1 TYPE sbt;
  RESTORE DATABASE;
  RECOVER DATABASE UNTIL SCN 1000; # recovers through SCN 999
```

```
 ALTER DATABASE OPEN RESETLOGS;
}
```
**Reporting Obsolete Backups: Example** This example assumes that you want to be able to recover to any point within the last week. It considers as obsolete all backups that could be used to recover the database to a point one week ago:

```
REPORT OBSOLETE UNTIL TIME 'SYSDATE-7';
```
# **UPGRADE CATALOG**

**Syntax**

**upgradeCatalog::=**

UPGRADE CATALOG ;

**Purpose**

To upgrade the recovery catalog schema from an older version to the version required by the RMAN executable. For example, if you use a release 8.0 recovery catalog with a release 8.1 version of RMAN, then you must upgrade the catalog.

Note that UPGRADE CATALOG does not run scripts to perform the upgrade. Instead, RMAN sends various SQL DDL statements to the recovery catalog to update the recovery catalog schema with new tables, views, columns, and so forth.

#### **Restrictions and Usage Notes**

- You must be connected to the catalog database, and the catalog database must be open. You do not have to be connected to the target database.
- You must enter the UPGRADE command twice in a row to confirm the upgrade.
- You will receive an error if the recovery catalog is already at a version greater than needed by the RMAN executable. RMAN permits the command to be run if the recovery catalog is already current, however, so that the packages can be re-created if necessary. RMAN displays all error messages generated during the upgrade in the message log.

#### **Keywords and Parameters**

None.

### **Example**

**Upgrading a Recovery Catalog: Example** This example connects to recovery catalog database recdb at the operating system command line and then upgrades it to a more current version:

% rman CATALOG rcat/rcat@recdb

connected to recovery catalog database PL/SQL package rcat.DBMS\_RCVCAT version 08.00.04 in RCVCAT database is too old

RMAN> UPGRADE CATALOG

recovery catalog owner is rcat enter UPGRADE CATALOG command again to confirm catalog upgrade

RMAN> UPGRADE CATALOG

recovery catalog upgraded to version 09.00.01 DBMS\_RCVMAN package upgraded to version 09.00.01 DBMS\_RCVCAT package upgraded to version 09.00.01

### **VALIDATE**

#### **Syntax**

**validate::=**

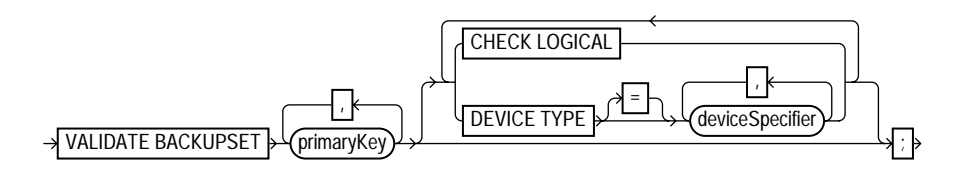

#### **Purpose**

To examine a backup set and report whether it can be restored. RMAN scans all of the backup pieces in the specified backup sets and looks at the checksums to verify that the contents are intact so that the backup can be successfully restored if necessary.

> **Note:** The VALIDATE BACKUPSET command tests whether the backup sets can be restored, whereas CROSSCHECK examines the headers of the specified files if they are on disk or queries the media management catalog if they are on tape.

Use this command when you suspect that one or more backup pieces in a backup set are missing or have been damaged. Use VALIDATE BACKUPSET to specify which backups to test; use the VALIDATE option of the [RESTORE](#page-253-0) command to let RMAN choose which backups to validate. For validating image copies, run RESTORE VALIDATE FROM DATAFILECOPY.

#### **Restrictions and Usage Notes**

- If you do not have automatic channels configured, manually allocate at least one channel before executing a VALIDATE BACKUPSET statement.
- The target instance must be started.

### **Keywords and Parameters**

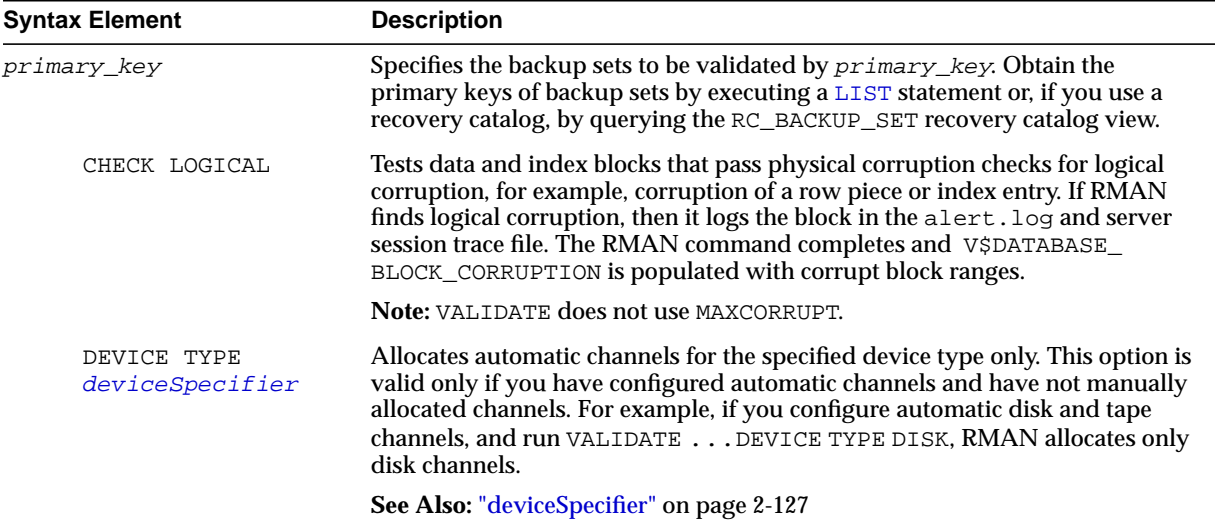

### **Example**

**Validating a Backup Set: Example** This example validates the status of the backup set whose primary key is 218:

```
VALIDATE BACKUPSET 218;
# As the output indicates, RMAN determines whether it is possible to restore the
# specified backup set.
allocated channel: ORA_SBT_TAPE_1
channel ORA_SBT_TAPE_1: sid=14 devtype=SBT_TAPE
using channel ORA_DISK_1
channel ORA_SBT_TAPE_1: starting validation of datafile backupset
channel ORA_SBT_TAPE_1: restored backup piece 1
piece handle=09dg9kkl_1_1 tag=TAG20020208T125443 params=NULL
channel ORA_SBT_TAPE_1: validation complete
```
# **Recovery Catalog Views**

This chapter contains descriptions of recovery catalog views. You can only access these views if you have created a recovery catalog. For a summary of the recovery catalog views, refer to ["Summary of RMAN Recovery Catalog Views" on page 3-2.](#page-313-0)

> **Note:** These views are not normalized, but are optimized for RMAN usage. Hence, most catalog views have redundant values that result from joining of several underlying tables.

# <span id="page-313-0"></span>**Summary of RMAN Recovery Catalog Views**

The following table provides a functional summary of RMAN recovery catalog views.

**Table 3–1 Recovery Catalog Views**

| <b>Recovery Catalog View</b> | <b>Corresponding V\$ View</b>   | <b>Catalog View Describes </b>                                                   |
|------------------------------|---------------------------------|----------------------------------------------------------------------------------|
| <b>RC_ARCHIVED_LOG</b>       | V\$ARCHIVED_LOG                 | Archived and unarchived redo logs                                                |
| RC_BACKUP_CONTROLFILE        | V\$BACKUP_DATAFILE              | Control files in backup sets                                                     |
| <b>RC_BACKUP_CORRUPTION</b>  | V\$BACKUP_CORRUPTION            | Corrupt block ranges in datafile<br>backups                                      |
| <b>RC_BACKUP_DATAFILE</b>    | V\$BACKUP_DATAFILE              | Datafiles in backup sets                                                         |
| <b>RC_BACKUP_FILES</b>       | V\$BACKUP_FILES                 | RMAN backups and copies known<br>to the repository.                              |
| <b>RC_BACKUP_PIECE</b>       | V\$BACKUP_PIECE                 | <b>Backup pieces</b>                                                             |
| <b>RC_BACKUP_REDOLOG</b>     | V\$BACKUP_REDOLOG               | Archived redo logs in backup sets                                                |
| <b>RC_BACKUP_SET</b>         | V\$BACKUP_SET                   | Backup sets for all incarnations of<br>the database                              |
| <b>RC_BACKUP_SPFILE</b>      | V\$BACKUP_SPFILE                | Server parameter files in backups                                                |
| <b>RC_CHECKPOINT</b>         |                                 | Deprecated in favor of RC_<br><b>RESYNC</b>                                      |
| RC_CONTROLFILE_COPY          | V\$DATAFILE_COPY                | Control file copies on disk                                                      |
| RC_COPY_CORRUPTION           | V\$COPY_CORRUPTION              | Corrupt block ranges in datafile<br>copies                                       |
| <b>RC_DATABASE</b>           | V\$DATABASE                     | Databases registered in the recovery<br>catalog                                  |
| RC_DATABASE_BLOCK_CORRUPTION | V\$DATABASE_BLOCK<br>CORRUPTION | Database blocks marked as<br>corrupted in the most recent RMAN<br>backup or copy |
| RC_DATABASE_INCARNATION      | V\$DATABASE_INCARNATION         | Database incarnations registered in<br>the recovery catalog                      |
| <b>RC_DATAFILE</b>           | V\$DATAFILE                     | Datafiles registered in the recovery<br>catalog                                  |
| <b>RC_DATAFILE_COPY</b>      | V\$DATAFILE_COPY                | Datafile copies on disk                                                          |

| <b>Recovery Catalog View</b> | <b>Corresponding V\$ View</b> | <b>Catalog View Describes </b>                                                                                                    |
|------------------------------|-------------------------------|----------------------------------------------------------------------------------------------------|
| <b>RC_LOG_HISTORY</b>        | V\$LOG_HISTORY                | Online redo log history indicating<br>when log switches occurred                                                                      |
| <b>RC_OFFLINE_RANGE</b>      | V\$OFFLINE RANGE              | Offline ranges for datafiles                                                                                                    |
| <b>RC_PROXY_ARCHIVEDLOG</b>  | V\$PROXY_ARCHIVEDLOG          | Archived log backups taken with<br>the proxy copy functionality                                                                       |
| RC_PROXY_CONTROLFILE         | V\$PROXY_DATAFILE             | Control file backups taken with the<br>proxy copy functionality                                                                       |
| <b>RC_PROXY_DATAFILE</b>     | V\$PROXY_DATAFILE             | Datafile backups that were taken<br>using the proxy copy functionality                                                                |
| RC_REDO_LOG                  | V\$LOG and V\$LOGFILE         | Online redo logs for all incarnations<br>of the database since the last catalog<br>resynchronization                                  |
| <b>RC_REDO_THREAD</b>        | <b>V\$THREAD</b>              | All redo threads for all incarnations<br>of the database since the last catalog<br>resynchronization                                  |
| <b>RC_RESYNC</b>             | n/a                           | Recovery catalog<br>resynchronizations                                                                                                |
| <b>RC_RMAN_CONFIGURATION</b> | V\$RMAN_CONFIGURATION         | <b>RMAN</b> configuration settings                                                                                                    |
| <b>RC_RMAN_STATUS</b>        | V\$RMAN_STATUS                | Historical status information about<br>RMAN operations.                                                                               |
| RC_STORED_SCRIPT             | n/a                           | Names of scripts stored in the<br>recovery catalog                                                                                    |
| RC_STORED_SCRIPT_LINE        | n/a                           | Contents of the scripts stored in the<br>recovery catalog                                                                             |
| <b>RC TABLESPACE</b>         | <b>VSTABLESPACE</b>           | All tablespaces registered in the<br>recovery catalog, all dropped<br>tablespaces, and tablespaces that<br>belong to old incarnations |

**Table 3–1 Recovery Catalog Views**

# <span id="page-315-0"></span>**RC\_ARCHIVED\_LOG**

This view contains historical information about archived and unarchived redo logs. It corresponds to the V\$ARCHIVED\_LOG view in the target database control file.

Oracle inserts an archived redo log record after the online redo log is successfully archived. If a log that has not been archived is cleared, a record is inserted with the NAME column set to NULL.

If the log is archived multiple times, then the view will contain multiple archived log records with the same THREAD#, SEQUENCE#, and RESETLOGS CHANGE#, but with a different name.

An archived log record is also inserted when an archived log is restored from a backup set or a copy.

Note that an archived log can have no record if the record ages out of the control file.

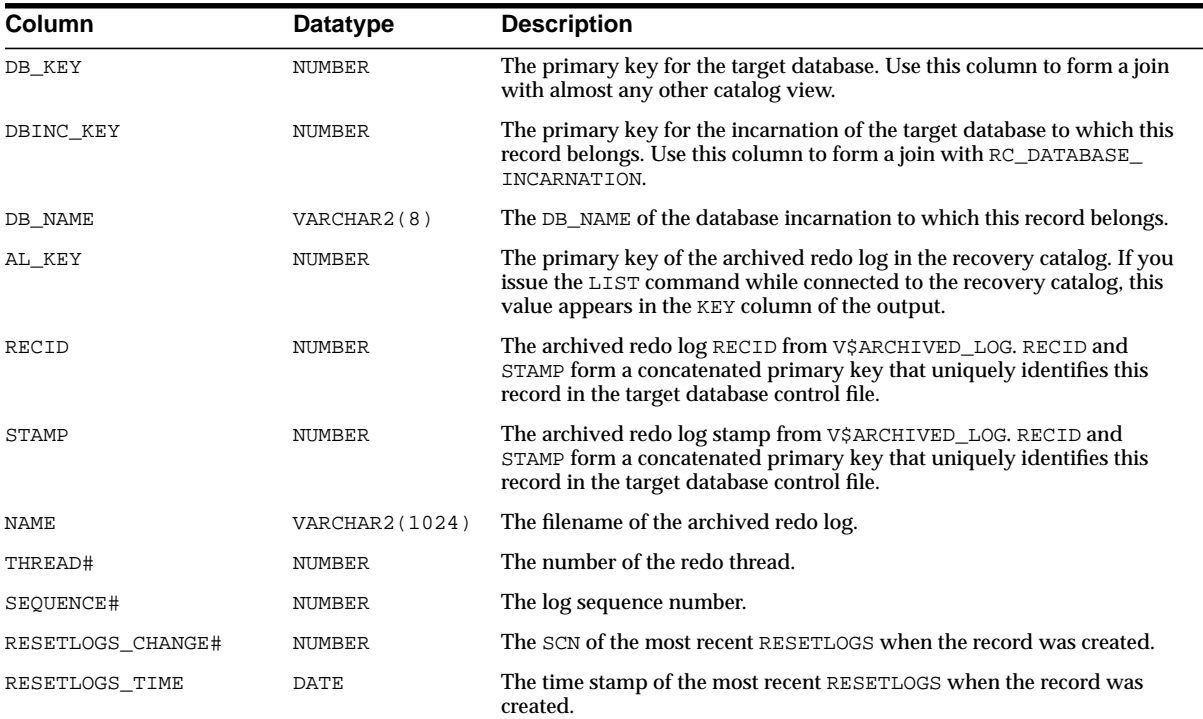

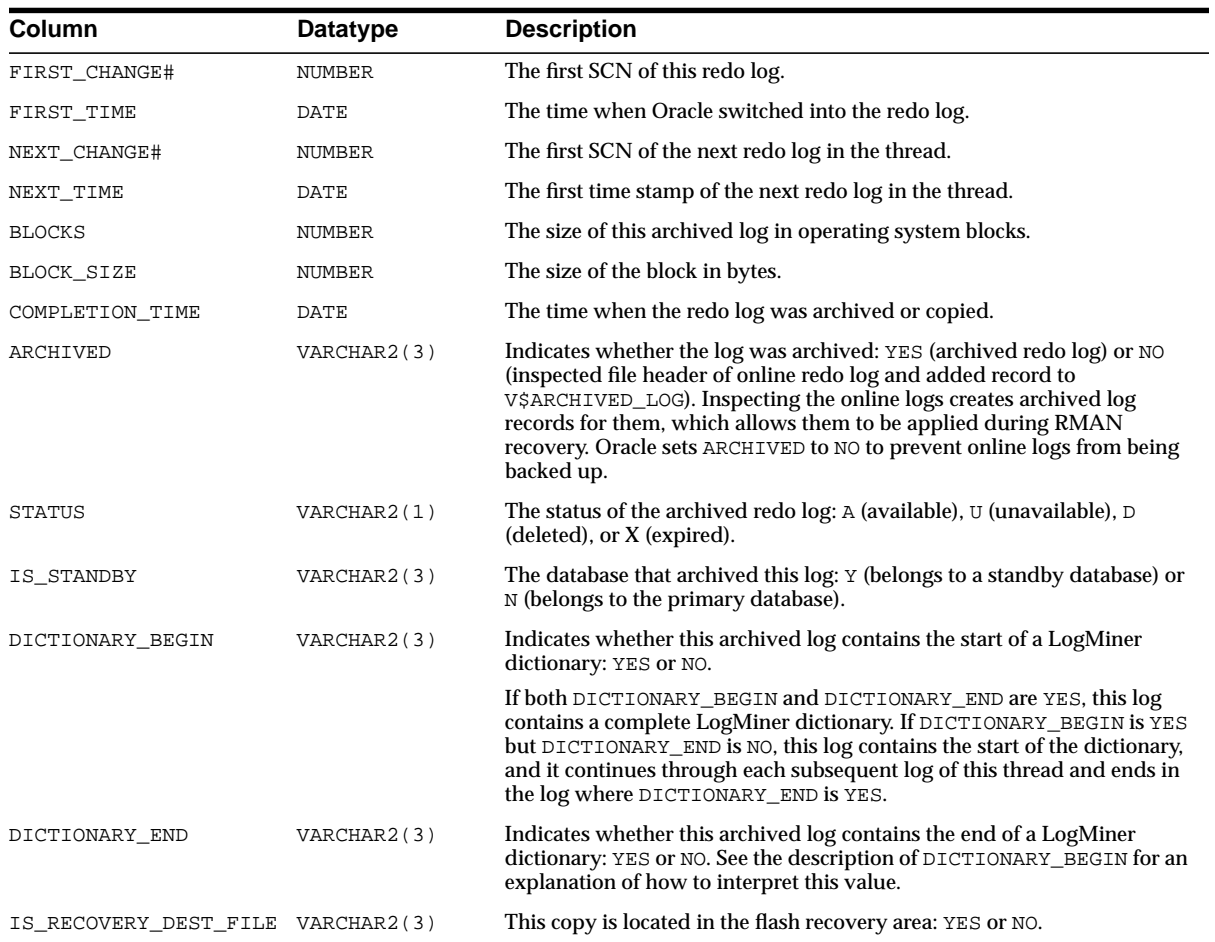

# <span id="page-317-0"></span>**RC\_BACKUP\_CONTROLFILE**

This view lists information about control files in backup sets. Note that the V\$BACKUP\_DATAFILE view contains both datafile and control file records: a backup datafile record with file number 0 represents the backup control file. In the recovery catalog, the RC\_BACKUP\_CONTROLFILE view contains only control file records, while the RC\_BACKUP\_DATAFILE view contains only datafile records.

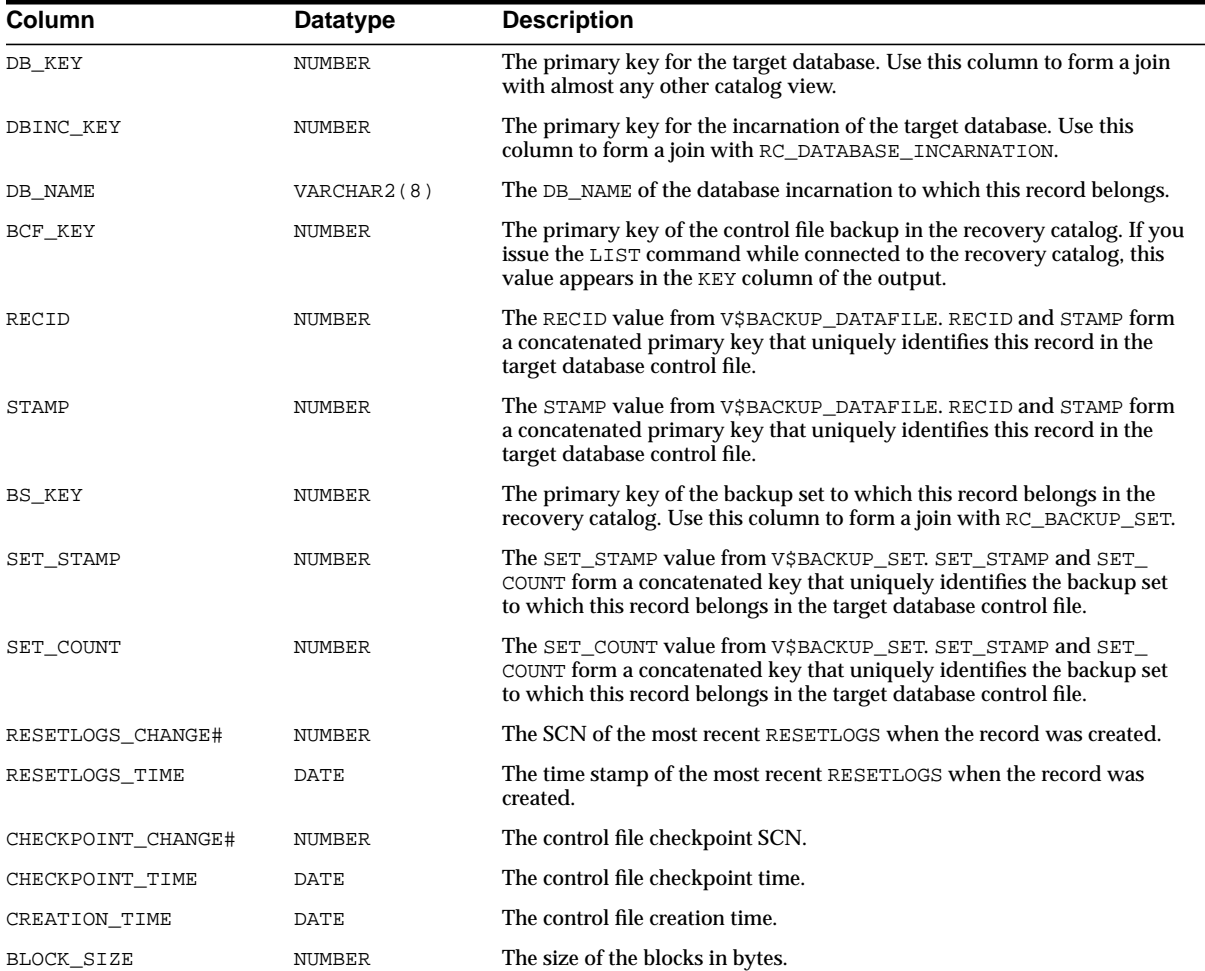

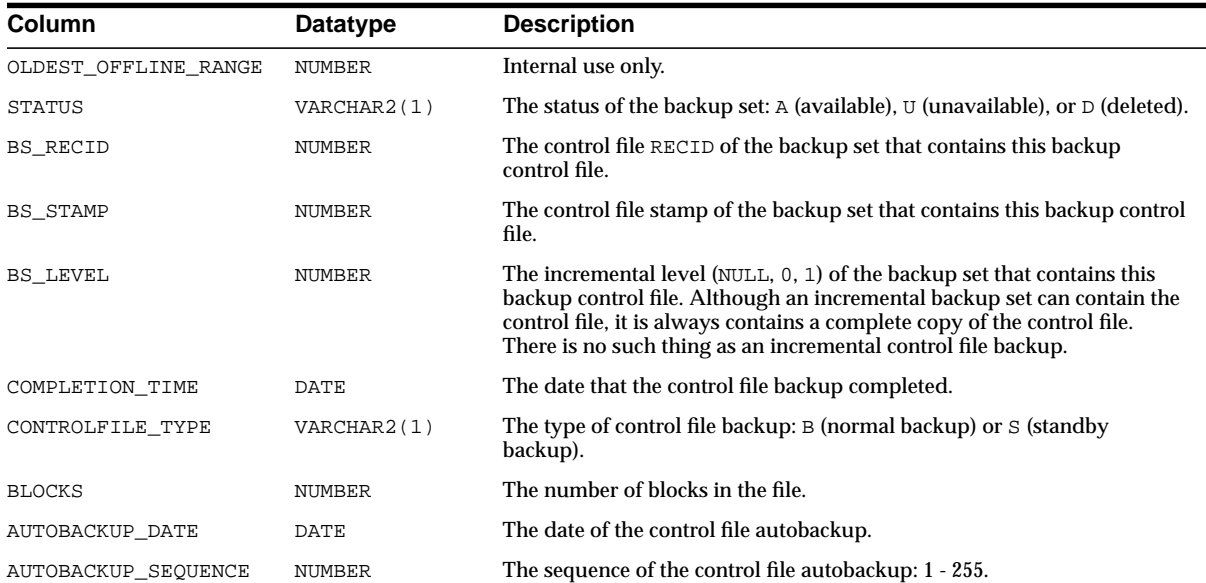

# <span id="page-319-0"></span>**RC\_BACKUP\_CORRUPTION**

This view lists corrupt block ranges in datafile backups. It corresponds to the V\$BACKUP\_CORRUPTION view in the control file. Note that corruptions are not tolerated in control file and archived redo log backups.

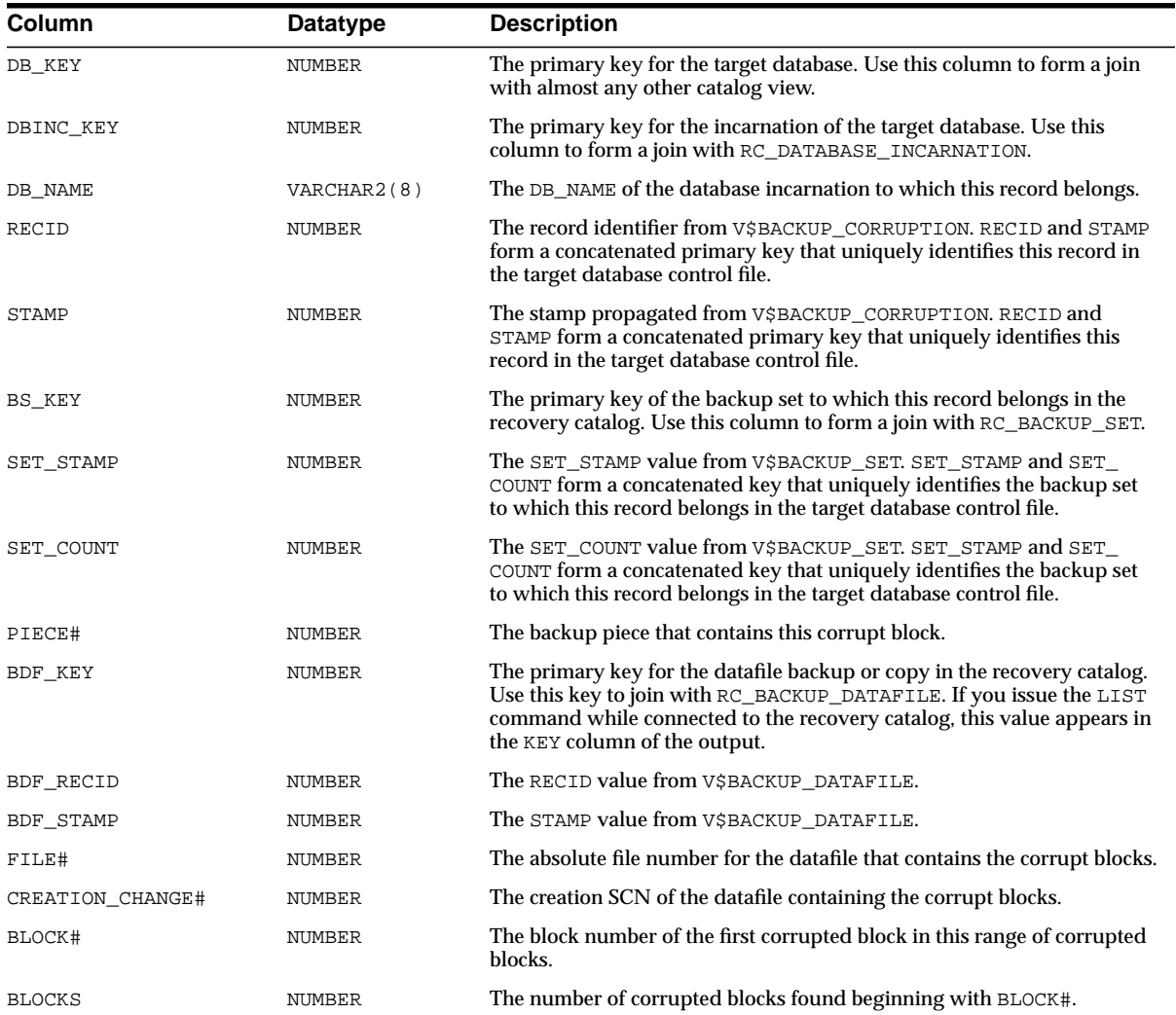

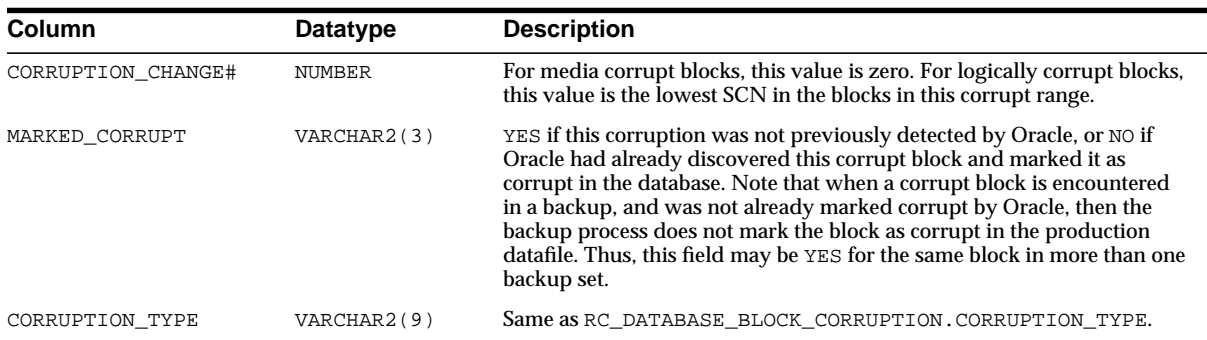

# <span id="page-321-0"></span>**RC\_BACKUP\_DATAFILE**

This view lists information about datafiles in backup sets. It corresponds to the V\$BACKUP\_DATAFILE view. A backup datafile is uniquely identified by BDF\_KEY.

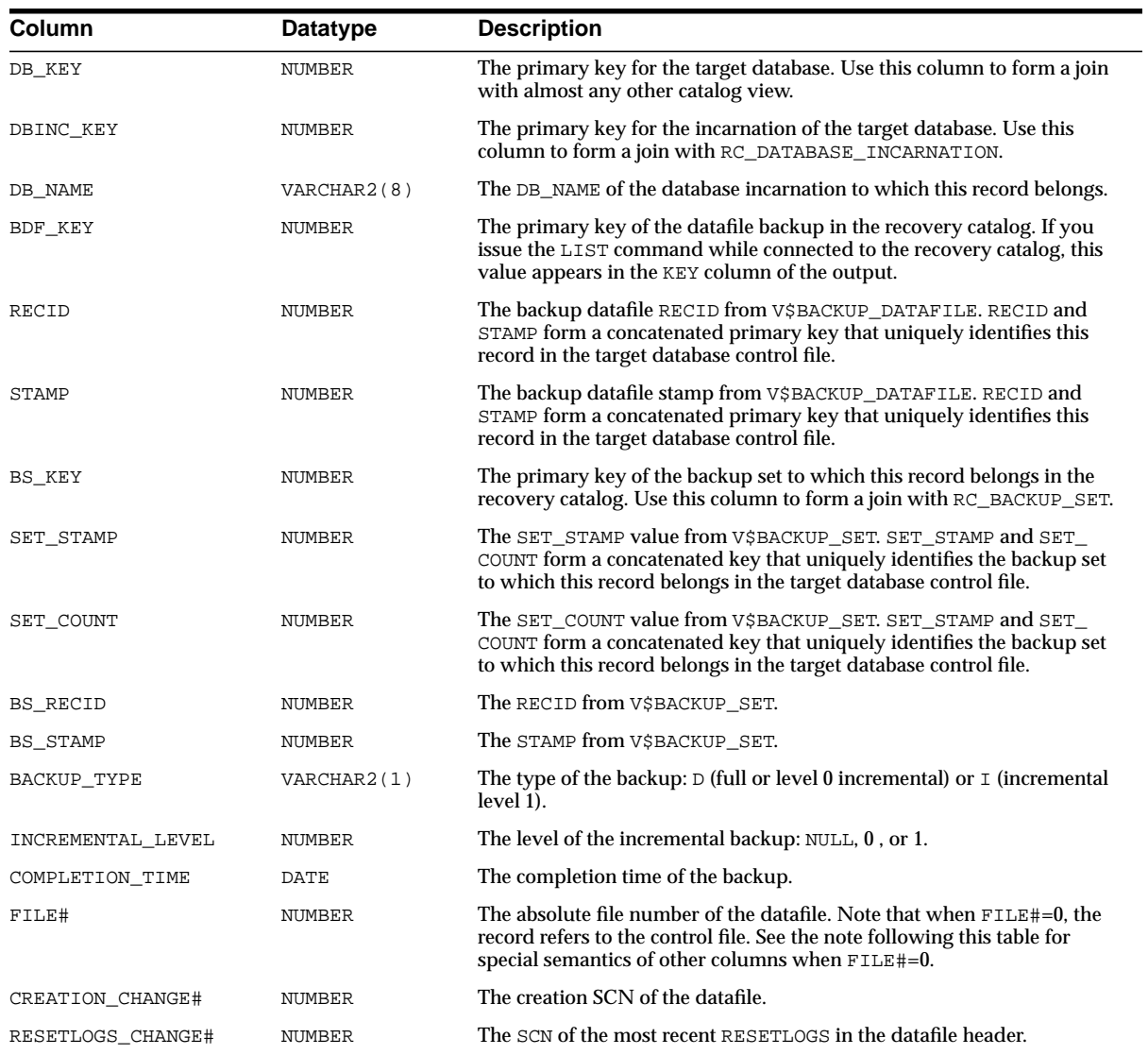

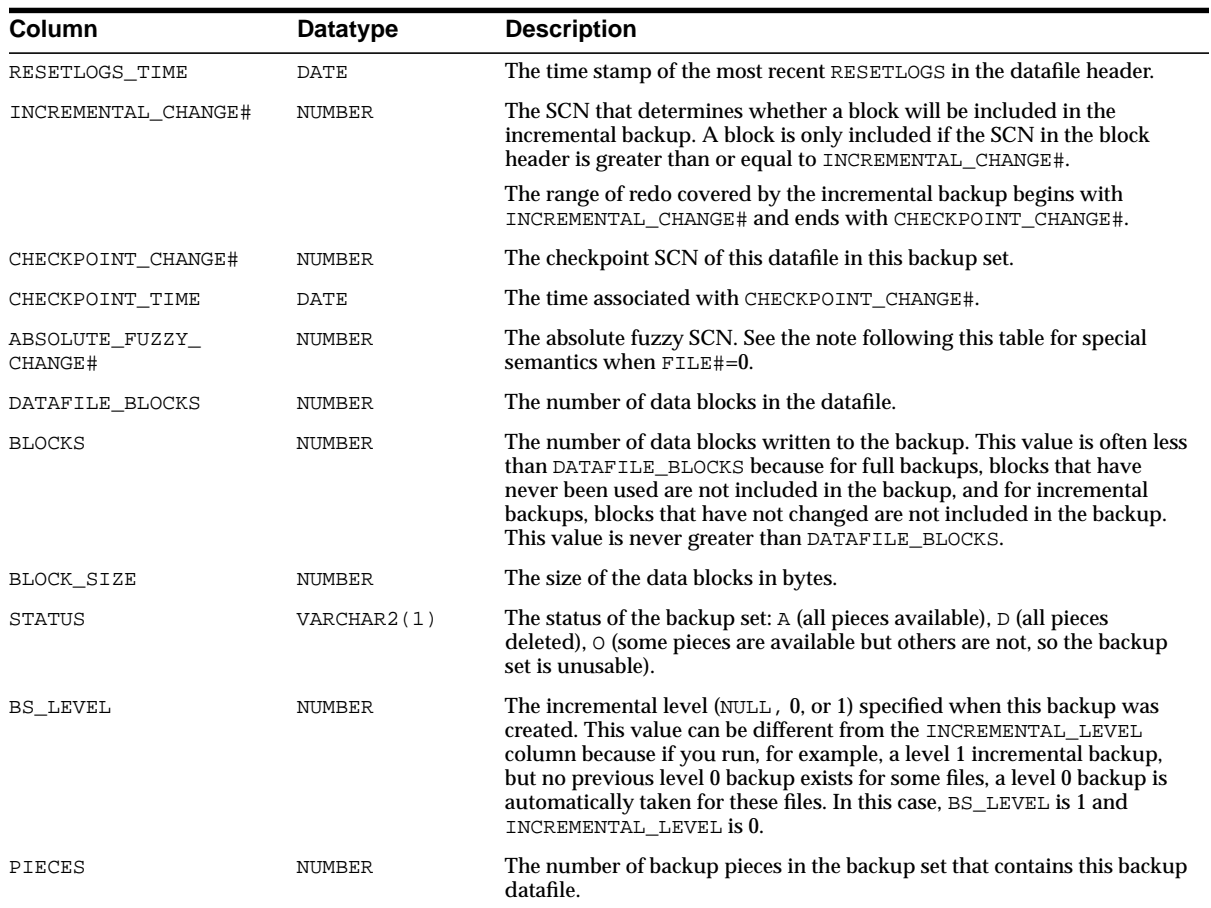

# <span id="page-323-0"></span>**RC\_BACKUP\_FILES**

This views lists backups known to the RMAN repository as reflected in the recovery catalog. This view corresponds to the V\$BACKUP\_FILES view.

Note that it is often more convenient to access this information using the LIST BACKUP and LIST COPY commands from within RMAN.

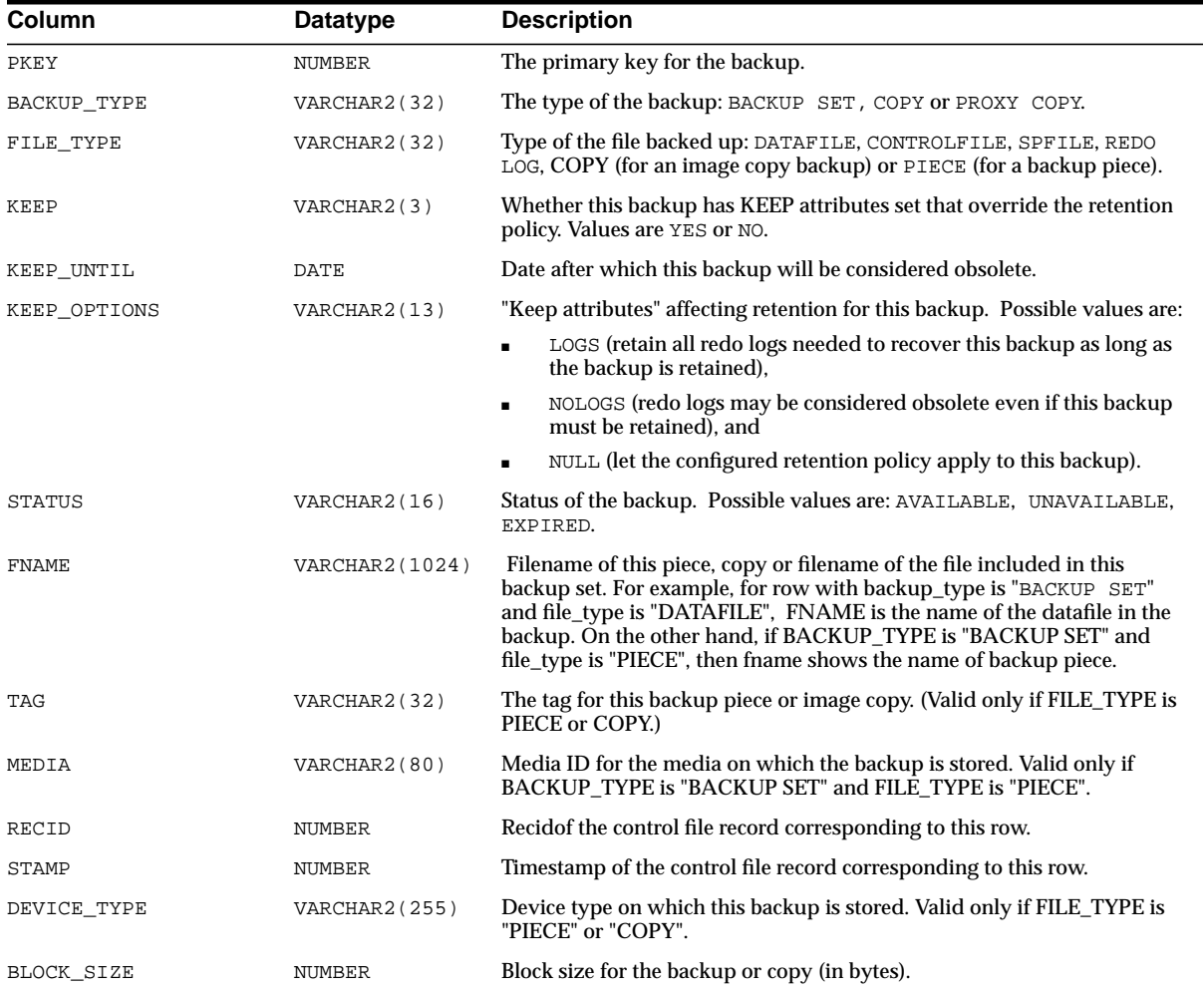
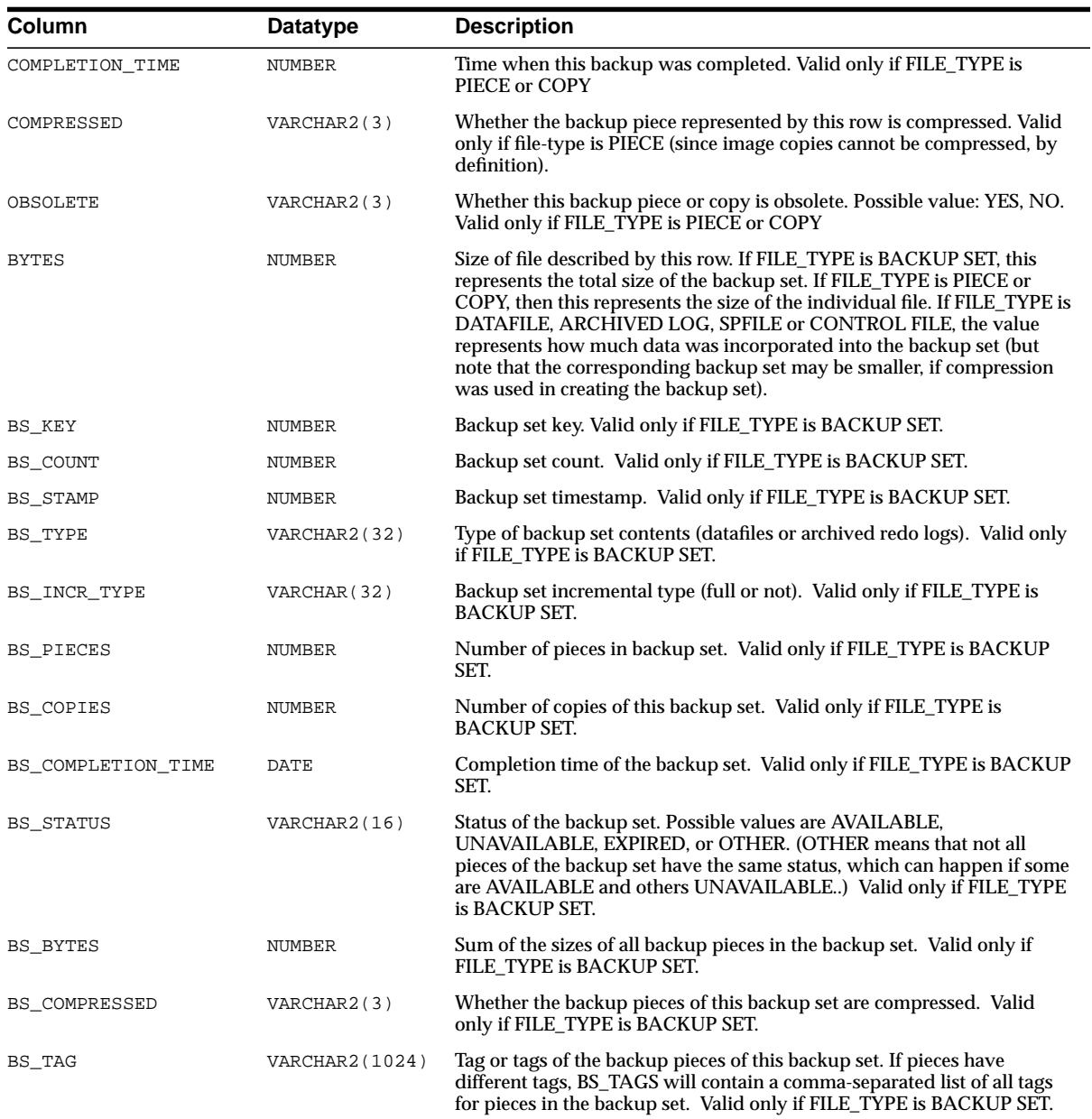

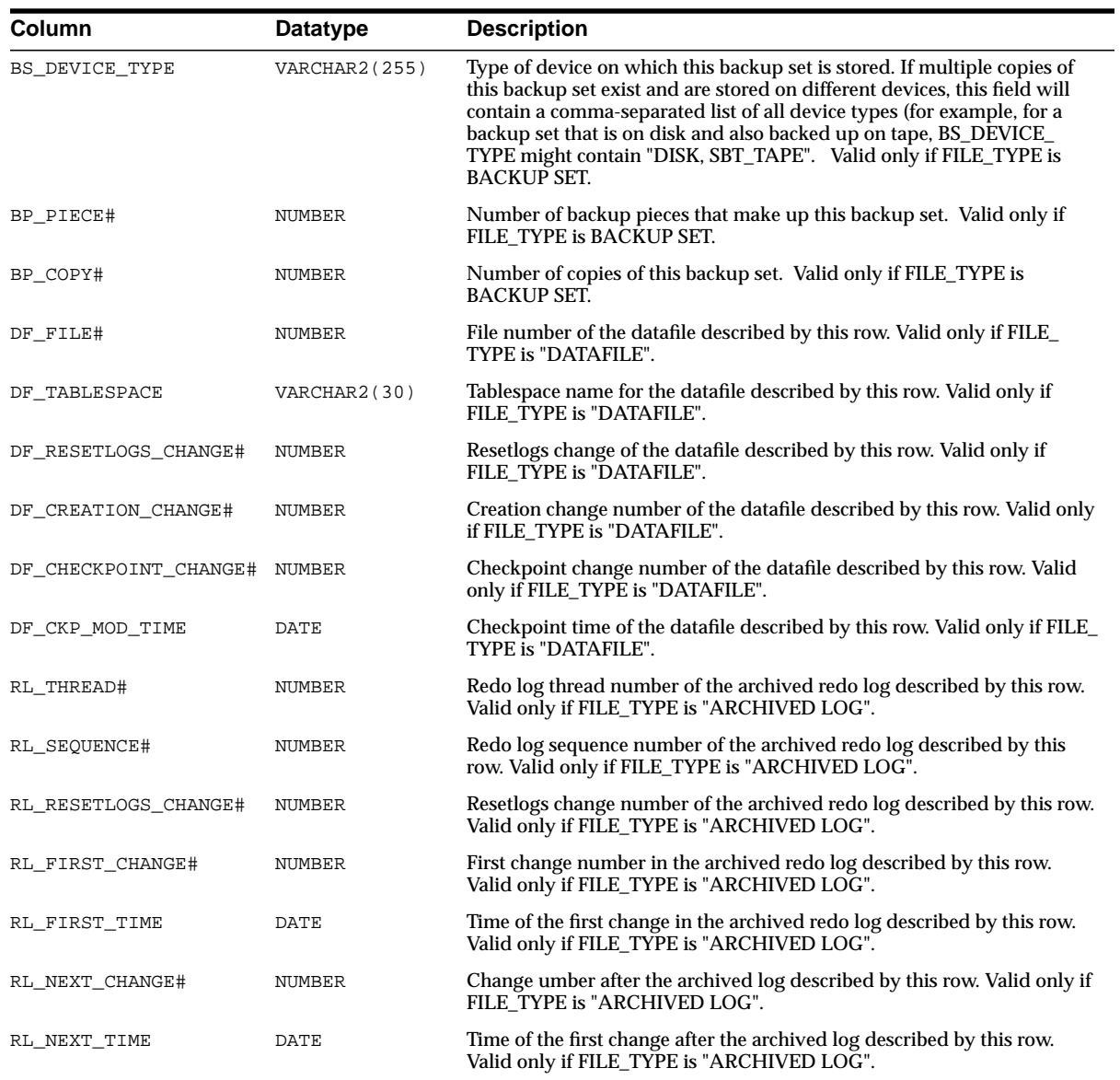

## **RC\_BACKUP\_PIECE**

This view lists information about backup pieces. This view corresponds to the V\$BACKUP\_PIECE view. Each backup set contains one or more backup pieces.

Multiple copies of the same backup piece can exist, but each copy has its own record in the control file and its own row in the view.

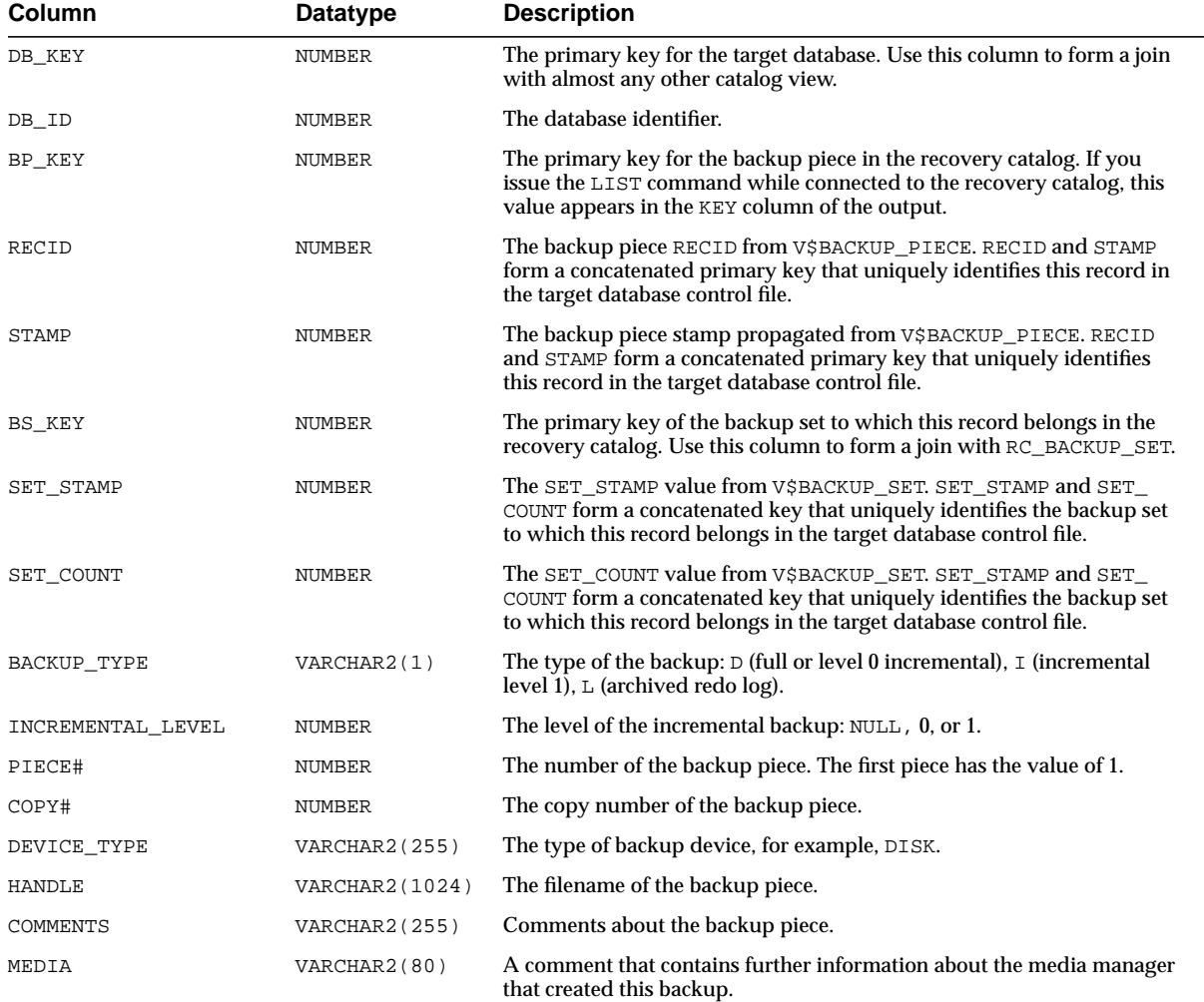

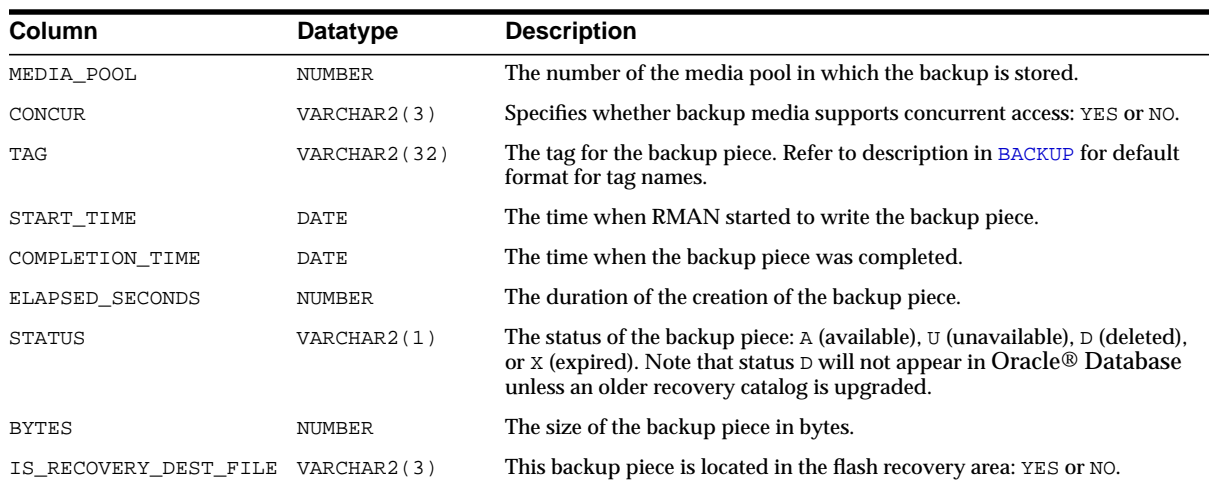

## **RC\_BACKUP\_REDOLOG**

This view lists information about archived redo logs in backup sets. It corresponds to the V\$BACKUP\_REDOLOG view.

You cannot back up online logs directly: you must first archive them to disk and then back them up. An archived log backup set contains one or more archived logs.

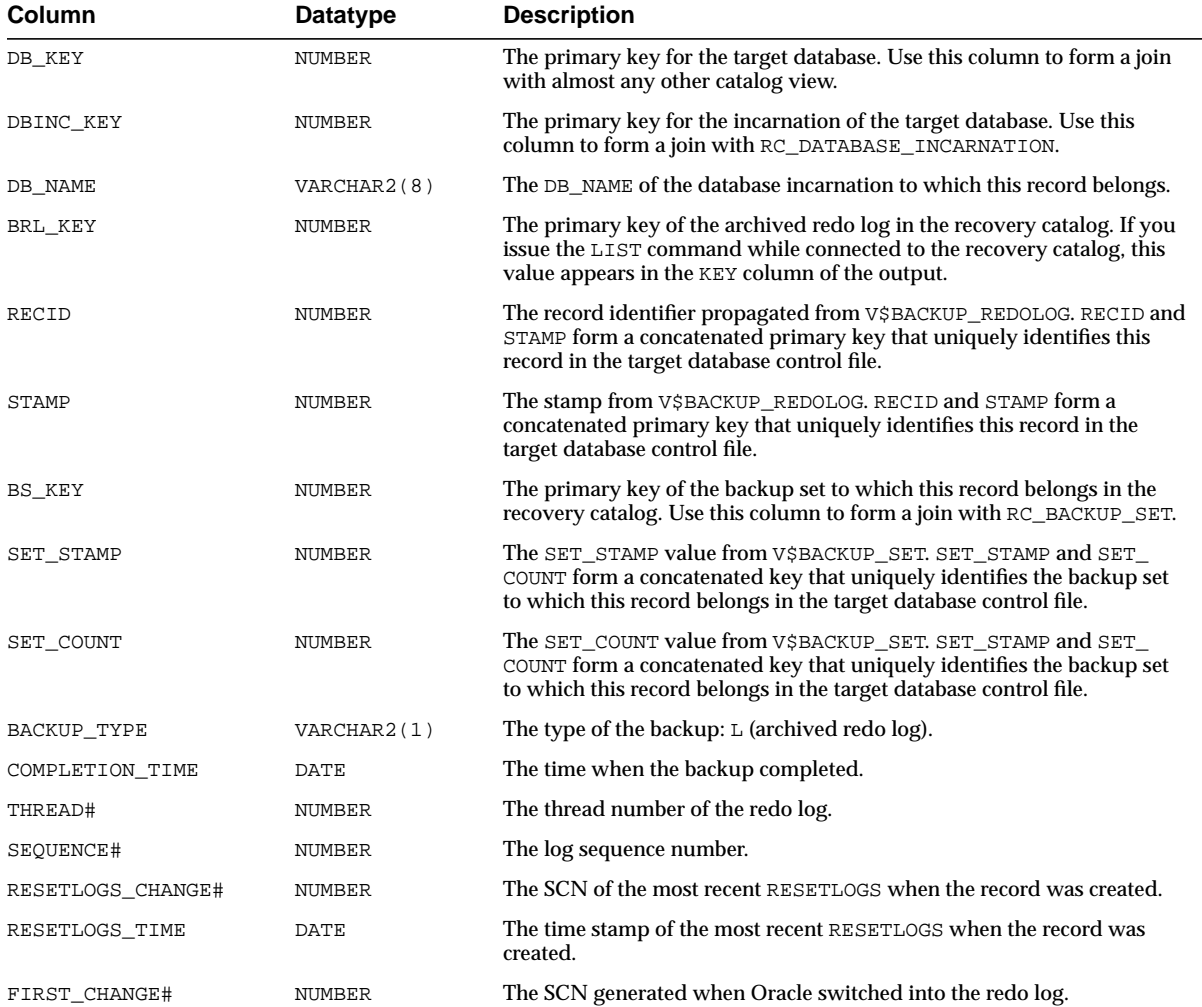

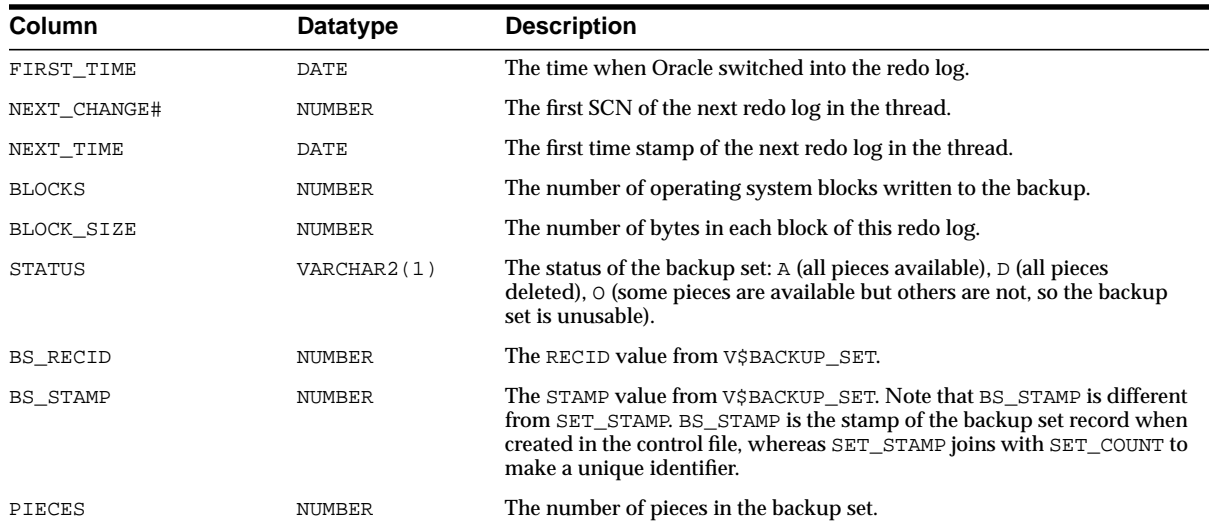

### **RC\_BACKUP\_SET**

This view lists information about backup sets for all incarnations of the database. It corresponds to the V\$BACKUP\_SET view. A backup set record is inserted after the backup has successfully completed.

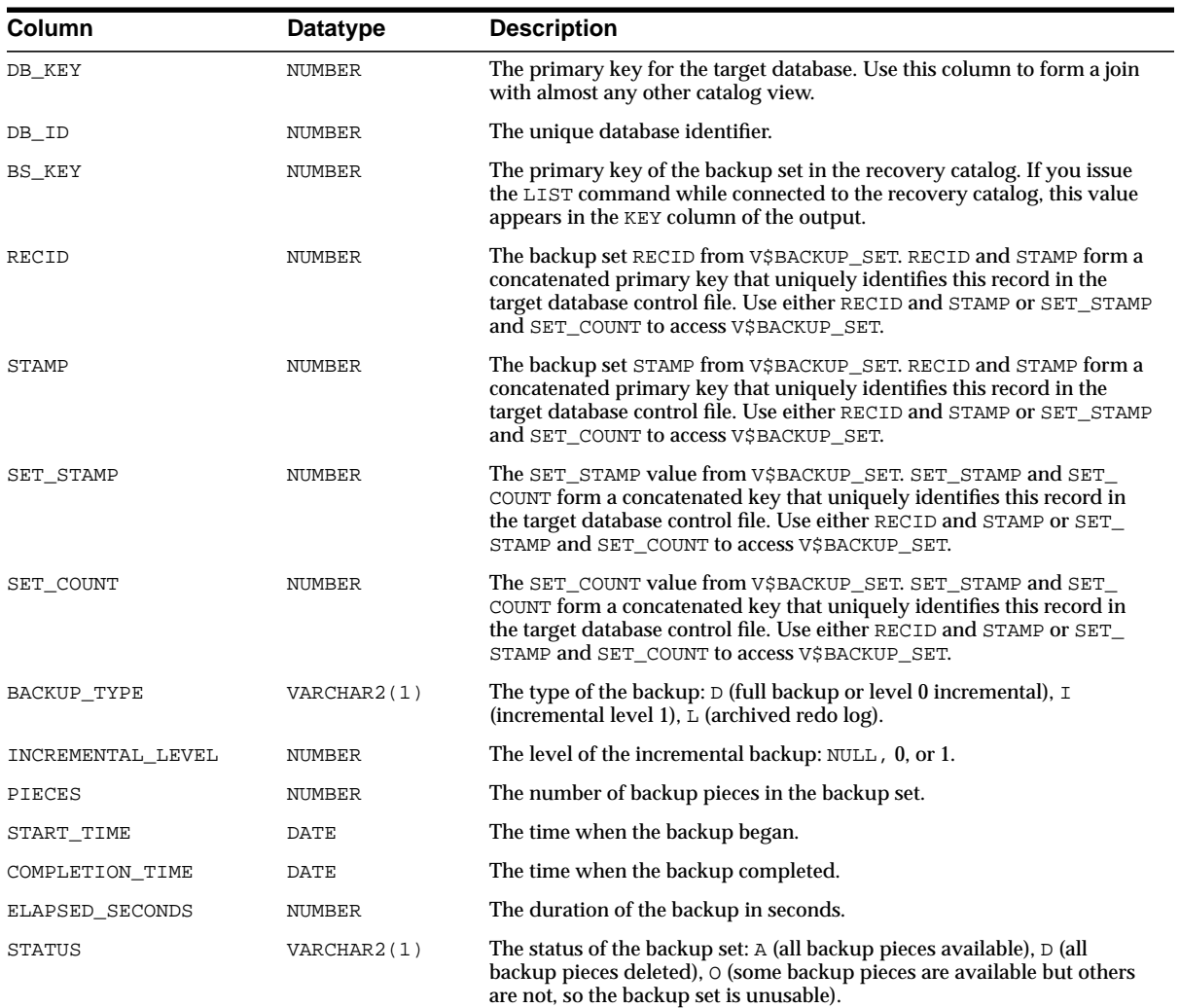

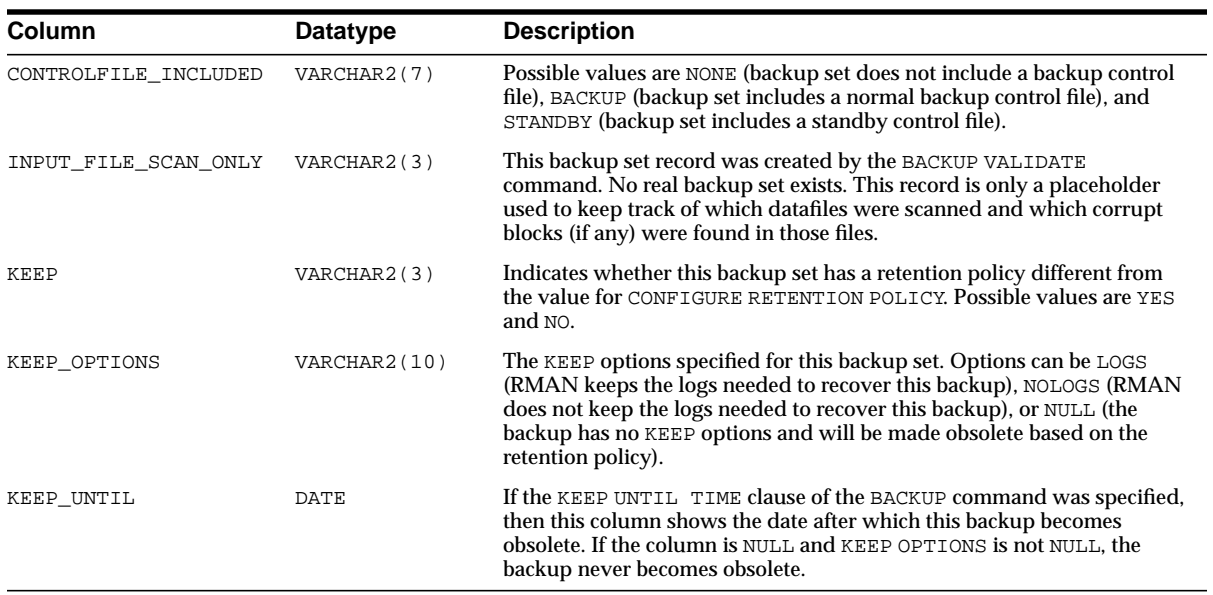

# **RC\_BACKUP\_SPFILE**

This view lists information about server parameter files in backup sets.

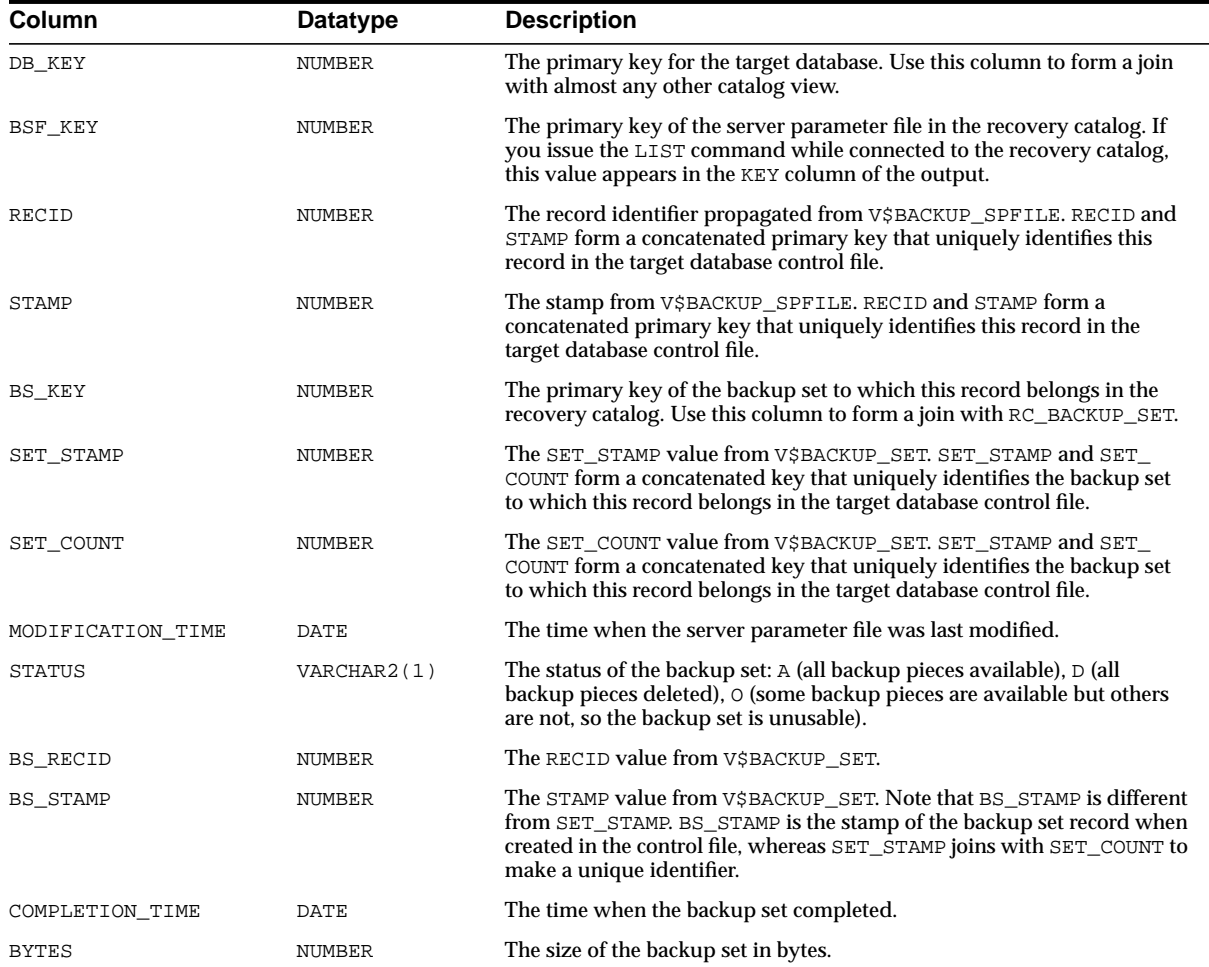

## **RC\_CHECKPOINT**

This view is deprecated. See [RC\\_RESYNC](#page-354-0) [on page 3-43](#page-354-0) instead.

## **RC\_CONTROLFILE\_COPY**

This view lists information about control file copies on disk. A datafile copy record with a file number of 0 represents the control file copy in V\$DATAFILE\_COPY.

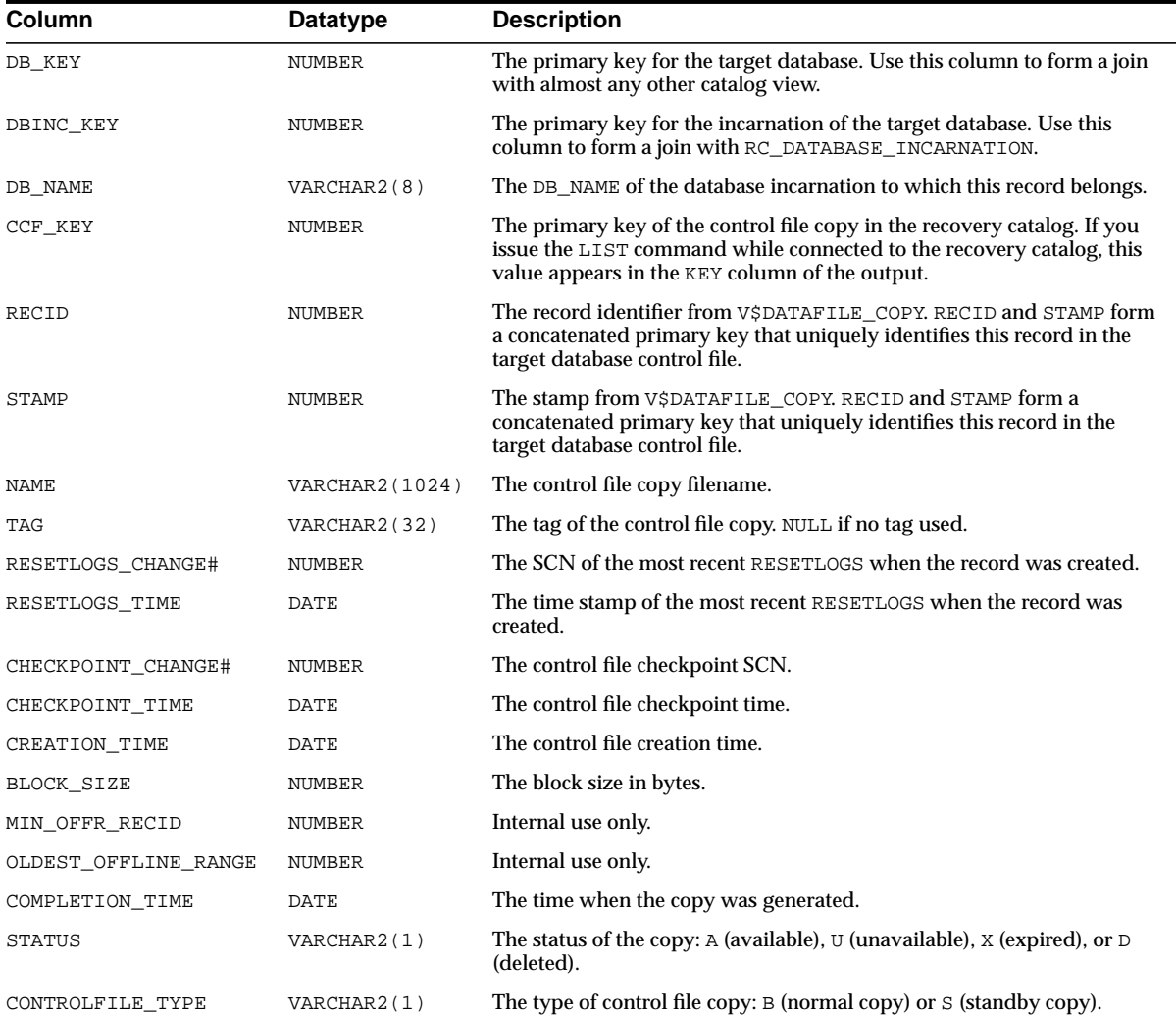

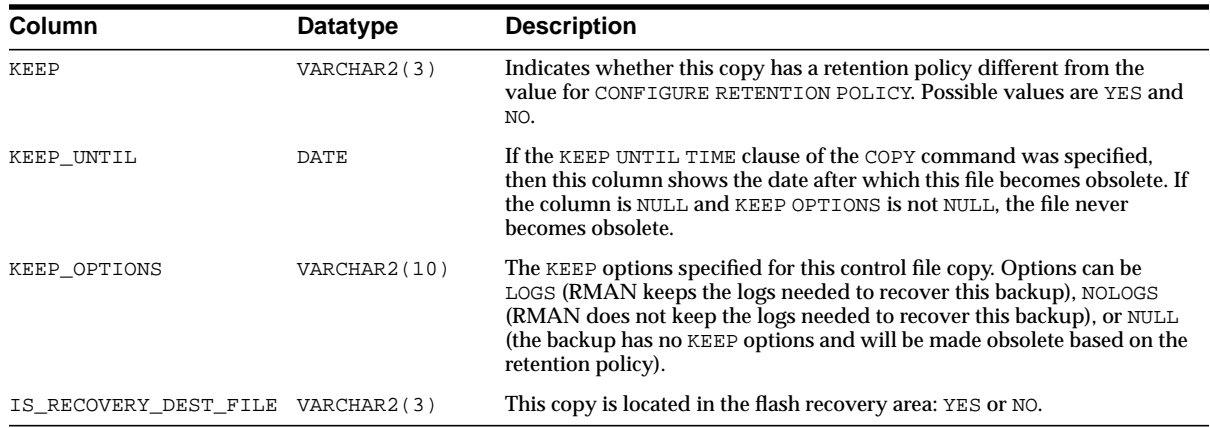

## **RC\_COPY\_CORRUPTION**

This view lists corrupt block ranges in datafile copies. It corresponds to the V\$COPY\_CORRUPTION view.

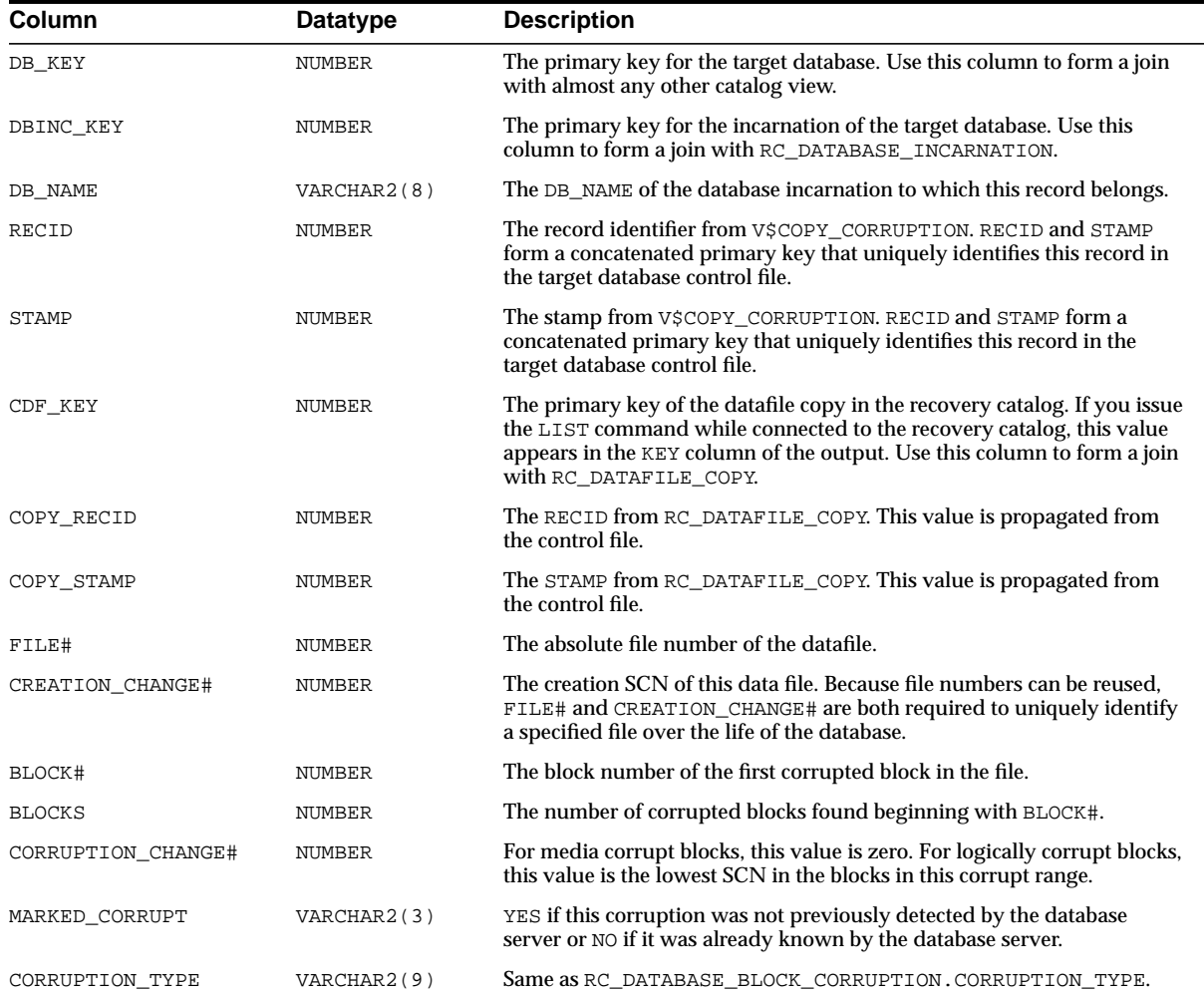

### **RC\_DATABASE**

This view gives information about the databases registered in the recovery catalog. It corresponds to the V\$DATABASE view.

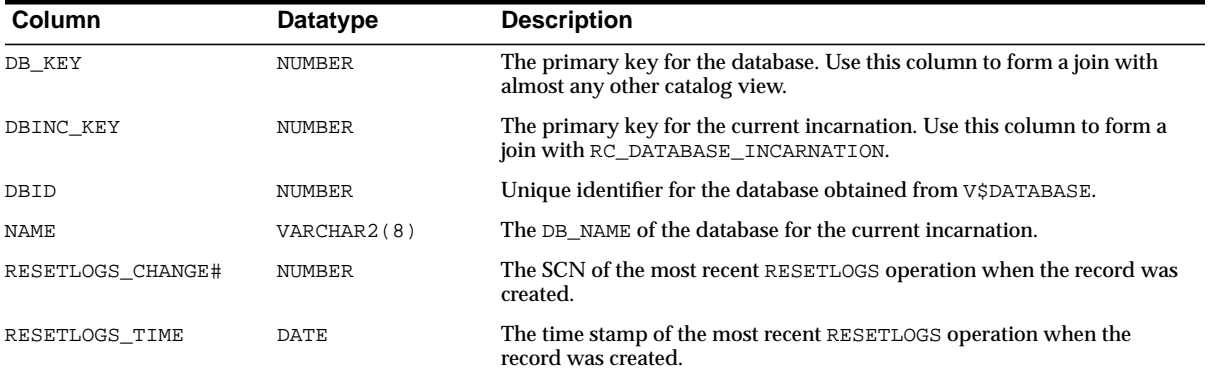

## **RC\_DATABASE\_BLOCK\_CORRUPTION**

This view gives information about database blocks that were corrupted after the last backup. It corresponds to the V\$DATABASE\_BLOCK\_CORRUPTION view.

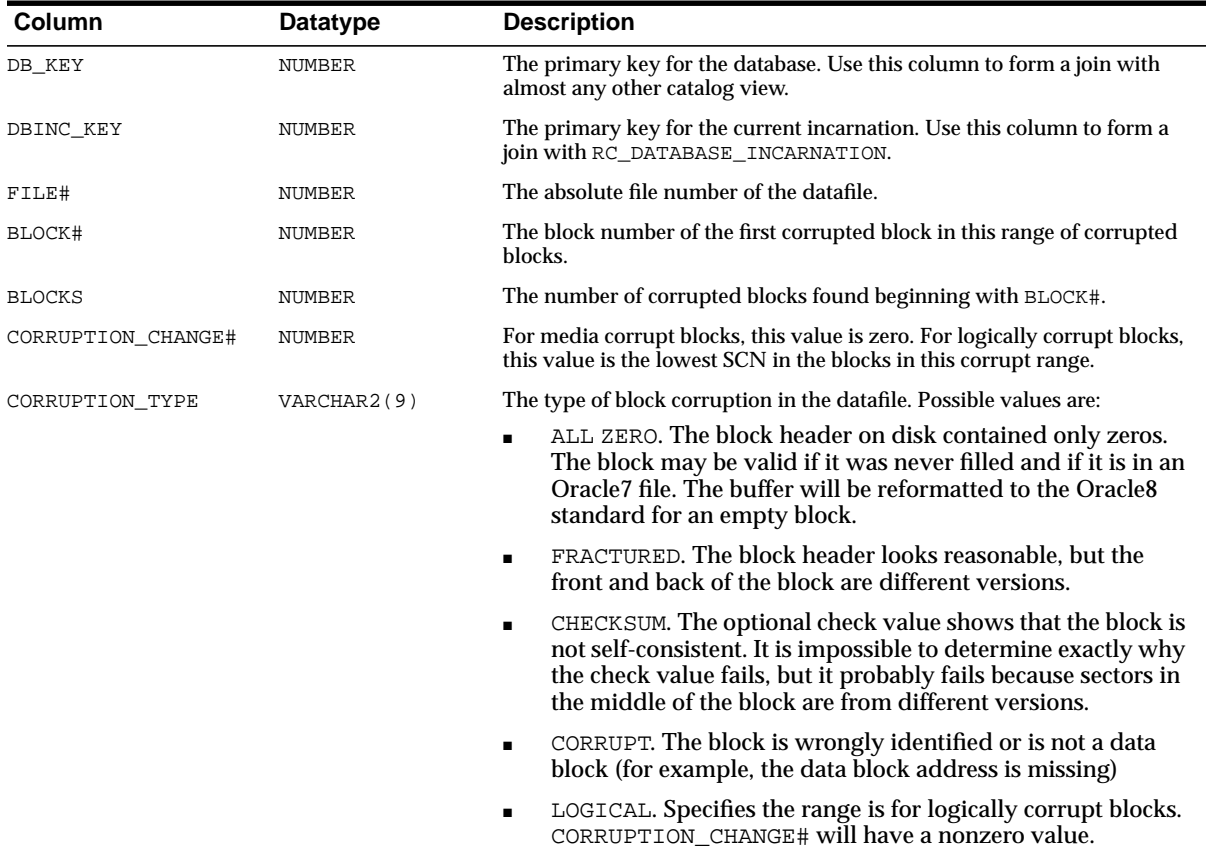

### **RC\_DATABASE\_INCARNATION**

This view lists information about all database incarnations registered in the recovery catalog. Oracle creates a new incarnation whenever you open a database with the RESETLOGS option. Records about the current and immediately previous incarnation are also contained in the V\$DATABASE view.

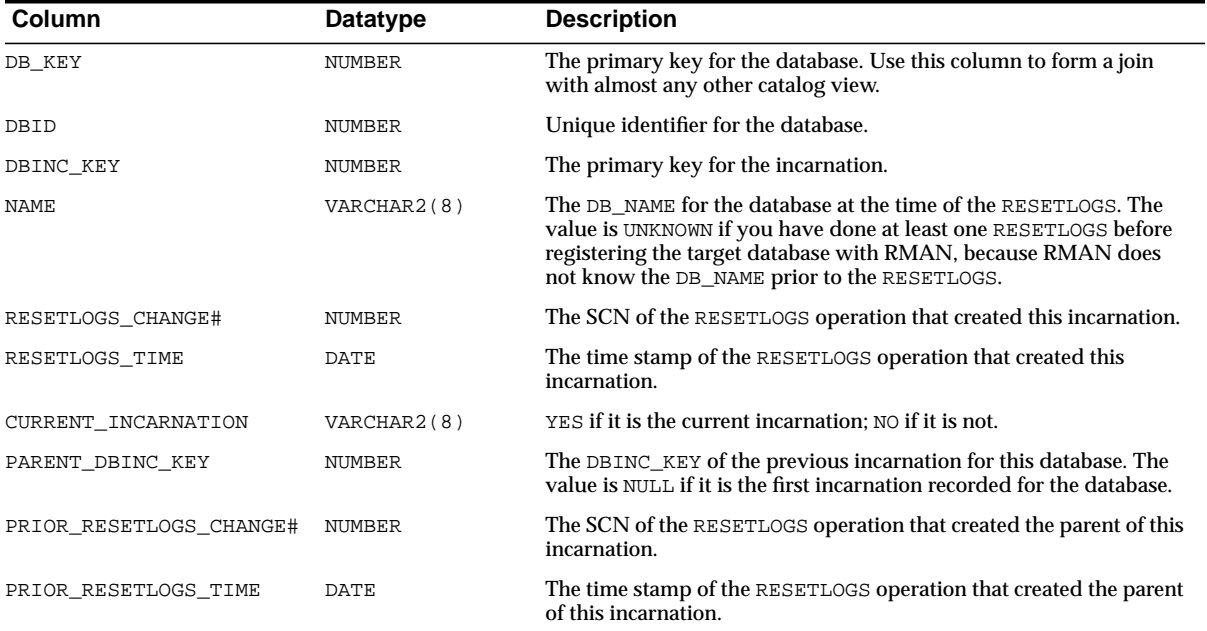

### **RC\_DATAFILE**

This view lists information about all datafiles registered in the recovery catalog. It corresponds to the V\$DATAFILE view. A datafile is shown as dropped if its tablespace was dropped.

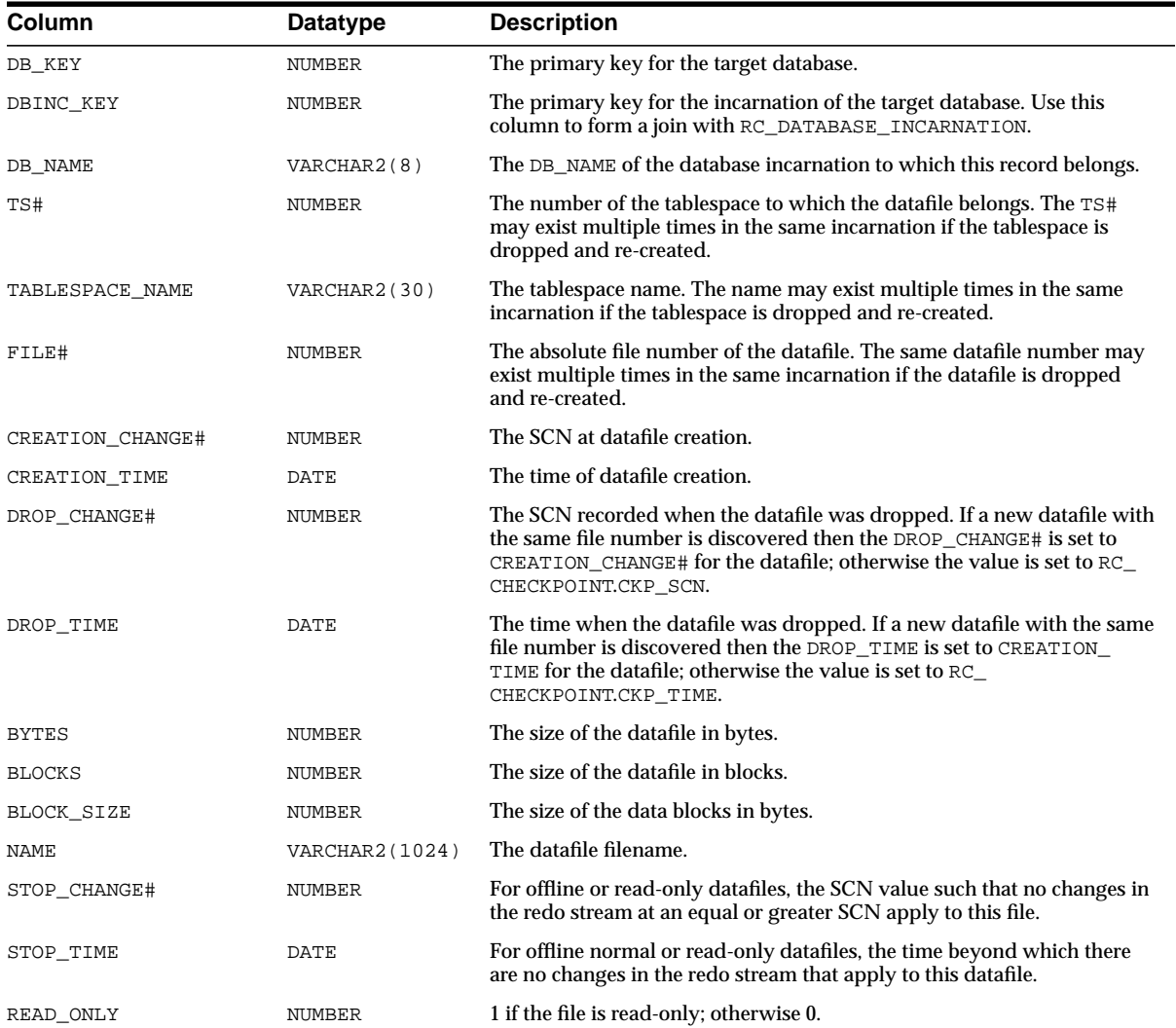

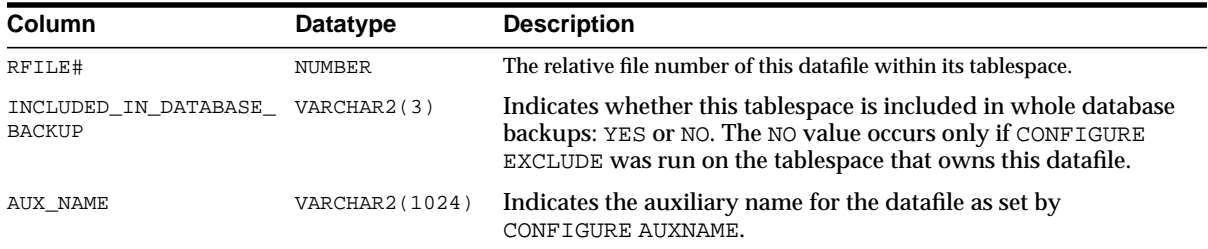

## **RC\_DATAFILE\_COPY**

This view lists information about datafile copies on disk. It corresponds to the V\$DATAFILE\_COPY view.

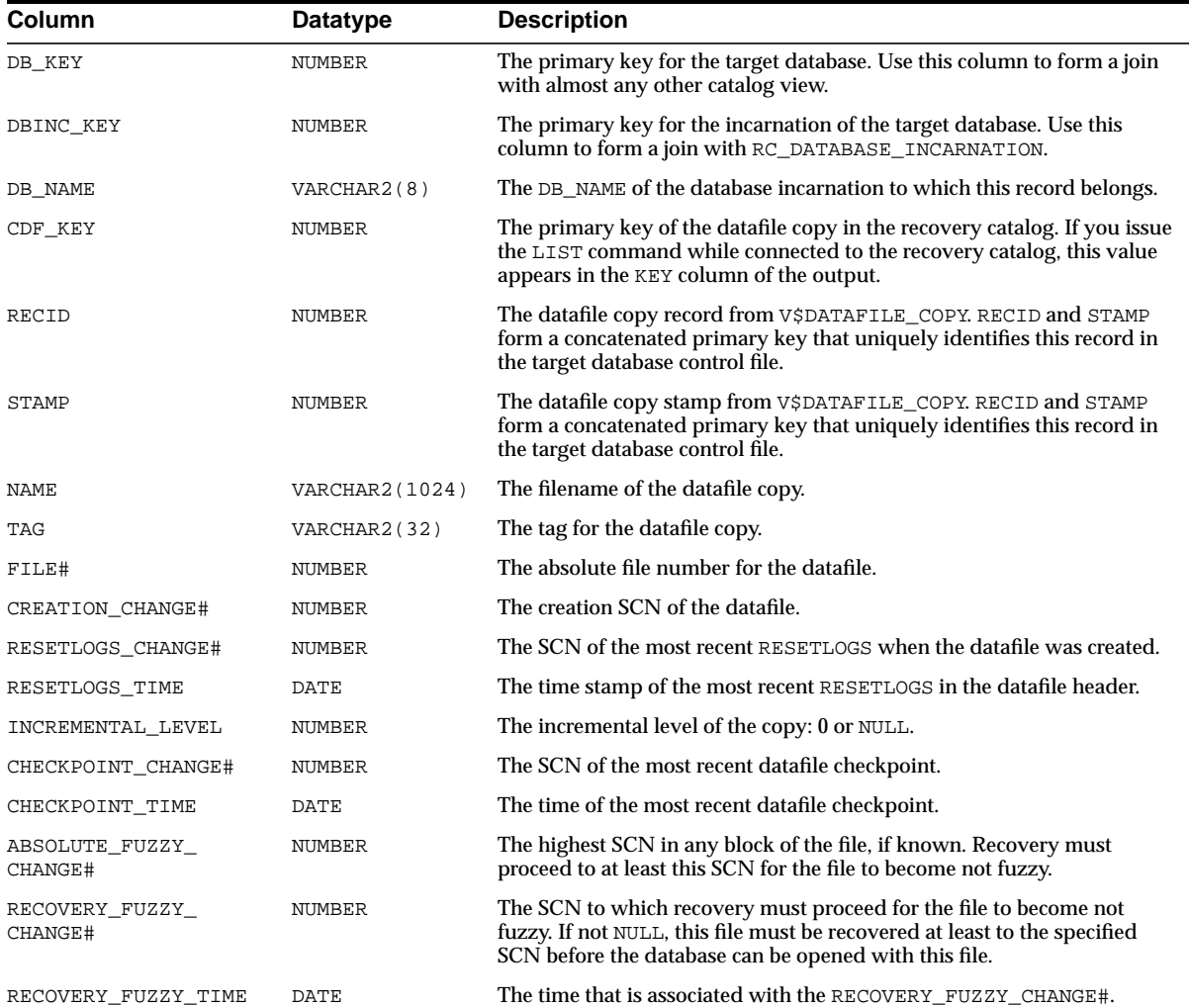

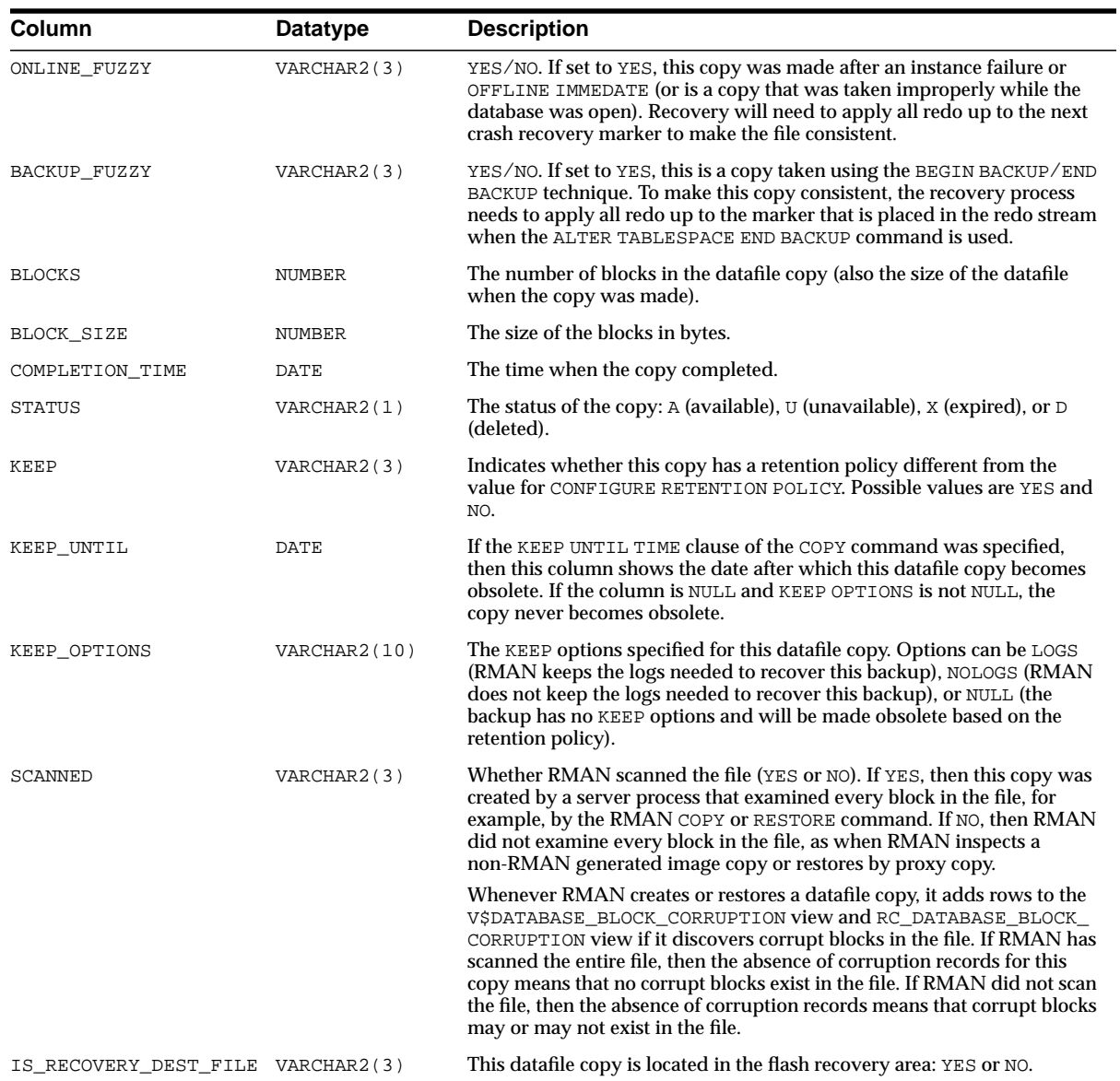

### **RC\_LOG\_HISTORY**

This view lists historical information about the online redo logs. RMAN adds a new row during a catalog resynchronization whenever Oracle has switched out of the online redo log. This catalog view corresponds to the V\$LOG\_HISTORY view.

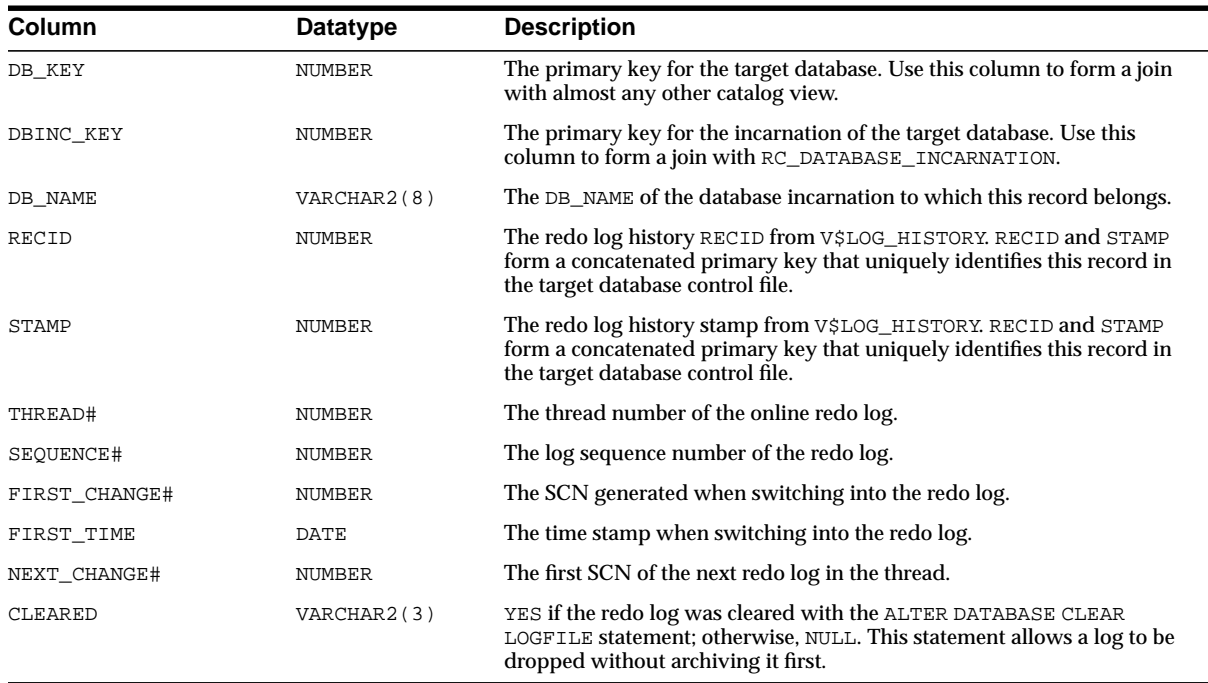

#### **RC\_OFFLINE\_RANGE**

This view lists the offline ranges for datafiles. It corresponds to the V\$OFFLINE\_ RANGE view.

An offline range is created for a datafile when its tablespace is first altered to be offline normal or read-only, and then subsequently altered to be online or read/write. Note that no offline range is created if the datafile itself is altered to be offline or if the tablespace is altered to be offline immediate.

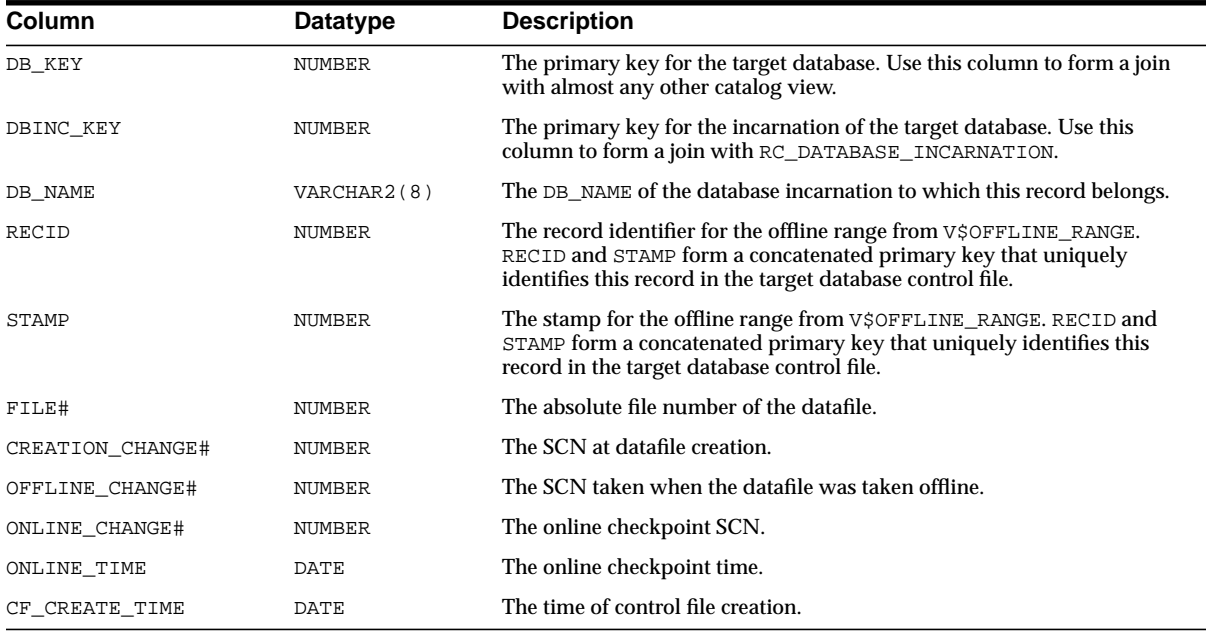

### **RC\_PROXY\_ARCHIVEDLOG**

This view contains descriptions of archived log backups that were taken using the proxy copy functionality. It corresponds to the V\$PROXY\_ARCHIVEDLOG view.

In a proxy copy, the media manager takes over the operations of backing up and restoring data. Each row represents a backup of one control file.

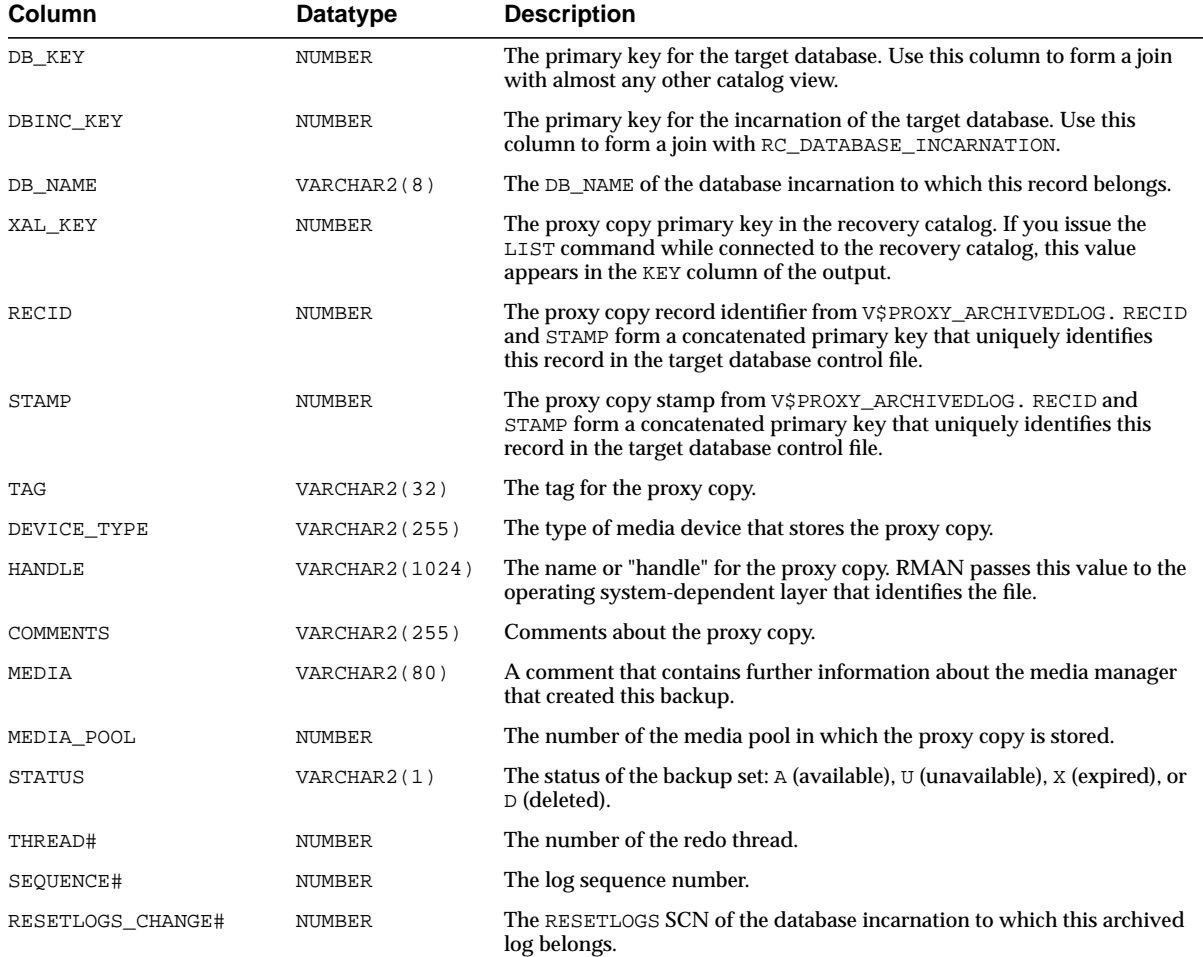

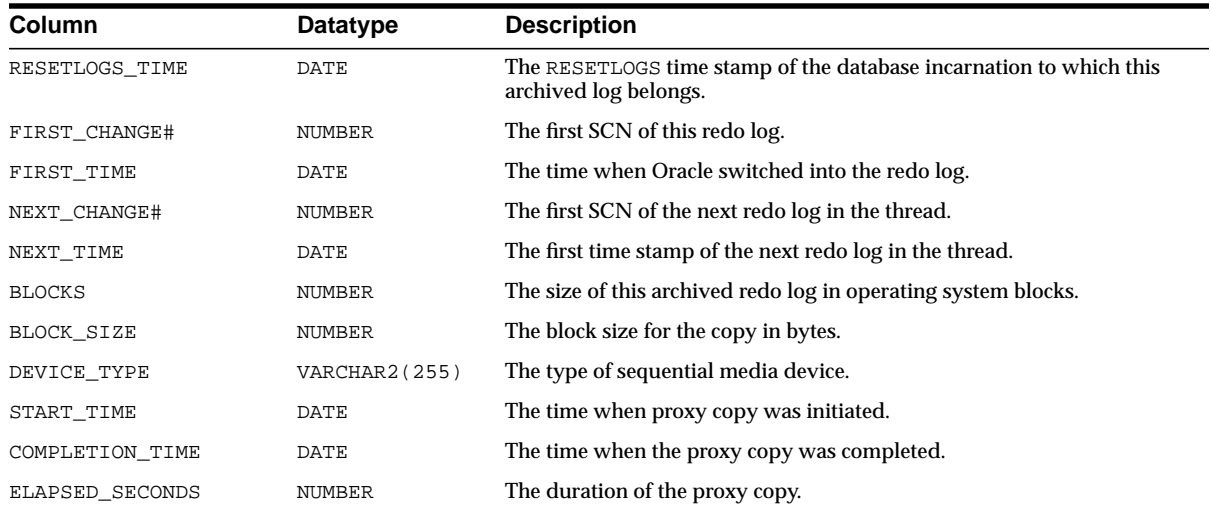

## **RC\_PROXY\_CONTROLFILE**

This view contains descriptions of control file backups that were taken using the proxy copy functionality. It corresponds to the V\$PROXY\_DATAFILE view.

In a proxy copy, the media manager takes over the operations of backing up and restoring data. Each row represents a backup of one control file.

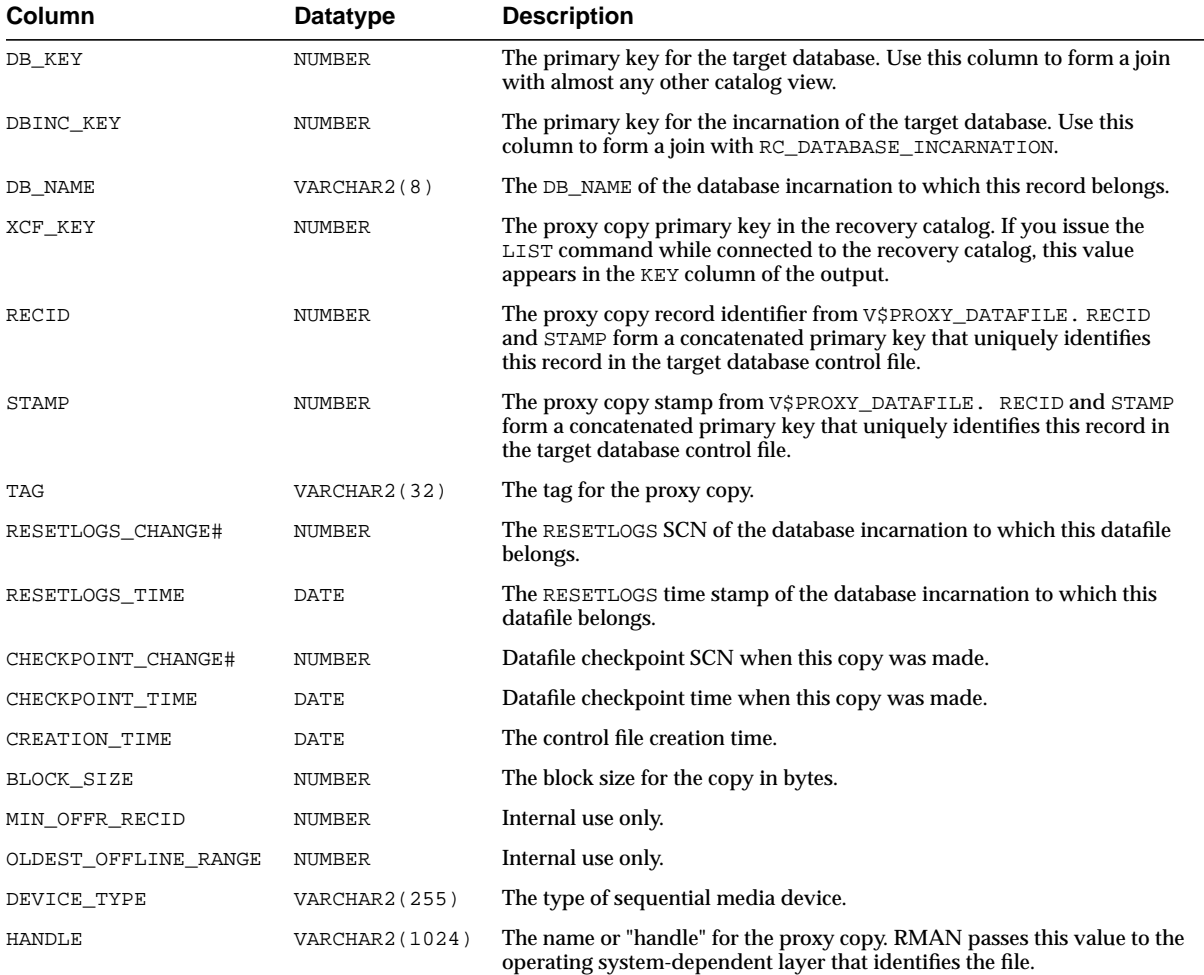

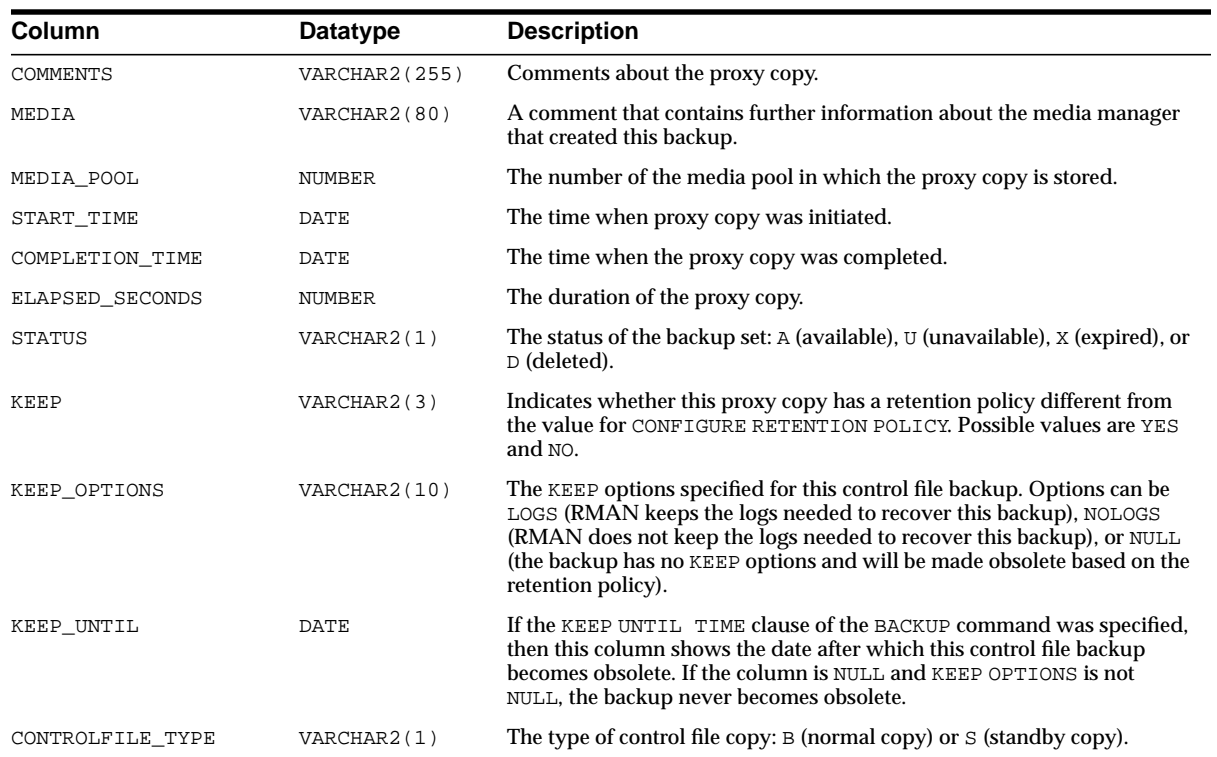

## **RC\_PROXY\_DATAFILE**

This view contains descriptions of datafile backups that were taken using the proxy copy functionality. It corresponds to the V\$PROXY\_DATAFILE view.

In a proxy copy, the media manager takes over the operations of backing up and restoring data. Each row represents a backup of one database file.

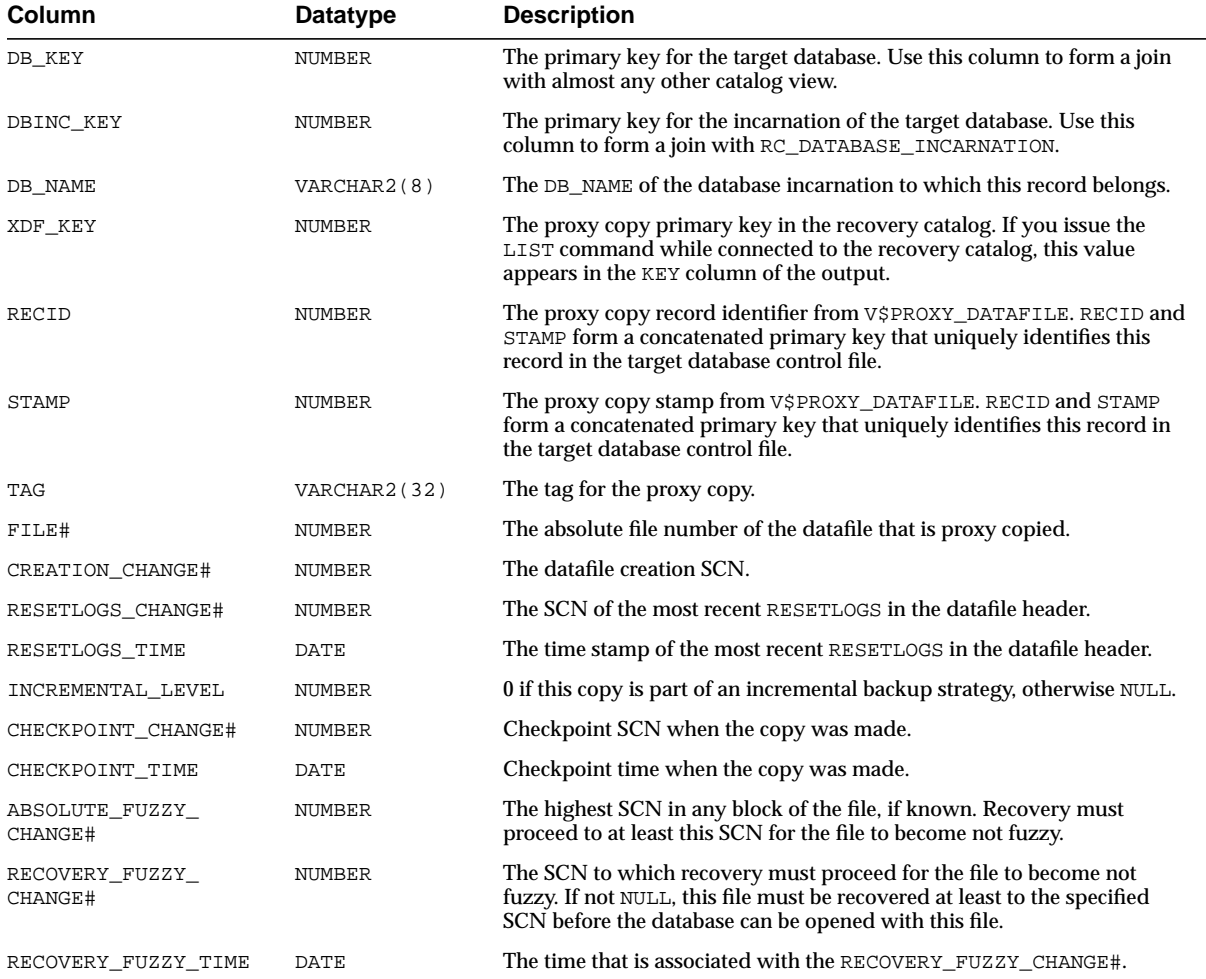

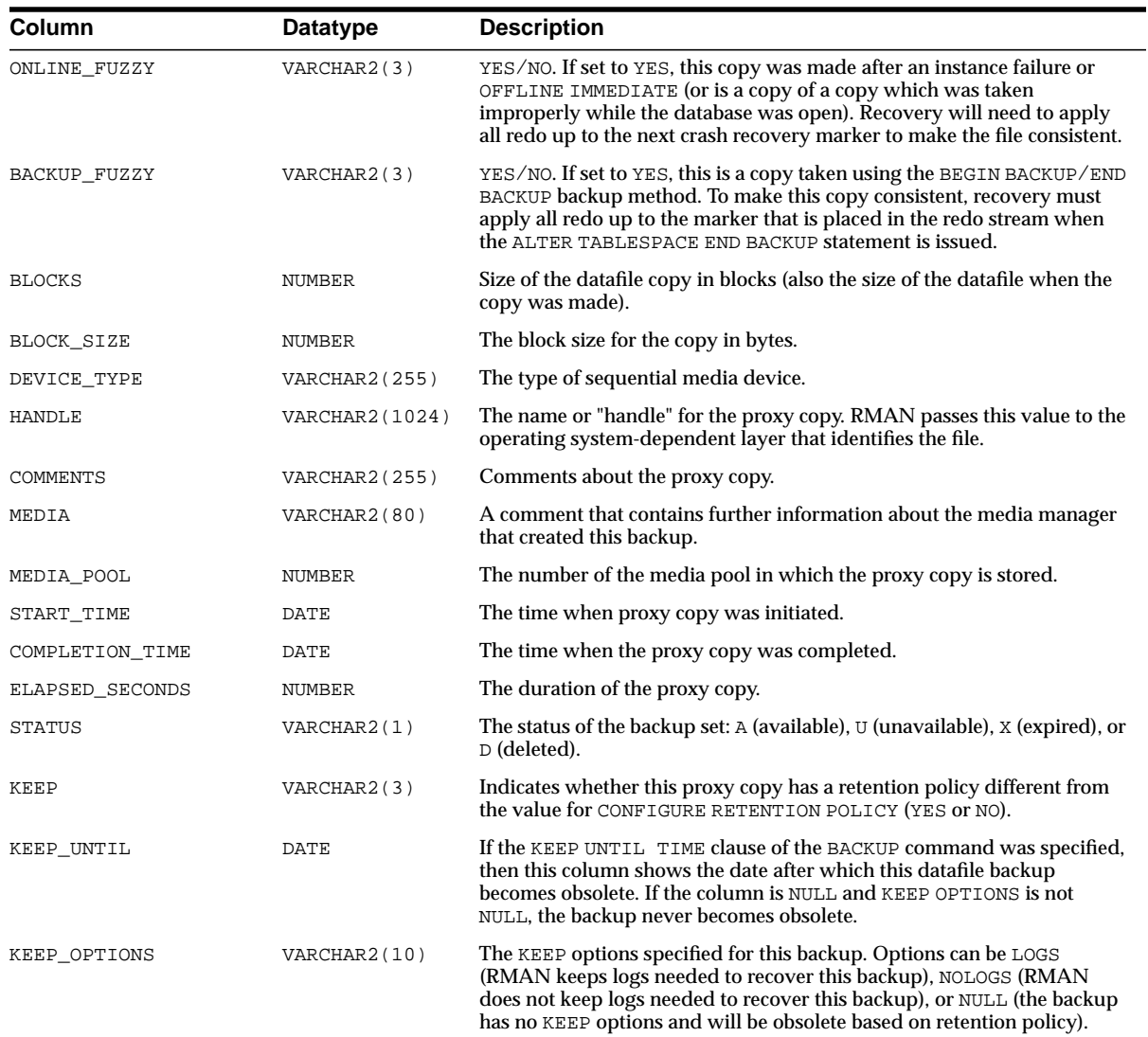

### **RC\_REDO\_LOG**

This view lists information about the online redo logs for all incarnations of the database since the last catalog resynchronization. This view corresponds to a combination of the V\$LOG and V\$LOGFILE views.

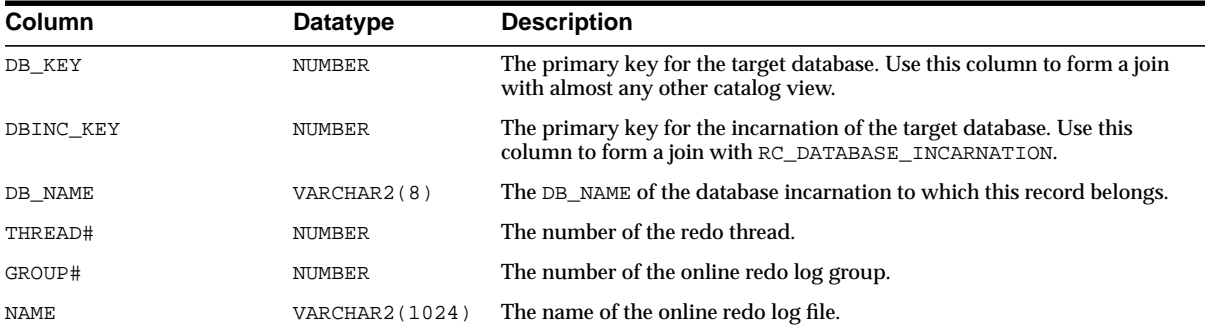

## **RC\_REDO\_THREAD**

This view lists data about all redo threads for all incarnations of the database since the last catalog resynchronization. This view corresponds to V\$THREAD.

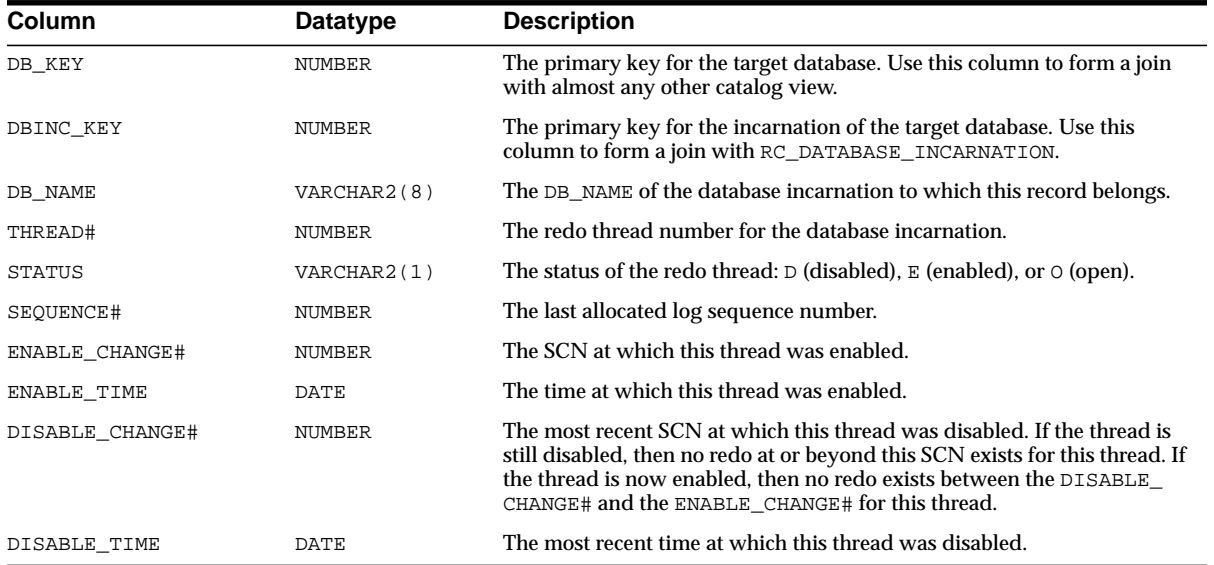

### <span id="page-354-0"></span>**RC\_RESYNC**

This view lists information about recovery catalog resynchronizations. Every full resynchronization takes a snapshot of the target database control file and resynchronizes the recovery catalog from the snapshot.

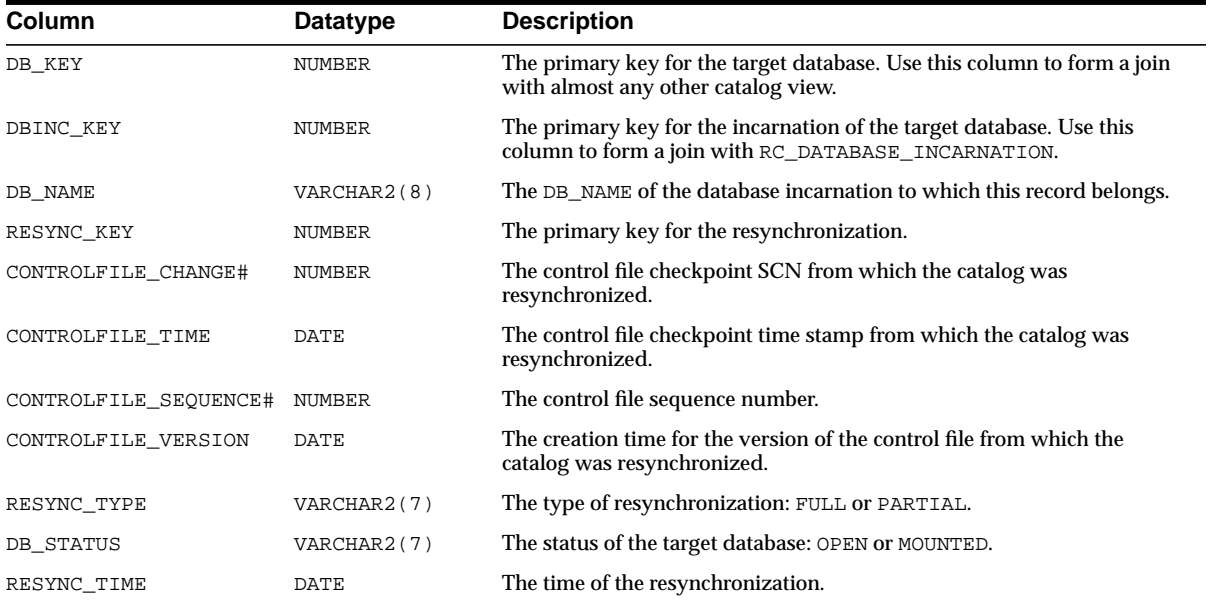

### **RC\_RMAN\_CONFIGURATION**

This view lists information about RMAN persistent configuration settings. It corresponds to the V\$RMAN\_CONFIGURATION view.

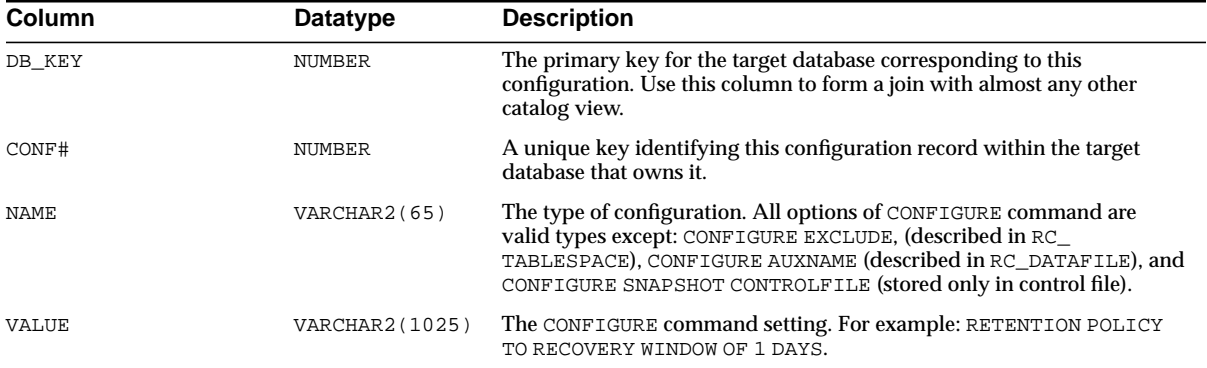

#### **RC\_RMAN\_STATUS**

This view contains information about the history of RMAN operations on all databases associated with this recovery catalog. It contains essentially the same information as V\$RMAN\_STATUS, except that it does not contain information about current sessions.

All RMAN operations such as backups, restores, deletion of backups, and so on are logged in this table. The table is organized to show the status of each RMAN session (the invocation of an RMAN client, including all actions taken until the RMAN client exits), operations executed during the session, and recursive operations.

RC\_RMAN\_STATUS also contains the RSR\_KEY, PARENT\_KEY and SESSION KEY columns, which do not appear in V\$RMAN\_STATUS.

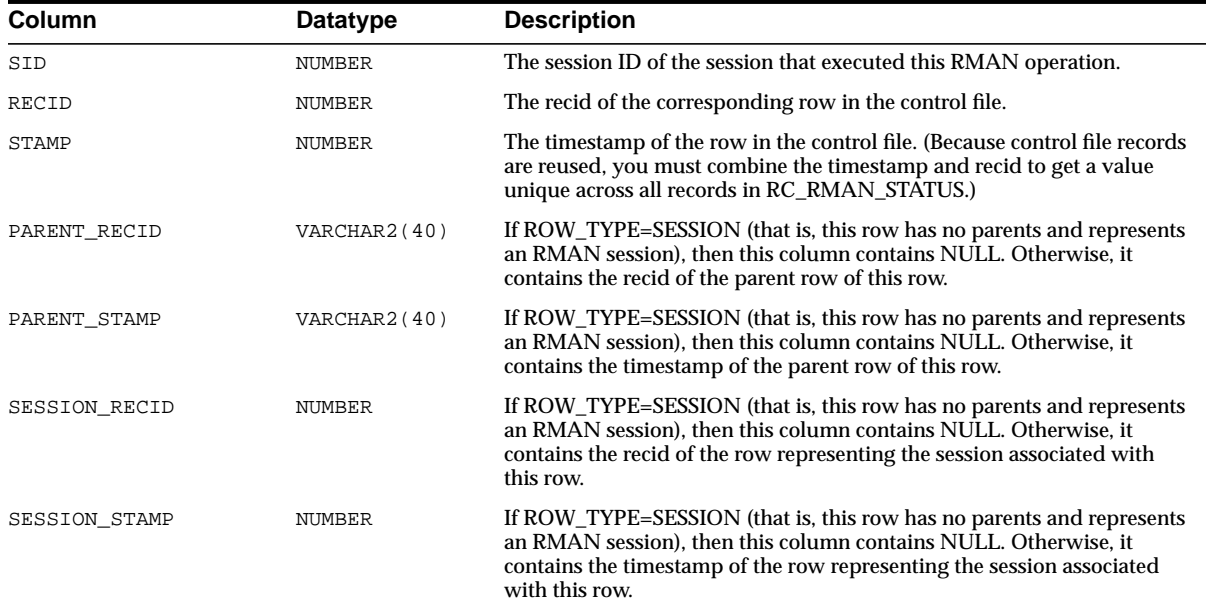

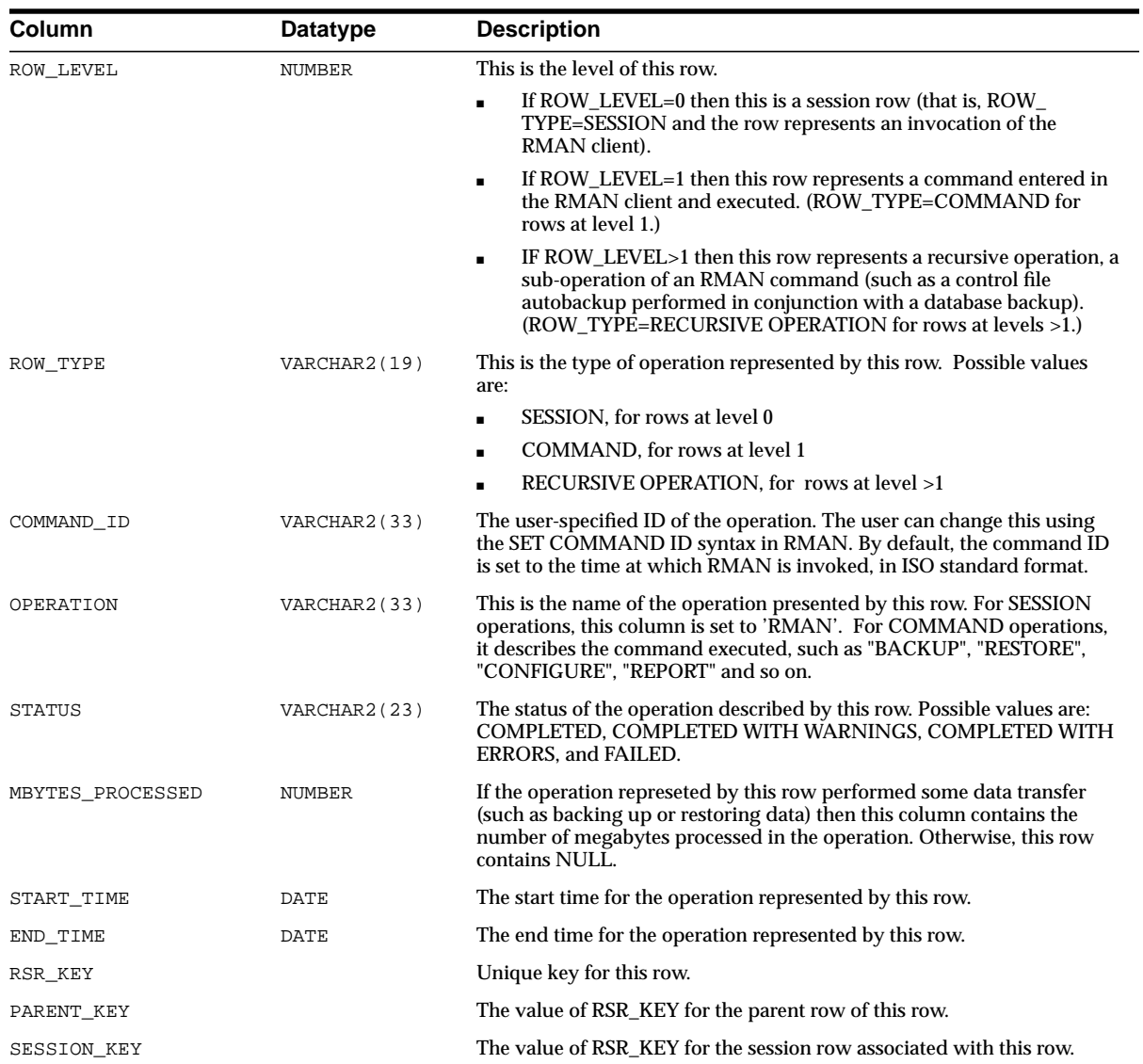

### **RC\_STORED\_SCRIPT**

This view lists information about scripts stored in the recovery catalog. The view contains one row for each stored . (Note that RMAN's commands for management such as LIST NAMES and LIST provide more convenient ways of viewing this information.)

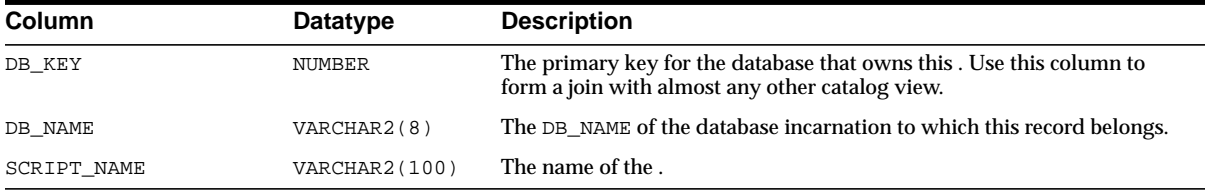

## **RC\_STORED\_SCRIPT\_LINE**

This view lists information about lines of the scripts stored in the recovery catalog. The view contains one row for each line of each stored .

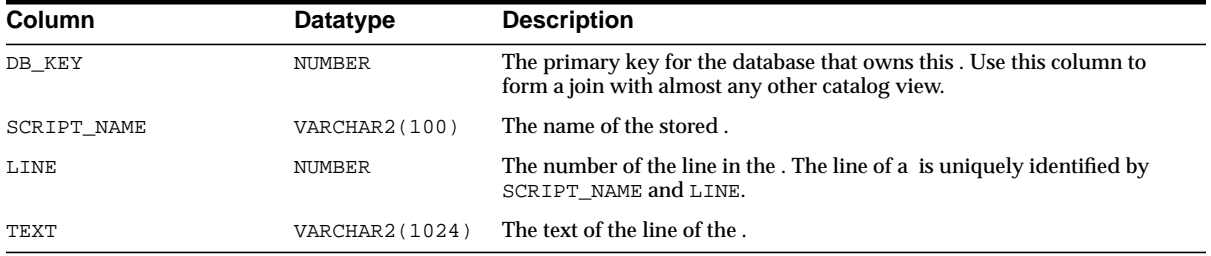
# **RC\_TABLESPACE**

<span id="page-360-0"></span>This view lists all tablespaces registered in the recovery catalog, all dropped tablespaces, and tablespaces that belong to old incarnations. It corresponds to the V\$TABLESPACE view. The current value is shown for tablespace attributes.

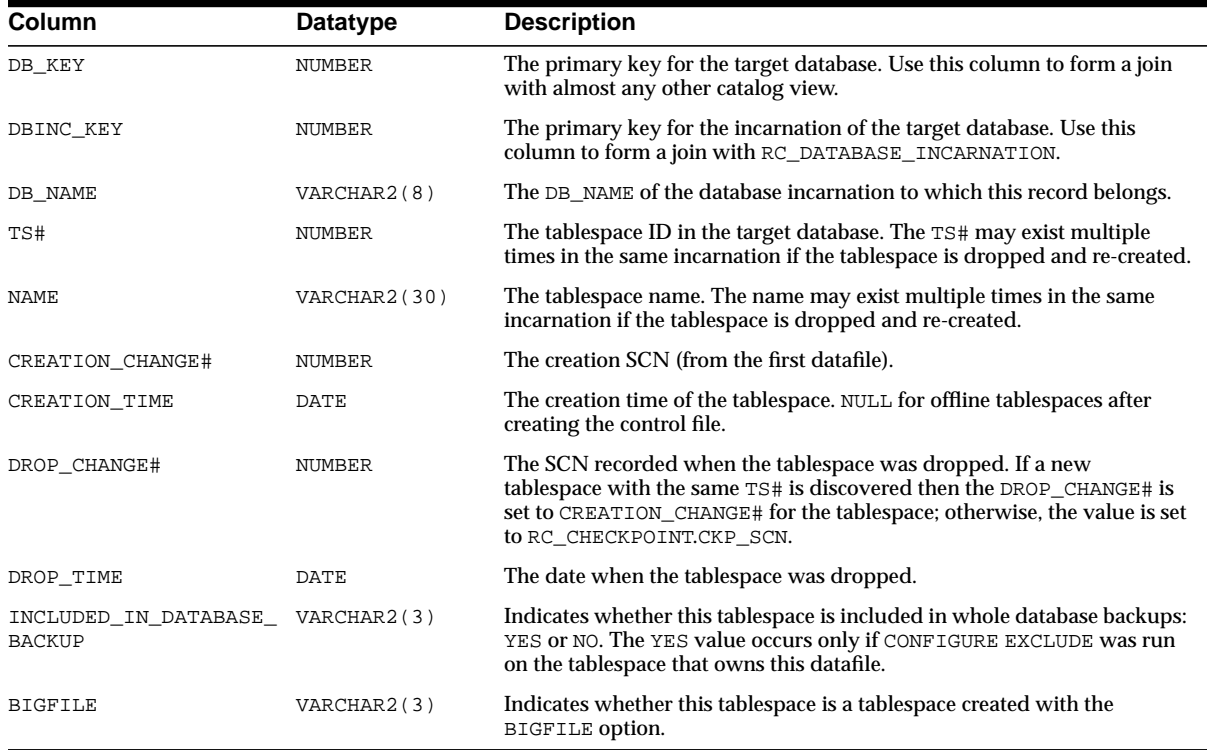

**A**

# **Deprecated RMAN Commands**

<span id="page-362-0"></span>This appendix describes Recovery Manager syntax that is deprecated and describes preferred syntax if any exists.

Deprecated RMAN syntax continues to be supported in subsequent releases for backward compatibility. For example, the SET AUXNAME command replaced the SET CLONENAME command in Oracle8*i*, and the CONFIGURE AUXNAME command replaced the SET AUXNAME command in Oracle9*i*, but you can continue to run both SET CLONENAME and SET AUXNAME in all subsequent RMAN releases.

| <b>Deprecated</b><br>in Release | <b>Deprecated Syntax</b>           | <b>Preferred Current Syntax</b>             |
|---------------------------------|------------------------------------|---------------------------------------------|
| 10.0.1                          | BACKUP FILESPERSET                 | n/a                                         |
| 10.0.1                          | BACKUP  INCREMENTAL LEVEL [2,3,4]  | Levels other than $0$ and 1 are deprecated. |
| 10.0.1                          | BACKUP  PARMS                      | CONFIGURE CHANNEL  PARMS                    |
| 10.0.1                          | BACKUP  DISKRATIO                  | n/a                                         |
| 10.0.1                          | CONFIGURE CHANNEL  PARMS="BLKSIZE" | n/a                                         |
| 10.0.1                          | COPY                               | <b>BACKUP AS COPY</b>                       |
| 10.0.1                          | RESTORE  PARMS                     | CONFIGURE CHANNEL  PARMS                    |
| 10.0.1                          | SEND PARMS                         | CONFIGURE CHANNEL  PARMS                    |
| 9.2                             | REPLICATE                          | RESTORE CONTROLFILE FROM                    |
| 9.2                             | <b>SET AUTOLOCATE</b>              | Now enabled by default.                     |
| 9.0.1                           | ALLOCATE CHANNEL FOR DELETE        | n/a                                         |
| 9.0.1                           | ALLOCATE CHANNEL  TYPE             | CONFIGURE CHANNEL DEVICE TYPE               |

**Table A–1 Deprecated RMAN Syntax**

| <b>Deprecated</b><br>in Release | <b>Deprecated Syntax</b>         | <b>Preferred Current Syntax</b>    |
|---------------------------------|----------------------------------|------------------------------------|
| 9.0.1                           | ALLOCATE CHANNEL  KBYTES         | CONFIGURE CHANNEL  MAXPIECESIZE    |
| 9.0.1                           | ALLOCATE CHANNEL  READRATE       | CONFIGURE CHANNEL  RATE            |
| 9.0.1                           | ARCHIVELOG  LOGSEO               | ARCHIVELOG  SEOUENCE               |
| 9.0.1                           | BACKUP SETSIZE                   | BACKUP  MAXSETSIZE                 |
| 9.0.1                           | CHANGE  CROSSCHECK               | <b>CROSSCHECK</b>                  |
| 9.0.1                           | CHANGE  DELETE                   | <b>DELETE</b>                      |
| 9.0.1                           | REPORT AT LOGSEO                 | REPORT AT SEOUENCE                 |
| 9.0.1                           | <b>SET AUXNAME</b>               | <b>CONFIGURE AUXNAME</b>           |
| 9.0.1                           | <b>SET DUPLEX</b>                | <b>SET BACKUP COPIES</b>           |
|                                 |                                  | <b>CONFIGURE BACKUP COPIES</b>     |
| 9.0.1                           | SET LIMIT CHANNEL                | ALLOCATE CHANNEL                   |
|                                 |                                  | CONFIGURE CHANNEL                  |
| 9.0.1                           | <b>SET SNAPSHOT</b>              | <b>CONFIGURE SNAPSHOT</b>          |
| 9.0.1                           | UNTIL LOGSEQ (see "untilClause") | UNTIL SEQUENCE (see "untilClause") |
| 8.1.7                           | <b>CONFIGURE COMPATIBLE</b>      | n/a                                |
| 8.1.5                           | ALLOCATE CHANNEL CLONE           | CONFIGURE AUXILIARY CHANNEL        |
| 8.1.5                           | CHANGE  VALIDATE                 | <b>CROSSCHECK</b>                  |
| 8.1.5                           | CLONE (see "cmdLine")            | AUXILIARY (see "cmdLine")          |
| 8.1.5                           | <b>CONNECT CLONE</b>             | <b>CONNECT AUXILIARY</b>           |
| 8.1.5                           | MSGLOG (see "cmdLine")           | LOG (see "cmdLine")                |
| 8.1.5                           | RCVCAT (see "cmdLine")           | CATALOG (see "cmdLine")            |

**Table A–1 Deprecated RMAN Syntax (Cont.)**

**B**

# **RMAN Compatibility**

This section contains these topics:

- [About RMAN Compatibility](#page-365-0)
- **[RMAN Compatibility Matrix](#page-366-0)**
- [RMAN Compatibility: Scenario](#page-367-0)

## <span id="page-365-0"></span>**About RMAN Compatibility**

<span id="page-365-1"></span>The following table describes the components of an RMAN environment. Each component has a release number associated with it.

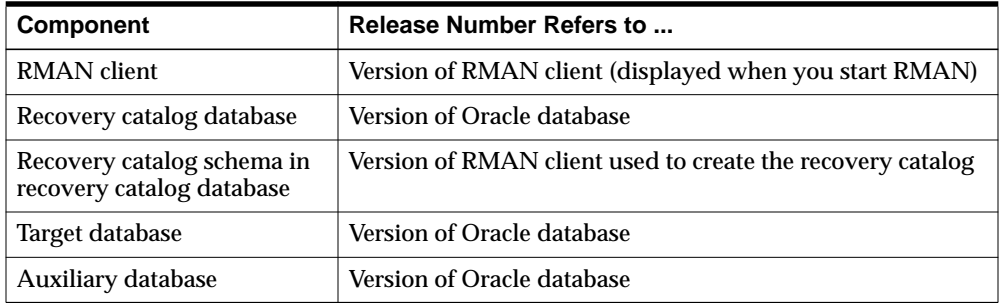

For example, you can use a release 9.0.1 RMAN client with:

- A release 9.0.1 target database
- A release 9.0.1 duplicate database
- A release 8.1.7 recovery catalog database whose catalog tables were created with RMAN release 9.0.1

#### **Determination of Catalog Schema Version**

To determine the current release of the catalog schema, you must run a SQL query.

**1.** Use SQL\*Plus to connect to the recovery catalog database as the catalog owner. For example, enter:

% sqlplus rman/rman@catdb

**2.** Query the rcver catalog table. For example, run this query:

```
SOL> SELECT * FROM rcver;
```

```
 VERSION
------------
08.01.05
09.00.01
```
If multiple versions are listed, then the last row is the current version, and the rows before it are prior versions. In the preceding example, the current catalog schema version is 09.00.01 and the previous version was 08.01.05.

## <span id="page-366-0"></span>**RMAN Compatibility Matrix**

In general, the rules of RMAN compatibility are as follows:

- You can create 8.X or 9.X RMAN catalog schema in any Oracle database release 8.1.X (or higher) and Release 10*g* RMAN catalog schema in any Oracle database release 9.0.1 (or higher).
- The recovery catalog schema version must be greater than or equal to the RMAN client version.
- Ideally, the versions of the RMAN client and the target database should be the same (although there are other legal combinations, listed in [Table B–1](#page-366-1)).
- While backing up a Release 10g database using the 9.X RMAN client, you cannot include a controlfile that was created using compatible=10.0.0 in a datafile backupset. The workaround is to turn controlfile autobackup ON.

[Table B–1](#page-366-1) shows version requirements for RMAN components. Note the following conventions when interpreting this table:

- ">=8.1.7" means 8.1.7, 9.0.1, 9.2.0 and 10.1.0 and their patches
- ">=8.0.6" means 8.0.6, 8.1.7, 9.0.1, 9.2.0 and 10.1.0 and their patches

When using an older version of the RMAN client with a newer version of the database, you do not get the features of the newer version. For example, when using the Oracle9*i* RMAN client to back up an Oracle Release 10g database, you will not have access to features like the flash recovery area, flashback database, TSPITR with an RMAN-managed auxiliary instance, or recovery through resetlogs.

<span id="page-366-1"></span>

| Target/Auxiliary<br><b>Database</b> | <b>RMAN client</b> | Catalog<br><b>Database</b> | <b>Catalog Schema</b> |
|-------------------------------------|--------------------|----------------------------|-----------------------|
| 8.0.6                               | 8.0.6              | $>= 8.1.7$                 | $>= 8.0.6$            |
| 8.1.7                               | 8.0.6.1            | $>= 8.1.7$                 | $>= 8.1.7$            |
| 8.1.7                               | 8.1.7              | $>= 8.1.7$                 | $>=$ RMAN client      |
| 8.1.7.4                             | 8.1.7.4            | $>= 8.1.7$                 | 8.1.7.4               |
| 8.1.7.4                             | 8.1.7.4            | $>= 8.1.7$                 | $>= 9.0.1.4$          |
| 9.0.1                               | 9.0.1              | $>= 8.1.7$                 | $>=$ RMAN client      |
| 9.2.0                               | $>=9.0.1.3$        | $>= 8.1.7$                 | $>=$ RMAN client      |
| 10.1.0                              | $>=9.0.1.3$        | $>=9.0.1$                  | $>=$ RMAN client      |

**Table B–1 RMAN Compatibility Table**

### <span id="page-367-0"></span>**RMAN Compatibility: Scenario**

Assume that you maintain a production databases of the following releases:

- 8.1.7
- 9.0.1
- 9.2.0
- 10.1.0

You want to record metadata about these databases in a single recovery catalog database. According to [Table B–1,](#page-366-1) you can use a single 9.2.0 recovery catalog database with a 10.1.0 catalog schema for all target databases.

The solution for this combination of target databases is to do the following:

- Use a single 9.2.0 catalog database to store all metadata.
- Use a single 10.1.0 catalog schema for all databases.
- Ensure that the version of the RMAN client used to back up each target database matches the release of the target database being backed up.

# **Index**

#### **Symbols**

? symbol [in RMAN quoted strings, 1-4](#page-19-0) [@ command, 2-6](#page-29-0) [in RMAN quoted strings, 1-4](#page-19-0) [@@ command, 2-7](#page-30-0)

#### **A**

[ALLOCATE CHANNEL command, 2-8,](#page-31-1) [2-15](#page-38-0) [and shared server, 2-9,](#page-32-0) [2-13](#page-36-0) [FOR MAINTENANCE option, 2-12](#page-35-0) [ALTER DATABASE command, 2-19](#page-42-0) [archivelogRecordSpecifier clause, 2-22](#page-45-0) autobackups [control file, 2-92](#page-115-0)

#### **B**

[BACKUP command, 2-28](#page-51-1) [BLOCKRECOVER command, 2-61](#page-84-0)

#### **C**

[CATALOG command, 2-66](#page-89-0) [CHANGE command, 2-70](#page-93-1) channels [allocating to shared server sessions, 2-9,](#page-32-0) [2-13](#page-36-0) code examples [description of RMAN, 1-6](#page-21-0) command line [arguments for RMAN, 2-74](#page-97-1) commands, Recovery Manager

[@, 2-6](#page-29-0) [@@, 2-7](#page-30-0) [ALLOCATE CHANNEL, 2-8,](#page-31-1) [2-15](#page-38-0) [ALLOCATE CHANNEL FOR](#page-35-0) MAINTENANCE, 2-12 [ALTER DATABASE, 2-19](#page-42-0) [archivelogRecordSpecifier clause, 2-22](#page-45-0) [BACKUP, 2-28](#page-51-1) [BLOCKRECOVER, 2-61](#page-84-0) [CATALOG, 2-66](#page-89-0) [CHANGE, 2-70](#page-93-1) [completedTimeSpec clause, 2-79](#page-102-0) [CONFIGURE, 2-81](#page-104-1) [CONNECT, 2-99](#page-122-1) [connectStringSpec clause, 2-102](#page-125-0) [CREATE CATALOG, 2-111](#page-134-0) [CREATE SCRIPT, 2-113](#page-136-0) [CROSSCHECK, 2-116](#page-139-1) [DELETE, 2-121](#page-144-1) [DELETE SCRIPT, 2-125](#page-148-0) [deprecated, A-1](#page-362-0) [DROP CATALOG, 2-129](#page-152-0) [DROP DATABASE, 2-131](#page-154-0) [DUPLICATE, 2-133](#page-156-0) [EXECUTE SCRIPT, 2-143](#page-166-0) [EXIT, 2-145](#page-168-0) [fileNameConversionSpec clause, 2-146](#page-169-0) [FLASHBACK, 2-149](#page-172-0) [HOST, 2-158](#page-181-0) [LIST, 2-163](#page-186-0) [listObjList clause, 2-184](#page-207-0) [PRINT SCRIPT, 2-194](#page-217-0) [QUIT, 2-196](#page-219-0) [recordSpec, 2-197](#page-220-0)

[RECOVER, 2-199](#page-222-0) [REGISTER, 2-211](#page-234-0) [RELEASE CHANNEL, 2-213,](#page-236-0) [2-215](#page-238-0) [REPLACE SCRIPT, 2-216](#page-239-0) [REPORT, 2-219](#page-242-1) [RESET DATABASE, 2-227](#page-250-0) [RESTORE, 2-230](#page-253-1) [RESYNC CATALOG, 2-245](#page-268-0) [RUN, 2-248](#page-271-0) [SEND, 2-251](#page-274-1) [SET, 2-253](#page-276-1) [SHOW, 2-262](#page-285-0) [SHUTDOWN, 2-265](#page-288-0) [SPOOL, 2-268](#page-291-0) [SQL, 2-270](#page-293-0) [STARTUP, 2-272](#page-295-0) [summary, 2-2,](#page-25-0) [3-2](#page-313-0) [SWITCH, 2-275](#page-298-0) [UNREGISTER DATABASE, 2-279](#page-302-0) [untilClause, 2-281](#page-304-1) [UPGRADE CATALOG, 2-284](#page-307-0) [VALIDATE, 2-286](#page-309-0) compatibility [recovery catalog, B-2](#page-365-1) [Recovery Manager, B-2](#page-365-1) [completedTimeSpec clause, 2-79](#page-102-0) [CONFIGURE command, 2-81](#page-104-1) [CONNECT command, 2-99](#page-122-1) [connectStringSpec clause, 2-102](#page-125-0) control files [automatic backups, 2-92](#page-115-0) corrupt datafile blocks [maximum acceptable number, 2-258](#page-281-0) corruption detection [using SET MAXCORRUPT command, 2-258](#page-281-0) [CREATE CATALOG command, 2-111](#page-134-0) [CREATE SCRIPT command, 2-113](#page-136-0) [CROSSCHECK command, 2-116](#page-139-1)

#### **D**

dates [specifying in RMAN commands, 2-281](#page-304-2) [DELETE command, 2-121](#page-144-1) [DELETE SCRIPT command, 2-125](#page-148-0)

deprecated commands [Recovery Manager, A-1](#page-362-0) [DROP CATALOG command, 2-129](#page-152-0) [DROP DATABASE command, 2-131](#page-154-0) [DUPLICATE command, 2-133](#page-156-0)

#### **E**

environment variables [in RMAN strings, 1-4](#page-19-0) [EXECUTE SCRIPT command, 2-143](#page-166-0) [EXIT command, 2-145](#page-168-0)

#### **F**

[fileNameConversionSpec clause, 2-146](#page-169-0) [FLASHBACK command, 2-149](#page-172-0)

#### **H**

[HOST command, 2-158](#page-181-0)

#### **K**

keywords [in syntax diagrams, 1-3](#page-18-0)

#### **L**

[LIST command, 2-163](#page-186-0) [listObjList clause, 2-184](#page-207-0)

#### **M**

MAXCORRUPT parameter [SET command, 2-258](#page-281-0) MAXSETSIZE parameter [BACKUP command, 2-43](#page-66-0)

#### **P**

parameters [in syntax diagrams, 1-3](#page-18-1) PL/SQL stored procedures [executing within RMAN, 2-271](#page-294-0) [PRINT SCRIPT command, 2-194](#page-217-0)

#### **Q**

[QUIT command, 2-196](#page-219-0) quoted strings [environment variables, 1-4](#page-19-0)

#### **R**

RC\_ARCHIVED\_LOG\_view, 2-23, [3-4](#page-315-0) [RC\\_BACKUP\\_CONTROLFILE view, 3-6](#page-317-0) [RC\\_BACKUP\\_CORRUPTION view, 3-8](#page-319-0) [RC\\_BACKUP\\_DATAFILE view, 3-10](#page-321-0) [RC\\_BACKUP\\_PIECE view, 3-15](#page-326-0) RC\_BACKUP\_REDOLOG\_view, 3-17 [RC\\_BACKUP\\_SET view, 3-19](#page-330-0) [RC\\_BACKUP\\_SPFILE view, 3-21](#page-332-0) [RC\\_CHECKPOINT view, 3-22](#page-333-0) [RC\\_CONTROLFILE\\_COPY view, 3-23](#page-334-0) [RC\\_COPY\\_CORRUPTION view, 3-25](#page-336-0) [RC\\_DATABASE recovery catalog view, 3-26](#page-337-0) [RC\\_DATABASE view, 2-257](#page-280-0) [RC\\_DATABASE\\_BLOCK\\_CORRUPTION](#page-338-0) view, 3-27 [RC\\_DATABASE\\_INCARNATION view, 2-257,](#page-280-1) [3-28](#page-339-0) [RC\\_DATAFILE view, 3-29](#page-340-0) [RC\\_DATAFILE\\_COPY view, 3-31](#page-342-0) [RC\\_LOG\\_HISTORY view, 3-33](#page-344-0) [RC\\_OFFLINE\\_RANGE view, 3-34](#page-345-0) [RC\\_PROXY\\_CONTROLFILE view, 3-37](#page-348-0) [RC\\_PROXY\\_DATAFILE view, 3-39](#page-350-0) [RC\\_REDO\\_LOG view, 3-41,](#page-352-0) [3-45](#page-356-0) [RC\\_REDO\\_THREAD view, 3-42](#page-353-0) RC\_RESYNC\_view, 3-43 [RC\\_RMAN\\_CONFIGURATION view, 3-44](#page-355-0) [RC\\_STORED\\_SCRIPT view, 3-47](#page-358-0) [RC\\_STORED\\_SCRIPT\\_LINE view, 3-48](#page-359-0) [RC\\_TABLESPACE view, 3-49](#page-360-0) [recordSpec clause, 2-197](#page-220-0) [RECOVER command, 2-199](#page-222-0) recovery catalog [views, 3-1](#page-312-0) Recovery Manager backups [control file autobackups, 2-92](#page-115-0) commands

[@, 2-6](#page-29-0) [@@, 2-7](#page-30-0) [ALLOCATE CHANNEL, 2-8,](#page-31-1) [2-15](#page-38-0) [ALLOCATE CHANNEL FOR](#page-35-0) MAINTENANCE, 2-12 [ALTER DATABASE, 2-19](#page-42-0) [archivelogRecordSpecifier clause, 2-22](#page-45-0) [BACKUP, 2-28](#page-51-1) [BLOCKRECOVER, 2-61](#page-84-0) [CATALOG, 2-66](#page-89-0) [CHANGE, 2-70](#page-93-1) [completedTimeSpec, 2-79](#page-102-0) [CONFIGURE, 2-81](#page-104-1) [CONNECT, 2-99](#page-122-1) [connectStringSpec, 2-102](#page-125-0) [CREATE CATALOG, 2-111](#page-134-0) [CREATE SCRIPT, 2-113](#page-136-0) [CROSSCHECK, 2-116](#page-139-1) [DELETE, 2-121](#page-144-1) [DELETE SCRIPT, 2-125](#page-148-0) [DROP CATALOG, 2-129](#page-152-0) [DROP DATABASE, 2-131](#page-154-0) [DUPLICATE, 2-133](#page-156-0) [EXECUTE SCRIPT, 2-143](#page-166-0) [EXIT, 2-145](#page-168-0) [fileNameConversionSpec, 2-146](#page-169-0) [FLASHBACK, 2-149](#page-172-0) [HOST, 2-158](#page-181-0) [LIST, 2-163](#page-186-0) [listObjList, 2-184](#page-207-0) [PRINT SCRIPT, 2-194](#page-217-0) [QUIT, 2-196](#page-219-0) [recordSpec, 2-197](#page-220-0) [RECOVER, 2-199](#page-222-0) [REGISTER, 2-211](#page-234-0) [RELEASE CHANNEL, 2-213](#page-236-0) [REPLACE SCRIPT, 2-216](#page-239-0) [REPORT, 2-219](#page-242-1) [RESET DATABASE, 2-227](#page-250-0) [RESTORE, 2-230](#page-253-1) [RESYNC, 2-245](#page-268-0) [RUN, 2-248](#page-271-0) [SEND, 2-251](#page-274-1) [SET, 2-253](#page-276-1) [SHOW, 2-262](#page-285-0)

[SHUTDOWN, 2-265](#page-288-0) [SPOOL, 2-268](#page-291-0) [SQL, 2-270](#page-293-0) [STARTUP, 2-272](#page-295-0) [SWITCH, 2-275](#page-298-0) [UNREGISTER DATABASE, 2-279](#page-302-0) [untilClause, 2-281](#page-304-1) [UPGRADE CATALOG, 2-284](#page-307-0) [VALIDATE, 2-286](#page-309-0) [compatibility, B-2](#page-365-1) [dates in commands, 2-281](#page-304-2) [symbolic links for filenames, 2-235](#page-258-0) [syntax conventions, 1-2](#page-17-0) [REGISTER command, 2-211](#page-234-0) [RELEASE CHANNEL command \(RMAN\), 2-213](#page-236-0) [releasing a maintenance channel, 2-215](#page-238-0) [REPLACE SCRIPT command, 2-216](#page-239-0) [REPORT command, 2-219](#page-242-1) [RESET DATABASE command, 2-227](#page-250-0) [RESTORE command, 2-230](#page-253-1) [RESYNC CATALOG command, 2-245](#page-268-0) [RUN command, 2-248](#page-271-0)

#### **S**

[SEND command, 2-251](#page-274-1) [SET command, 2-253](#page-276-1) shared server [allocating channels, 2-9,](#page-32-0) [2-13](#page-36-0) [SHOW command, 2-262](#page-285-0) [SHUTDOWN command, 2-265](#page-288-0) [SPOOL command, 2-268](#page-291-0) [SQL command, 2-270](#page-293-0) [STARTUP command, 2-272](#page-295-0) stored procedures [executing within RMAN, 2-271](#page-294-0) [SWITCH command, 2-275](#page-298-0) symbolic links [and RMAN, 2-235](#page-258-0) syntax conventions [Recovery Manager, 1-2](#page-17-0) syntax diagrams [explanation of, 1-2](#page-17-1) [keywords, 1-3](#page-18-0) [parameters, 1-3](#page-18-1)

#### **U**

[UNREGISTER DATABASE command, 2-279](#page-302-0) [untilClause, 2-281](#page-304-1) [UPGRADE CATALOG command, 2-284](#page-307-0)

#### **V**

[V\\$ARCHIVED\\_LOG view, 2-23,](#page-46-1) [2-25,](#page-48-0) [2-26,](#page-49-0) [2-179](#page-202-0) [V\\$BACKUP\\_CORRUPTION view, 2-40](#page-63-0) [V\\$BACKUP\\_DEVICE view, 2-10,](#page-33-0) [2-13](#page-36-1) [V\\$BACKUP\\_PIECE view, 2-169,](#page-192-0) [2-171,](#page-194-0) [2-174](#page-197-0) [V\\$BACKUP\\_SET view, 2-168,](#page-191-0) [2-173,](#page-196-0) [2-174,](#page-197-1) [2-175,](#page-198-0) [2-176](#page-199-0) [V\\$DATABASE view, 2-257](#page-280-2) [V\\$DATABASE\\_BLOCK\\_CORRUPTION](#page-85-0) [view, 2-62,](#page-85-0) [2-63,](#page-86-0) [2-65,](#page-88-0) [2-207,](#page-230-0) [2-237,](#page-260-0) [2-287](#page-310-0) [V\\$DATAFILE view, 2-119](#page-142-0) [V\\$DATAFILE\\_COPY view, 2-119,](#page-142-1) [2-177,](#page-200-0) [2-178](#page-201-0) [V\\$DATAFILE\\_HEADER view, 2-119](#page-142-2) [V\\$PROXY\\_DATAFILE view, 2-172](#page-195-0) [V\\$SESSION view, 2-256,](#page-279-0) [2-259](#page-282-0) [VALIDATE command, 2-286](#page-309-0) views

[recovery catalog, 3-1](#page-312-0)